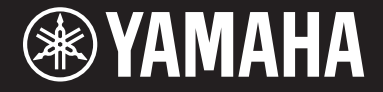

Clavinova.

CVP-609 / CVP-605 Panduan untuk Pemilik

#### **PENTING — Periksa catu daya Anda —**

Pastikan voltase listrik AC di tempat Anda sama dengan voltase yang ditetapkan pada pelat nama di panel bagian bawah. Di beberapa area, pemilih voltase mungkin disediakan pada panel bawah unit keyboard utama di bawah kabel listrik. Pastikan pemilih voltase telah diatur untuk voltase di area Anda. Pemilih voltase diatur ke 240V saat dikirim pertama kali. Untuk mengubah pengaturan, gunakan obeng "minus" untuk mengatur putaran pemilih agar voltase yang tepat untuk wilayah Anda muncul di sebelah pointer di panel.

**Sebelum menggunakan instrumen, pastikan membaca "TINDAKAN PENCEGAHAN" pada halaman 6-7. Untuk informasi tentang merakit instrumen, lihat instruksi di akhir panduan ini.**

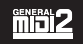

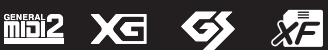

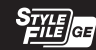

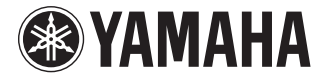

Clavinova.

CVP-609 / CVP-605 Owner's Manual Mode d'emploi Manual de instrucciones

**V.040 2013/11/22**

#### **PENTING**

#### **— Periksa catu daya Anda —**

Pastikan voltase listrik AC di tempat Anda sama dengan voltase yang ditetapkan pada pelat nama di panel bagian bawah. Di beberapa<br>area, pemilih voltase mungkin disediakan pada panel bawah unit keyboard utama dekat kabel li untuk voltase di area Anda. Pemilih voltase diatur ke 240V saat dikirim pertama kali. Untuk mengubah pengaturan, gunakan obeng "minus" untuk mengatur putaran pemilih agar voltase yang tepat untuk wilayah Anda muncul di sebelah pointer di panel.

**Sebelum menggunakan instrumen, pastikan membaca "TINDAKAN PENCEGAHAN" pada halaman 6-7.**

**Untuk informasi tentang merakit instrumen, lihat instruksi di akhir panduan ini.**

#### **IMPORTANT**

#### **– Vérifiez votre alimentation électrique –**

Vérifiez que la tension de votre alimentation secteur correspond à celle qui est spécifiée sur la plaque du fabricant, située sur le panneau inférieur. Dans certaines régions, un sélecteur de tension peut être installé sur le panneau inférieur du clavier principal, à proximité du cordon d'alimentation. Assurez-vous que le sélecteur de tension est réglé sur la tension utilisée dans votre région. En usine, le sélecteur est initialement paramétré sur 240 V. Pour modifier ce réglage, utilisez un tournevis plat et faites tourner le cadran du sélecteur jusqu'à ce que la valeur souhaitée apparaisse à côté de l'indicateur sur le panneau.

**Avant d'utiliser l'instrument, lisez attentivement la section « PRÉCAUTIONS D'USAGE » aux pages 6 et 7. Pour plus d'informations sur l'assemblage du pupitre de clavier, reportez-vous aux instructions figurant à la fin de ce manuel.**

#### **IMPORTANTE**

#### **—compruebe la fuente de alimentación—**

Asegúrese de que la tensión de la red local de suministro de CA coincide con la especificada en la placa situada en el panel inferior. Es posible que en algunas zonas se incluya un selector de tensión en el panel inferior de la unidad del teclado principal, junto al cable de alimentación. Asegúrese de que este selector está ajustado según la tensión de la zona. El selector de tensión viene ajustado de fábrica en 240 V. Para cambiar el ajuste, utilice un destornillador de punta plana para girar el selector hasta aparezca que la tensión correcta al lado del puntero del panel.

**Antes de utilizar el instrumento, lea las "PRECAUCIONES", en las páginas 6-7.**

XF

**Para obtener más información sobre el montaje del soporte del teclado, consulte las instrucciones al final de este manual.**

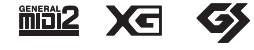

# Daftar Isi

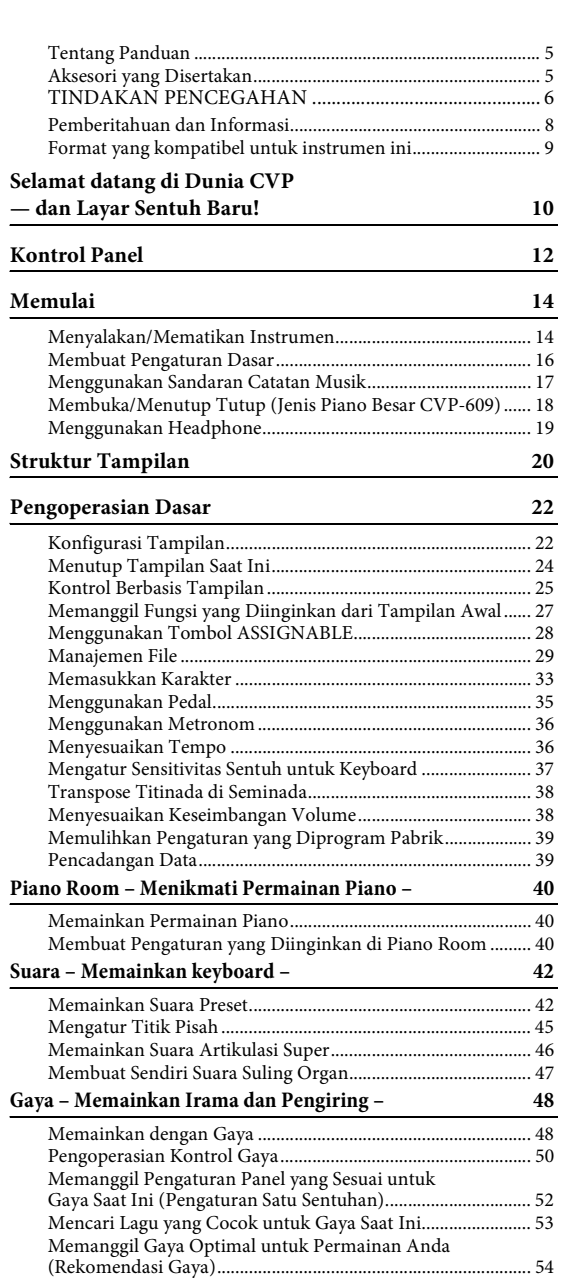

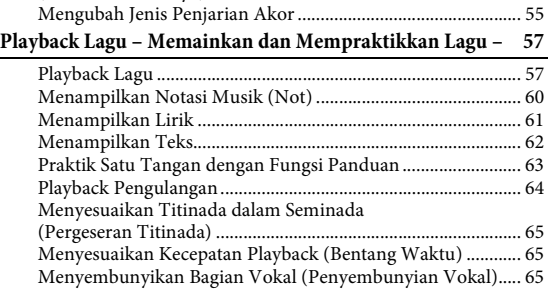

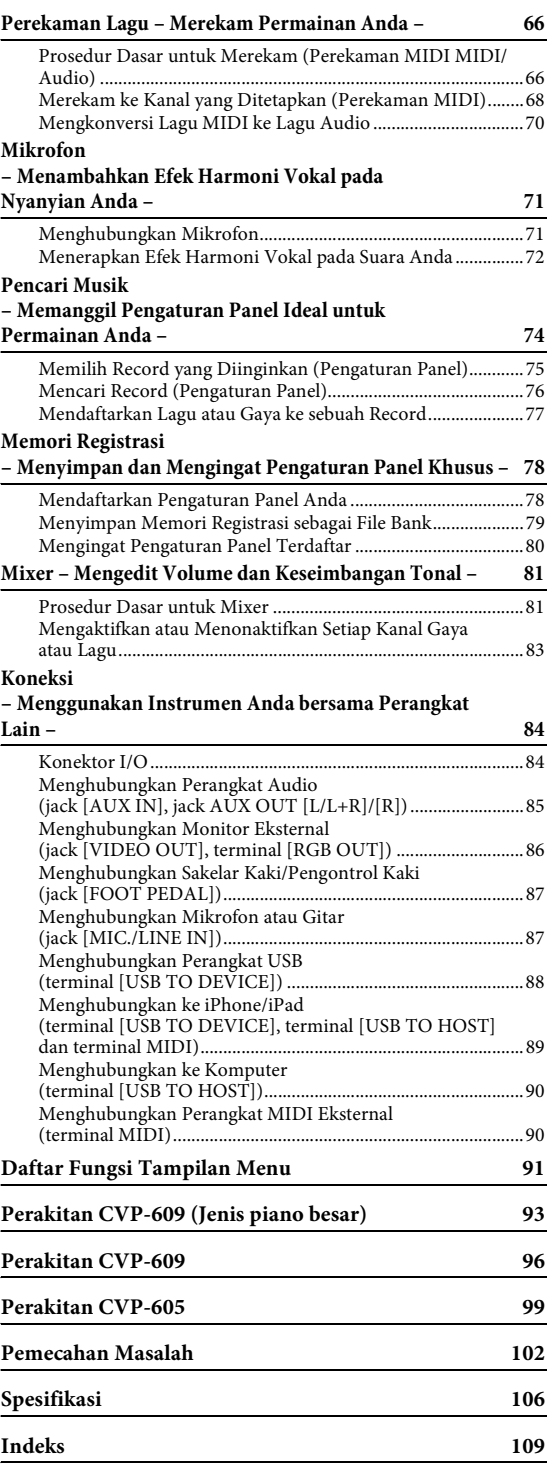

# <span id="page-5-0"></span>**Tentang Panduan**

Instrumen ini berisi dokumen dan materi instruksional berikut.

# **Dokumen yang Disertakan**

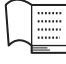

#### **Panduan untuk Pemilik (buku ini)**

Menjelaskan pengoperasian dasar untuk Clavinova.

#### **Data List (Daftar Data)**

Berisi beragam daftar konten preset penting seperti Suara, Gaya, dsb.

# **Materi Online (Dapat didownload dari web)**

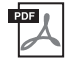

#### **Reference Manual (Panduan Referensi) (hanya dalam bahasa Inggris, Prancis, Jerman, dan Spanyol)**

Menjelaskan berbagai fungsi dan pengaturan lanjutan yang dapat dioperasikan dari tampilan Menu ([halaman 24\)](#page-24-1).

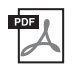

**iPhone/iPad Connection Manual (Panduan untuk Menghubungkan iPhone/iPad)** Menjelaskan cara menghubungkan instrumen ke berbagai perangkat cerdas, seperti iPhone, iPad, dsb.

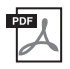

#### **Computer-related Operations (Pengoperasian yang menyangkut Komputer)** Berisi instruksi tentang menghubungkan instrumen ke komputer dan berbagai pengoperasian yang menyangkut transfer data lagu.

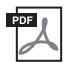

#### **MIDI Reference (Referensi MIDI)**

Berisi Format Data MIDI dan bagan Implementasi MIDI.

Untuk memperoleh panduan ini, akseslah Yamaha Manual Library, masukkan nama model (misalnya "CVP-609") ke kotak Model Name, kemudian klik [SEARCH].

#### **Yamaha Manual Library<http://www.yamaha.co.jp/manual/>**

- Kecuali jika disebutkan, berbagai ilustrasi dan tampilan yang ditampilkan dalam buku panduan ini berdasarkan CVP-609 (dalam bahasa Inggris). Semua ini hanya untuk tujuan instruksional, dan mungkin terlihat agak berbeda dari yang ada pada instrumen Anda.
- iPhone dan iPad adalah merek dagang dari Apple Inc., yang telah terdaftar di A.S. dan di negara-negara lainnya.
- Nama perusahaan dan nama produk dalam panduan ini adalah merek dagang atau merek dagang terdaftar dari perusahaannya masing-masing.

# <span id="page-5-1"></span>**Aksesori yang Disertakan**

- Panduan untuk Pemilik (buku ini)
- Data List (Daftar Data)
- Buku Musik "50 Greats for the Piano" (50 Terbaik untuk Piano)

File lagu (file MIDI) yang bersangkutan untuk Buku Musik, tersedia untuk didownload gratis melalui Internet. Untuk mendownload File Lagu, lakukan Pendaftaran Anggota Online Yamaha dan Pendaftaran Produk di situs web berikut.

https://member.yamaha.com/myproduct/regist/

- Online Member Product Registration (Pendaftaran Produk Anggota Online) Anda memerlukan PRODUCT ID pada lembar tersebut untuk mengisi formulir Pendaftaran Pengguna.
- Syarat dan Ketentuan Garansi
- Kabel Listrik AC

Item berikut mungkin disertakan atau opsional, tergantung negara di mana Anda tinggal:

- Bangku
- Adaptor LAN Nirkabel USB

# <span id="page-6-0"></span>**TINDAKAN PENCEGAHAN**

# *BACALAH DENGAN SEKSAMA SEBELUM MELANJUTKAN*

Simpanlah panduan ini di tempat yang aman dan mudah dijangkau untuk referensi mendatang.

# *PERINGATAN*

**Ikutilah selalu tindakan pencegahan dasar yang tercantum di bawah ini untuk menghindari kemungkinan cedera serius atau bahkan kematian akibat sengatan listrik, korsleting, kerusakan, kebakaran, atau bahaya lainnya. Tindakan pencegahan ini meliputi, namun tidak terbatas pada, hal-hal berikut:**

# **Catu daya/Kabel listrik**

- Jangan meletakkan kabel listrik dekat sumber panas, seperti alat pemanas atau radiator. Selain itu, jangan berlebihan menekuk karena dapat merusak kabelnya, atau meletakkan benda berat di atasnya.
- Hanya gunakan voltase yang tepat untuk instrumen sebagaimana ditentukan. Voltase yang diperlukan tertera pada pelat nama instrumen.
- Gunakan hanya kabel listrik/steker yang disertakan.
- Periksa steker listrik secara berkala dan hilangkan kotor atau debu yang menumpuk di atasnya.

#### **Jangan buka**

• Instrumen ini berisi bagian yang tidak dapat diservis sendiri oleh pengguna. Jangan buka instrumen atau berupaya membongkar atau memodifikasi komponen internal dengan cara apa pun. Jika ternyata tidak berfungsi, hentikan penggunaan dengan segera dan minta petugas servis yang berkompeten di Yamaha untuk memeriksanya.

#### **Peringatan air**

- Jangan sampai instrumen terkena hujan, jangan gunakan dekat air atau dalam kondisi lembap atau basah, jangan letakkan kontainer di atasnya (seperti vas bunga, botol, atau gelas) berisi cairan yang mungkin menimbulkan cipratan dan masuk ke celah yang ada. Jika ada cairan seperti air yang merembes ke dalam instrumen, segera matikan dan cabut stekernya dari stopkontak AC. Kemudian minta petugas servis yang berkompeten di Yamaha untuk memeriksanya.
- Jangan sekali-kali memasukkan atau melepaskan steker listrik dengan tangan basah.

#### **Peringatan kebakaran**

• Jangan meletakkan barang menyala, seperti lilin, di atas unit. Barang menyala mungkin jatuh dan menyebabkan kebakaran.

#### **Jika Anda melihat adanya kelainan**

- Bila terjadi salah satu masalah berikut, segera matikan instrumen dan cabut steker listriknya dari stopkontak. Kemudian minta petugas servis yang berkompeten di Yamaha untuk memeriksa perangkat.
	- Kabel listrik atau steker aus atau rusak.
	- Instrumen mengeluarkan bau atau asap.
	- Ada benda yang jatuh menimpa instrumen.
	- Suara mendadak hilang selama menggunakan instrumen.

# *PERHATIAN*

**Ikutilah selalu tindakan pencegahan dasar yang tercantum di bawah ini untuk menghindari kemungkinan cedera pada tubuh Anda atau orang lain, atau kerusakan pada instrumen atau barang lainnya. Tindakan pencegahan ini meliputi, namun tidak terbatas pada, hal-hal berikut:**

#### **Catu daya/Kabel listrik**

- Jangan menghubungkan instrumen ke stopkontak listrik dengan menggunakan multi-konektor. Hal tersebut dapat menyebabkan kualitas suara menurun, atau mungkin menyebabkan kepanasan di stopkontak.
- Saat melepaskan steker listrik dari instrumen atau stopkontak, selalu pegang stekernya, bukan kabelnya. Menarik kabelnya dapat membuatnya rusak.
- Lepaskan steker listrik dari stopkontak bila instrumen tidak akan digunakan dalam waktu lama, atau selama terjadi badai petir.

#### **Perakitan**

• Bacalah dengan saksama dokumen terlampir yang menjelaskan proses perakitan. Instrumen yang tidak dirakit dengan benar dapat menyebabkan kerusakan pada instrumen atau bahkan mencederai Anda.

#### **Lokasi**

- Jangan meletakkan instrumen dalam posisi labil karena bisa terjatuh tanpa sengaja.
- Saat mengangkut atau memindah instrumen, selalu gunakan dua atau beberapa orang. Mencoba mengangkat sendiri instrumen dapat merusak punggung Anda, menyebabkan cedera lain, atau menyebabkan kerusakan pada instrumennya sendiri.
- Sebelum memindah instrumen, lepaskan semua kabel yang terhubung, untuk mencegah kerusakan pada kabel atau membuat orang tersandung.
- Saat mempersiapkan produk, pastikan bahwa stopkontak AC yang Anda gunakan mudah diakses. Jika terjadi masalah atau kegagalan fungsi, segera matikan listriknya dan cabut stekernya dari stopkontak. Sekalipun sakelar listriknya telah dimatikan, listrik masih mengalir ke produk walaupun kecil. Bila Anda tidak, menggunakan produk dalam waktu lama, pastikan mencabut steker kabel listrik dari stopkontak AC di dinding.

#### **Koneksi**

- Sebelum menghubungkan instrumen ke komponen elektronik lainnya, matikan listrik untuk semua komponen. Sebelum menyalakan atau mematikan semua komponen, atur semua tingkat volume ke minimal.
- Pastikan mengatur volume semua komponen pada tingkat minimal dan naikkan kontrol volume secara bertahap sambil memainkan instrumen untuk mengatur tingkat suara yang diinginkan.

#### **Tangani dengan berhati-hati**

- Jangan memasukkan jari atau tangan ke celah penutup kunci atau instrumen. Juga berhati-hati agar penutup kunci tidak menjepit jari Anda.
- Jangan sekali-kali memasukkan atau menjatuhkan kertas, logam, atau benda lainnya ke dalam celah penutup kunci, panel atau keyboard. Ini dapat mencederai tubuh Anda atau orang lain, merusak instrumen atau barang lainnya, atau tidak dapat dioperasikan.
- Jangan menindih, atau meletakkan benda berat di atas instrumen, dan jangan menggunakan kekuatan yang berlebihan pada tombol, sakelar, atau konektornya.
- Jangan menggunakan instrumen/perangkat atau headphone dalam waktu lama dengan tingkat volume yang tinggi atau tidak nyaman, karena hal ini dapat menyebabkan kehilangan pendengaran untuk selamanya. Jika Anda mengalami kehilangan pendengaran atau telinga berdenging, berkonsultasilah dengan dokter.

#### **Menggunakan bangku (Jika disertakan)**

- Jangan meletakkan bangku dalam posisi labil karena bisa terjatuh tanpa sengaja.
- Jangan memainkan secara serampangan dengan atau dipasang pada bangku. Menggunakannya sebagai alat atau tangga atau untuk keperluan lain dapat menyebabkan kecelakaan atau cedera.
- Hanya boleh satu orang yang menduduki bangku untuk setiap kalinya, guna mencegah kemungkinan kecelakaan atau cedera.
- Jika sekrup bangku menjadi longgar akibat penggunaan yang berlebihan dalam waktu lama, kencangkan sekrupnya secara berkala dengan menggunakan alat yang disertakan.
- Awasi anak kecil agar tidak jatuh ke belakang bangku. Karena bangku tersebut tidak ada sandarannya, penggunaan tanpa diawasi dapat menyebabkan kecelakaan atau cedera.

Yamaha tidak bertanggung jawab terhadap kerusakan akibat penggunaan atau modifikasi yang tidak sesuai pada instrumen, atau data yang hilang atau rusak.

Selalu matikan instrumen bila tidak digunakan.

Sekalipun tombol [  $\bigcup$  ] (Standby/On) dalam status siaga (lampu daya padam), listrik tetap mengalir ke instrumen walaupun kecil. Bila Anda tidak menggunakan instrumen dalam waktu lama, pastikan mencabut steker kabel listriknya dari stopkontak AC di dinding.

DMI-5 2/2

# <span id="page-8-0"></span>**Pemberitahuan dan Informasi**

# **PEMBERITAHUAN**

Untuk menghindari kemungkinan kegagalan fungsi/kerusakan pada produk, kerusakan data, atau kerusakan barang lainnya, ikutilah pemberitahuan di bawah ini.

# **Penanganan**

- Jangan menggunakan instrumen dekat TV, radio, perlengkapan stereo, telepon seluler, atau perangkat listrik lainnya. Jika tidak, instrumen, TV, atau radio tersebut dapat menimbulkan bunyi berisik. Bila Anda menggunakan instrumen bersama aplikasi pada iPhone/iPad, kami merekomendasikan agar Anda mengatur "Airplane Mode" (Mode Pesawat) ke "ON" pada iPhone/iPad Anda untuk menghindari derau yang disebabkan oleh komunikasi.
- Jangan biarkan instrumen terkena debu atau getaran yang berlebihan, atau suhu yang terlalu panas atau dingin (seperti sinar matahari langsung, dekat alat pemanas, atau dalam mobil saat tengah hari) agar panel tidak luntur, kerusakan pada komponen internal atau pengoperasian yang tidak stabil. (Kisaran suhu pengoperasian yang aman: 5° – 40°C, atau 41° – 104°F.)
- Jangan meletakkan benda-benda dari vinyl, plastik, atau karet di atas instrumen, karena hal ini dapat mengubah warna panel atau keyboard.
- Untuk model yang menggunakan lapisan pernis, benturan pada permukaan instrumen dengan benda dari logam, porselin, atau benda keras lainnya dapat menyebabkan lapisannya retak atau terkelupas. Berhati-hatilah.

# **Pemeliharaan Instrumen / Bangku**

Agar kondisi Clavinova Anda tetap optimal, kami merekomendasikan agar Anda secara berkala mengikuti poin-poin pemeliharaan di bawah ini.

- Saat membersihkan instrumen atau bangku, gunakan kain halus, yang kering atau sedikit basah. Jangan gunakan minyak cat, bahan pelarut, cairan pembersih, atau kain lap yang mengandung bahan kimia. Jika tidak, bisa luntur warnanya atau rusak.
- Jika Anda menggunakan model yang mempunyai lapisan pernis, bersihkan debu dan kotor pelan-pelan dengan kain halus. Jangan mengelap terlalu kuat karena partikel kecil atau kotoran dapat menggores lapisan instrumen. Agar permukaannya tetap mengkilap, gunakan semir piano yang tersedia secara komersial pada kain halus dan gunakan untuk mengelap permukaan instrumen. Kemudian, poles dengan kain yang berbeda. Sebelum menggunakan semir piano, pastikan membaca instruksi untuk penggunaan yang benar.
- Selama suhu atau kelembapan yang ekstrem, mungkin terjadi pengembunan dan air mungkin mengumpul pada permukaan instrumen. Jika air tergenang, bagian kayu mungkin menyerap air tersebut dan menjadi rusak. Pastikan segera mengelap sisa air dengan kain halus.
- Sebagaimana dengan piano akustik, lama-kelamaan pedal mungkin luntur warnanya. Bila ini terjadi, poles pedal dengan kompon yang dirancang untuk pedal piano. Sebelum menggunakan kompon, pastikan membaca instruksi untuk penggunaan yang benar.

# **Menyimpan data**

- Pengaturan Lagu/Gaya/Suara dan MIDI akan hilang bila Anda mematikan instrumen tanpa menyimpan. Ini juga terjadi bila instrumen dimatikan oleh fungsi Mati Otomatis ([halaman 15\)](#page-15-0). Simpan data yang telah diedit ke instrumen (memori Pengguna) atau memori flash USB [\(halaman 29](#page-29-1)). Menyimpan data ke memori flash USB jauh lebih aman, karena data dalam instrumen bisa hilang karena kegagalan fungsi atau pengoperasian yang salah.
- Untuk melindungi terhadap kehilangan data akibat kerusakan memori flash USB, kami merekomendasikan agar Anda menyimpan data penting pada dua memori flash USB.

## **Tentang hak cipta**

- Menyalin data musik yang tersedia secara komersial, termasuk namun tidak terbatas pada, data MIDI dan/atau data audio, dilarang keras, kecuali untuk Anda gunakan sendiri.
- Produk ini berisi dan dipaketkan bersama program komputer dan konten yang hak ciptanya dimiliki oleh Yamaha atau lisensi penggunaannya dimiliki oleh Yamaha. Materi berhakcipta tersebut termasuk, tanpa batasan, semua perangkat lunak komputer, file gaya, file MIDI, data WAVE, not musik dan rekaman suara. Penggunaan tanpa izin atas program dan konten tersebut, selain untuk penggunaan sendiri, tidak diizinkan oleh undang-undang terkait. Pelanggaran hak cipta membawa konsekuensi hukum. JANGAN MEMBUAT, MENDISTRIBUSIKAN, ATAU MENGGUNAKAN SALINAN ILEGAL.

## **Tentang fungsi/data yang disertakan bersama instrumen**

- Sewaktu-waktu Yamaha dapat memperbarui firmware produk tanpa pemberitahuan untuk meningkatkan fungsi dan kegunaan. [Untuk memanfaatkan sepenuhnya instrumen ini, kami merekomendasikan agar Anda meningkatkan instrumen ke versi terbaru.](http://download.yamaha.com/)  Firmware terbaru dapat didownload dari situs web di bawah ini: http://download.yamaha.com/
- Beberapa lagu preset telah diedit panjangnya atau aransemennya, dan mungkin tidak persis sama dengan aslinya.
- Perangkat ini dapat menggunakan beragam jenis/format data musik dengan mengoptimalkannya terlebih dahulu ke data musik dengan format yang sesuai untuk digunakan pada perangkat. Akibatnya, perangkat ini mungkin tidak memainkannya persis seperti yang diinginkan oleh produser atau pengarangnya.
- MPEG Layer-3 audio coding technology licensed from Fraunhofer IIS and Thomson.
- $\overline{115}$ • Supply of this product does not convey a license nor imply any right to distribute content created with this product in revenuegenerating broadcast systems (terrestrial, satellite, cable and/or other distribution channels), streaming applications (via Internet, intranets and/or other networks), other content distribution systems (pay-audio or audio-on-demand applications and the like) or on physical media (compact discs, digital versatile discs, semiconductor chips, hard drives, memory cards and the like). An independent license for such use is required. For details, please visit http://mp3licensing.com.

## **Penalaan**

• Tidak seperti pada piano akustik, instrumen ini tidak memerlukan penalaan oleh ahli (walaupun titinada dapat disesuaikan sendiri oleh pengguna agar serasi dengan instrumen lain). Ini karena titinada instrumen digital selalu terjaga sempurna.

#### <span id="page-9-0"></span>**Format yang kompatibel untuk instrumen ini**

## $\blacksquare$  **mini2**  $\mathsf{GM2}$

"GM (General MIDI)" adalah salah satu format alokasi Suara yang paling umum. "GM System Level 2" adalah spesifikasi standar yang menyempurnakan "GM" asli dan meningkatkan kompatibilitas data Lagu. Ini memberikan peningkatan polifoni, pemilihan Suara yang lebih banyak, parameter Suara yang bertambah, dan pemrosesan efek yang terintegrasi.

# **XG** XG

XG adalah penyempurnaan besar pada format GM System Level 1, dan dikembangkan oleh Yamaha khusus untuk memberikan Suara dan variasi yang lebih banyak, termasuk kontrol ekspresif yang lebih besar atas Suara dan efek, dan untuk memastikan kompatibilitas data di masa mendatang.

# $\blacksquare$

GS mulanya dikembangkan oleh Roland Corporation. Dalam cara yang sama dengan Yamaha XG, GS merupakan penyempurnaan besar untuk GM khususnya untuk memberikan Suara dan Kit drum yang lebih banyak serta variasinya, termasuk kontrol ekspresif yang lebih besar atas Suara dan efek.

# **XF**

Format Yamaha XF menyempurnakan standar SMF (Standard MIDI File) dengan fungsionalitas yang lebih besar dan kemampuan untuk diperluas di masa mendatang. Instrumen ini dapat menampilkan lirik bila memainkan file XF berisi data lirik.

# **STYLE GE (Guitar Edition)**

"SFF (Style File Format)" adalah format file Gaya orisinal dari Yamaha yang menggunakan sebuah sistem konversi unik untuk memberikan pengiring otomatis berkualitas tinggi berdasarkan aneka jenis akor. "SFF GE (Guitar Edition)" adalah format SFF yang disempurnakan, yang dilengkapi transposisi not yang ditingkatkan untuk trek gitar.

# <span id="page-10-0"></span>Selamat datang di Dunia CVP — dan Layar Sentuh Baru!

Model CVP baru ini dilengkapi dengan layar sentuh praktis, yang memungkinkan kontrol visual dan intuitif atas semua fungsi instrumen secara virtual. Cukup dengan menyentuh tampilan yang besar dan mudah dilihat ini, Anda dapat memilih item yang diinginkan, mengaktifkan dan mengontrol beragam fitur, atau mengedit ilai parameter dengan jauh lebih mudah dan cepat daripada sebelumnya!

Instrumen ini juga mempunyai banyak fitur modern yang menyempurnakan kenikmatan Anda bermusik dan memperluas peluang kreativitas serta permainan Anda. Mari kita lihat…

# **Rasa Piano Akustik Sejati**

Kami telah menggabungkan beberapa teknologi canggih termasuk Real Grand Expression (RGE) Sound Engine dan keyboard Natural Wood (NW) (pada CVP-609), atau keyboard Graded Hammer 3 (GH3) (pada CVP-605) — untuk menirukan respons sentuhan alami dan nuansa ekspresif pada piano besar untuk konser sungguhan. Selain itu, ada "Piano Room" khusus berisi semua pengaturan permainan piano yang relevan, yang dapat Anda panggil dengan sekali tekan tombol, kapan saja Anda inginkan. 'Lingkungan' piano lengkap ini memungkinkan Anda memilih jenis piano yang diinginkan serta suasana ruang berbeda — yang memberikan pengalaman total bermain piano, serasa memainkan piano sesungguhnya.

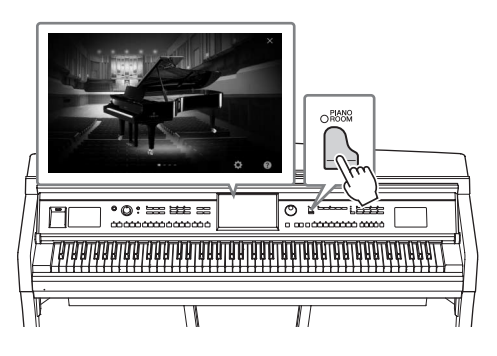

Halaman 40

# **Berbagai Macam Suara Instrumen**

Secara alami, CVP menyediakan banyak Suara piano yang realistis untuk kenikmatan Anda memainkannya. Juga menyediakan beragam instrumen autentik, baik akustik maupun elektronik. Selain itu, secara realistis Suara Artikulasi Super menciptakan kembali banyak teknik permainan dan bunyi karakteristik saat seorang seniman memainkan instrumen. Hasilnya adalah ekspresi yang teramat detail — seperti bunyi jari bergeser di gitar yang sangat realistis, dan dengus napas yang ekspresif di saksofon serta alat musik tiup lainnya.

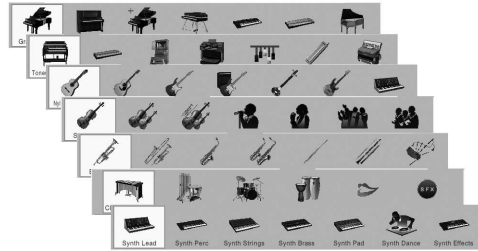

Halaman 42

# **Band Pengiring Lengkap**

Sekalipun Anda bermain sendirian, CVP dapat menjadi band pendukung yang lengkap bagi Anda! Memainkan akor dengan tangan kiri Anda secara otomatis akan mengaktifkan dan mengontrol pengiring otomatis (fungsi Gaya). Anda dapat mengubah aransemen sambil memainkan, yang langsung memilih irama berbeda dengan seketika — termasuk Pendahuluan, Penutup, dan Pengisi — selama permainan Anda. Dan jika Anda kesulitan memilih Gaya yang pas dari sekian ragam yang tersedia, gunakan fungsi Rekomendasi Gaya, yang akan memanggil daftar Gaya yang disarankan, berdasarkan contoh irama yang Anda mainkan.

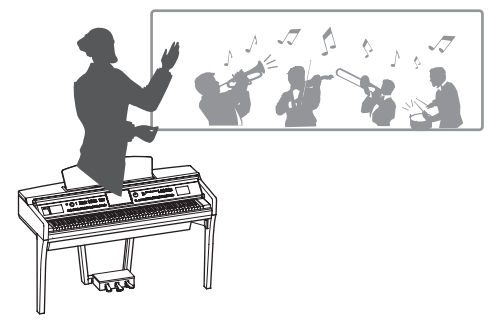

Halaman 48

# **Fitur Pelajaran Lagu yang Dapat Dinikmati — dengan Tampilan Not dan Lampu Panduan**

Fitur Pelajaran adalah cara mengasyikkan untuk mempelajari dan menguasai Lagu, dengan notasi yang diperlihatkan pada tampilan. Selain itu, setiap kunci keyboard mempunyai lampu panduan, yang akan menyala untuk menunjukkan not yang akan dimainkan, sehingga Anda dapat mempraktikkan melodi dan frasa dengan mulus — sekalipun Anda seorang pemula atau kesulitan membaca notasi.

Halaman 63

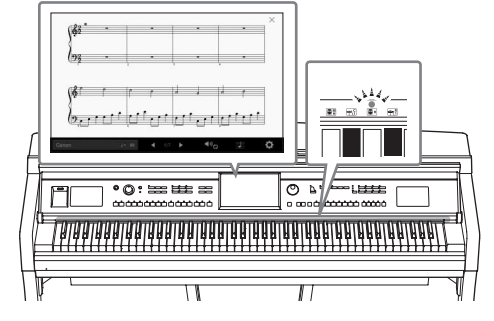

# **Nyanyikan Bersama Playback Lagu atau Permainan Anda Sendiri**

Karena mikrofon dapat dihubungkan ke Clavinova dan lirik Lagu dapat diperlihatkan pada tampilan, Anda dapat menikmati permainan keyboard bersama playback Lagu. Anda juga dapat menyembunyikan bagian vokal pada rekaman audio, sehingga Anda dapat bernyanyi bersama (atau menggantikan!) artis dan grup favorit Anda, serta lebih menikmati permainan musik.

 $\blacktriangleright$  [Halaman 61,](#page-61-1) [71](#page-71-2)

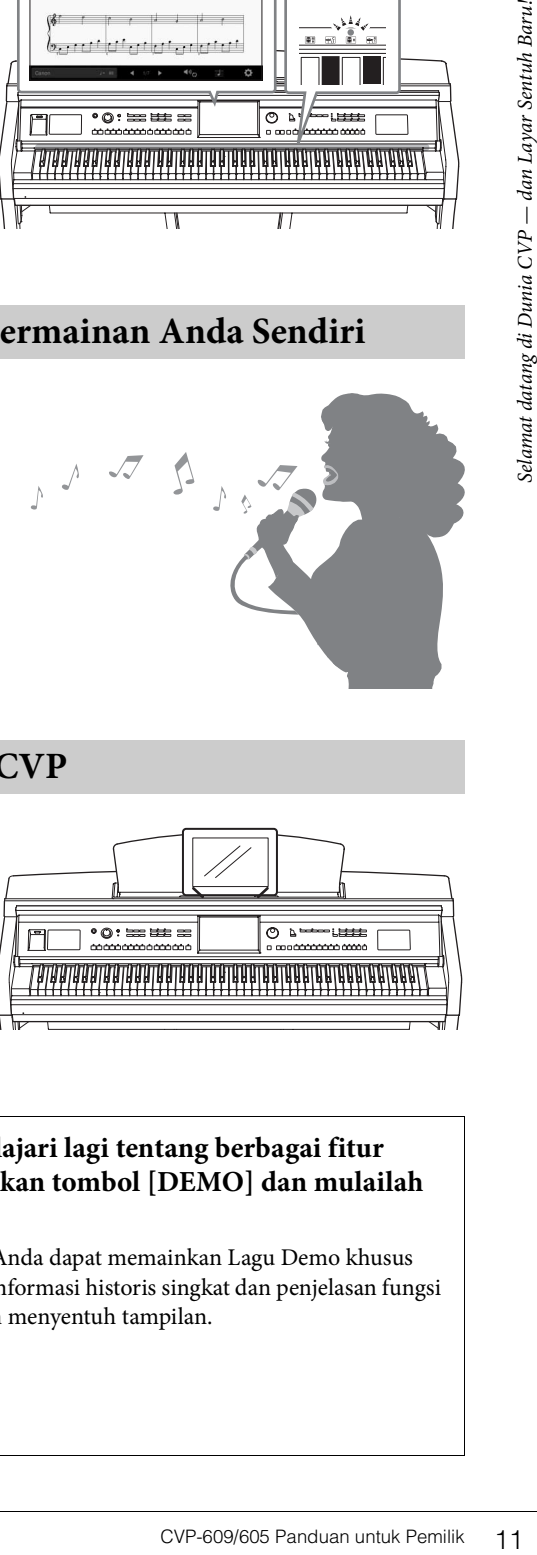

# **Menggunakan iPhone atau iPad bersama CVP**

Dengan menghubungkan iPhone atau iPad Anda ke Clavinova dan menggunakan berbagai aplikasi, Anda dapat mengelola file musik lebih mudah dan mengoptimalkan beragam fungsi — yang memperluas kemampuan Clavinova dan menjadikannya sebagai bagian integral dari kehidupan bermusik total Anda.

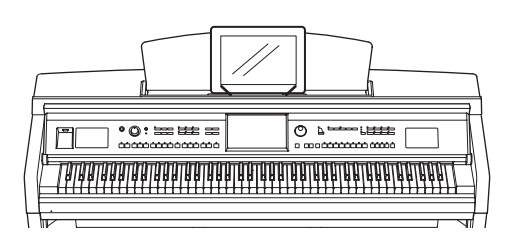

Halaman 89

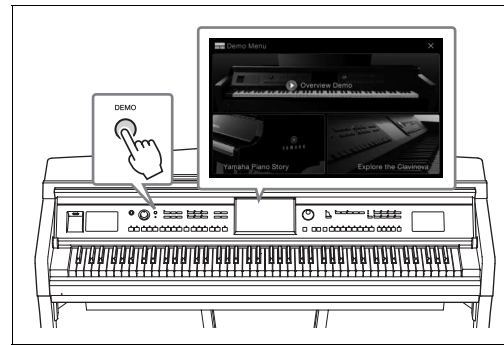

#### <span id="page-11-0"></span>**Ingin mempelajari lagi tentang berbagai fitur Clavinova? Tekan tombol [DEMO] dan mulailah demonstrasi!**

Di Menu Demo, Anda dapat memainkan Lagu Demo khusus atau memanggil informasi historis singkat dan penjelasan fungsi Clavinova dengan menyentuh tampilan.

# <span id="page-12-0"></span>Kontrol Panel

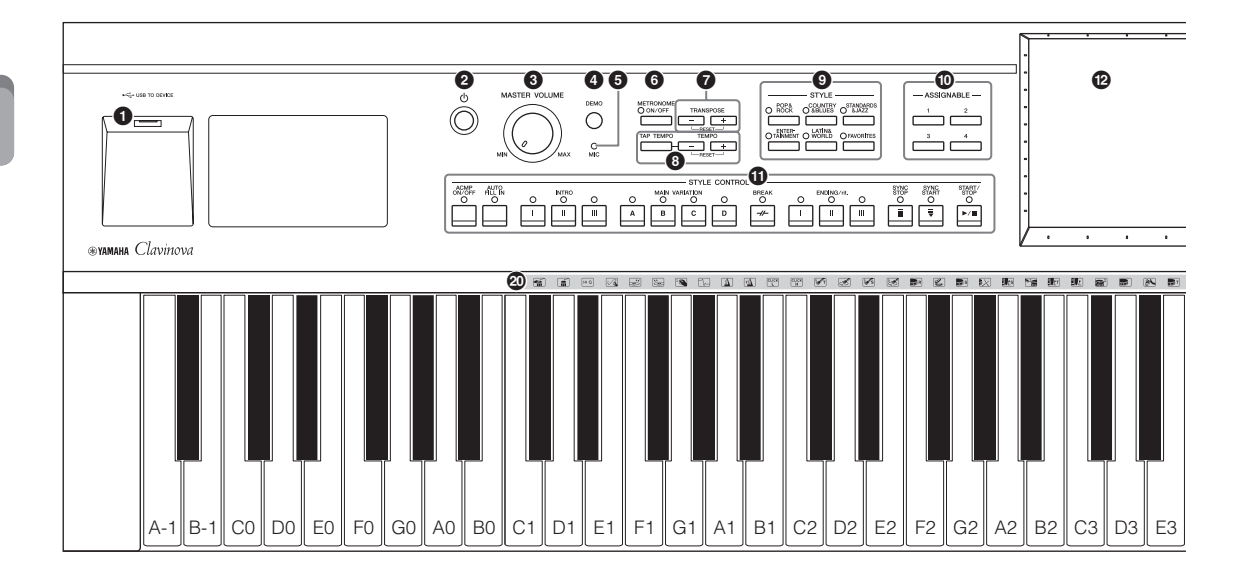

- 1 **Terminal [USB TO DEVICE] .....[.halaman 88](#page-88-1)** Untuk menghubungkan memori flash USB atau adaptor LAN nirkabel USB.
- 2 **Sakelar [**P**](Siaga/Aktif) ...........[.halaman 14](#page-14-2)** Untuk menyalakan instrumen atau menyiagakannya.
- 3 **Kontrol [MASTER VOLUME]....[.halaman 14](#page-14-3)** Untuk menyesuaikan volume keseluruhan.
- 4 **Tombol [DEMO] ........................[.halaman 11](#page-11-0)** Untuk memanggil tampilan Demo.
- 5 **Lampu [MIC] ..............................[.halaman 71](#page-71-2)** Untuk memeriksa tingkat input mikrofon.
- 6 **Tombol [METRONOME ON/OFF] .....................................................[.halaman 36](#page-36-2)**
	- Untuk mengaktifkan atau menonaktifkan metronom.
- 7 **Tombol TRANSPOSE ................[.halaman 38](#page-38-2)** Untuk melakukan transposisi titinada dalam interval seminada.
- 8 **Tombol [TAP TEMPO]/TEMPO [-]/[+] .....................................................[.halaman 36](#page-36-3)** Untuk mengontrol tempo Gaya, Lagu MIDI, dan playback metronom.
- 9 **Tombol STYLE ...........................[.halaman 48](#page-48-2)** Untuk memilih kategori Gaya.
- ) **Tombol ASSIGNABLE ................[.halaman 28](#page-28-1)** Untuk menetapkan pintasan ke fungsi yang sering digunakan.
- ! **Tombol STYLE CONTROL ........[.halaman 50](#page-50-1)** Untuk mengontrol playback Gaya.
- @ **LCD (layar sentuh) ......................[halaman 20](#page-20-1)** Memungkinkan Anda memilih atau mengubah parameter cukup dengan menyentuh tombol 'virtual' atau slider pada tampilan.
- # **Putaran Data................................[halaman 26](#page-26-0)** Untuk memilih item atau mengubah nilai.
- \$ **Tombol [HOME]..........................[halaman 26](#page-26-1)** Untuk memanggil tampilan Awal, atau tampilan pertama saat menyalakan instrumen.
- % **Tombol [PIANO ROOM] ............[halaman 40](#page-40-3)** Untuk memanggil dengan cepat berbagai pengaturan optimal yang menyangkut piano buat memainkan instrumen sebagai piano.
- ^ **Tombol SONG CONTROL ..........[halaman 59](#page-59-0)** Untuk mengontrol playback Lagu.
- & **Tombol VOICE ............................[halaman 42](#page-42-2)** Untuk memilih bagian keyboard atau kategori Suara.
- $\bullet$  Tombol REGISTRATION MEMORY **......................................................[halaman 78](#page-78-2)** Untuk mendaftarkan dan mengingat pengaturan panel.
- ( **Tombol ONE TOUCH SETTING ......................................................[halaman 52](#page-52-1)** Untuk memanggil pengaturan panel yang sesuai untuk Gaya.
- A **Ikon-ikon Drum Kit ....................[halaman 44](#page-44-0)** Ikon-ikon ini menunjukkan berbagai instrumen drum yang ditetapkan ke setiap kunci bila dipilih Suara "Standard Kit 1".

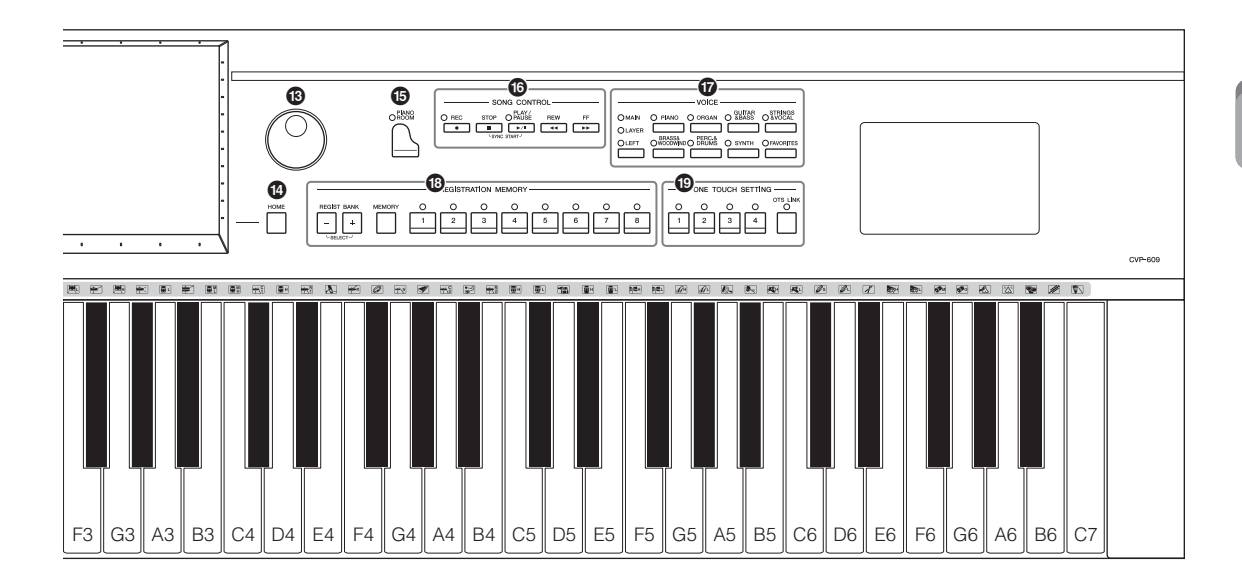

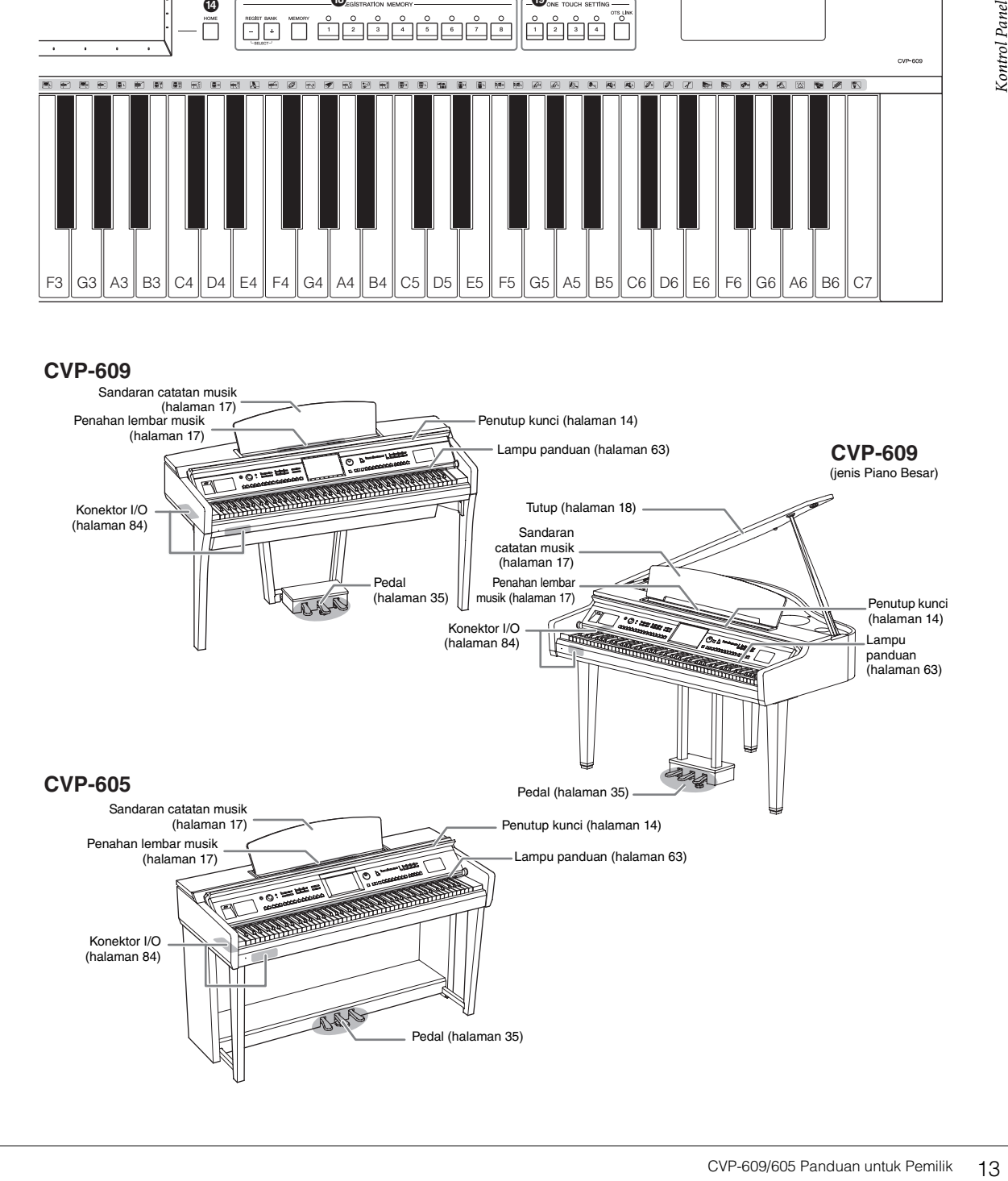

# <span id="page-14-2"></span><span id="page-14-1"></span><span id="page-14-0"></span>**Menyalakan/Mematikan Instrumen**

#### 1 **Hubungkan kabel listrik.**

Terlebih dahulu masukkan steker kabel listrik ke konektor AC pada instrumen, kemudian masukkan ujung satunya lagi ke stopkontak AC yang sesuai di dinding.

**1-1 1-2**

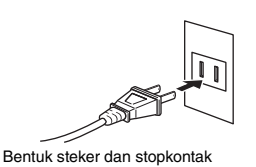

- berbeda-beda, tergantung negara.
- <span id="page-14-4"></span>2 **Angkat penutup kunci pelan-pelan, kemudian dorong ke atas dan ke belakang untuk membukanya.**

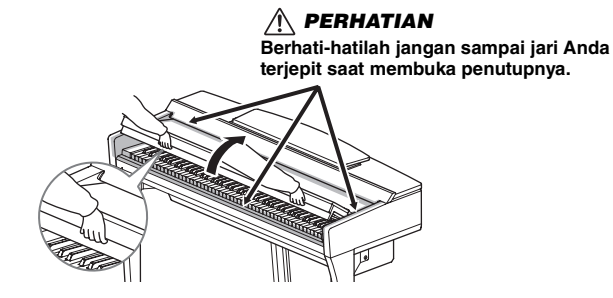

3 **Tekan sakelar [**P**] (Siaga/Aktif) untuk menyalakan.** Tampilan yang berada di tengah panel depan dan indikator daya yang berada di bawah ujung kiri keyboard akan menyala.

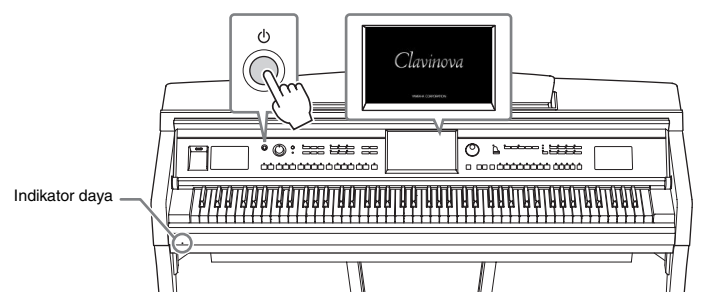

# <span id="page-14-3"></span>4 **Mainkan keyboard.**

Sambil memainkan keyboard, sesuaikan tingkat volume dengan menggunakan kontrol [MASTER VOLUME].

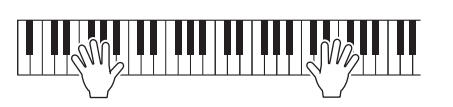

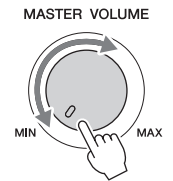

#### *PERHATIAN*

- **Pegang penutup dengan kedua tangan saat membuka atau menutupnya. Jangan melepaskannya hingga terbuka atau tertutup. Berhati-hatilah agar jari tidak terjepit (jari Anda atau jari orang lain, khususnya anak-anak) di antara penutup dan unit.**
- **Jangan meletakkan bendabenda (seperti benda logam atau lembaran kertas) di atas penutup kunci. Bendabenda kecil yang diletakkan di atas penutup kunci mungkin saja jatuh ke dalam unit saat penutup dibuka dan mungkin sangat sulit untuk mengeluarkannya. Bila sampai masuk, hal ini dapat menyebabkan sengatan listrik, korsleting, kebakaran, atau kerusakan serius lainnya pada instrumen.**

# $5$   $\,$  Setelah Anda menggunakan instrumen, tekan sakelar  $[\uplus]$  (Siaga/  $\,$ **Aktif) untuk mematikannya.**

Layar dan indikator daya padam.

Selama merekam, mengedit, dan menampilkan pesan tertentu, instrumen tidak dapat dimatikan, sekalipun Anda menekan sakelar  $[\mathcal{O}]$ . Jika Anda perlu memaksa instrumen berhenti dalam situasi tersebut, tekan dan tahan sakelar  $[\mathcal{O}]$  selama lebih dari tiga detik.

#### <span id="page-15-1"></span><span id="page-15-0"></span>**Fungsi Mati Otomatis**

Untuk mencegah konsumsi daya yang tidak perlu, instrumen ini dilengkapi fungsi Mati Otomatis yang secara otomatis mematikan instrumen jika tidak dioperasikan sekian lama. Waktu yang ditunggu sebelum instrumen dimatikan secara otomatis adalah sekitar 30 menit secara default; walau demikian, Anda dapat mengubah pengaturan ini ([halaman 16\)](#page-16-1).

#### 6 **Turunkan kembali penutup kunci di tempatnya pelan-pelan dengan kedua tangan.**

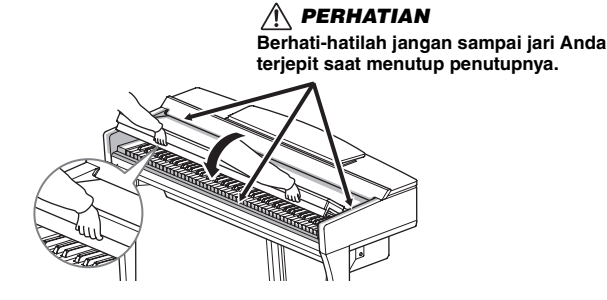

#### *PERHATIAN*

**Sekalipun sakelar listriknya telah dimatikan, listrik masih mengalir ke instrumen walaupun kecil. Bila Anda tidak menggunakan instrumen dalam waktu lama, pastikan mencabut steker kabel listriknya dari stopkontak AC di dinding.**

#### *PEMBERITAHUAN*

- **Jika Anda memaksa instrumen untuk berhenti selama merekam atau mengedit, datanya bisa hilang, dan instrumen serta perangkat eksternal bisa rusak.**
- **Data yang tidak disimpan melalui operasi Simpan akan hilang jika instrumen dimatikan secara otomatis. Pastikan Anda menyimpan data sebelum hal ini terjadi.**
- hilang, dan instrumen<br>
serta perangkat eksternal<br>
bisa rusak.<br>
 Data yang tidak disimpan<br>
melalui operasi Simpan<br>
makan hilang jika instrumen<br>
dimatikan secara otomatis.<br>
Pastikan Anda menyimpan<br>
data sebelum hal ini<br>
ter **• Tergantung status instrumen, instrumen mungkin tidak dimatikan secara otomatis, sekalipun setelah melewati waktu yang ditetapkan. Selalu matikan instrumen secara manual bila tidak digunakan.**

# <span id="page-16-2"></span><span id="page-16-0"></span>**Membuat Pengaturan Dasar**

Jika perlu, buat pengaturan dasar seperti Bahasa yang diperlihatkan pada tampilan.

#### 1 **Panggil tampilan pengoperasian.**

Pertama, sentuh [Menu] di sudut kanan bawah tampilan Awal yang diperlihatkan saat instrumen dinyalakan. Kemudian sentuh [ $\blacktriangleright$ ] untuk berpindah ke halaman 2 (jika perlu), dan sentuh [Utility] dan [System] secara berurutan.

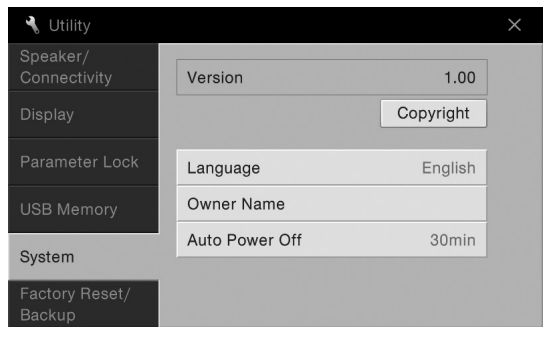

#### 2 **Buat pengaturan yang diperlukan dengan menyentuh tampilan.**

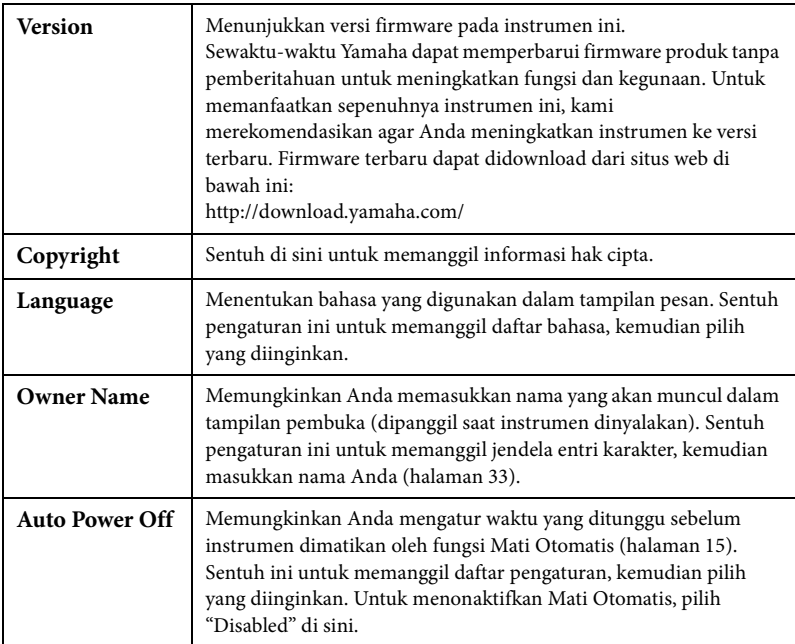

#### <span id="page-16-1"></span>**Menonaktifkan Mati Otomatis (Metode Sederhana)**

Nyalakan instrumen sambil menahan kunci terendah pada keyboard. Pesan "Auto power off disabled" akan muncul sebentar dan Mati Otomatis akan dinonaktifkan.

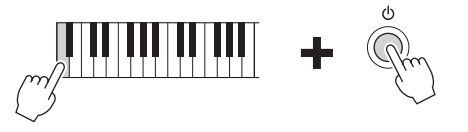

#### *PEMBERITAHUAN*

- **Data yang tidak disimpan melalui operasi Simpan akan hilang jika instrumen dimatikan secara otomatis. Pastikan Anda menyimpan data sebelum hal ini terjadi.**
- **Tergantung status instrumen, instrumen mungkin tidak dimatikan secara otomatis, sekalipun setelah melewati waktu yang ditetapkan. Selalu matikan instrumen secara manual bila tidak digunakan.**

# <span id="page-17-1"></span><span id="page-17-0"></span>**Menggunakan Sandaran Catatan Musik**

Tarik sandaran catatan musik ke arah Anda sejauh mungkin. Bila dinaikkan, sandaran catatan musik akan terkunci pada tempatnya dengan sudut tertentu dan tidak dapat disesuaikan. Penahannya memungkinkan Anda menahan halaman buku musik pada tempatnya.

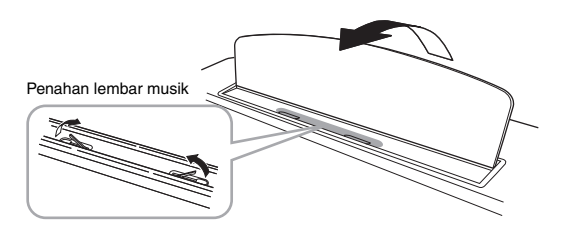

Untuk menurunkan sandaran catatan musik, angkat sedikit sandaran catatan musik, kemudian sandarkan pelan-pelan.

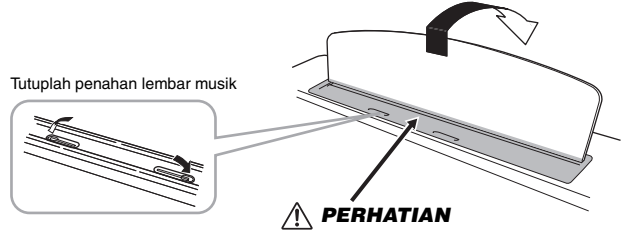

**Berhati-hatilah agar jari Anda tidak terjepit.**

*PERHATIAN*

**Saat menaikkan atau menurunkan sandaran catatan musik, jangan melepaskan tangan Anda dari sandaran catatan musik hingga benar-benar naik atau turun.**

#### *PERHATIAN*

turun.<br>
<u>A PERHATIAN</u><br>
Sebelum menurunkan<br>
sandaran catatan musik,<br>
tutuplah penahan lembar<br>
musik. Jika tidak, jari Anda<br>
bias terjepit di antara<br>
sandaran catatan musik dan<br>
penahannya serta<br>
mencederai jari.<br>
CVP-609/60 **Sebelum menurunkan sandaran catatan musik, tutuplah penahan lembar musik. Jika tidak, jari Anda bisa terjepit di antara sandaran catatan musik dan penahannya serta mencederai jari.**

# <span id="page-18-1"></span><span id="page-18-0"></span>**Membuka/Menutup Tutup (Jenis Piano Besar CVP-609)**

Disediakan satu penahan panjang dan satu penahan pendek pada tutupnya. Gunakan salah satu untuk menahan tutupnya agar terbuka pada sudut yang diinginkan.

# **Membuka Tutup**

- $\bullet$  Naikkan sandaran catatan musik.
- 2 Naikkan dan tahan sisi kanan tutupnya (dilihat dari ujung keyboard instrumen).
- 3 Naikkan penahan tutupnya dan dengan hati-hati turunkan tutupnya agar ujung penahan pas dengan lubang di tutupnya.

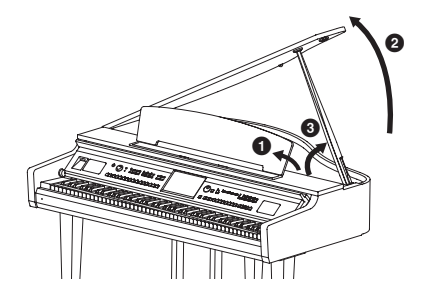

Untuk penahan panjang, gunakan lubang di bagian dalam, dan untuk penahan pendek, gunakan lubang di bagian luar untuk menahan tutup.

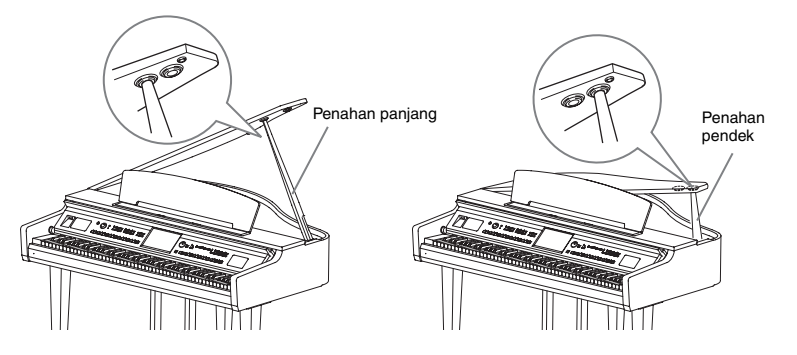

#### **Menutup Tutup**

- 1 Pegang penahan tutup dan dengan hati-hati naikkan tutupnya.
- 2 Pegang tutup di posisi naik dan turunkan penahan tutup.
- <sup>3</sup> Dengan hati-hati turunkan tutupnya.

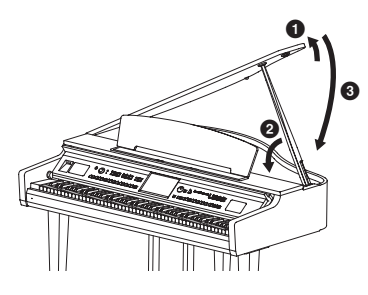

#### *PERHATIAN*

**Jangan biarkan anak-anak membuka atau menutup tutupnya. Juga, berhatihatilah agar jari tidak terjepit (jari Anda atau orang lain, apalagi anak-anak) saat mengangkat atau menurunkan tutupnya.**

#### *PERHATIAN*

- **Jangan gunakan lubang bagian luar untuk penahan panjang. Melakukan hal tersebut akan membuat tutupnya tidak stabil dan dapat menyebabkannya jatuh, sehingga mengakibat rusak atau cedera.**
- **Pastikan ujung penahan benar-benar masuk di lubang tutupnya. Jika penahan tidak benar-benar masuk di lubang, tutup bisa jatuh, sehingga menyebabkan kerusakan atau cedera.**
- **Berhati-hatilah agar Anda atau orang lain tidak terbentur saat tutupnya dinaikkan. Penahan bisa membentur lubang tutup sehingga menyebabkan tutup jatuh.**

# <span id="page-19-0"></span>**Menggunakan Headphone**

Karena instrumen ini dilengkapi dua jack [PHONES], Anda dapat menghubungkan dua set headphone stereo standar. Jika Anda menggunakan satu headphone saja, Anda dapat memasangnya ke salah satu jack ini.

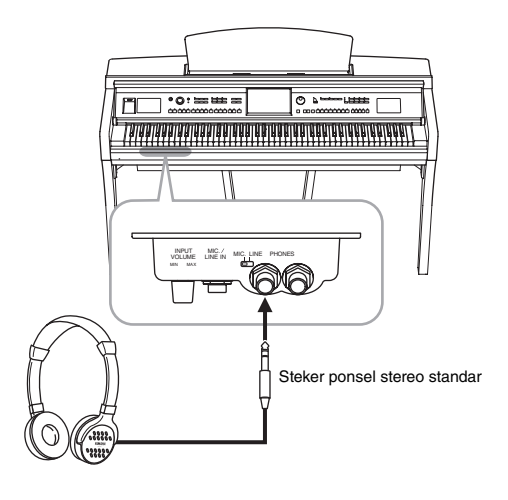

# **Menggunakan Gantungan Headphone**

Gantungan headphone telah disertakan dalam paket instrumen sehingga Anda dapat menggantung headphone pada instrumen. Pasang gantungan headphone dengan mengikuti instruksi di akhir panduan ini.

#### *PERHATIAN*

**Jangan gunakan headphone dengan volume tinggi atau terlalu lama; hal tersebut dapat menyebabkan kehilangan pendengaran.**

#### *PEMBERITAHUAN*

**PEMBERITAHUAN**<br>Jangan menggantung apa<br>gantungan. Jika tidak,<br>instrumen atau gantungan<br>bisa rusak.<br>CVP-609/605 Panduan untuk Pemilik 19 **Jangan menggantung apa pun selain headphone pada gantungan. Jika tidak, instrumen atau gantungan bisa rusak.**

# <span id="page-20-1"></span><span id="page-20-0"></span>Struktur Tampilan

Mengaktifkan instrumen ini akan memanggil tampilan Awal, di mana Anda dapat memanggil tampilan Pemilihan File dan tampilan Menu yang memberi Anda akses praktis ke beragam fungsi serta memungkinkan Anda membuat beragam pengaturan. Untuk mengetahui instruksi detail tentang tampilan, lihat halaman [22.](#page-22-2)

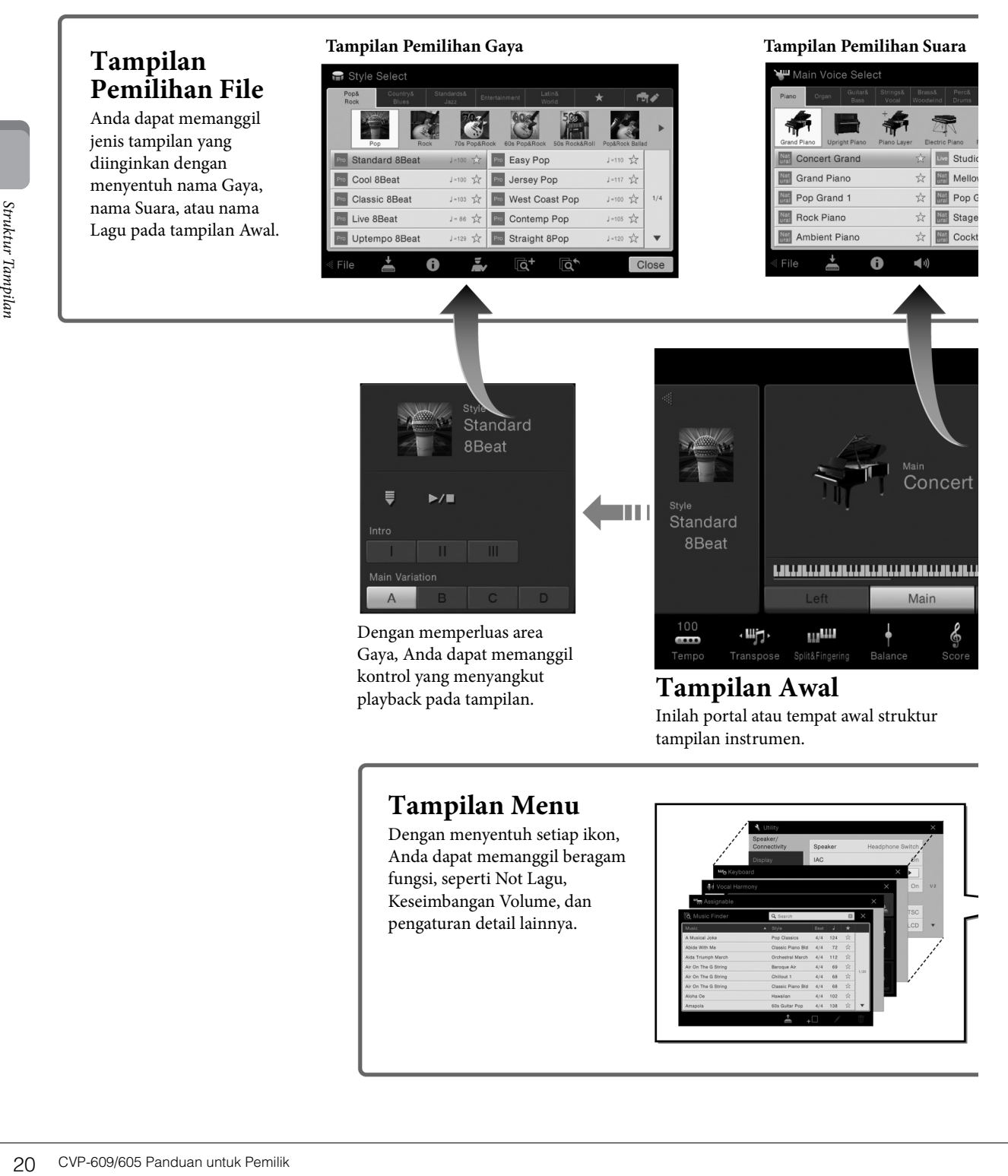

# **Tampilan Menu**

Dengan menyentuh setiap ikon, Anda dapat memanggil beragam fungsi, seperti Not Lagu, Keseimbangan Volume, dan pengaturan detail lainnya.

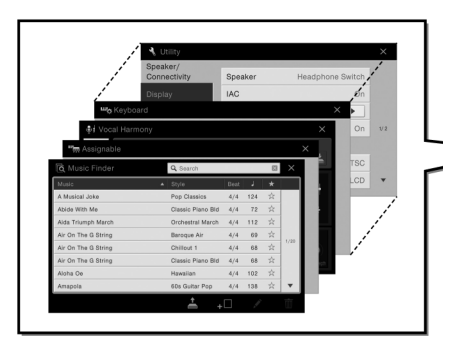

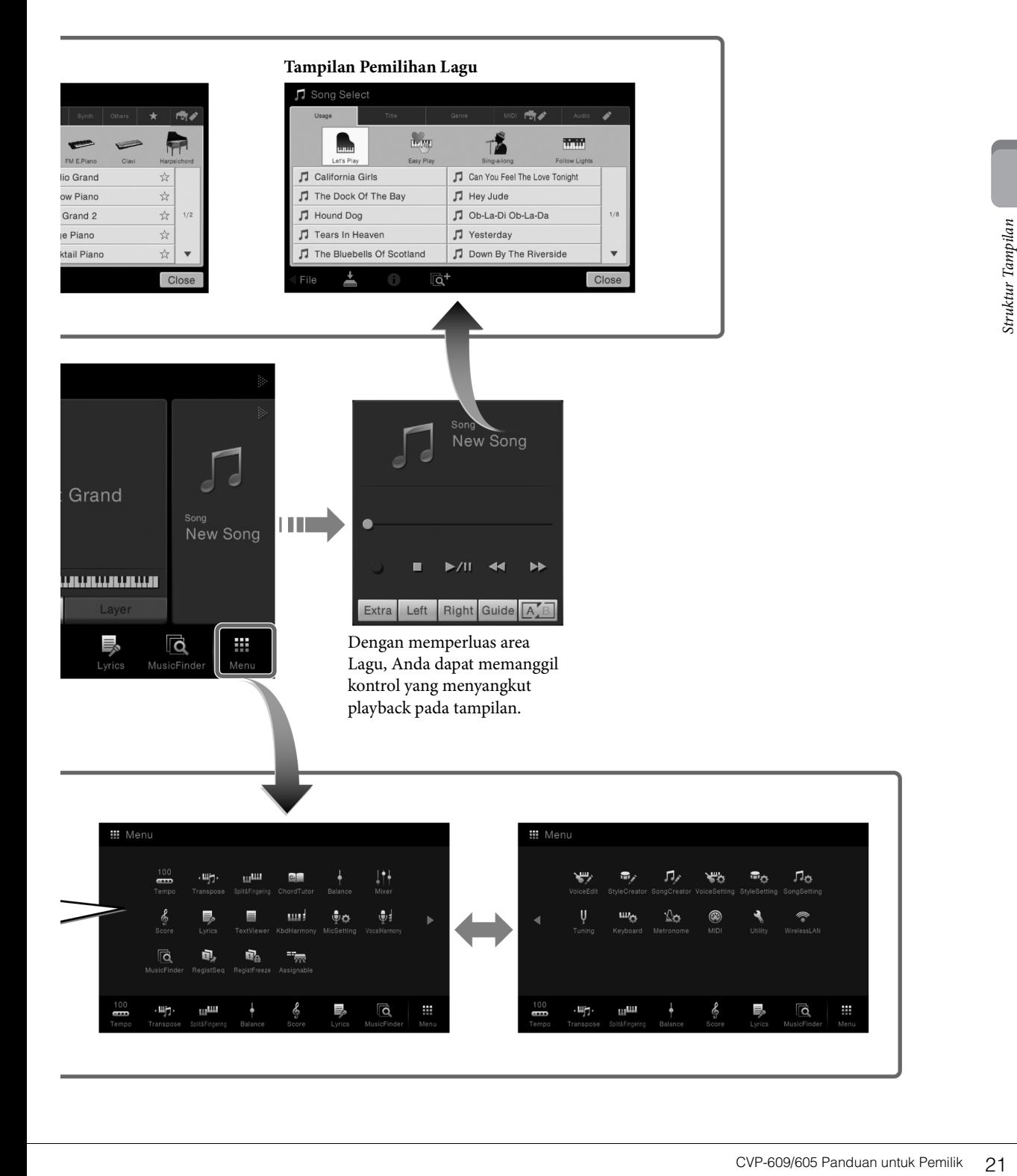

# <span id="page-22-0"></span>Pengoperasian Dasar

# <span id="page-22-2"></span><span id="page-22-1"></span>**Konfigurasi Tampilan**

Bagian ini membahas berbagai tampilan yang paling sering digunakan: Awal, Pemilihan File, dan Menu. Tampilan Awal ditampilkan saat instrumen dinyalakan. Tampilan Pemilihan File dan tampilan Menu dapat dipanggil dari tampilan Awal.

## **Tampilan Awal**

Muncul saat instrumen dinyalakan dan dapat dipanggil bila tombol [HOME] ditekan. Tampilan ini memperlihatkan pengaturan dasar saat ini, seperti Suara dan Gaya, yang memungkinkan Anda melihatnya sekilas. Karena itu, Anda biasanya harus menampilkan tampilan Awal saat memainkan keyboard.

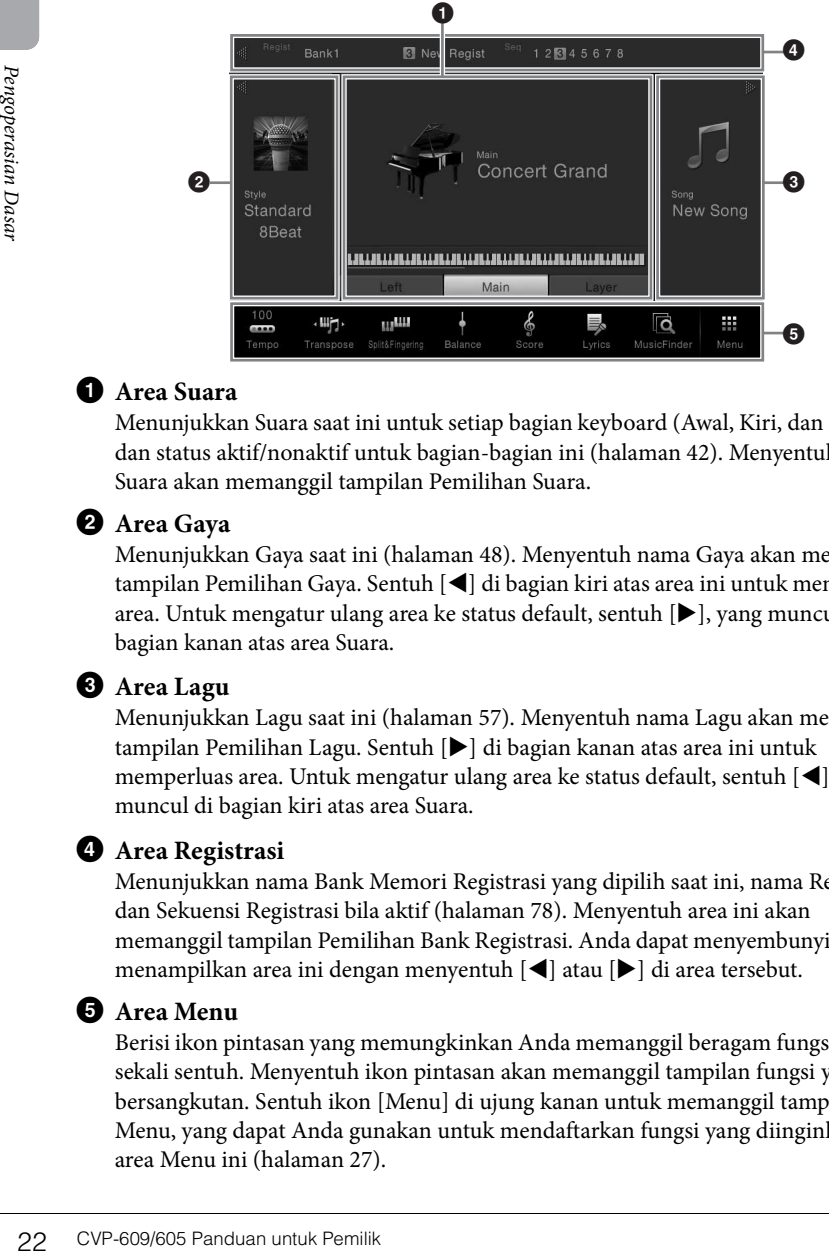

#### **1** Area Suara

Menunjukkan Suara saat ini untuk setiap bagian keyboard (Awal, Kiri, dan Lapisan) dan status aktif/nonaktif untuk bagian-bagian ini ([halaman 42\)](#page-42-3). Menyentuh nama Suara akan memanggil tampilan Pemilihan Suara.

#### 2 **Area Gaya**

Menunjukkan Gaya saat ini [\(halaman 48\)](#page-48-3). Menyentuh nama Gaya akan memanggil tampilan Pemilihan Gaya. Sentuh [<] di bagian kiri atas area ini untuk memperluas area. Untuk mengatur ulang area ke status default, sentuh [ $\blacktriangleright$ ], yang muncul di bagian kanan atas area Suara.

#### **3** Area Lagu

Menunjukkan Lagu saat ini ([halaman 57\)](#page-57-2). Menyentuh nama Lagu akan memanggil tampilan Pemilihan Lagu. Sentuh [X] di bagian kanan atas area ini untuk memperluas area. Untuk mengatur ulang area ke status default, sentuh [ $\blacktriangleleft$ ], yang muncul di bagian kiri atas area Suara.

#### 4 **Area Registrasi**

Menunjukkan nama Bank Memori Registrasi yang dipilih saat ini, nama Registrasi, dan Sekuensi Registrasi bila aktif [\(halaman 78](#page-78-3)). Menyentuh area ini akan memanggil tampilan Pemilihan Bank Registrasi. Anda dapat menyembunyikan atau menampilkan area ini dengan menyentuh [ $\blacktriangleleft$ ] atau [ $\blacktriangleright$ ] di area tersebut.

#### <span id="page-22-3"></span>5 **Area Menu**

Berisi ikon pintasan yang memungkinkan Anda memanggil beragam fungsi dengan sekali sentuh. Menyentuh ikon pintasan akan memanggil tampilan fungsi yang bersangkutan. Sentuh ikon [Menu] di ujung kanan untuk memanggil tampilan Menu, yang dapat Anda gunakan untuk mendaftarkan fungsi yang diinginkan ke area Menu ini [\(halaman 27](#page-27-0)).

#### **CATATAN**

Di area Suara, area Gaya, atau area Lagu, mencolek ke kanan akan memperluas area Gaya, sedangkan mencolek ke kiri akan memperluas area Lagu.

#### **CATATAN**

Mencolek ke kanan atau ke kiri pada area Registrasi juga dapat menyembunyikan atau menampilkan area ini.

## <span id="page-23-0"></span>**Tampilan Pemilihan File**

Tampilan Pemilihan File adalah untuk memilih Suara, Gaya, Lagu, dan data lainnya. Anda dapat memanggil tampilan ini dengan menyentuh nama Suara, Gaya atau Lagu pada tampilan Awal, atau dengan menekan salah satu tombol VOICE atau STYLE, dsb.

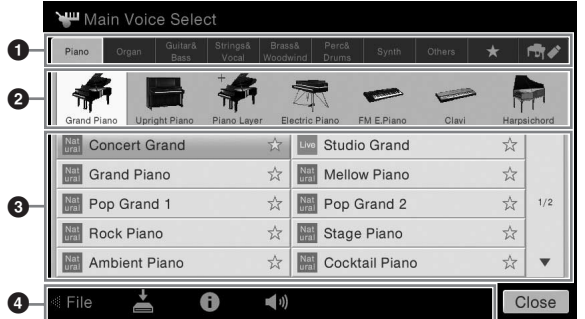

#### **1 Kategori**

Berbagai macam data seperti Suara dan Gaya dibagi menjadi beberapa kategori (tab) sesuai dengan jenis datanya. Kecuali untuk dua tab berikut, semua tab disebut dengan tab "preset", karena berisi data preset.

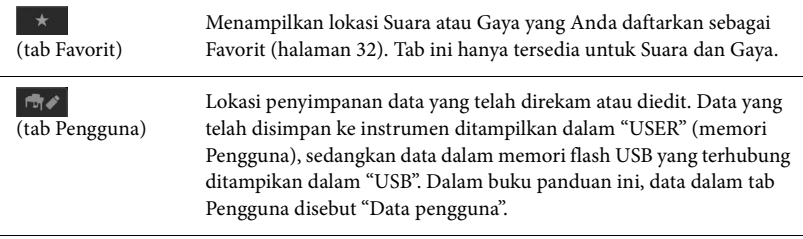

#### 2 **Sub Kategori / Folder (Path)**

- Bila salah satu tab preset dipilih, sub kategorinya akan ditampilkan di sini sesuai dengan jenis data. Misalnya, beragam jenis piano seperti Grand Piano dan Electric Piano akan ditampilkan bila Anda menyentuh tab "Piano" pada tampilan Pemilihan Suara.
- Bila tab Favorit dipilih, maka ini tidak tersedia.
- Bila tab Pengguna dipilih, path atau folder saat ini akan ditampilkan di sini sesuai dengan struktur folder.

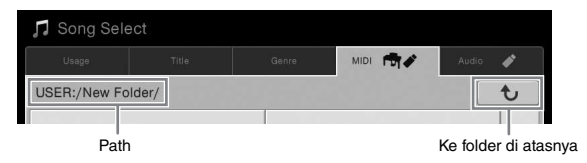

#### 3 **Data (file) yang dapat dipilih**

File yang dapat dipilih akan ditampilkan. Jika ada dua atau beberapa halaman, Anda dapat memanggil halaman lain dengan menyentuh  $[\triangle]$  atau  $[\blacktriangledown]$ .

#### 4 **Ikon pengoperasian**

Fungsi (simpan, salin, hapus, dsb.) yang dapat dioperasikan melalui tampilan Pemilihan File akan diperlihatkan. Ikon yang ditampilkan di sini berbeda sesuai dengan tampilan Pemilihan File yang dipilih. Untuk mengetahui instruksi detail, lihat halaman [29](#page-29-0)-[33,](#page-33-2) atau instruksi untuk setiap fungsi di tampilan Pemilihan File. **CATATAN**

CONTRIBUTER CONTRIBUTER CONTRIBUTER CONTRIBUTER CONTRIBUTER CONTRIBUTER CONTRIBUTER CONTRIBUTER CONTRIBUTER CONTRIBUTER CONTRIBUTER CONTRIBUTER CONTRIBUTER CONTRIBUTER CONTRIBUTER CONTRIBUTER CONTRIBUTER CONTRIBUTER CONTRI Anda dapat memanggil halaman lain juga dengan mencolek daftar secara vertikal.

## <span id="page-24-1"></span>**Tampilan Menu**

Inilah tampilan portal untuk menggunakan beragam fungsi dan dapat dipanggil bila dengan menyentuh ikon [Menu] di sudut kanan bawah tampilan Awal.

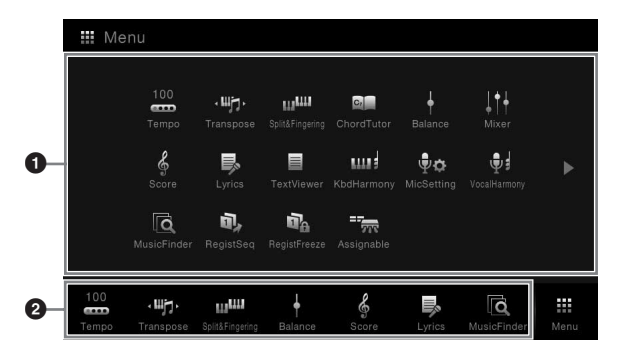

#### **CATATAN**

Anda dapat memanggil tampilan Menu juga dengan menyentuh cepat ke atas dari bagian bawah tampilan Awal. Mencolek ke bawah pada tampilan Menu akan memanggil tampilan Awal.

#### 1 **Fungsi**

Beragam fungsi praktis ditampilkan lewat ikon. Menyentuh setiap ikon akan memanggil fungsi yang bersangkutan. Daftar ini terdiri dari dua halaman, yang dapat Anda pilih dengan menekan [ $\blacktriangleright$ ] atau [ $\blacktriangleleft$ ].

Untuk informasi tentang setiap fungsi, lihat "Daftar Fungsi Tampilan Menu" ([halaman 91](#page-91-1)) atau Reference Manual (Panduan Referensi) di situs web.

#### 2 **Pintasan**

Dengan mendaftarkan fungsi yang sering digunakan di sini sebagai Pintasan, Anda dapat memanggilnya dengan cepat dari tampilan Awal. Untuk instruksi, lihat [halaman 27](#page-27-0).

#### **Standar instruksi untuk tampilan Menu**

Dalam buku panduan ini, instruksi yang berisi beberapa langkah diberikan dalam cara pintas yang praktis, dengan panah yang menunjukkan urutannya.

Misalnya: [Menu]  $\rightarrow$  [Utility]  $\rightarrow$  [System]  $\rightarrow$  [Language]

Contoh di atas menerangkan operasi tiga langkah: 1) Dari tampilan Menu, sentuh [Utility].

2) Sentuh [System].

3) Sentuh [Language].

# <span id="page-24-0"></span>**Menutup Tampilan Saat Ini**

Examples and Anda pilih dengan mediatarkan fung dapat Anda pilih dengan mediatarkan fung dapat memanggilnya dengan Dengan mendaftarkan fung dapat memanggilnya dengan halaman 27.<br> **Examples and Dengan mendaftarkan fung dapa** Untuk menutup tampilan saat ini, sentuh [×] di bagian kanan atas tampilan (atau jendela) atau [Close] di bagian kanan bawah tampilan (atau jendela). Bila muncul pesan (informasi atau dialog konfirmasi), sentuh item yang sesuai misalnya "Yes" atau "No" untuk menutup pesan.

Jika Anda ingin kembali dengan cepat ke tampilan Awal, tekan tombol [HOME].

#### **CATATAN**

Anda juga dapat mengubah halaman dengan mencolek secara horizontal.

# <span id="page-25-0"></span>**Kontrol Berbasis Tampilan**

Tampilan instrumen ini adalah layar sentuh khusus yang memungkinkan Anda memilih atau mengubah parameter yang diinginkan cukup dengan menyentuh pengaturan yang bersangkutan pada tampilan.

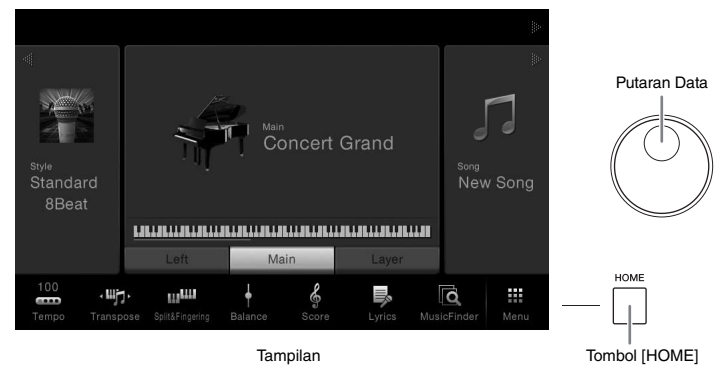

## **Menggunakan Tampilan (Layar Sentuh)**

#### ■ Touch

Untuk memilih sebuah item, sentuh pelan tandanya pada tampilan.

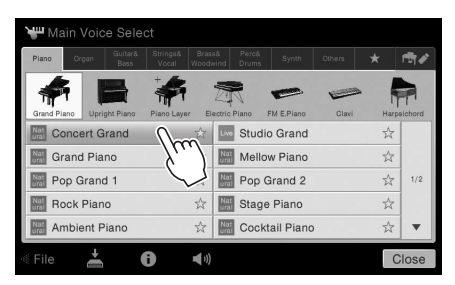

#### **Geser**

Tahan pada slider tampilan, kemudian geserkan jari Anda secara vertikal atau secara horizontal untuk mengubah nilai parameter.

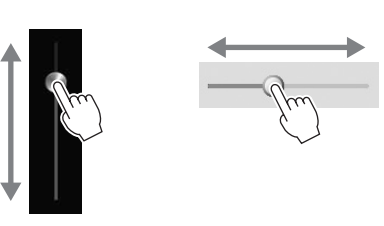

#### **Putar**

Sentuh dan tahan pada kenop tampilan dan putar kenop dengan jari Anda untuk mengubah nilai parameter.

#### **Sentuh dan tahan**

Instruksi ini dimaksudkan untuk menyentuh objek di tampilan dan menahannya sejenak. Saat mengatur nilai dengan menggunakan  $\left[\blacktriangleleft\right]/\left[\blacktriangleright\right]$ , slider atau kenop, Anda dapat memulihkan nilai default dengan menyentuh dan menahan nilai tersebut di tampilan.

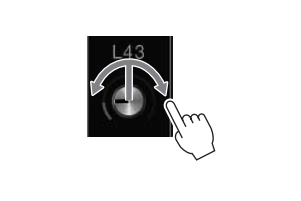

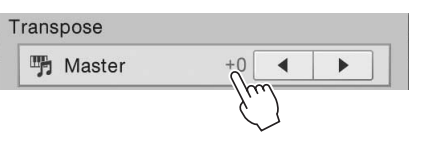

#### *PEMBERITAHUAN*

**Jangan menggunakan benda tajam atau benda keras untuk menggunakan layar sentuh. Hal tersebut dapat merusak tampilan.**

#### **CATATAN**

Ingatlah bahwa pengoperasian dengan menyentuh dua atau beberapa titik sekaligus pada tampilan, tidak didukung.

#### **CATATAN**

**PEMBERITAHUAN**<br>
Jangan menggunakan benda<br>
tajam atau benda keras<br>
untuk menggunakan layar<br>
sentuh. Hai tersebut dapat<br>
merusak tampilan.<br>
CATATAN<br>
Ingatlah bahwa<br>
pengoperasian dengan<br>
menyentuh dua atau beberapa<br>
titik s Anda dapat mengaktifkan/ menonaktifkan suara sistem yang dihasilan saat menyentuh tampilan dari  $[Menu] \rightarrow [Utility] \rightarrow [Display]$  $\rightarrow$  Touch Panel [Sound]

#### <span id="page-26-0"></span>**Memutar Putaran Data**

Tergantung tampilan yang dipilih, Putaran Data dapat digunakan dalam dua cara berikut.

#### **Menyesuaikan nilai parameter**

Setelah memilih parameter yang diinginkan, gunakan Putaran Data untuk menyesuaikan nilai. Ini berguna jika Anda kesulitan menyesuaikan dengan menyentuh tampilan, atau ingin mengontrol penyesuaian lebih akurat.

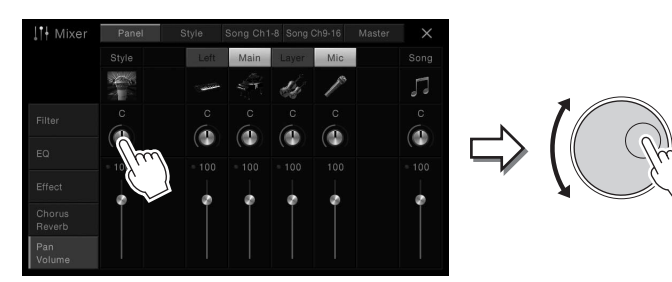

#### **Memilih sebuah item dari daftar**

Dalam tampilan Pemilihan File ([halaman 23](#page-23-0)) dan jendela Daftar untuk mengatur parameter, gunakan Putaran Data untuk memilih item.

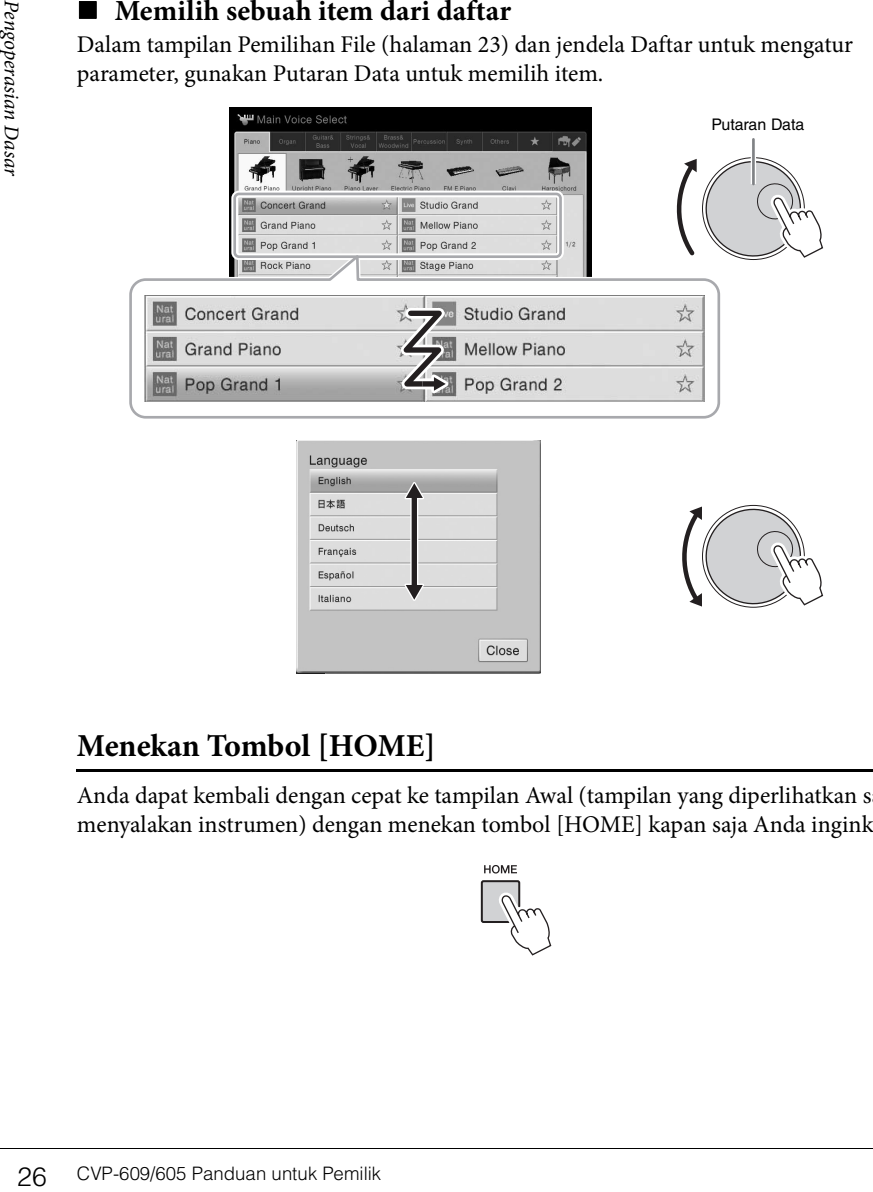

#### <span id="page-26-1"></span>**Menekan Tombol [HOME]**

Anda dapat kembali dengan cepat ke tampilan Awal (tampilan yang diperlihatkan saat menyalakan instrumen) dengan menekan tombol [HOME] kapan saja Anda inginkan.

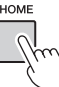

# <span id="page-27-0"></span>**Memanggil Fungsi yang Diinginkan dari Tampilan Awal**

Dari semua fungsi yang ditampilkan pada tampilan Menu, Anda dapat memilih fungsi yang sering digunakan dan mendaftarkannya ke sebuah pintasan. Pintasan yang telah didaftarkan ditampilkan dalam area Menu [\(halaman 22](#page-22-3)) di bagian bawah tampilan Awal, yang memungkinkan Anda dengan cepat memanggil fungsi yang diinginkan dari tampilan Awal.

# **Membuat Pintasan di Tampilan Awal**

Walaupun telah didaftarkan tujuh pintasan secara default, Anda dapat menyesuaikannya jika perlu.

1 **Sentuh dan tahan pada ikon fungsi yang diinginkan hingga warna area pintasan (di bagian bawah tampilan) berubah.**

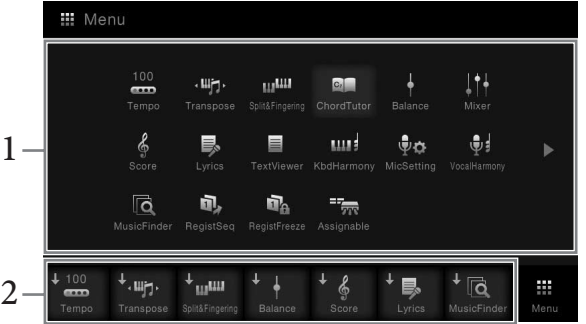

2 **Dari tujuh lokasi di bagian bawah tampilan, sentuh yang ingin Anda ganti.** Fungsi yang dipilih di langkah 1 akan didaftarkan, menggantikan yang telah dipilih di sini.

#### **Memindah Pintasan**

1 **Sentuh dan tahan pada ikon yang diinginkan hingga warnanya berubah.**

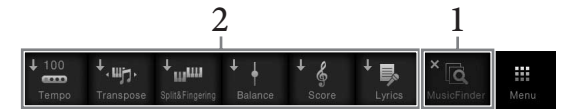

2 **Dari tujuh lokasi, sentuh ikon tujuan yang diinginkan.** Ikon yang disentuh di langkah 1 dan 2 akan ditukar.

#### **Menghapus Pintasan**

1 **Sentuh dan tahan pada ikon yang diinginkan hingga warnanya berubah.**

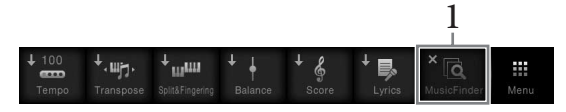

2 **Sentuh lagi ikon yang sama untuk menghapusnya dari pintasan.**

#### **CATATAN**

Untuk membatalkan operasi ini, sentuh lokasi kosong pada tampilan sebelum beralih ke langkah 2.

#### **CATATAN**

CATATAN<br>
Untuk membatalkan operasi<br>
ini, sentuh lokasi kosong pada<br>
tampian sebelum beralih ke<br>
langkah 2.<br>
CATATAN<br>
Untuk membatalkan operasi<br>
ini, sentuh lokasi kosong pada<br>
tampilan sebelum beralih ke<br>
langkah 2.<br>
CVP-6 Untuk membatalkan operasi ini, sentuh lokasi kosong pada tampilan sebelum beralih ke langkah 2.

#### **CATATAN**

Untuk membatalkan operasi ini, sentuh lokasi kosong pada tampilan sebelum beralih ke langkah 2.

# <span id="page-28-1"></span><span id="page-28-0"></span>**Menggunakan Tombol ASSIGNABLE**

Anda dapat menetapkan berbagai fungsi yang sering Anda gunakan ke empat tombol di sebelah kiri tampilan. Selain itu, fungsi yang tercantum pada tampilan Menu dapat ditetapkan sebagai pintasan.

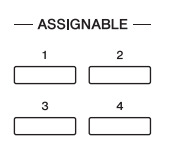

1 **Panggil tampilan pengoperasian melalui [Menu] → [Assignable] → [Assignable].**

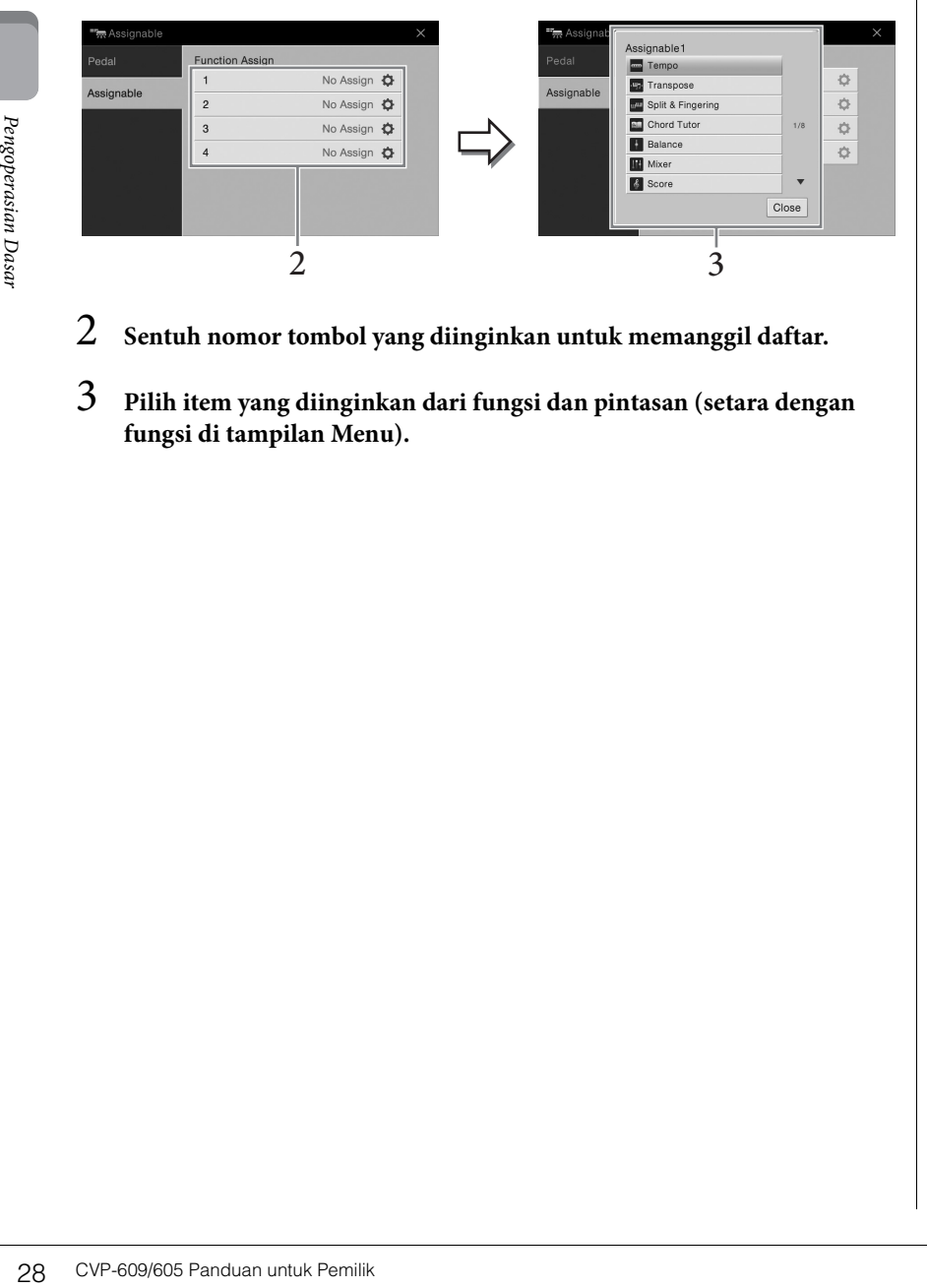

- 2 **Sentuh nomor tombol yang diinginkan untuk memanggil daftar.**
- 3 **Pilih item yang diinginkan dari fungsi dan pintasan (setara dengan fungsi di tampilan Menu).**

#### **CATATAN**

Untuk mengetahui detail tentang berbagai fungsi yang dapat ditetapkan ke tomboltombol ini, lihat Reference Manual (Panduan Referensi) pada situs web.

# <span id="page-29-0"></span>**Manajemen File**

Data yang telah Anda buat seperti Lagu yang direkam dan Suara yang diedit dapat disimpan sebagai file ke instrumen (disebut dengan "Memori pengguna") dan memori flash USB. Jika Anda menyimpan banyak file, mungkin Anda kesulitan menemukan dengan cepat file yang diinginkan. Untuk memudahkan pengoperasian, Anda dapat menata file dalam folder, mengganti nama files, menghapus file yang tidak diperlukan, dsb. Semua operasi ini dilakukan dalam tampilan Pemilihan File.

#### <span id="page-29-1"></span>**Menyimpan File**

Anda dapat menyimpan data orisinal sendiri (seperti Lagu yang telah Anda rekam dan Suara yang telah Anda edit) sebagai file ke instrumen atau memori flash USB.

- 1 **Dalam tampilan terkait, sentuh (Simpan) untuk memanggil tampilan pemilihan tujuan penyimpanan.**
- 2 **Pilih lokasi yang Anda inginkan untuk menyimpan file.**

Untuk menampilkan folder berikutnya yang lebih tinggi, sentuh  $\begin{array}{|c|c|c|}\n\hline\n\end{array}$ . Anda dapat membuat folder baru dengan menyentuh **(Folder Baru).** 

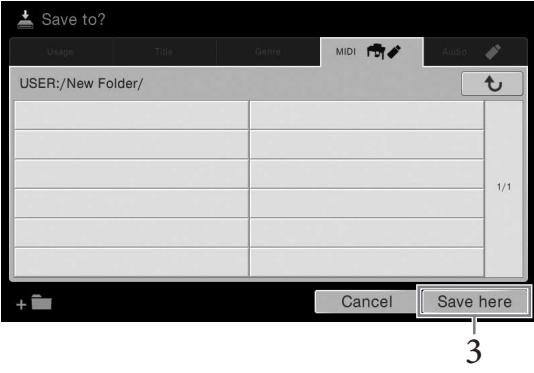

3 **Sentuh [Save here] untuk memanggil jendela Entri Karakter.**

#### 4 **Masukkan nama file [\(halaman 33\)](#page-33-0).**

Sekalipun Anda melompati langkah ini, Anda dapat mengganti nama file kapan saja [\(halaman 30\)](#page-30-0) setelah menyimpan.

#### 5 **Sentuh [OK] dalam jendela Entri Karakter untuk benar-benar menyimpan file.**

File yang telah disimpan secara otomatis akan ditempatkan pada posisi yang sesuai di antara file dalam urutan abjad.

#### **CATATAN**

Sebelum menggunakan memori flash USB, pastikan membaca "Menghubungkan Perangkat USB" pada [halaman 88](#page-88-1).

#### **CATATAN**

CATATAN<br>CATATAN<br>Untuk membatalkan operasi,<br>sentuh [Cancel].<br>CVP-609/605 Panduan untuk Pemilik 29 Untuk membatalkan operasi, sentuh [Cancel].

## **Membuat Folder Baru**

Folder dapat dibuat, diberi nama, dan ditata sesuai yang diinginkan, sehingga lebih mudah memilih dan menemukan data Anda sendiri.

#### 1 **Dalam tampilan Pemilihan File, sentuh tab Pengguna [\(halaman 23\)](#page-23-0) kemudian pilih lokasi yang Anda inginkan untuk membuat folder baru.**

Untuk menampilkan folder berikutnya yang lebih tinggi, sentuh  $\begin{bmatrix} \mathbf{t} \end{bmatrix}$ .

#### 2 **Sentuh [File] untuk memanggil ikon Manajemen File.**

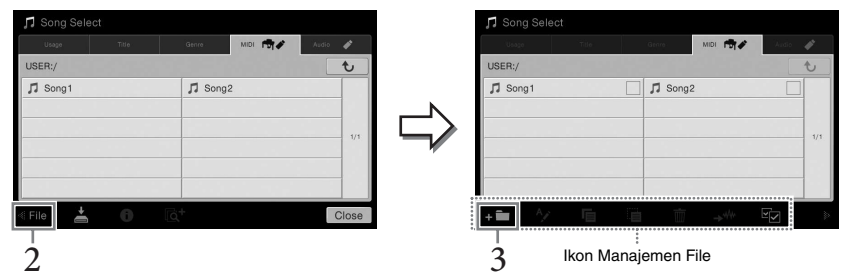

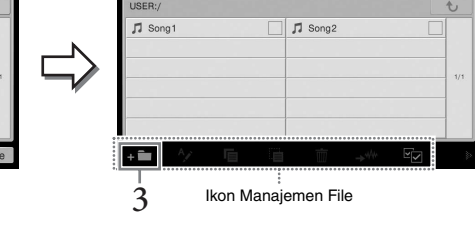

#### 3 **Sentuh (Folder Baru) untuk memanggil jendela Entri Karakter.**

4 **Masukkan nama folder baru ([halaman 33](#page-33-0)).**

#### <span id="page-30-0"></span>**Mengganti Nama File/Folder**

Anda dapat mengganti nama file/folder.

- 1 **Panggil tampilan Pemilihan File, yang akan menampilkan file/folder yang diinginkan.**
- 2 **Sentuh [File] untuk memanggil ikon Manajemen File.**
- $\frac{1}{2}$ <br>  $\frac{2}{3}$  Sentuh **ama** (Folder Bandual Colder Bandual Colder Bandual Colder Bandual Colder Bengoperation Nama File<br>  $\frac{1}{3}$  Manda dapat mengganti nama file<br>  $\frac{1}{3}$  Panggil tampilan Pemi<br>
yang diinginkan.<br> 3 **Masukkan tanda centang pada file atau folder yang diinginkan dengan menyentuhnya.** 
	- 4 **Sentuh (Ganti Nama) untuk memanggil jendela Entri Karakter.**
	- 5 **Masukkan nama file atau folder yang dipilih [\(halaman 33\)](#page-33-0).**

#### **CATATAN**

- Di memori Pengguna, tidak dapat membuat lebih dari tiga tingkat folder. Total jumlah maksimal untuk file/ folder yang dapat disimpan berbeda-beda, tergantung ukuran file dan panjang nama file/folder.
- Jumlah file/folder maksimal yang dapat disimpan dalam sebuah folder adalah 500.

#### **CATATAN**

- Untuk membatalkan operasi file, sentuh [ $\blacktriangleright$ ] di sudut kanan untuk menyembunyikan ikon Manajemen File.
- Anda dapat menyembunyikan atau menampilkan ikon Manajemen File dengan menyentuh cepat bagian bawah tampilan secara horizontal.

#### **CATATAN**

File dalam tab Preset tidak dapat diganti namanya.

#### **CATATAN**

- Untuk membatalkan operasi file, sentuh [ $\blacktriangleright$ ] di sudut kanan untuk menyembunyikan ikon Manajemen File.
- Anda dapat menyembunyikan atau menampilkan ikon Manajemen File dengan menyentuh cepat bagian bawah tampilan secara horizontal.

#### **CATATAN**

File atau folder hanya dapat diganti namanya satu per satu.

## **Menyalin atau Memindah File**

Anda dapat menyalin atau memotong file dan menempelkannya ke lokasi (folder) lain. Anda juga dapat menyalin folder (namun bukan memindahnya) dengan menggunakan prosedur yang sama.

- 1 **Panggil tampilan Pemilihan File, yang akan menampilkan file/folder yang diinginkan.**
- 2 **Sentuh [File] untuk memanggil ikon Manajemen File.**
- 3 **Masukkan tanda centang pada file/folder yang diinginkan dengan menyentuh setiap item.**

Anda dapat memberi tanda centang pada satu atau beberapa file/folder. Bila Anda ingin memasukkan tanda centang pada semua item yang ditampilkan, sentuh (Centang Semua). Sentuh lagi **Kanang Centang Semua) untuk menghilangkan semua** tanda centang.

- 4 **Sentuh (Salin) atau (Pindah), untuk memanggil tampilan pemilihan tujuan.**
- 5 **Pilih tujuan (path) yang diinginkan untuk menempelkan file/folder.** Anda dapat membuat folder baru dengan menyentuh (Folder Baru).
- 6 **Sentuh [CopyHere] atau [MoveHere] untuk menempelkan file/folder yang Anda pilih di langkah 3.**

File/folder yang telah ditempelkan akan muncul pada posisi yang sesuai di antara file dalam urutan abjad.

# **Menghapus File/Folder**

Anda dapat menghapus file/folder.

- 1 **Panggil tampilan Pemilihan File, yang akan menampilkan file/folder yang diinginkan.**
- 2 **Sentuh [File] untuk memanggil ikon Manajemen File.**
- 3 **Masukkan tanda centang pada file/folder yang diinginkan dengan menyentuh setiap item.**

Anda dapat memberi tanda centang pada satu atau beberapa file/folder. Bila Anda ingin memasukkan tanda centang pada semua item yang ditampilkan, sentuh (Centang Semua). Sentuh lagi **Kanada Centang Semua)** untuk menghilangkan semua tanda centang.

- 4 **Sentuh (Hapus).**
- 5 **Setelah muncul pesan konfirmasi, sentuh [Yes] untuk benar-benar menghapus file/folder yang Anda pilih di langkah 3.**

Untuk membatalkan operasi ini, sentuh [No] sebagai ganti [Yes].

#### **CATATAN**

- File dalam tab Preset tidak dapat dipindah.
- Menyalin data musik yang tersedia secara komersial, termasuk namun tidak terbatas pada data MIDI dan/atau data audio, dilarang keras, kecuali untuk Anda gunakan sendiri. Data Lagu yang tersedia secara komersial mungkin dilindungi dari penyalinan untuk mencegah penyalinan ilegal atau tidak sengaja dihapus.

#### **CATATAN**

- Untuk membatalkan operasi file, sentuh [ $\blacktriangleright$ ] di sudut kanan untuk menyembunyikan ikon Manajemen File.
- Anda dapat menyembunyikan atau menampilkan ikon Manajemen File dengan menyentuh cepat bagian bawah tampilan secara horizontal.

#### **CATATAN**

Untuk membatalkan operasi ini, sentuh [Cancel] sebelum beralih ke langkah 6.

#### **CATATAN**

File dalam tab Preset tidak dapat dihapus.

#### **CATATAN**

- Untuk membatalkan operasi file, sentuh [ $\blacktriangleright$ ] di sudut kanan untuk menyembunyikan ikon Manajemen File.
- menyemburyikan atau<br>
menampilkan ikon<br>
Manajemen File dengan<br>
mewentuh cepat bagian<br>
bawah tampilan secara<br>
lorizontal.<br> **CATATAN**<br>
Untuk membatalkan operasi<br>
ini, sentuh (Cancel] sebelum<br>
beralih ke langkah 6.<br> **CATATAN**<br> • Anda dapat menyembunyikan atau menampilkan ikon Manajemen File dengan menyentuh cepat bagian bawah tampilan secara horizontal.

# <span id="page-32-0"></span>**Mendaftarkan File ke Tab Favorit**

Anda dapat memanggil Suara atau gaya favorit Anda atau yang sering digunakan dengan cepat, dengan mendaftarkannya ke tab Favorit. Sentuh tanda bintang ( $\angle$ ) di sebelah kanan setiap file untuk mendaftarkan file yang bersangkutan ke tab Favorit. Untuk menghapus file yang telah terdaftar dari tab Favorit, sentuh tanda bintang berwarna ( $\star$ ) dalam tab Favorit atau dalam tab yang sebenarnya berisi file yang bersangkutan.

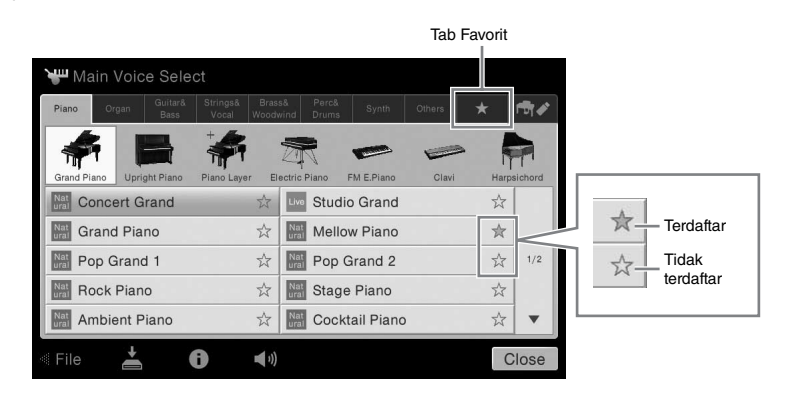

#### **CATATAN**

- Jika Anda mengubah nama file orisinal atau memindah/ menghapus file orisinal, maka menyentuh nama file yang bersangkutan dalam tab Favorit tidak akan dapat memanggil file tersebut.
- Dalam tab Favorit, untuk benar-benar menghapus file, Anda perlu menyentuh bintang berwarna kemudian menutup atau memindah tampilan.

# **Menyortir Urutan File dalam Tab Favorit**

Anda dapat mengubah urutan file seperti Suara dan Gaya dalam tab Favorit.

- 1 **Dalam tampilan Pemilihan Suara atau tampilan Pemilihan Gaya, sentuh tab Favorit.**
- 2 **Sentuh (Urutkan) untuk memanggil tampilan Edit Urutan.**
- 3 **Sentuh file yang ingin Anda pindah.**

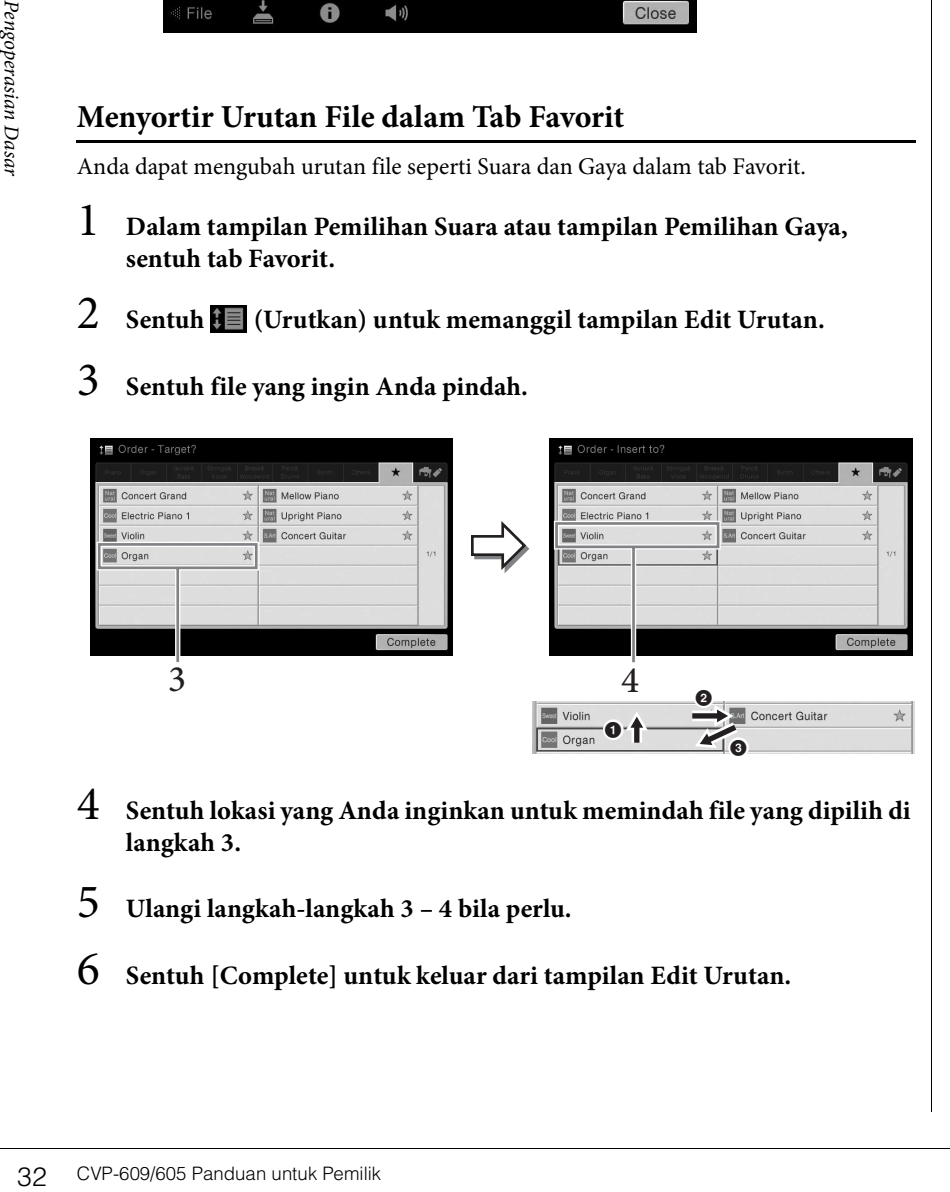

- 4 **Sentuh lokasi yang Anda inginkan untuk memindah file yang dipilih di langkah 3.**
- 5 **Ulangi langkah-langkah 3 4 bila perlu.**
- 6 **Sentuh [Complete] untuk keluar dari tampilan Edit Urutan.**

#### <span id="page-33-2"></span>**Pembatasan untuk Lagu terproteksi**

Data Lagu yang tersedia secara komersial mungkin dilindungi dari penyalinan untuk mencegah penyalinan ilegal atau tidak sengaja dihapus. Lagu tersebut ditandai di sisi kiri nama file. Tanda dan pembatasannya dijelaskan detail di bawah ini.

- **(abu-abu) Protected 1:** Menunjukkan Lagu Preset disimpan ke "USER" (Memori pengguna) dan Disklavier Piano Soft Songs. Lagu-lagu ini tidak dapat disalin/dipindah/disimpan ke perangkat eksternal.
- **(kuning) Protected 2 Original:** Menunjukkan Lagu yang diformat dengan proteksi oleh Yamaha. Lagu-lagu ini tidak dapat disalin. Lagu-lagu ini hanya dapat dipindah/disimpan ke "USER" (Memori pengguna) dan perangkat penyimpanan USB dengan ID.
- **(kuning) Protected 2 Edited:** Menunjukkan Lagu "Protected 2 Original" yang telah diedit. Pastikan Anda menyimpan lagu-lagu ini ke folder yang sama berisi Lagu "Protected 2 Original". Lagu-lagu ini tidak dapat disalin. Lagu-lagu ini hanya dapat dipindah/disimpan ke "USER" (Memori pengguna) dan perangkat penyimpanan USB dengan ID.

**Catatan untuk operasi file Lagu "Protected 2 Original" dan "Protected 2 Edited"** Pastikan Anda menyimpan Lagu "Protected 2 Edited" ke folder yang sama berisi Lagu "Protected 2 Original" orisinalnya. Jika tidak, Lagu "Protected 2 Edited" tidak dapat dimainkan kembali. Selain itu, jika Anda memindah sebuah Lagu "Protected 2 Edited", pastikan memindah Lagu "Protected 2 Original" orisinalnya ke lokasi (folder) yang sama sekaligus.

# <span id="page-33-1"></span><span id="page-33-0"></span>**Memasukkan Karakter**

Bagian ini membahas cara memasukkan karakter untuk penamaan file/folder Anda, memasukkan kata kunci pada Pencari Musik [\(halaman 74\)](#page-74-1), dsb. Memasukkan karakter harus dilakukan dalam tampilan yang diperlihatkan di bawah ini.

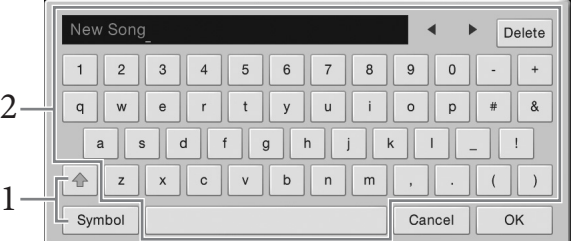

#### 1 **Sentuh jenis karakter.**

#### **Bila Bahasa ([halaman 16](#page-16-2)) diatur ke selain bahasa Jepang:**

Menyentuh [Symbol] (atau [abc]) akan memindah antara pengisian simbol atau huruf (dan angka) Romawi.

Untuk berpindah antara memasukkan huruf besar atau huruf kecil, sentuh  $\left| \right\rangle$ (Shift).

#### **Bila Bahasa ([halaman 16](#page-16-2)) diatur ke bahasa Jepang:**

- a b c (全角 abc): Huruf dan angka Romawi dalam ukuran setengah (ukuran setengah)
- •記号 (全角記号) : Simbol dalam ukuran setengah (ukuran penuh)
- カナ(半角カナ): Katakana dalam ukuran penuh (ukuran setengah)
- かな漢: Hiragana dan Kanji

Untuk berpindah antara ukuran penuh atau ukuran setengah, sentuh dan tahan Jenis Karakter. Misalnya, [ ] dapat dipanggil dengan menahan [ ]. Saat memasukkan huruf Romawi, Anda dapat berpindah antara huruf kecil dan huruf besar dengan menyentuh  $\left| \triangle \right|$  (Shift).

#### 2 **Sentuh [**W**]/[**X**] atau putar Putaran Data untuk memindah kursor ke lokasi yang diinginkan.**

# 3 **Masukkan karakter yang diinginkan satu per satu.**

Untuk menghapus satu karakter, sentuh [Delete]; untuk menghapus semua karakter sekaligus, sentuh dan tahan [Delete]. Untuk memasukkan spasi, sentuh tombol spasi yang ditunjukkan dalam ilustrasi pada halaman sebelumnya.

 **Untuk memasukkan huruf dengan simbol khusus (bila bahasa diatur ke selain bahasa Jepang):**

Anda dapat memasukkan huruf dengan simbol khusus seperti umlaut dengan menyentuh dan menahan pada sebuah huruf untuk memanggil daftar. Misalnya, sentuh dan tahan "E" untuk memasukkan "Ё" dari daftar.

 **Untuk mengkonversi ke Kanji (bila Bahasa diatur ke bahasa Jepang):** Bila karakter "hiragana" yang dimasukkan ditampilkan terbalik (disorot), sentuh [変換] beberapa kali untuk memanggil opsi konversi. Anda dapat mengubah area terbalik tersebut dengan menyentuh [<] atau [ $\blacktriangleright$ ]. Bila Anda menemukan Kanji yang diinginkan, sentuh [確定].

Untuk mengubah kanji yang telah dikonversi kembali ke "hiragana", sentuh  $\lceil \frac{1}{\mathbf{F}} \mathbf{f} \rceil$ . Untuk mengosongkan area terbalik sekaligus, sentuh  $[\pm \nu \rightarrow \pm \nu]$ .

# Untuk mengosongkan ard<br>Bandara Sentuh [OK] untuk me<br>Bandara Pang telah Anda masuk<br>Espanyologis Panduan untuk Pemilik<br>34 CVP-609/605 Panduan untuk Pemilik 4 **Sentuh [OK] untuk menyelesaikan karakter (nama, kata kunci, dsb.) yang telah Anda masukkan.**

#### **CATATAN**

- Tergantung tampilan untuk memasukkan karakter yang sedang Anda gunakan, beberapa jenis karakter tidak dapat dimasukkan.
- Nama file dapat berisi hingga 41 karakter dan nama folder dapat berisi hingga 50 karakter.
- Karakter berikut (ukuran setengah) tidak dapat digunakan:  $47 : * ? * < > 1$

#### **CATATAN**

Untuk membatalkan operasi ini, sentuh [Cancel] sebelum beralih ke langkah 3.

# <span id="page-35-1"></span><span id="page-35-0"></span>**Menggunakan Pedal**

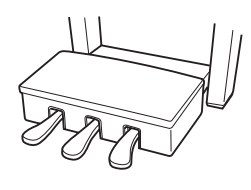

#### **Pedal Damper (Kanan)**

Menekan pedal ini akan menahan not. Melepas pedal ini akan segera menghentikan (membebaskan) not yang ditahan. Fungsi "pedal setengah" untuk pedal ini menghasilkan efek sustain parsial, tergantung seberapa jauh Anda menekan pedal.

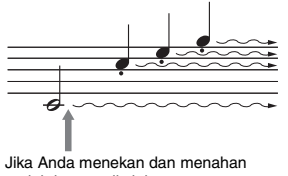

#### pedal damper di sini, semua not yang ditampilkan akan ditahan.

#### **Fungsi pedal setengah**

Fungsi ini memungkinkan Anda untuk memvariasikan panjang sustain yang tergantung pada sejauh apa pedal ditekan. Semakin menekan pedal, semakin lama suara bertahan. Misalnya, jika Anda menekan pedal damper dan semua not yang Anda mainkan terdengar agak samar dan nyaring dengan terlalu banyak sustain, Anda dapat melepaskan pedal sebagian untuk mengurangi sustain (kesamaran).

#### **Pedal Damper Responsif GP**

Pedal khusus ini dirancang untuk memberikan respons taktil yang canggih dan, saat ditekan, lebih terasa seperti pedal piano besar sesungguhnya. Hal ini lebih memudahkan merasakan titik pedal setengah dan lebih mudah menerapkan efek pedal setengah daripada pedal lainnya. Karena sensasi penekanan mungkin berbeda sesuai situasi, termasuk lokasi pemasangan instrumen, Anda dapat menyesuaikan titik pedal setengah ke pengaturan yang diinginkan pada tampilan yang dipanggila melalui [Menu] → [Assignable] → [Pedal]. Untuk mengetahui detailnya, lihat Reference Manual (Panduan Referensi) pada situs web.

#### **Pedal Sostenuto (Tengah)**

Bila Suara Piano dipilih, jika Anda memainkan not atau akor pada keyboard dan menekan pedal ini sambil menahan not, not tersebut akan bertahan selama Anda menahan pedal. Not selanjutnya tidak akan bertahan. Bila Suara selain piano dipilih, fungsi tertentu yang sesuai untuk Suara tersebut akan ditetapkan secara otomatis ke pedal tengah.

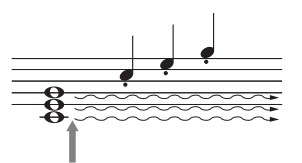

Jika Anda menekan dan menahan pedal sostenuto di sini, maka hanya not yang ditahan yang akan bertahan.

#### **Pedal Halus (Kiri)**

Bila Suara Piano dipilih, menekan pedal ini akan mengurangi volume dan sedikit mengubah timbre not yang Anda mainkan. Bila Suara selain piano dipilih, fungsi tertentu yang sesuai untuk Suara tersebut akan ditetapkan secara otomatis ke pedal tengah. Anda dapat menyesuaikan kedalaman efek pedal Halus pada tampilan yang dipanggil melalui [Menu] → [Assignable] → [Pedal]. Untuk mengetahui detailnya, lihat Reference Manual (Panduan Referensi) pada situs web.

#### **Menetapkan fungsi pada setiap pedal**

Beragam fungsi dapat ditetapkan ke tiga pedal masing-masing dan pengontrol kaki/sakelar kaki opsional — termasuk memulai/menghentikan playback Lagu dan mengontrol Suara Artikulasi Super. Hal ini dapat diatur pada tampilan yang dipanggil melalui [Menu] → [Assignable] → [Pedal]. Untuk mengetahui detailnya, lihat Reference Manual (Panduan Referensi) pada situs web.

#### **CATATAN**

Jika kotak pedal berderik atau longgar bila Anda menginjak pedal, putar penyesuainya agar terpasang erat pada lantai (halaman [95](#page-95-0), [98,](#page-98-0) [100](#page-100-0)).

#### **CATATAN**

- Suara tertentu, seperti dawai atau brass, terus bertahan bila pedal damper/sostenuto ditekan.
- Suara tertentu seperti drum kit mungkin tidak terpengaruh oleh penggunaan pedal damper/ sostenuto.

#### **CATATAN**

Jika Instrumen Anda<br>
dielngkapi Pedal Damper<br>
Responsif GP, lepaskan<br>
penutupnya dari pedal<br>
damper untuk penggunaan<br>
efek pedal yang optimal.<br>
Penutupnya dari penutuk Pemilik 35<br>
CVP-609/605 Panduan untuk Pemilik 35<br>
CVP-Pedal ditutup dengan penutup vinyl saat dikirim dari pabrik. Jika instrumen Anda dilengkapi Pedal Damper Responsif GP, lepaskan penutupnya dari pedal damper untuk penggunaan efek pedal yang optimal.
### <span id="page-36-0"></span>**Menggunakan Metronom**

Tombol [METRONOME ON/OFF] memungkinkan Anda memulai/menghentikan metronom. Metronom mengeluarkan bunyi klik, yang memberi Anda panduan tempo akurat saat Anda praktik, atau memungkinkan Anda mendengar dan memeriksa bunyi tempo tertentu.

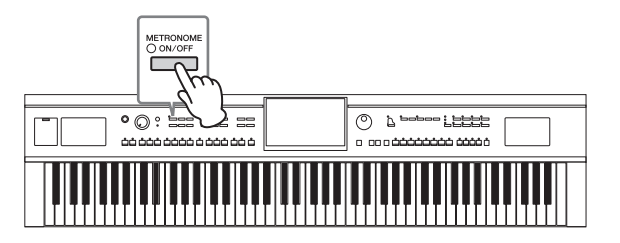

### <span id="page-36-1"></span>**Menyesuaikan Tempo**

Tombol TEMPO [-] dan [+] memungkinkan Anda mengubah tempo playback Metronom, Gaya dan Lagu MIDI. Tempo Gaya dan Lagu MIDI juga dapat disesuaikan melalui tombol [TAP].

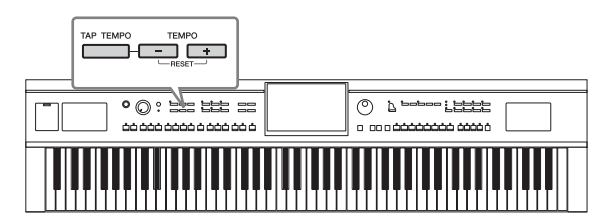

### **Tombol-tombol TEMPO [-]/[+]**

France Comparison Capacity<br>
36 CVP-609/605 Panduan untuk Pemilik<br>
36 CVP-609/605 Panduan untuk Pemilik<br>
36 CVP-609/605 Panduan untuk Pemilik<br>
36 CVP-609/605 Panduan untuk Pemilik Pemilik Penilik Penilik Capacity<br>
36 CVP-60 Tekan tombol TEMPO [-] atau [+] untuk memanggil tampilan Tempo pop-up. Gunakan tombol TEMPO [-]/[+] untuk mengurangi atau menambah tempo sepanjang rentang 5 – 500 ketukan per menit. Menahan salah satu tombol dapat mengubah nilai secara kontinu. Menekan kedua tombol TEMPO [-] dan [+] dapat memanggil tempo default untuk Gaya atau Lagu yang terakhir dipilih.

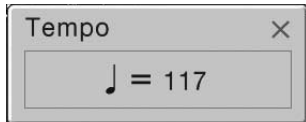

### **Tombol [TAP]**

Selama playback Gaya atau Lagu MIDI, Anda dapat mengubah tempo dengan mengetuk tombol [TAP] dua kali pada tempo yang diinginkan. Bila Gaya dan Lagu berhenti, mengetuk tombol [TAP] (empat kali untuk tanda mula 4/4) akan memulai playback bagian irama Gaya pada tempo yang Anda ketuk.

#### **CATATAN**

Anda juga dapat mengubah tanda mula, volume, dan bunyi metronom pada tampilan yang dipanggil melalui [Menul  $\rightarrow$  $[Metronome] \rightarrow [Metronome]$ .

#### **CATATAN**

Jika Anda ingin menyesuaikan tempo Lagu Audio, gunakan fungsi Bentang Waktu pada [halaman 65](#page-65-0).

### **Mengatur Sensitivitas Sentuh untuk Keyboard**

Sensitivitas Sentuh menentukan cara respons terhadap kekuatan permainan Anda. Pengaturan ini tidak mengubah berat keyboard.

### 1 **Panggil tampilan melalui [Menu] → [Keyboard].**

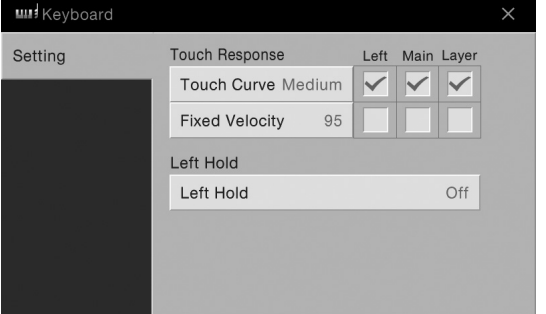

### 2 **Buat pengaturan dengan menyentuh tampilan.**

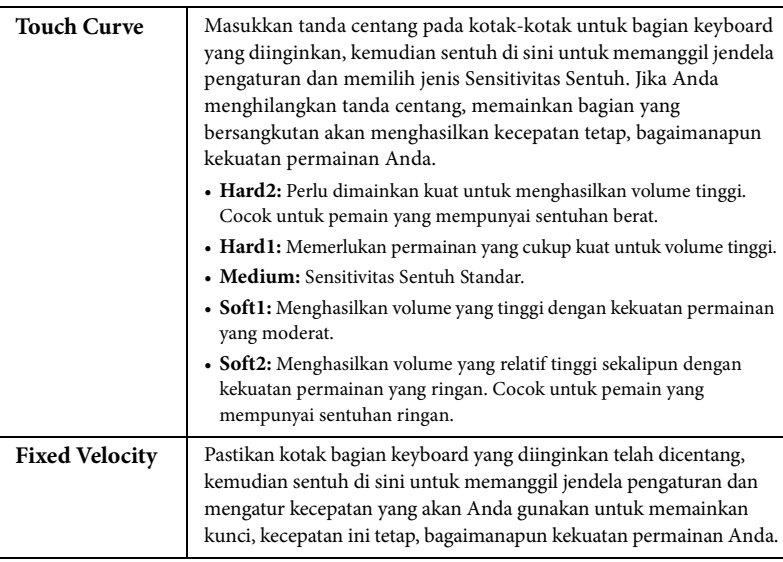

### **Mempertahankan Suara Kiri (sekalipun saat melepaskan kunci)**

Bila fungsi Kiri Ditahan diatur ke "On" dalam tampilan di atas, Suara Kiri akan ditahan sekalipun kunci telah dilepas. Suara yang tidak-turun (non-decay) seperti dawai akan ditahan terus-menerus, sedangkan jenis-turun seperti piano menurun lebih lambat (seolah pedal sustain ditekan).

Bila Kiri Ditahan sedang "On", tanda "H" akan muncul di sebelah kiri ilustrasi keyboard di tengah tampilan Awal.

# 

Fungsi ini terasa praktis bila digunakan bersama playback Gaya karena keselarasan suara akor dengan playback Gaya terjaga. Untuk menghentikan Suara Kiri yang berbunyi, hentikan playback Lagu atau Gaya, atau atur fungsi Kiri Ditahan ke "Nonaktif ".

### **CATATAN**

Pengaturan Sensitivitas Sentuh<br>
mungkin tidak memengaruhi<br>
Suara tertentu.<br>
Suara tertentu.<br>
Pengoperasian untuk Pemilik 37<br>
CVP-609/605 Panduan untuk Pemilik 37 Pengaturan Sensitivitas Sentuh mungkin tidak memengaruhi Suara tertentu.

### <span id="page-38-0"></span>**Transpose Titinada di Seminada**

Tombol TRANSPOSE [-]/[+] melakukan transposisi titinada keseluruhan pada instrumen (bunyi keyboard, playback Gaya, playback Lagu MIDI, dan seterusnya) dalam interval seminada (dari -12 hingga 12). Tekan tombol [+] dan [-] secara bersamaan akan mengatur ulang nilai ke 0.

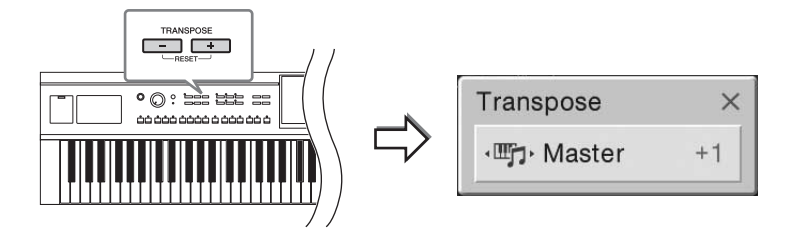

Anda dapat memilih bagian secara terpisah untuk melakukan transposisi yang diinginkan. Sentuh pop-up Transpose beberapa kali hingga muncul bagian yang diinginkan, kemudian gunakan tombol TRANSPOSE [-]/[+] untuk melakukan transposisi.

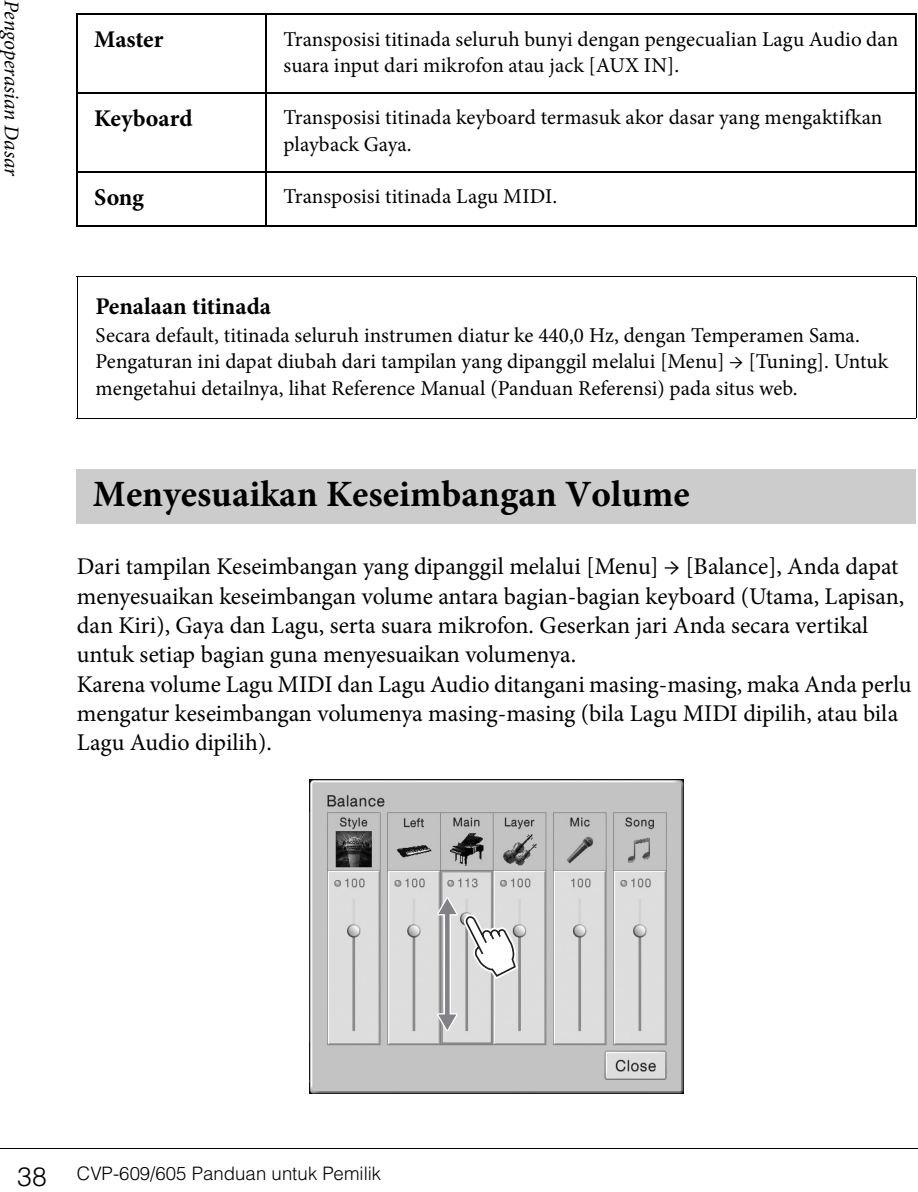

#### **Penalaan titinada**

Secara default, titinada seluruh instrumen diatur ke 440,0 Hz, dengan Temperamen Sama. Pengaturan ini dapat diubah dari tampilan yang dipanggil melalui [Menu] → [Tuning]. Untuk mengetahui detailnya, lihat Reference Manual (Panduan Referensi) pada situs web.

### <span id="page-38-1"></span>**Menyesuaikan Keseimbangan Volume**

Dari tampilan Keseimbangan yang dipanggil melalui [Menu] → [Balance], Anda dapat menyesuaikan keseimbangan volume antara bagian-bagian keyboard (Utama, Lapisan, dan Kiri), Gaya dan Lagu, serta suara mikrofon. Geserkan jari Anda secara vertikal untuk setiap bagian guna menyesuaikan volumenya.

Karena volume Lagu MIDI dan Lagu Audio ditangani masing-masing, maka Anda perlu mengatur keseimbangan volumenya masing-masing (bila Lagu MIDI dipilih, atau bila Lagu Audio dipilih).

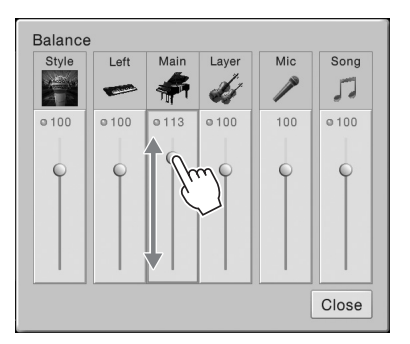

#### **CATATAN**

- Jika Anda ingin melakukan transposisi titinada Lagu Audio, gunakan parameter Pergeseran Titinada pada [halaman 65.](#page-65-1)
- Fungsi Transpose tidak memengaruhi Suara Drum Kit atau SFX Kit.

#### **CATATAN**

Transposisi juga dapat dilakukan pada tampilan melalui [Menu]  $\rightarrow$  [Transpose].

#### **Hz (Hertz):**

Satuan pengukuran ini merujuk pada frekuensi suara dan menyatakan berapa kali gelombang suara bergetar dalam satu detik. Instrumen ini telah disetel ke 440,0 Hz secara default untuk menyesuaikan dengan nilai penalaan konvensional (440,0 Hz) pada piano akustik.

### **Memulihkan Pengaturan yang Diprogram Pabrik**

Sambil menahan kunci C7 (kunci paling kanan pada keyboard), nyalakan instrumen. Ini akan mengembalikan semua pengaturan ke default pabrik.

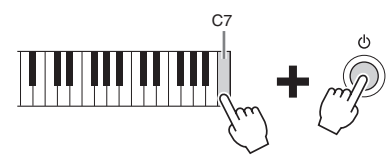

Jika Anda ingin memulihkan nilai default suatu parameter yang telah Anda ubah, sentuh dan tahan nilai tersebut pada tampilan (halaman 25).

### **Pencadangan Data**

Anda dapat mencadangkan semua data dalam memori Pengguna pada instrumen ini (selain untuk Lagu Terproteksi) dan semua pengaturan ke memori flash USB sebagai satu file. Prosedur ini direkomendasikan untuk keamanan data dan cadangan jika terjadi kerusakan.

- 1 **Hubungkan memori flash USB ke terminal [USB TO DEVICE] sebagai tujuan pencadangan.**
- 2 **Panggil tampilan melalui [Menu] → [Utility] → [Factory Reset/ Backup] → halaman 2/2.**

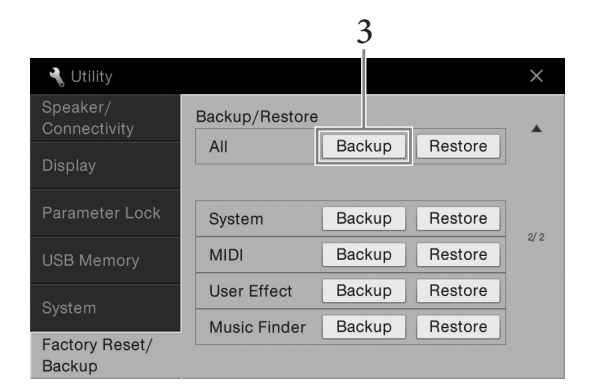

3 **Sentuh [Backup] untuk "All" guna menyimpan file cadangan ke memori flash USB.**

### **Memulihkan File Cadangan**

Caranya, sentuh [Restore] untuk "All" dalam langkah 3 di atas. Bila operasi selesai, instrumen akan dihidupkan ulang secara otomatis.

#### **CATATAN**

Anda juga dapat memulihkan nilai default pabrik atas pengaturan yang ditetapkan atau menghapus semua file/ folder dalam memori Pengguna pada tampilan yang dipanggil melalui [Menu] ´  $[Utility] \rightarrow [Factory Research]$ Backup]  $\rightarrow$  halaman 1/2. Untuk mengetahui detailnya, lihat Reference Manual (Panduan Referensi) pada situs web.

### **CATATAN**

Sebelum menggunakan memori flash USB, pastikan membaca "Menghubungkan Perangkat USB" pada [halaman 88](#page-88-0).

#### **CATATAN**

- Seventrier gyundari<br>
memori flash USB, pastikan<br>
memori flash USB, pastikan<br>
Perangkat USB" pada<br>
Parangkat USB" pada<br>
data Pengguna seperti<br>
data Pengguna seperti<br>
Suara, Lagu, Gaya, dan<br>
Memori Registrasia dengan<br>
menyal • Anda dapat mencadangkan data Pengguna seperti Suara, Lagu, Gaya, dan Memori Registrasi dengan menyalinnya masingmasing ke memori flash USB. Untuk instruksi, lihat [halaman 31.](#page-31-0)
	- Anda dapat mencadangkan pengaturan Sistem, pengaturan MIDI, pengaturan Efek Pengguna, dan Record Pencari Musik secara terpisah.

#### *PEMBERITAHUAN*

**Pindahkan Lagu Terproteksi yang tersimpan ke memori Pengguna sebelum memulihkan. Jika Lagu tidak dipindah, operasi akan menghapus data tersebut.**

#### **CATATAN**

Operasi pencadangan/ pemulihan mungkin memerlukan waktu beberapa menit.

Jika Anda ingin memainkan instrumen sebagai piano tanpa harus memikirkan pengaturan terkait, fungsi Piano Room terasa praktis sekali. Pengaturan apa pun yang telah Anda buat dari panel, Anda dapat langsung memanggil pengaturan tersebut untuk permainan piano dengan sekali tekan tombol. Anda juga dapat mengubah pengaturan piano sesuka Anda.

### **Memainkan Permainan Piano**

### 1 **Tekan tombol [PIANO ROOM] untuk memanggil tampilan Piano Room.**

Operasi ini memanggil pengaturan panel untuk permainan piano dan menonaktifkan semua fungsi lainnya selain untuk pedal, metronom, dan pengaturan volume master.

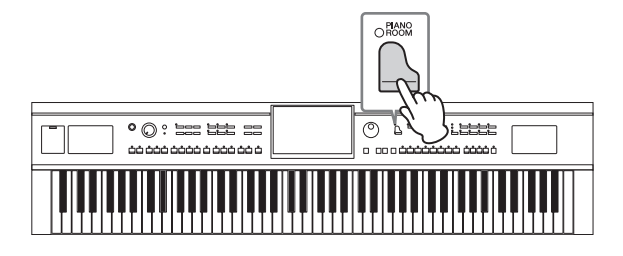

### 2 **Mainkan keyboard.**

Anda dapat memainkan dengan pedal ([halaman 35](#page-35-0)) dan metronom ([halaman 36](#page-36-0)).

### 3 **Sentuh [×] di bagian kanan atas tampilan untuk keluar dari tampilan Piano Room.**

Pengaturan panel dikembalikan ke keadaan sebelum Anda memanggil tampilan Piano Room.

### **Membuat Pengaturan yang Diinginkan di Piano Room**

Tampilan Piano Room memungkinkan Anda mengatur beragam parameter seperti halnya jenis piano. Pengaturan di sini hanya berlaku bila tampilan Piano Room diperlihatkan. Pengaturan yang Anda buat pada tampilan lain tidak akan diterapkan bila tampilan Piano Room sedang ditampilkan.

### 1 **Tekan tombol [PIANO ROOM] untuk memanggil tampilan Piano Room.**

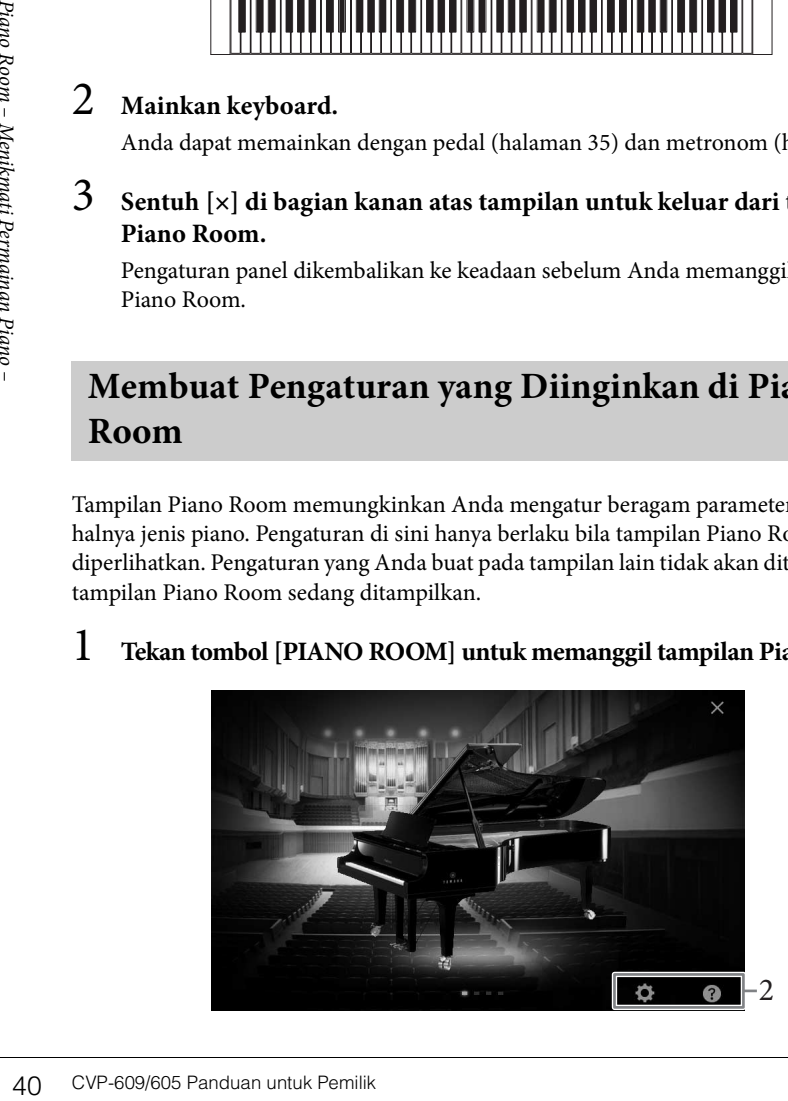

### 2 **Buat pengaturan yang diinginkan dengan menyentuh tampilan.**

### **Memilih jenis piano**

Sentuh gambar piano untuk memanggil daftar piano di bagian bawah tampilan, kemudian pilih yang diinginkan. Lingkungan yang terakhir dipilih untuk piano (lihat di bawah) secara otomatis akan dipanggil bila Anda memilih piano tertentu.

### **Memilih lingkungan (jenis gema)**

Sentuh gambar latar belakang piano untuk memanggil daftar lingkungan di bagian bawah tampilan, kemudian pilih yang diinginkan.

### **Membuat pengaturan detail**

Sentuh (Pengaturan) untuk memanggil menu pengaturan detail. Buat pengaturan yang diinginkan untuk jenis piano yang dipilih dengan menyentuh beberapa parameter. Tergantung jenis piano yang dipilih, beberapa parameter mungkin tidak tersedia.

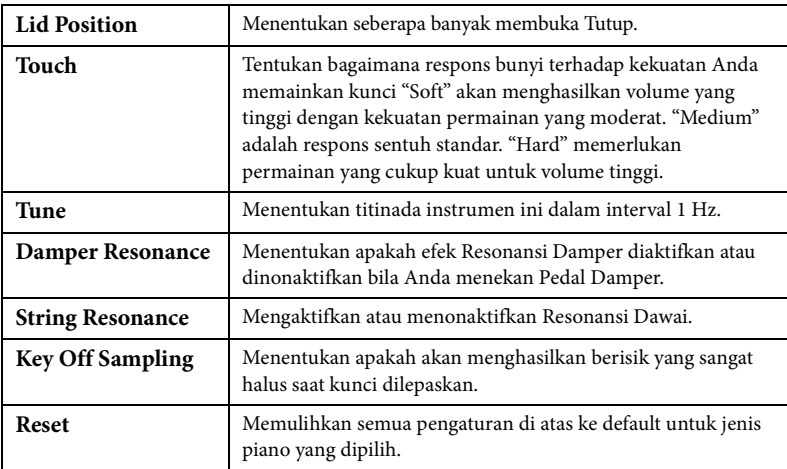

Menyentuh (Bantuan) akan memberikan instruksi di layar untuk beberapa pengaturan.

Pengaturan di tampilan Piano Room akan tersimpan sekalipun Anda keluar dari tampilan ini atau mematikan instrumen. Menekan tombol [PIANO ROOM] untuk berikutnya akan memanggil Pengaturan piano yang telah dibuat sebelumnya.

### **Fungsi Penguncian Piano**

Anda dapat "mengunci" pengaturan panel di pengaturan Piano Room yang telah Anda buat sebelumnya. Setelah dikunci, instrumen akan menyimpan pengaturan Piano Room, sekalipun tombol lain ditekan — yang memungkinkan Anda memainkan keyboard, menggunakan pedal, atau hanya menyesuaikan volume master.

1 **Tekan dan tahan tombol [PIANO ROOM] selama dua detik atau lebih.** Sebuah pesan akan muncul di tampilan.

### 2 **Sentuh [Lock] untuk memanggil tampilan Penguncian Piano.**

Pengaturan panel akan dikunci dalam pengaturan Piano Room yang telah Anda buat.

Jika Anda mematikan instrumen dengan Penguncian Piano masih aktif, maka menyalakan instrumen di saat berikutnya akan memanggil tampilan Penguncian Piano. Untuk menonaktifkan Penguncian Piano, tekan dan tahan tombol [PIANO ROOM] lagi selama dua detik atau lebih.

- Anda dapat mengubah jenis piano juga dengan cara menggeser cepat gambar piano secara horizontal.
- Bila memilih "Grand Piano" atau "Pop Grand", Anda dapat membuka atau menutup tutupnya dengan menggeser ke atas atau ke bawah pada tutupnya.

Instrumen ini menyediakan aneka ragam Suara instrumen yang sangat realistis, termasuk piano, gitar, dawai, brass, alat musik tiup, dan banyak lagi.

### **Memainkan Suara Preset**

Suara dapat dimainkan melalui ketiga bagian keyboard: Utama, Lapisan, dan Kiri. Semua mode memainkan ini memungkinkan Anda memainkan satu Suara saja (Utama), memainkan dua Suara berbeda (Utama dan Lapisan), atau memainkan beberapa Suara berbeda di area tangan kanan dan tangan kiri pada keyboard (Utama/ Lapisan, dan Kiri). Dengan menggabungkan ketiga bagian ini, Anda dapat membuat kombinasi tekstur instrumen yang manis dan permainan yang praktis.

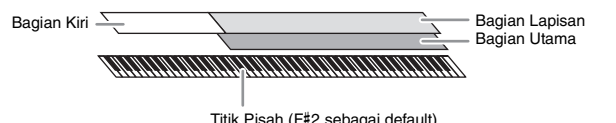

Bila bagian Kiri dinonaktifkan, seluruh keyboard akan digunakan untuk bagian Utama dan bagian Lapisan. Bila bagian Kiri diaktikan, kunci F#2 dan kunci yang lebih rendah akan digunakan untuk bagian Kiri, sedangkan kunci yang lebih tinggi (selain F#2) digunakan untuk bagian Utama dan bagian Lapisan. Kunci yang membagi keyboard ke dalam area tangan kiri dan tangan kanan disebut "Titik Pisah" dan lampu panduannya akan menyala bila bagian Kiri diaktifkan. Suara bagian yang diaktifkan dapat dikonfirmasi pada tampilan Awal.

## 1 **Pilih bagian keyboard, kemudian panggil tampilan Pemilihan Suara.**

Lakukan ini untuk memilih Suara bagi setiap bagian keyboard.

### **Menyentuh tampilan**

**1-1 Pada tampilan Awal, sentuh [Main], [Left], atau [Layer] untuk mengaktifkan bagian keyboard yang diinginkan.** 

Bagian tengah tampilan memperlihatkan bagian keyboard yang diaktifkan dan Suaranya.

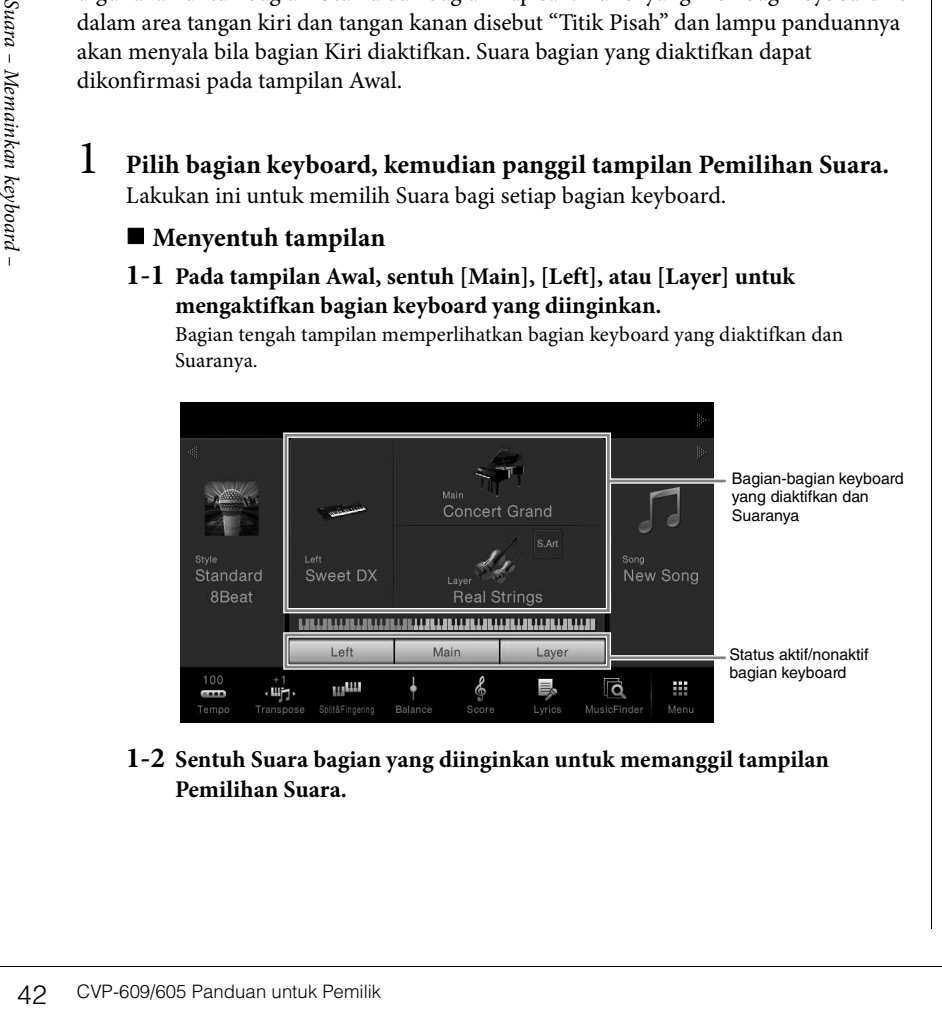

**1-2 Sentuh Suara bagian yang diinginkan untuk memanggil tampilan Pemilihan Suara.**

#### **CATATAN**

Anda juga dapat memainkan hanya bagian Lapisan dengan menonaktifkan bagian Utama.

**CATATAN** Titik Pisah dapat diubah [\(halaman 45\)](#page-45-0).

#### **CATATAN**

Pengaturan Suara dapat diingat ke Memori Registrasi [\(halaman 78\)](#page-78-0).

### **Menggunakan tombol panel**

**1-1 Untuk memilih bagian keyboard, tekan tombol VOICE [MAIN/LAYER/ LEFT] berulang-ulang jika perlu hingga lampu bagian yang diinginkan tersebut menyala.** 

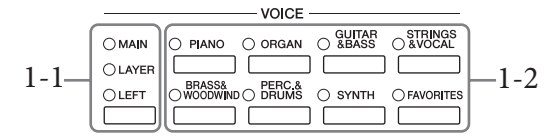

**1-2 Tekan salah satu tombol kategori VOICE yang diinginkan untuk memanggil tampilan Pemilihan Suara.**

### 2 **Sentuh Suara yang diinginkan.**

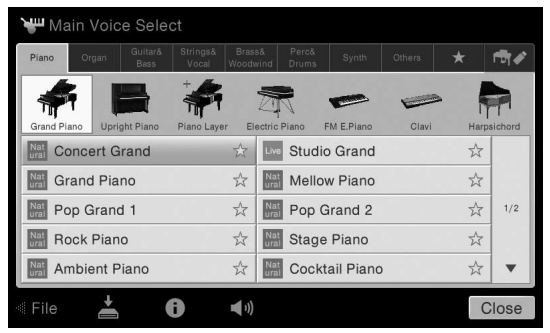

#### **Untuk mendengarkan karakteristik Suara:**

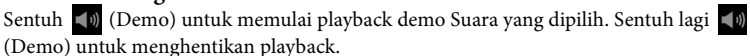

Sentuh (i) (Informasi) untuk memanggil jendela Informasi Suara, yang mungkin ada atau tidak ada, tergantung Suara.

### 3 **Pastikan bagian keyboard yang diinginkan telah diaktifkan.**

Pengaturan aktif/nonaktif untuk bagian keyboard dapat dibuat sebagaimana diterangkan dalam langkah 1-1 di "Menyentuh tampilan" di atas.

### 4 **Mainkan keyboard.**

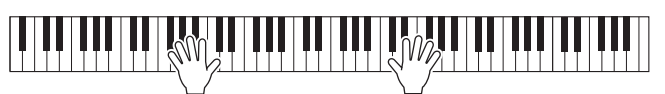

### **CATATAN**

Anda dapat memilih Suara untuk bagian Utama dan bagian Lapisan cukup dengan menggunakan tombol pemilihan kategori Suara. Sambil menahan tombol salah satu tombol pemilihan kategori Suara, tekan tombol pemilihan kategori Suara yang lain. Suara dari tombol yang ditekan pertama akan ditetapkan untuk bagian Utama, sedangkan Suara untuk tombol yang ditekan kedua akan ditetapkan untuk bagian Lapisan.

#### **CATATAN**

**CATATAN**

Untuk informasi tentang Suara di tab "Others", lihat Reference Manual (Panduan Referensi) pada situs web.

Anda dapat memainkan Demo juga dengan menyentuh ikon Demo yang muncul dalam jendela Informasi.

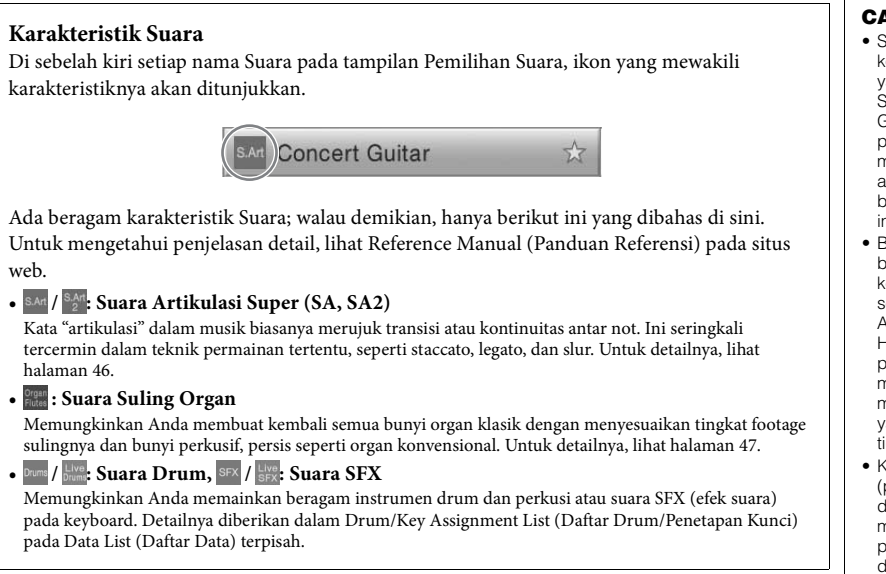

### **Memanggil Pengaturan Piano default (Pengaturan Ulang Piano)**

Saat Anda menyalakan instrumentum memungkinkan Anda memaink<br>
keyboard. Pengaturan apa pun<br>
memanggil pengaturan default i<br>
suara pengaturan default<br>
Sebuah pesan akan muncu<br>
Sebuah pesan akan muncu<br>
2 Sentuh [Reset] untuk Saat Anda menyalakan instrumen, Suara diatur ke "Concert Grand", yang memungkinkan Anda memainkan instrumen sebagai piano selama memainkan keyboard. Pengaturan apa pun yang telah Anda buat dari panel, Anda dapat langsung memanggil pengaturan default ini.

- 1 **Tekan dan tahan tombol [PIANO ROOM] selama dua detik atau lebih.** Sebuah pesan akan muncul di tampilan.
- 2 **Sentuh [Reset] untuk memanggil pengaturan piano default.**

- Suara SA dan SA2 hanya kompatibel dengan model lain yang telah menginstal jenis Suara tersebut. Data Lagu atau Gaya yang telah Anda buat pada instrumen dengan menggunakan Suara ini tidak akan dibunyikan dengan benar bila dimainkan kembali pada instrumen lain.
- Bunyi Suara SA dan SA2 berbeda sesuai rentang keyboard, kecepatan, sentuhan, dsb. Sehingga, jika Anda mengaktifkan efek Harmoni Keyboard, mengubah pengaturan transpose atau mengubah Pengaturan Suara, maka bisa menimbulkan bunyi yang tidak diharapkan atau tidak diinginkan.
- Karakteristik Suara SA2 (pengaturan default vibrato dan efek artikulasi diterapkan melalui pedal) efektif untuk permainan real-time; walau demikian, efek-efek ini mungkin ditirukan sama sekali bila Anda memainkan Lagu yang direkam menggunakan Suara SA2.

### <span id="page-45-1"></span><span id="page-45-0"></span>**Mengatur Titik Pisah**

Kunci yang membagi keyboard menjadi dua atau tiga area disebut dengan "Titik Pisah". Ada dua jenis Titik Pisah: "Titik Pisah Kiri" dan "Titik Pisah Gaya". "Titik Pisah Kiri" membagi keyboard menjadi area Suara Kiri dan area Suara Utama, sedangkan "Titik Pisah Gaya" membagi keyboard menjadi area Akor dan area Suara Utama atau Suara Kiri. Walaupun kedua Titik Pisah berada pada kunci yang sama (F#2) secara default, Anda juga dapat mengaturnya masing-masing (seperti yang ditampilkan).

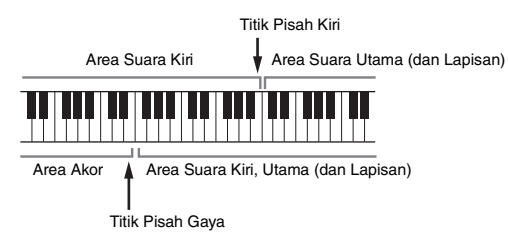

### 1 **Panggil jendela Titik Pisah/Penjarian: [Menu] → [Split&Fingering].**

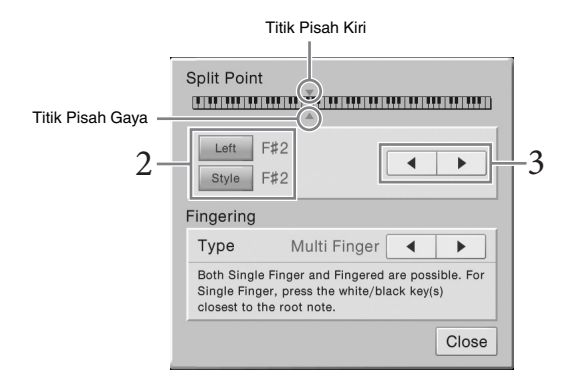

# 2 **Sentuh [Left] atau [Style] untuk mengaktifkannya.**

Jika Anda ingin mengatur kedua Titik Pisah ke kunci yang sama, aktifkan saja keduanya.

3 **Sentuh [**W**]/[**X**] untuk memilih kunci yang diinginkan sebagai Titik Pisah.**

Anda juga dapat mengatur Titik Pisah dengan menekan kunci sesungguhnya sambil menahan ilustrasi keyboard pada tampilan.

#### **CATATAN**

Jendela Titik Pisah/Penjarian dapat dipanggil juga dengan menahan ilustrasi keyboard pada tampilan Awal.

### **CATATAN**

Titik Pisah Kiri tidak dapat<br>CATATAN<br>Citik Pisah Kiri tidak dapat<br>Pisah Gaya.<br>Pisah Gaya.<br>Suara – Memainkan keyboard – Memainkan keyboard – Memainkan keyboard – Memainkan keyboard – Memilik 45 Titik Pisah Kiri tidak dapat diatur lebih rendah dari Titik Pisah Gaya.

### <span id="page-46-0"></span>**Memainkan Suara Artikulasi Super**

Suara Artikulasi Super (Suara SA dan SA2) memungkinkan Anda membuat ekspresi musik yang halus dan sangat realistis, hanya dengan memainkannya.

### **Suara SA**

Suara SA memberikan banyak manfaat pada kemampuan permainan yang hebat dan kontrol ekspresif seketika.

#### **Misalnya: Suara Saksofon**

Jika Anda memainkan not C kemudian D dengan cara yang sangat legato, Anda akan mendengar perubahan not yang mulus, seolah pemain saksofon memainkannya dengan sekali tarik nafas.

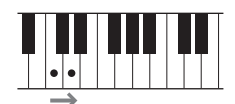

### **Misalnya: Suara Gitar**

Jika Anda menekan dan menahan not C kemudian menekan pedal kiri, titinada akan berubah dari not C ke D seolah gitaris memainkan not hammer-on.

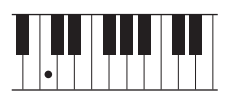

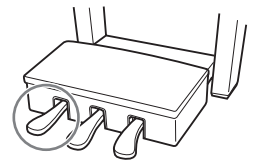

### **Suara SA2 (hanya untuk CVP-609)**

Untuk Suara alat musik tiup dan Suara Biola, digunakan sebuah teknologi khusus yang disebut AEM, yang menyediakan berbagai contoh detail untuk teknik ekspresif khusus yang digunakan pada alat-alat musik spesifik tersebut — untuk meliukkan atau menggeser ke not, untuk "menggabung" not berbeda, atau untuk menambahkan nuansa ekspresif di akhir not, dsb.

#### **Misalnya: Suara Klarinet**

Jika Anda menahan not C dan memainkan Bb ke atas, Anda akan mendengar glissando hingga Bb.

Beberapa efek "note off" juga dihasilkan secara otomatis bila Anda menahan not selama lebih dari waktu tertentu.

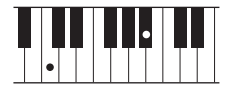

#### **Menambahkan Efek Artikulasi dengan Menggunakan Pedal**

**Example 16 CV COV**<br> **Example 16 CVP-609/605** Panduan Musik ting dan SHAM, yang menyediakan berbagai pada alat-alat musik spesifik terset<br>
"menggabung" not berbeda, atau u<br> **Misalnya: Suara Klarinet**<br>
Jika Anda menahan no Bila Anda menetapkan Suara SA atau SA2 ke bagian Utama, fungsi pedal tengah dan pedal kiri akan ditukar untuk mengontrol efek artikulasi. Menekan pedal akan mengaktifkan efek permainan yang berbeda, terpisah dari permainan keyboard Anda. Misalnya, menekan pedal untuk Suara saksofon dapat menghasilkan berisik nafas atau berisi tombol, sedangkan hal yang sama pada Suara gitar dapat menghasilkan berisik fret atau bunyi menepuk bodi gitar. Anda dapat menyelingkannya secara efektif ke not-not saat Anda mainkan.

Bila memilih Suara SA2 (CVP-609), menekan pedal dan memainkan/melepas not, memungkinkan Anda menambahkan efek artikulasi, seperti meliukkan ke atas/ke bawah, glissando ke atas/ke bawah, brass turun, dsb.

Untuk mengetahui instruksi permainan spesifik atas Suara tertentu, Anda dapat memanggil jendela Informasi untuk Suara SA atau Suara SA2 yang dipilih dengan menyentuh ikon [S.Art] atau [S.Art2] yang muncul di bagian kanan atas nama Suara pada tampilan Awal.

#### **CATATAN**

AEM adalah teknologi yang menyimulasikan suara instrumen akustik secara alami dengan menggabung secara halus contoh bunyi paling sesuai, yang dipilih dari database secara seketika selama permainan.

- Jika Anda ingin mengunci fungsi pedal tanpa menghiraukan Suara, nonaktifkan parameter Depend On Main Voice yang dipanggil melalui [Menu]  $\rightarrow$  [Assignable]  $\rightarrow$  $[Pedal]$   $\rightarrow$  [Depend On Main Voice].
- Jika Anda menetapkan fungsi Artikulasi ke tombol ASSIGNABLE [\(halaman 28\)](#page-28-0), Anda dapat mengontrol efek artikulasi dengan menggunakan tombol sebagai ganti pedal.

### <span id="page-47-0"></span>**Membuat Sendiri Suara Suling Organ**

Instrumen menggunakan teknologi digital modern untuk membuat kembali suara organ kuno yang legendaris. Persis seperti organ biasa, Anda dapat membuat bunyi sendiri dengan menambah dan mengurangi tingkatan footage suling. Suara yang dibuat dapat disimpan untuk dipanggil lagi nanti.

1 **Pada tampilan Pemilihan Suara, pilih Suara Suling Organ yang diinginkan.**

Sentuh tab [Organ Flutes] dalam kategori [Organ], kemudian pilih Suara Organ yang diinginkan.

- 2 **Kembali ke tampilan Awal, kemudian sentuh (Suling Organ) yang berada di bagian kanan atas nama Suara untuk memanggil tampilan Pengeditan Suara Suling Organ.**
- 3 **Geser tuas Footage untuk menyesuaikan pengaturan footage.**

Pengaturan footage menentukan suara dasar Suling Organ.

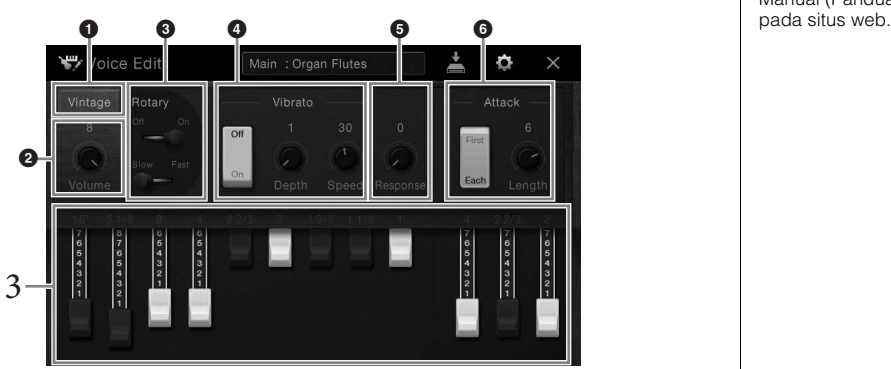

Jika mau, Anda dapat memilih Jenis Organ dan mengubah pengaturan seperti Speaker Berputar dan Vibrato.

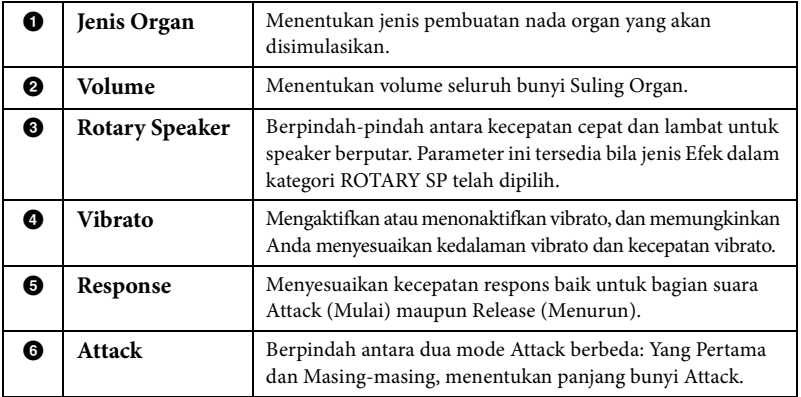

4 **Sentuh (Simpan) dan simpan Suara Organ yang telah dibuat.**

Untuk mengetahui instruksi tentang menyimpan, lihat [halaman 29.](#page-29-0)

### **CATATAN**

Yang dimaksud "footage" adalah bunyi yang dihasilkan oleh orgel tradisional, di mana bunyi dihasilkan oleh pipapipa yang berbeda-beda panjangnya (dalam ukuran kaki).

### **CATATAN**

Selain Suara Suling Organ, Suara lainnya dapat diedit dengan memanggil tampilan Pengeditan Suara setelah memilih Suara yang diinginkan. Untuk mengetahui detailnya, lihat Reference Manual (Panduan Referensi)

### **CATATAN**

CATATAN<br>
Anda juga dapat membuat<br>
pengaturan Efek dan EQ.<br>
Untuk mengetahui detainya,<br>
lihat Reference Manual<br>
(Panduan Referensi) pada<br>
situs web.<br> **PEMBERITAHUAN<br>
Pengaturan akan hilang jika<br>
Anda memilih Suara lain<br>
ata** Anda juga dapat membuat pengaturan Efek dan EQ. Untuk mengetahui detailnya, lihat Reference Manual (Panduan Referensi) pada situs web.

### *PEMBERITAHUAN*

**Pengaturan akan hilang jika Anda memilih Suara lain atau mematikan instrumen tanpa menjalankan operasi Simpan.**

Instrumen ini dilengkapi aneka pengiring dan pola pendukung ritmis (yang disebut "Gaya") dalam aneka genre musik, termasuk pop, jazz, dan banyak lagi. Setiap Gaya menyediakan Pengiring Otomatis, yang memungkinkan Anda membuat playback pengiring otomatis dengan memainkan "akor" dengan tangan kiri Anda. Ini memungkinkan Anda secara otomatis membuat kembali bunyi satu band atau orkestra lengkap — sekalipun Anda bermain sendirian.

### <span id="page-48-1"></span>**Memainkan dengan Gaya**

Cobalah pengiring Gaya dengan lagu berikut. Setelah Anda memahami cara menggunakan Gaya, cobalah lagu lainnya dengan menggunakan beragam Gaya.

### **Mary Had a Little Lamb (Gaya: Country 8 Beat)**

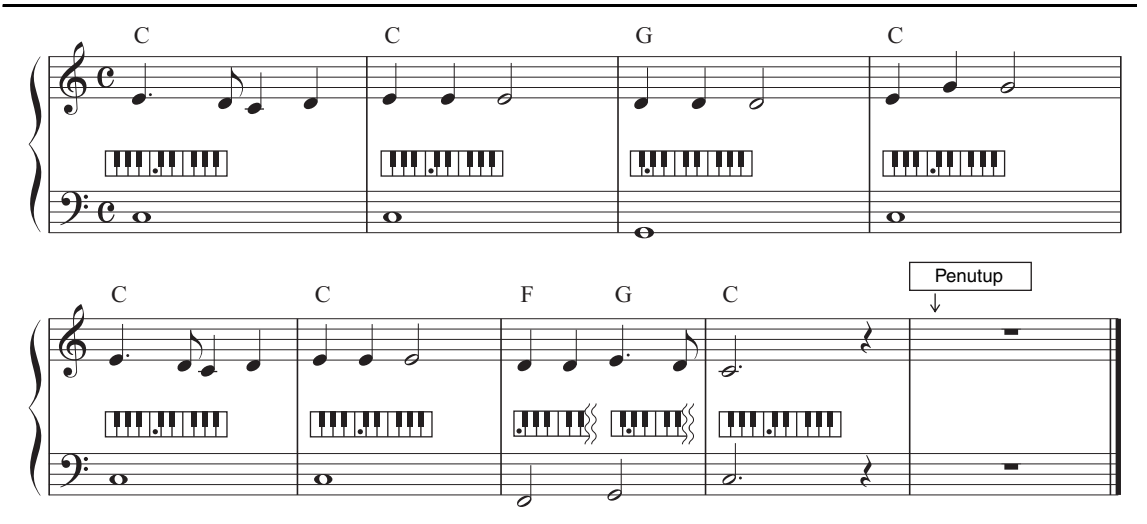

1 **Pada tampilan Awal, sentuh nama Gaya untuk memanggil tampilan Pemilihan Gaya.**

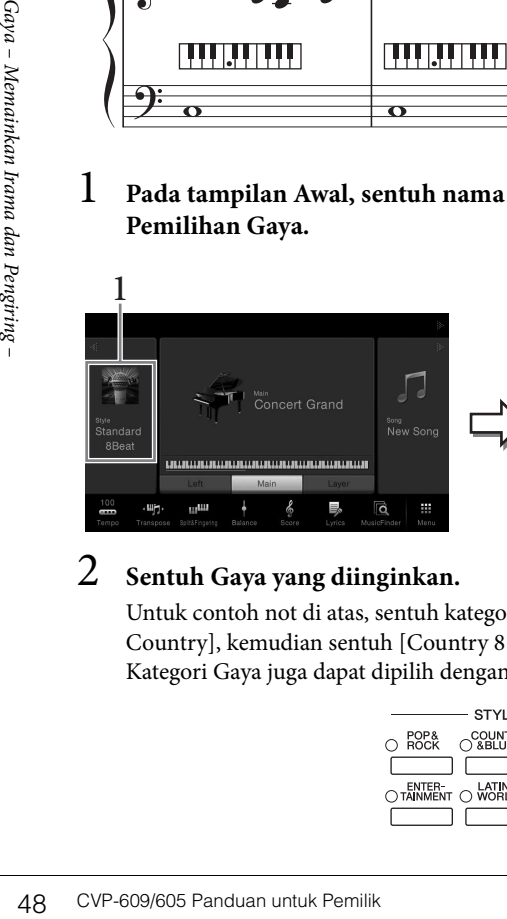

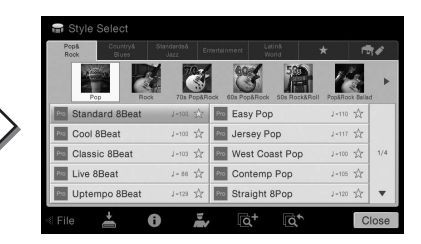

### 2 **Sentuh Gaya yang diinginkan.**

Untuk contoh not di atas, sentuh kategori [Country & Blues] dan sentuh [Modern Country], kemudian sentuh [Country 8 Beat]".

Kategori Gaya juga dapat dipilih dengan menekan salah satu tombol STYLE.

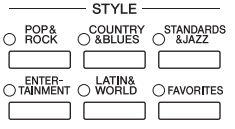

### <span id="page-48-0"></span>**CATATAN**

Jenis Penjarian [\(halaman 55\)](#page-55-0) "Multi Finger" (pengaturan default) atau "Single Finger" dapat digunakan untuk contoh not di sini.

### 3 **Pastikan tombol STYLE CONTROL [ACMP ON/OFF] diaktifkan.**

Bila diaktifkan, bagian khusus tangan kiri pada keyboard dapat digunakan sebagai bagian Akor, dan akor yang dimainkan di bagian ini secara otomatis terdeteksi dan digunakan sebagai basis untuk pengiring otomatis dengan Gaya yang dipilih.

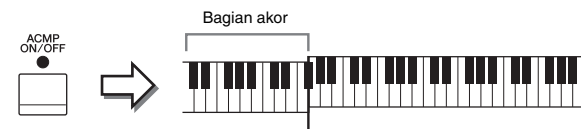

Titik Pisah (F#2 sebagai default)

4 **Kembali ke tampilan Awal, sentuh [**W**] di bagian kiri atas untuk memperluas area Gaya, kemudian sentuh [ ] (SYNC START) untuk mengaktifkan Sinkronisasi Mulai.**

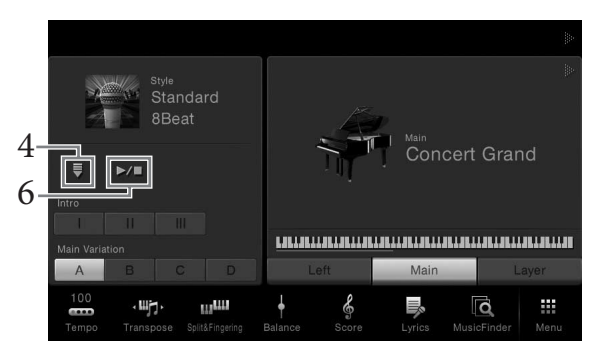

Di sini dan di langkah berikutnya, operasi di area Gaya pada tampilan Awal dapat dikontrol melalui tombol STYLE CONTROL ([halaman 50\)](#page-50-0).

5 **Mainkan sebuah akor dengan tangan kiri Anda untuk memulai Gaya yang dipilih.**

Dengan mengacu pada notasi di halaman 48, mainkan akor dengan tangan kiri Anda dan melodi dengan tangan kanan Anda.

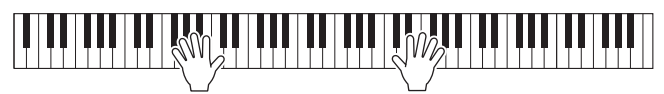

6 **Sentuh [**R**/**J**] (START/STOP) untuk menghentikan playback Gaya.**

Anda juga dapat menghentikan playback dengan menekan salah satu tombol ENDING [I] – [III] di lokasi "Penutup" pada notasi ([halaman 48](#page-48-0)).

#### **Karakteristik Gaya**

Jenis Gaya dan karakteristiknya penjelasannya ditunjukkan pada ikon Gaya Preset (seperti Pro dan Session). Untuk mengetahui detailnya, lihat Reference Manual (Panduan Referensi) pada situs web.

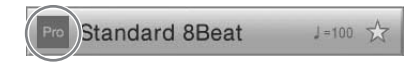

Sebuah Gaya terdiri dari delapan bagian (kanal): irama, bass, dsb. Anda dapat menambahkan variasi dan mengubah rasa sebuah Gaya dengan mengaktifkan/ menonaktifkan Gaya secara selektif atau dengan mengubah Suara ([halaman 83](#page-83-0)).

#### **CATATAN**

Titik Pisah dapat diubah sebagaimana yang diinginkan [\(halaman 45\)](#page-45-1).

### **Kompatibilitas File Gaya**

EVP-609/605 Panduan untuk Pemilik 49<br>CVP-609/605 Panduan untuk Pengiring – Memainkan Iran Sundaya – Memainkan Iran Pengiring – Memainkan Iran Sunday<br>
Instrument dan Asiampan<br>
dalam format SFF GE bila file<br>
telah disimpan ( Instrumen ini menggunakan format file SFF GE [\(halaman 9\)](#page-9-0). Instrumen dapat memainkan file SFF yang ada, namun file akan disimpan dalam format SFF GE bila file telah disimpan (atau ditempelkan) dalam instrumen ini. Ingatlah bahwa file yang tersimpan hanya dapat dimainkan kembali pada instrumen yang kompatibel dengan format SFF GE.

### <span id="page-50-0"></span>**Pengoperasian Kontrol Gaya**

Caranya, gunakan tombol-tombol di layar yang dipanggil dengan menyentuh [ $\blacktriangleright$ ] di area Gaya pada tampilan Awal, atau gunakan tombol STYLE CONTROL.

#### **Tampilan Awal**

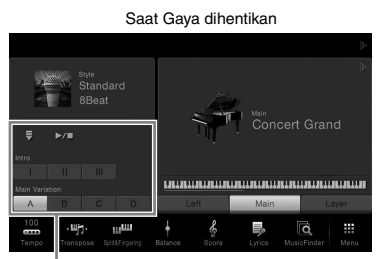

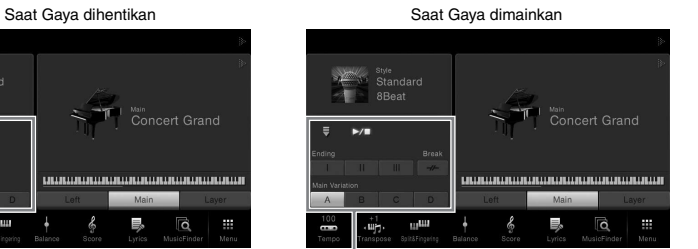

Kontrol Gaya **Kontrol Gaya** Kontrol Gaya

**Tombol STYLE CONTROL**

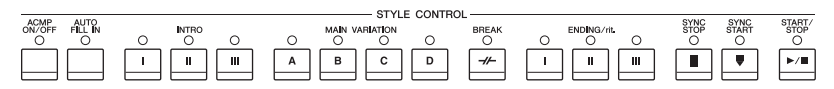

[ACMP ON/OFF], [AUTO FILL IN] dan [SYNC STOP] hanya dapat dikontrol dengan menggunakan tombol-tombol panel.

### **Untuk memulai/Menghentikan Permainan**

### $\blacktriangleright$   $\blacktriangleright$   $\blacktriangleright$   $\blacktriangleright$   $\blacktriangleright$   $\blacktriangleright$  (START/STOP)

Memulai playback bagian irama pada Gaya saat ini. Untuk menghentikan playback, tekan lagi tombol ini.

### **Memainkan kembali irama dan pengiring otomatis**

Jika Anda mengaktifkan tombol [ACMP ON/OFF], maka bagian irama dan pengiring otomatis dapat dimainkan kembali saat memainkan akor di bagian akor selama playback Gaya.

### **[ ] (SYNC START)**

**Example 18** COV COV Memulai playback bagian irama<br>
menghentikan playback, tekan l<br>
Ika Anda mengaktifkan tombol [dan pengiring otomatis dapat din<br>
di bagian akor selama playback G<br> **Example 19** COV COV COV COV (dan pengi Ini membuat playback Gaya dalam keadaan "siaga". Gaya mulai dimainkan bila Anda memainkan akor dengan tangan kiri (bila [ACMP ON/OFF] aktif) atau Anda menekan salah satu not pada keyboard (bila [ACMP ON/OFF] nonaktif). Selama playback Gaya, menekan tombol ini akan menghentikan Gaya dan membuat playback jadi "siaga".

### **Tombol [SYNC STOP]**

Anda dapat memulai dan menghentikan Gaya kapan saja diinginkan cukup dengan memainkan atau melepas kunci di bagian akor pada keyboard. Pastikan tombol [ACMP ON/OFF] aktif, tekan tombol [SYNC STOP], kemudian mainkan keyboard.

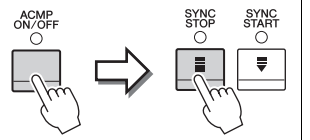

#### **CATATAN**

Untuk mengetahui instruksi tentang menyesuaikan tempo, lihat [halaman 36.](#page-36-1)

#### **CATATAN**

Irama tidak berbunyi untuk beberapa Gaya. Bila Anda ingin menggunakan salah satu Gaya ini, selalu pastikan tombol [ACMP ON/OFF] telah diaktifkan.

#### **CATATAN**

Bila Jenis Penjarian [\(halaman 55\)](#page-55-0) diatur ke "Full Keyboard" atau "AI Full Keyboard", maka Sinkronisasi Berhenti tidak dapat diaktifkan.

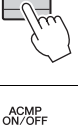

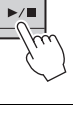

### **INTRO [I] – [III]**

Instrumen menyediakan tiga macam bagian Pendahuluan untuk menambahkan pendahuluan sebelum memulai playback Gaya. Setelah menekan (atau menyentuh) salah satu tombol INTRO [I] – [III], mulailah playback Gaya. Bila Pendahuluan selesai dimainkan, playback Gaya secara otomatis bergeser ke bagian Utama.

### **ENDING [I] – [III]**

Instrumen menyediakan tiga macam bagian Penutup untuk menambahkan penutup sebelum menghentikan playback Gaya. Bila Anda menekan (atau menyentuh) salah satu tombol ENDING [I] – [III] saat Gaya dimainkan, Gaya secara otomatis berhenti setelah penutup dimainkan. Anda dapat membuat penutup melambat bertahap (ritardando) dengan menekan tombol ENDING yang sama sekali lagi, saat penutup dimainkan.

### <span id="page-51-0"></span>**Mengubah Variasi (Bagian) Selama Playback Gaya**

Setiap gaya menyediakan empat macam bagian Utama, empat bagian Pengisi, dan bagian Istirahat. Dengan menggunakan bagian-bagian ini secara efektif, dengan mudah Anda dapat membuat bunyi permainan jadi lebih dinamis dan profesional. Bagian ini dapat diubah semaunya saat Gaya sedang dimainkan.

### **MAIN VARIATION [A] − [D]**

Tekan (atau sentuh) salah satu tombol MAIN VARIATION [A] – [D] untuk memilih bagian Utama yang diinginkan (tombol menyala merah). Masing-masing adalah sebuah pola pengiring berisi beberapa hitungan dan dimainkan tanpa batas. Menekan lagi tombol MAIN VARIATION yang dipilih akan mempertahankan bagian yang sama, namun memainkan pola pengisi yang sesuai untuk memperkaya irama dan mengistirahatkan perulangan.

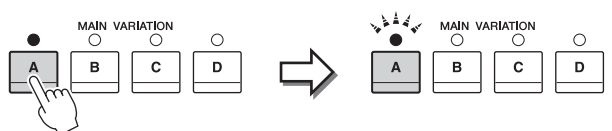

Tekan lagi bagian Utama (menyala merah) yang telah dipilih.

Pengisi bagian Utama akan dimainkan (berkedip merah).

### **Fungsi AUTO FILL**

Bila tombol [AUTO FILL IN] diaktifkan, menekan salah satu tombol Utama [A] – [D] saat Anda bermain secara otomatis memainkan bagian pengisi.

### $\blacksquare$   $\lceil \mathcal{H} \rceil$  (BREAK)

Ini memungkinkan Anda menambahkan istirahat dinamis dalam irama pengiring. Tekan tombol ini selama playback Gaya. Bila pola Istirahat satu hitungan selesai dimainkan, playback Gaya secara otomatis bergeser ke bagian Utama.

### **Tentang status lampu tombol-tombol bagian (INTRO/MAIN VARIATION/ BREAK/ENDING)**

• **Merah:** Bagian saat ini telah dipilih.

- **Merah (berkedip):** Bagian akan dimainkan berikutnya, setelah bagian yang saat ini dipilih. \* Lampu tombol Utama [A] − [D] juga berkedip merah.
- **Hijau:** Bagian berisi data namun saat ini tidak dipilih.
- **Padam:** Bagian tidak berisi data dan tidak dapat dimainkan.

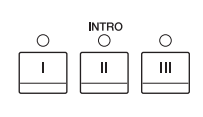

### $\overset{\text{ENDING/rit}}{\bigcirc}$  $\circ$  $\mathbf{H}$ II.

ē

### **CATATAN**

Bila Anda memilih INTRO [II] atau [III], maka Anda perlu memainkan akor di bagian akor untuk memainkan bagian Pendahuluan selengkapnya.

### **CATATAN**

CATATAN<br>
Jika Anda memekan tombol<br>
Jika Anda memekan tombol<br>
ENDING [I] saat Gaya sedang<br>
dimainkan, sebuah pengisi<br>
secara otomatis akan<br>
[I].<br>
CVP-609/605 Panduan untuk Pemilik 51<br>
CVP-609/605 Panduan untuk Pemilik 51 Jika Anda menekan tombol ENDING [I] saat Gaya sedang dimainkan, sebuah pengisi secara otomatis akan dimainkan sebelum ENDING  $[1]$ .

### **Memanggil Pengaturan Panel yang Sesuai untuk Gaya Saat Ini (Pengaturan Satu Sentuhan)**

Pengaturan Satu Sentuhan adalah fitur andal dan secara otomatis memanggil pengaturan panel yang paling sesuai (Suara atau efek, dsb.) untuk Gaya yang dipilih saat ini, dengan menyentuh satu tombol saja. Jika Anda sudah memutuskan Gaya mana yang ingin digunakan, Anda dapat membuat agar Pengaturan Satu Sentuhan secara otomatis memilih Suara yang sesuai untuk Anda.

1 **Pilih sebuah Gaya yang diinginkan (langkah 1 – 2 pada [halaman 48\)](#page-48-1).**

### 2 **Tekan salah satu tombol ONE TOUCH SETTING [1] – [4].**

Selain memanggil langsung semua pengaturan (Suara, efek, dsb.) yang cocok dengan Gaya saat ini, fitur ini juga secara otomatis mengaktifkan ACMP dan SYNC START, sehingga Anda dapat segera mulai memainkan Gaya tersebut.

> ONE TOUCH SETTING OTS LINK

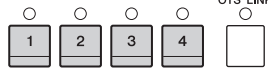

#### **Mengonfirmasi Isi Pengaturan Satu Sentuhan**

Dalam tampilan Pemilihan Gaya, sentuh (Informasi) untuk memanggil jendela informasi yang menampilkan Suara apa saja yang ditetapkan ke tombol-tombol ONE TOUCH SETTING [1] – [4] bagi Gaya saat ini. Anda dapat memanggil pengaturan yang diinginkan juga dengan menyentuh salah satu Pengaturan Satu Sentuhan 1– 4 secara langsung pada jendela Informasi. **CATATAN**

### 3 **Begitu Anda memainkan akor dengan tangan kiri Anda, Gaya yang dipilih akan dimulai.**

Setiap Gaya berisi empat pengaturan untuk Pengaturan Satu Sentuhan. Tekan tombol ONE TOUCH SETTING [1] – [4] lainnya untuk mencoba pengaturan yang lain.

# $\overset{\text{OTS}}{\circlearrowright}$

bersangkutan saat ini dinonaktifkan.

Warna abu-abu untuk nama Suara menunjukkan bahwa bagian Suara yang

### **CATATAN**

Anda dapat mengubah pengaturan waktu untuk perubahan Pengaturan Satu Sentuhan yang seiring dengan perubahan MAIN VARIATION [A] – [D]. Caranya, sentuh  $[$ Menu]  $\rightarrow$  [StyleSetting]  $\rightarrow$ [Setting] kemudian atur parameter Pengaturan Waktu Link OTS. Untuk mengetahui detailnya, lihat Reference Manual (Panduan Referensi) pada situs web.

### **Secara otomatis mengubah Pengaturan Satu Sentuhan dengan Bagian Utama**

3<br>  $\frac{1}{2}$ <br>  $\frac{1}{2}$ <br>  $\frac{1}{2}$ <br>  $\frac{1}{2}$ <br>  $\frac{1}{2}$ <br>  $\frac{1}{2}$ <br>  $\frac{1}{2}$ <br>  $\frac{1}{2}$ <br>
Secara otomatis mengubah F<br>
Bagian Utama<br>
Fungsi praktis Link OTS (One To<br>
Anda memilih bagian Utama yan<sub>i</sub><br>
Anda memilih bagian U Fungsi praktis Link OTS (One Touch Setting/Pengaturan Satu Sentuhan) memungkinkan Anda mengatur agar Pengaturan Satu Sentuhan berubah bila Anda memilih bagian Utama yang berbeda (A – D). Bagian-bagian Utama A, B, C, dan D berkaitan dengan Pengaturan Satu Sentuhan 1, 2, 3, dan 4. Untuk menggunakan fungsi Link OTS, aktifkan tombol [OTS LINK].

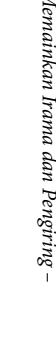

### **Mengingat pengaturan orisinal ke Pengaturan Satu Sentuhan**

Anda dapat mengingat pengaturan panel orisinal ke Pengaturan Satu Sentuhan. Pengaturan Satu Sentuhan yang baru dibuat akan disimpan di tab Pengguna sebagai Gaya Pengguna, dan Anda dapat memanggil Pengaturan Satu Sentuhan sebagai bagian dari file Gaya.

- 1 **Pilih Gaya yang ingin diingat oleh Pengaturan Satu Sentuhan.**
- 2 **Buat pengaturan panel yang diinginkan, seperti pengaturan untuk Suara dan Efek.**
- 3 **Tekan tombol [MEMORY] pada REGISTRATION MEMORY.**

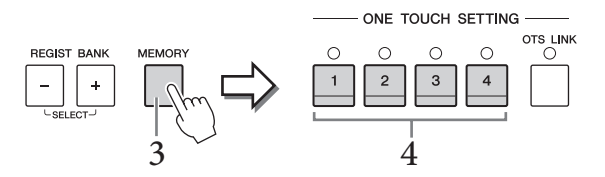

- 4 **Tekan salah satu tombol ONE TOUCH SETTING [1] [4].** Sebuah pesan akan mengonfirmasi Anda untuk menyimpan pengaturan panel.
- 5 **Sentuh [Yes] untuk memanggil tampilan Pemilihan Gaya buat menyimpan data Anda, kemudian simpan pengaturan saat ini sebagai Gaya Pengguna.**  Untuk mengetahui instruksi tentang menyimpan, lihat [halaman 29.](#page-29-0)

### **Simpan. Mencari Lagu yang Cocok untuk Gaya Saat Ini**

Anda dapat mencari karya musik dan lagu yang paling cocok untuk dimainkan bersama Gaya saat ini dengan menggunakan Record Pencari Musik ([halaman 74](#page-74-0)). Anda dapat memanggil secara otomatis pengaturan yang sesuai seperti halnya Suara, efek, dan pedal dengan memilih karya musik yang diinginkan.

- 1 **Pilih sebuah Gaya yang diinginkan (langkah 1 2 pada [halaman 48\)](#page-48-1).**
- 2 **Dalam tampilan Pemilihan Gaya, sentuh (Cari).**

Karya musik yang dapat dimainkan dengan Gaya saat ini akan dicantumkan pada tampilan.

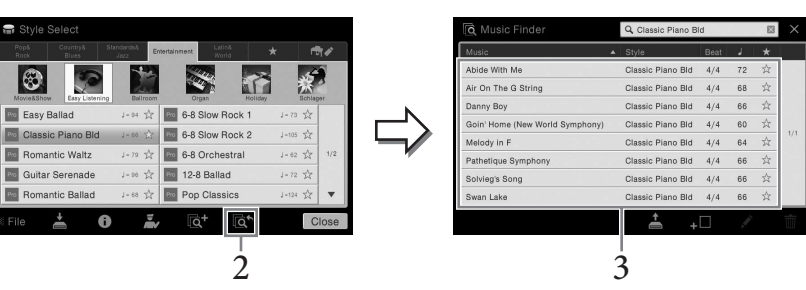

### 3 **Pilih karya musik yang diinginkan.**

Pengaturan panel yang sesuai untuk memainkan karya musik tersebut akan dipanggil.

#### **CATATAN**

Untuk membatalkan operasi ini, sentuh [No].

#### *PEMBERITAHUAN*

**Pengaturan Satu Sentuhan yang telah diingat akan hilang jika Anda mengubah ke Gaya lain atau mematikan instrumen tanpa menjalankan operasi** 

#### **CATATAN**

CATATAN<br>
Sebelum mengikuti instruksi<br>
ini, kami merekomendasikan<br>
agar Anda mengimpor Record<br>
Pencari Musik (halaman 74).<br>
CATATAN<br>
Untuk keluar dari status ini,<br>
sentuh [Cancel].<br>
CATATAN<br>
Tergantung Gaya tertentu<br>
yang d Sebelum mengikuti instruksi ini, kami merekomendasikan agar Anda mengimpor Record Pencari Musik ([halaman 74](#page-74-1)).

#### **CATATAN**

Untuk keluar dari status ini, sentuh [Cancel].

#### **CATATAN**

Tergantung Gaya tertentu yang dipilih, Record mungkin tidak ada.

### **Memanggil Gaya Optimal untuk Permainan Anda (Rekomendasi Gaya)**

Fungsi praktis ini "merekomendasikan" Gaya yang optimal untuk lagu yang ingin Anda mainkan, berdasarkan irama yang Anda mainkan untuk satu atau dua hitungan.

1 **Pada tampilan Pemilihan Gaya, sentuh (Rekomendasi) untuk memanggil tampilan Rekomendasi Gaya.** 

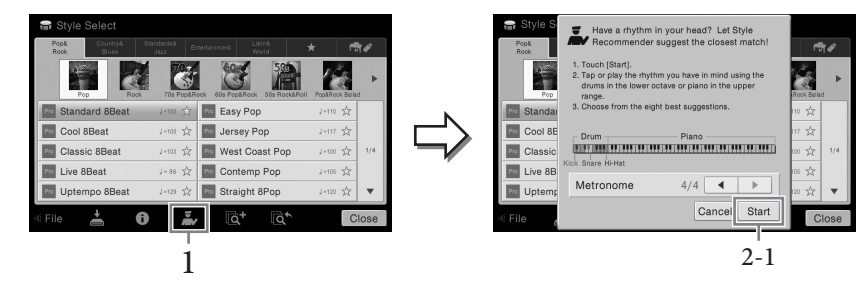

Keyboard dibagi (oleh kunci B0) ke dalam dua bagian seperti di bawah ini. Instrumen drum (Kick, Snare, dan Hi-Hat) ditetapkan ke bagian tangan kiri sedangkan bunyi piano ditetapkan ke bagian tangan kanan.

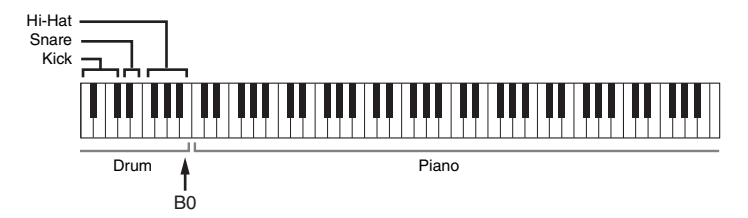

### 2 **Gunakan fungsi Rekomendasi Gaya untuk menemukan Gaya.**

#### **2-1 Sentuh [Start] untuk memulai metronom, yang menunjukkan bahwa fungsi Rekomendasi Gaya dimulai.**

Bila perlu, gunakan tombol TEMPO [-]/[+] atau tombol [TAP] untuk menyesuaikan tempo, dan sentuh  $\left[\blacktriangleleft\right]$ / $\left[\blacktriangleright\right]$  pada tampilan untuk memilih ketukan.

#### **2-2 Mainkan irama yang Anda ingat pada bagian Drum atau Piano sebanyak satu atau dua hitungan bersama metronom.**

Pengaturan waktu yang Anda gunakan untuk memainkan kunci dianalisis selama beberapa detik, kemudian playback Gaya yang paling direkomendasikan akan dimulai. Selain itu, calon Gaya lain yang direkomendasikan akan dicantumkan dalam tampilan.

#### **Contoh 1:**

Mainkan irama berikut di bagian Piano pada keyboard.

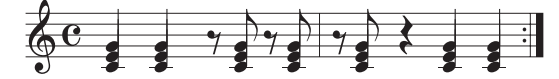

Gaya Bossa Nova atau gaya serupa mungkin akan dicantumkan pada tampilan.

#### **Contoh 2:**

Mainkan irama berikut di bagian Drum pada keyboard.

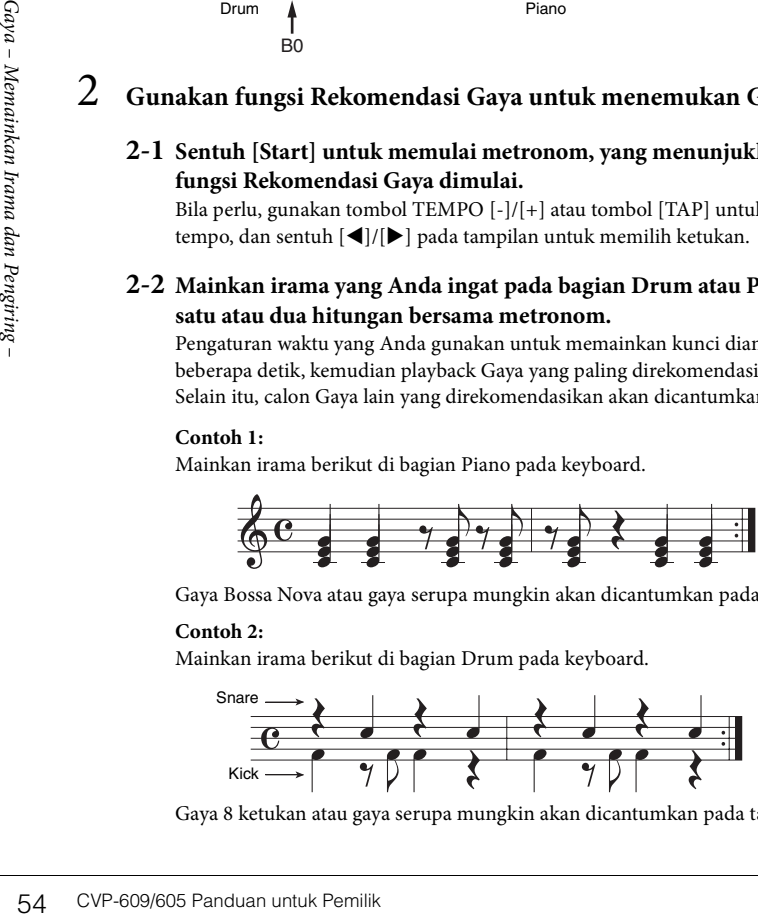

Gaya 8 ketukan atau gaya serupa mungkin akan dicantumkan pada tampilan.

#### **CATATAN**

Untuk membatalkan operasi, sentuh [Cancel].

#### **CATATAN**

Instrumen hanya menganalisis pengaturan waktu permainan keyboard Anda. Kekuatan Anda memainkan kunci, lama menahan kunci, dan titinada bunyi, semuanya akan diabaikan.

### 3 **Pilih Gaya yang diinginkan dari daftar.**

Dengarkan Gaya yang direkomendasikan dengan mengubah bagian-bagiannya ([halaman 51\)](#page-51-0), memainkan akor di bagian Piano dan menyesuaikan tempo ([halaman 36\)](#page-36-1). Jika Gaya yang dipanggil tidak cocok dengan lagu yang ingin Anda mainkan, sentuh [Retry], kemudian kembali ke langkah 2-2.

- 4 **Bila Anda puas dengan Gaya tersebut, sentuh [OK] untuk keluar dari tampilan Rekomendasi Gaya.**
- 5 **Mainkan keyboard bersama Gaya yang baru Anda temukan.**

### <span id="page-55-0"></span>**Mengubah Jenis Penjarian Akor**

Dengan mengubah Jenis Penjarian Akor, secara otomatis Anda dapat menghasilkan pengiring yang sesuai, sekalipun Anda tidak menekan semua not yang berisi akor. Tersedia tujuh jenis.

1 **Panggil jendela Titik Pisah/Penjarian: [Menu] → [Split&Fingering].**

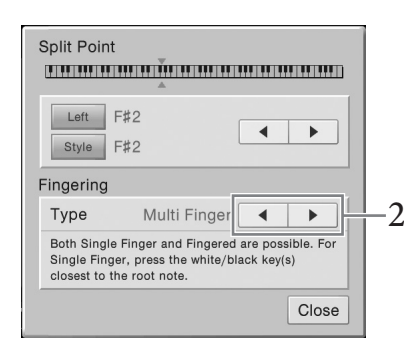

#### **CATATAN**

Jendela Titik Pisah/Penjarian dapat dipanggil juga dengan menahan ilustrasi keyboard pada tampilan Awal.

2 **Sentuh [**W**]/[**X**] untuk memilih Jenis Penjarian yang diinginkan.**

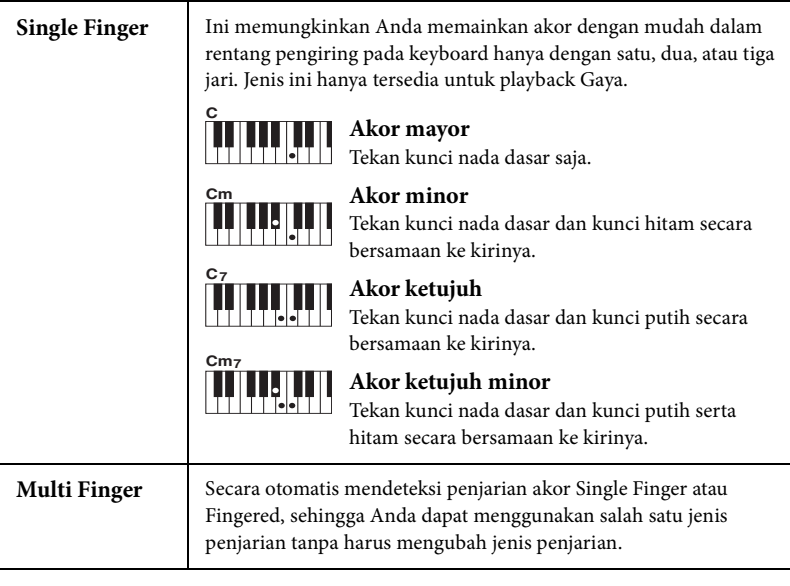

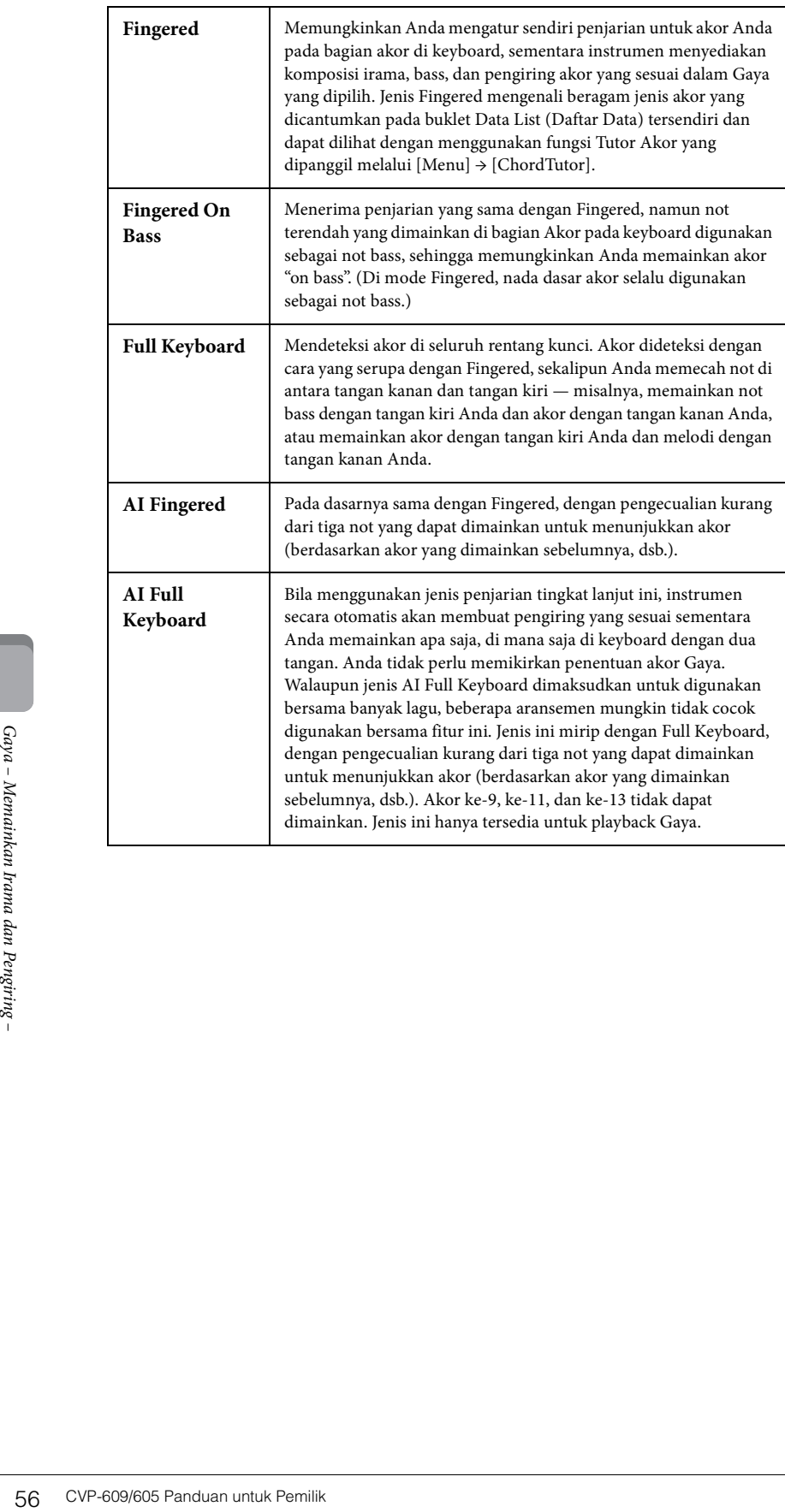

Untuk Clavinova, yang dimaksud "Lagu" adalah MIDI atau data audio berisi lagu preset, file musik yang tersedia secara komersial, dsb. Selain dapat memainkan Lagu dan mendengarkannya, Anda juga dapat memainkan keyboard bersama playback Lagu.

Ada dua macam Lagu yang dapat direkam dan dimainkan kembali pada instrumen ini: Lagu MIDI dan Lagu Audio.

### **• Lagu MIDI**

Lagu MIDI berisi informasi permainan keyboard Anda dan bukan rekaman dari rekaman dari suaranya sendiri. Yang dimaksud informasi permainan adalah kunci-kunci yang dimainkan, pengaturan waktunya, dan kekuatan memainkannya — persis seperti not musik. Berdasarkan informasi permainan yang terekam, penghasil nada (pada Clavinova, dsb.) mengeluarkan bunyi yang bersangkutan. Karena data Lagu MIDI berisi informasi seperti bagian keyboard dan Suara, Anda dapat mempraktikkan secara efektif dengan melihat not, mengaktifkan atau menonaktifkan bagian tertentu, atau mengubah Suara.

### **• Lagu Audio**

Lagu Audio adalah rekaman dari suara yang dibuat sendiri. Data ini direkam dengan cara yang sama dengan yang digunakan dalam merekam pita kaset, atau dengan perekam suara, dsb. Anda dapat memainkan musik yang tersedia secara komersial pada instrumen ini (asalkan file tersebut telah dikonversi ke format WAV atau MP3), persis seperti yang Anda lakukan pada perekam suara.

Ketersediaan fungsi berbeda-beda antara Lagu MIDI dan Lagu Audio. Dalam bab ini, ikon berikut menunjukkan apakah penjelasan berlaku untuk masing-masing Lagu MIDI atau Lagu Audio.

Misalnya: … Menunjukkan penjelasan hanya berlaku untuk Lagu MIDI. **MIDI Audio**

### <span id="page-57-1"></span><span id="page-57-0"></span>**Playback Lagu**

**MIDI Audio CATATAN**

Anda dapat memainkan jenis Lagu berikut.

- Lagu Preset (Lagu MIDI)
- Lagu rekaman Anda sendiri (lihat [halaman 66](#page-66-0) untuk mengetahui instruksi tentang perekaman)
- Lagu yang tersedia secara komersial: File MIDI dalam format SMF (Standard MIDI File), file Audio dalam format WAV atau MP3.

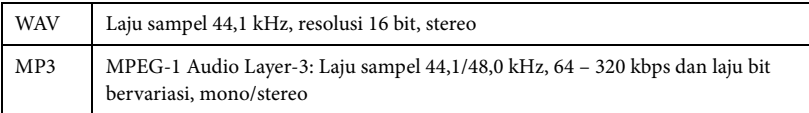

Jika Anda ingin memainkan Lagu dalam memori flash USB, hubungkan memori flash USB berisi data Lagu ke terminal [USB TO DEVICE] terlebih dahulu.

### 1 **Pada tampilan Awal, sentuh nama Lagu untuk memanggil tampilan Pemilihan Lagu.**

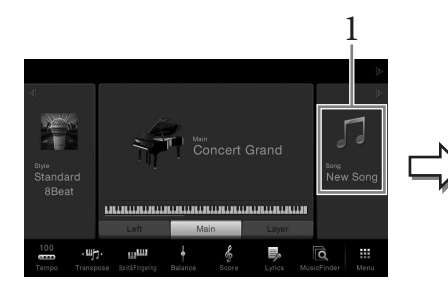

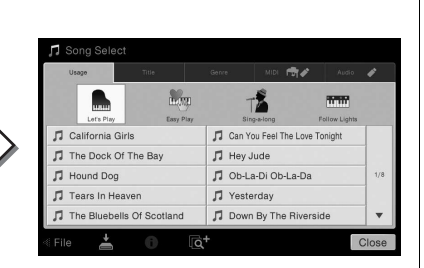

- Untuk gambaran umum mengenai MIDI dan cara efektif menggunakannya, lihat "MIDI Basics" (Dasardasar MIDI) pada Yamaha Manual Library [\(halaman 5\)](#page-5-0).
- Untuk informasi tentang format MIDI yang kompatibel, lihat [halaman 9](#page-9-1).

#### **CATATAN**

Sebelum menggunakan memori flash USB, pastikan membaca "Menghubungkan Perangkat USB" pada [halaman 88](#page-88-0).

#### **CATATAN**

COV-609/605 Panduan untuk Pemilik<br>CVP-609/605 Panduan untuk Pemilik 27<br>CVP-609/605 Panduan untuk Pemilik 27<br>CVP-609/605 Panduan untuk Pemilik 57<br>CVP-609/605 Panduan untuk Pemilik 57<br>CVP-609/605 Panduan untuk Pemilik 57<br>CVP File lagu (file MIDI) yang bersangkutan untuk Buku Musik yang disertakan tersedia untuk didownload gratis dari situs web ([halaman 5](#page-5-1)).

### 2 **Sentuh Lagu yang diinginkan pada tampilan untuk memilihnya.**

Lagu Preset dapat dipilih dari salah satu tab berikut:

- **Penggunaan:** Lagu dibagi ke dalam beberapa penggunaan.
- **Judul:** Lagu disortir dalam urutan abjad.
- **Genre:** Lagu dibagi ke dalam beberapa genre.

Lagu yang Anda rekam atau lagu yang tersedia secara komersial dapat dipilih dari salah satu tab berikut:

- $\bullet \bullet$  : Lagu MIDI dicantumkan.
- **:** Lagu Audio dicantumkan.

#### **Melihat informasi Lagu**

Bila memilih Lagu Audio atau Lagu MIDI yang dilindungi, menyentuh (i) (Informasi) akan memanggil jendela Informasi Lagu.

3 **Kembali ke tampilan Awal, sentuh [**X**] di bagian kanan atas untuk memperluas area Lagu, kemudian sentuh [** $\blacktriangleright$ **/II] (PLAY/PAUSE) untuk memulai playback.**

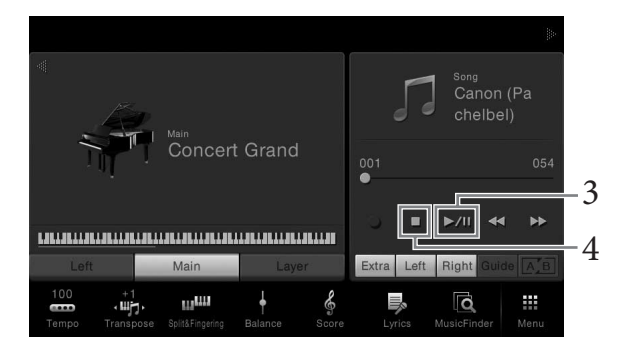

Di sini dan di langkah berikutnya, operasi di area Lagu pada tampilan Awal dapat dikontrol melalui tombol SONG CONTROL [\(halaman 59\)](#page-59-0).

### **Mengantre Lagu berikutnya untuk playback (hanya Lagu MIDI)**

Di sini dan di langkah beri<br>
dikontrol melalui tombol S<br>
satu sebuah Lagu **berikutnya**<br>
Saat sebuah Lagu MIDI sedang di<br>
selama bermain di panggung. Pilil<br>
Pemilihan Lagu yang bersangkutan. U<br>
Pemilihan Lagu yang bersangku Saat sebuah Lagu MIDI sedang dimainkan, Anda dapat mengantrekan Lagu MIDI berikutnya untuk playback. Hal ini memudahkan untuk merangkainya ke Lagu berikutnya dengan mulus selama bermain di panggung. Pilih Lagu yang ingin Anda mainkan berikutnya dalam tampilan Pemilihan Lagu, saat sebuah Lagu sedang dimainkan. Ikon [Next] muncul di sebelah kanan nama Lagu yang bersangkutan. Untuk membatalkan pengaturan ini, sentuh ikon [Next].

### 4 **Sentuh [**J**] (STOP) untuk menghentikan playback.**

### <span id="page-59-1"></span><span id="page-59-0"></span>**Pengoperasian Kontrol Lagu**

Untuk mengontrol playback Lagu, Anda dapat menggunakan tombol-tombol di layar yang dipanggil dengan menyentuh [X] di area Lagu pada tampilan Awal, atau menggunakan tombol SONG CONTROL.

#### **Tampilan Awal**

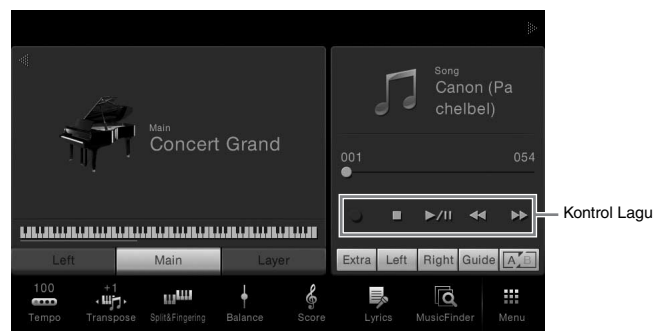

**Tombol SONG CONTROL**

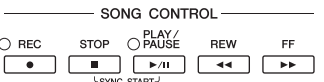

Ingat, tidak seperti pada pengoperasian tombol panel tertentu, Anda tidak dapat menyentuh dua tombol secara bersamaan pada tampilan.

**Jeda**

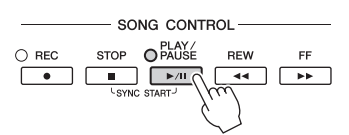

Tekan (atau sentuh) [▶/II] (PLAY/PAUSE) selama playback. Menekannya lagi akan melanjutkan playback Lagu dari posisi saat ini.

### **Mundur/Maju Cepat**

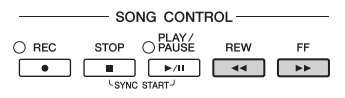

Tekan (atau sentuh)  $\left[\blacktriangleleft\blacktriangleleft\right]$  (REW) atau  $\left[\blacktriangleright\blacktriangleright\right]$  (FF) selama playback atau saat Lagu dihentikan. Menekan salah satu tombol sekali akan memindah satu hitungan mundur/ maju untuk Lagu MIDI, atau satu detik untuk Lagu Audio. Menahan salah satu tombol akan menggulir mundur/maju terus-menerus.

Bila Anda menekan (atau menyentuh)  $\Box \Box$  (REW) atau  $\Box \Box$  (FF), sebuah jendela pop-up akan muncul menampilkan posisi saat ini untuk Lagu.

### **Untuk Lagu MIDI**

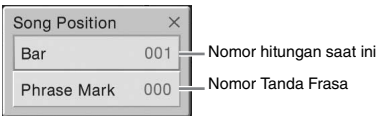

Nomor Tanda Frasa hanya muncul bila Lagu MIDI berisi beberapa Tanda Frasa yang dipilih. Anda dapat memilih untuk memundurkan/memajukan Lagu dengan cepat di unit "Bar" atau "Phrase Mark" dengan menyentuh jendela pop-up terlebih dahulu.

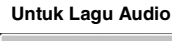

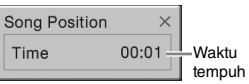

#### **CATATAN**

Untuk mengetahui instruksi tentang menyesuaikan tempo, lihat [halaman 36](#page-36-1) untuk Lagu MIDI, dan [halaman 65](#page-65-2) untuk Lagu Audio.

### **CATATAN**

Untuk informasi tentang [ $\bullet$ ] (REC), lihat [halaman 66](#page-66-0).

- examples and the minimum of the minimum of the minimum of the minimum of the minimum of the minimum of the minimum of the minimum of the minimum of the minimum of the minimum of the minimum of the minimum of the minimum of • Jendela pop-up yang disebutkan di sini tidak muncul bila Anda memundurkan atau memajukan cepat sebuah Lagu MIDI yang mempunyai Tanda Frasa atau Lagu Audio dengan menyentuh tampilan.
	- Tanda Frasa adalah penanda yang telah diprogram dalam data Lagu MIDI tertentu, yang menetapkan lokasi tertentu dalam Lagu tersebut.

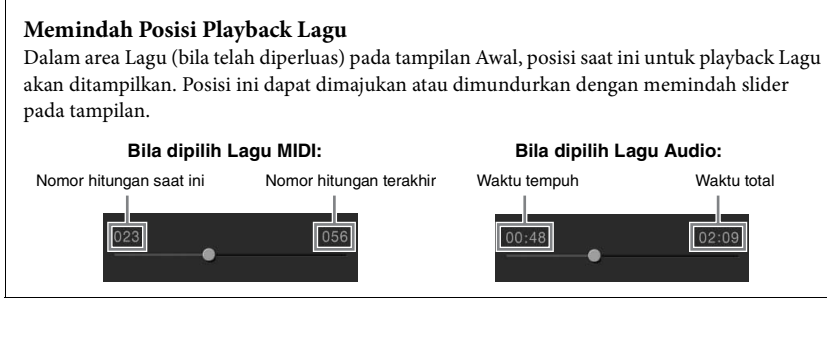

### **Sinkronisasi Mulai (Lagu MIDI)**

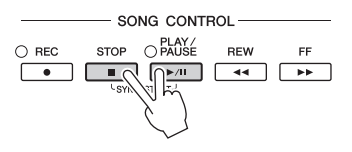

Anda dapat memulai playback Lagu MIDI dengan praktis begitu Anda mulai memainkan keyboard. Saat playback berhenti, tahan tombol SONG CONTROL [STOP] dan tekan tombol [PLAY/PAUSE]. Untuk membatalkan fungsi Sinkronisasi Mulai, tahan tombol SONG CONTROL [STOP] dan tekan tombol [PLAY/PAUSE] sekali lagi.

### <span id="page-60-0"></span>**Menampilkan Notasi Musik (Not)**

**MIDI Audio**

Anda dapat melihat notasi musik (not) untuk Lagu yang dipilih. Kami menyarankan agar Anda membaca notasi musik dengan saksama sebelum mulai mempraktikkan.

### 1 **Pilih sebuah Lagu MIDI (langkah 1 – 2 pada [halaman 57\)](#page-57-0).**

### 2 **Panggil tampilan Not melalui [Menu] → [Score].**

Anda dapat memeriksa seluruh notasi dengan menyentuh  $\Box$  atau  $\Box$  saat playback Lagu dihentikan. Saat memulai playback, "bola" memantul-mantul seiring not, yang menunjukkan posisi saat ini.

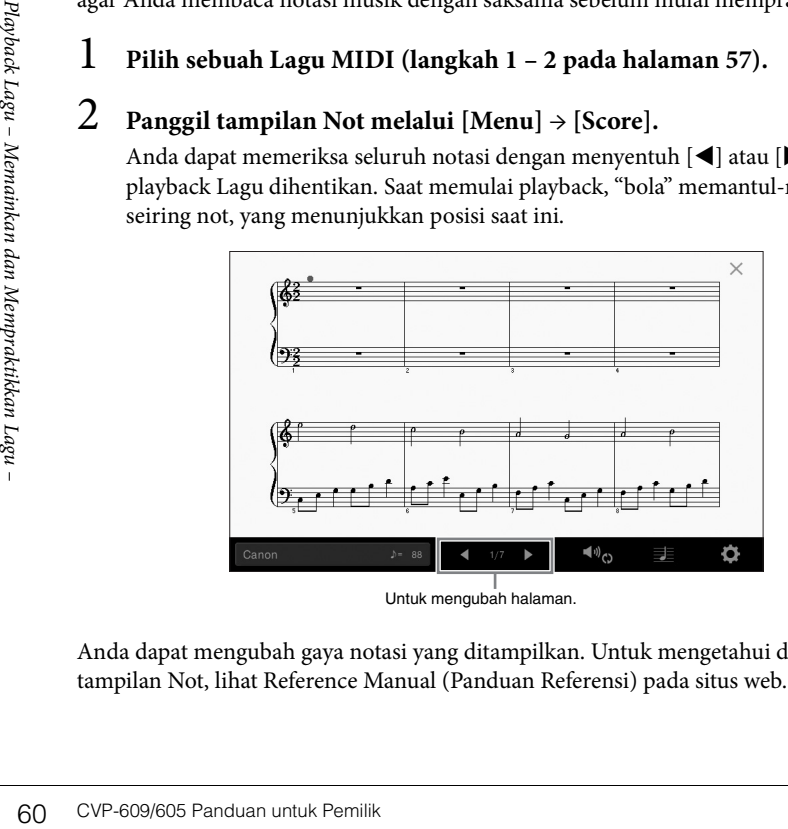

Anda dapat mengubah gaya notasi yang ditampilkan. Untuk mengetahui detail tentang tampilan Not, lihat Reference Manual (Panduan Referensi) pada situs web.

#### **CATATAN**

Anda juga dapat mengaktifkan fungsi Sinkronisasi Mulai dengan menahan [ $\blacktriangleright$ /II] dalam area Lagu (bila telah diperluas) pada tampilan Awal.

- Instrumen dapat menampilkan notasi musik untuk data musik yang tersedia secara komersial atau Lagu yang telah Anda rekam.
- Anda dapat mengubah halaman dengan menyentuh cepat secara horizontal pada tampilan.
- Notasi yang ditampilkan dibuat oleh instrumen berdasarkan data Lagu. Akibatnya, not yang ditampilkan mungkin tidak persis sama dengan lembar musik yang tersedia secara komersial untuk lagu yang sama — khususnya saat menampilkan notasi pasasi yang rumit atau banyak not pendek.

### **Menampilkan Lirik**

**MIDI Audio**

Bila Lagu yang dipilih berisi data lirik, Anda dapat melihatnya pada tampilan instrumen selama playback.

1 **Pilih sebuah Lagu MIDI (langkah 1 – 2 pada [halaman 57\)](#page-57-0).**

### 2 **Panggil tampilan Lirik melalui [Menu] → [Lyrics].**

Bila data Lagu berisi data lirik, lirik tersebut akan diperlihatkan pada tampilan. Anda dapat memeriksa seluruh lirik dengan menyentuh  $\Box$  atau  $\Box$  saat playback Lagu dihentikan. Begitu playback Lagu dimulai, warna lirik akan berubah, yang menunjukkan posisi saat ini.

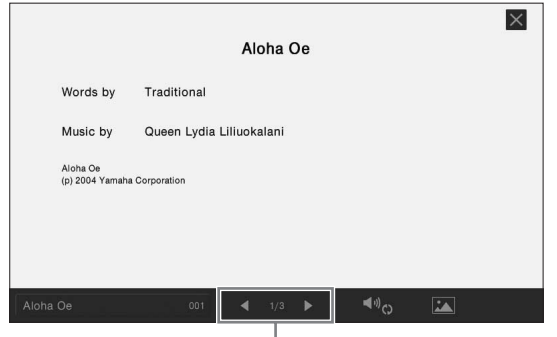

Untuk mengubah halaman.

Untuk mengetahui detail tentang tampilan Lirik, lihat Reference Manual (Panduan Referensi) pada situs web.

### **CATATAN**

Anda dapat mengubah halaman dengan menyentuh cepat secara horizontal pada tampilan.

#### **CATATAN**

Lirik dapat ditampilkan pada monitor eksternal atau televisi [\(halaman 86\)](#page-86-0).

### **Menampilkan Teks**

Baik sebuah Lagu dipilih atau tidak, Anda dapat melihat file teks (.txt) yang dibuat dengan menggunakan komputer pada tampilan instrumen. Fitur ini memungkinkan beragam kemudahan yang berguna, seperti menampilkan lirik, nama akor, dan not teks.

Jika Anda ingin melihat teks dalam memori flash USB, hubungkan memori flash USB berisi data teks ke terminal [USB TO DEVICE] terlebih dahulu.

1 **Panggil tampilan Teks melalui [Menu] → [TextViewer].**

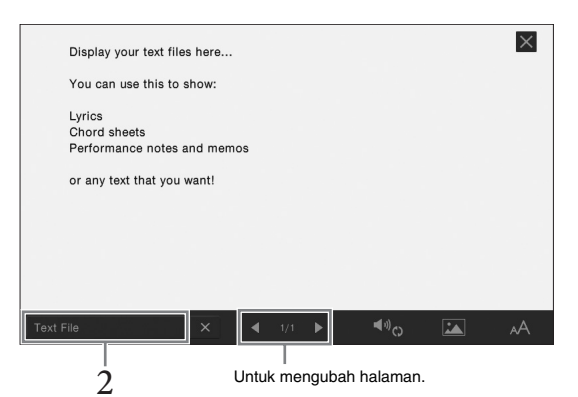

- 2 **Sentuh sudut kiri bawah pada tampilan untuk memanggil tampilan Pemilihan File Teks.**
- 3 **Pilih file teks yang diinginkan, dan sentuh [Close] untuk menampilkan teks di tampilan.**

Anda dapat memeriksa seluruh teks dengan menyentuh  $\Box$  atau  $\Box$ . Untuk menghilangkan teks dari tampilan, sentuh  $[\times]$  yang berada di sebelah kanan nama file teks.

menghilangkan teks dari ta<br>file teks.<br>Untuk mengetahui detail pengo<br>Manual (Panduan Referensi) pa<br>manaimakan lagu pand Memainkan Lagu pand Memainkan Memainkan Lagu – Memainkan Lagu – Memainkan Lagu – Memainkan Lagu – Memil Untuk mengetahui detail pengoperasian seperti mengubah gaya font, lihat Reference Manual (Panduan Referensi) pada situs web.

#### **CATATAN**

Teks dapat ditampilkan pada monitor eksternal atau televisi [\(halaman 86\)](#page-86-0).

#### **CATATAN**

Informasi tentang pemilihan File Teks dapat direkam ke Memori Registrasi [\(halaman 78\)](#page-78-0).

#### **CATATAN**

Anda dapat mengubah halaman dengan menyentuh cepat secara horizontal pada tampilan.

### **Praktik Satu Tangan dengan Fungsi Panduan**

#### **MIDI Audio**

Anda dapat membungkam bagian tangan kanan untuk mencoba mempraktikkan sendiri bagian tersebut. Penjelasan di sini berlaku saat Anda mempraktikkan bagian tangan kanan dengan "Follow Lights" pada fungsi Panduan. Lampu panduan menunjukkan not-not yang harus Anda mainkan dan kapan harus memainkannya. Anda juga dapat mempraktikkan dengan kemampuan sendiri — karena pengiring akan menunggu Anda untuk memainkan not dengan benar.

- 1 **Pilih sebuah Lagu MIDI dan panggil tampilan Not ([halaman 60](#page-60-0)).**
- <span id="page-63-0"></span>2 **Sentuh (Pengaturan Playback) untuk memanggil menu Pengaturan Playback.**

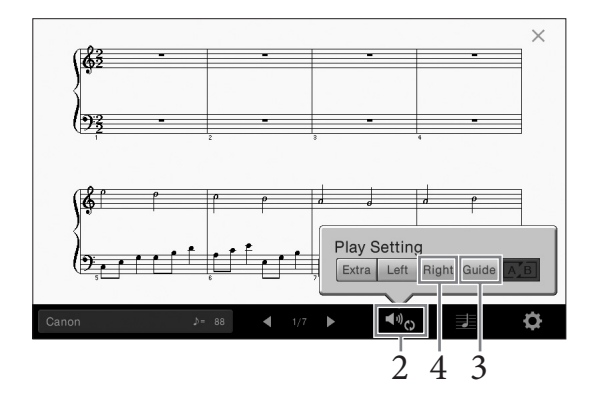

- 3 **Sentuh [Guide] untuk mengaktifkannya.**
- 4 **Sentuh [Right] untuk menonaktifkan bagian tangan kanan.** Bagian tangan kanan dibungkam dan Panduan untuk bagian tangan kanan diaktifkan.
- 5 **Tekan tombol SONG CONTROL [PLAY/PAUSE] untuk memulai playback.**

Praktikkan bagian tangan kanan sesuka Anda bersama lampu panduan. Playback bagian Kiri dan Ekstra akan menunggu Anda memainkan not dengan benar.

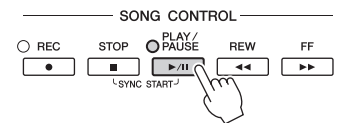

Setelah Anda selesai mempraktikkan, sentuh [Guide] untuk menonaktifkan fungsi Panduan.

#### **Fungsi panduan lainnya**

Selain fungsi "Follow Lights" yang dijelaskan di atas, ada beberapa fungsi lain di fitur Panduan, untuk mempraktikkan pengaturan waktu memainkan kunci (mode Any Key), untuk Karaoke atau untuk mempraktikkan lagu dengan kecepatan sendiri (Your Tempo). Anda dapat memilih fungsi melalui [Menu] → [SongSetting] → [Guide] → [Type].

Untuk informasi selengkapnya, lihat Reference Manual (Panduan Referensi) pada situs web.

#### **CATATAN**

Lampu-lampu panduan ini menyala merah untuk kunci putih dan menyala hijau untuk kunci hitam.

#### **CATATAN**

Pengaturan Playback juga dapat dikontrol dari tampilan Awal dan tampilan Lirik.

- Bila Anda mempraktikkan bagian tangan kiri, pastikan menonaktifkan tombol [ACMP ON/OFF].
- CATATAN<br>
 Bila Anda mempraktikkan<br>
bagian tangan kiri, pastikan<br>
menonaktifkan tombol<br>
[ACMP ON/OFF].<br>
 Biasanya, Ch 1 ditetapkan<br>
ke [Right], Ch 2 ditetapkan<br>
ke [Right], Ch 2 ditetapkan<br>
ke [Left], dan Ch 3 16<br>
ditet • Biasanya, Ch 1 ditetapkan ke [Right], Ch 2 ditetapkan ke [Left], dan Ch 3 − 16 ditetapkan ke [Extra]. Anda dapat mengaktifkan atau menonaktifkan setiap kanal dari tampilan Mixer ([halaman 83](#page-83-0)).

### **Playback Pengulangan**

**MIDI Audio**

Fungsi Pengulangan Lagu dapat digunakan untuk memainkan sebuah Lagu berulangulang atau rentang hitungan tertentu dalam sebuah Lagu. Fungsi ini dikontrol dalam area Lagu (bila telah diperluas) pada tampilan Awal dan berguna untuk mempraktikkan berulang-ulang frasa yang sulit dimainkan.

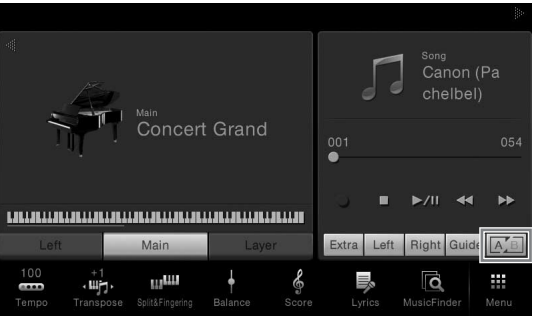

Untuk mengulangi seluruh Lagu, aktifkan **[A]** (Pengulangan A-B) di tampilan dan mulai playback Lagu. Untuk membatalkan Playback Pengulangan, nonaktifkan  $\sqrt{A/B}$ (Pengulangan A-B).

### **Menentukan Rentang Hitungan dan Memainkannya Kembali Berulang-ulang (Pengulangan A-B)**

- 1 **Pilih sebuah Lagu (langkah 1 2 pada [halaman 57\)](#page-57-0).**
- 2 **Sentuh [**R**/**K**] (PLAY/PAUSE) untuk memulai playback.**

### 3 **Tentukan rentang pengulangan.**

Bila playback mencapai titik yang ingin Anda tetapkan sebagai titik mulai (A), aktifkan (Pengulangan A-B). Bila playback mencapai titik yang ingin Anda tetapkan sebagai titik penutup (B), sentuh lagi (Pengulangan A-B). Rentang dari Titik A ke Titik B akan dimainkan berulang-ulang. Untuk Lagu MIDI, akan ditambahkan pendahuluan otomatis (untuk membantu memandu Anda ke dalam frasa) sebelum Titik A.

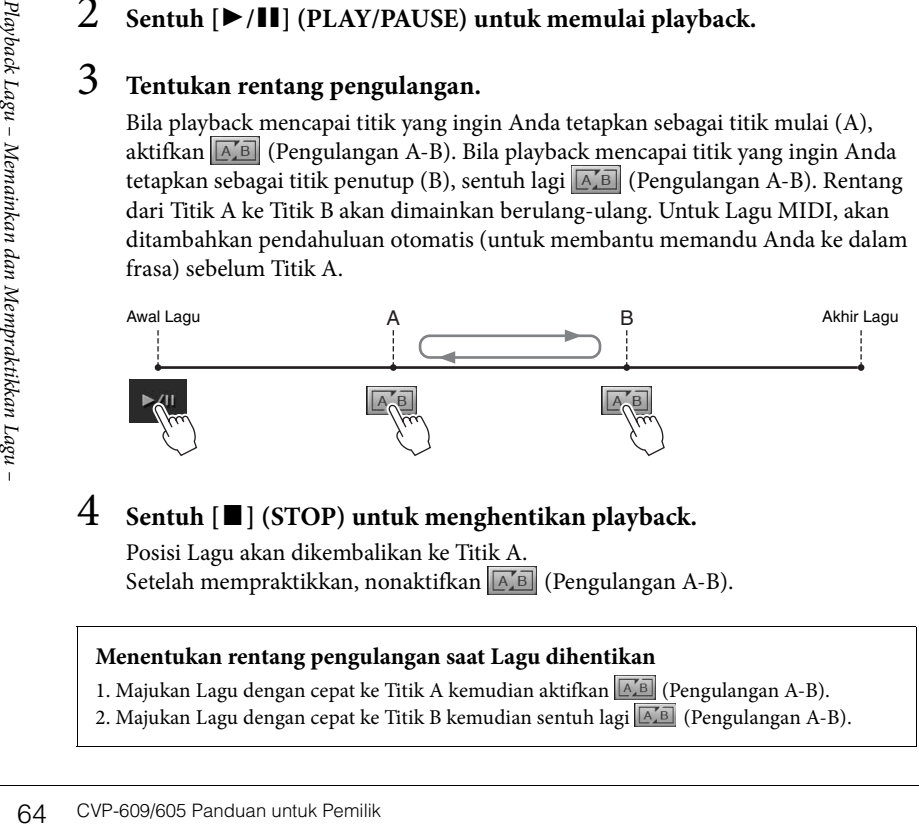

### 4 **Sentuh [**J**] (STOP) untuk menghentikan playback.**

Posisi Lagu akan dikembalikan ke Titik A. Setelah mempraktikkan, nonaktifkan [A[B] (Pengulangan A-B).

### **Menentukan rentang pengulangan saat Lagu dihentikan**

1. Majukan Lagu dengan cepat ke Titik A kemudian aktifkan  $\sqrt{A/B}$  (Pengulangan A-B). 2. Majukan Lagu dengan cepat ke Titik B kemudian sentuh lagi [A] (Pengulangan A-B).

### **CATATAN**

- Anda dapat memainkan Lagu berulang-ulang: ([Menu]  $\rightarrow$  [SongSetting]  $\rightarrow$  $[Play] \rightarrow [Repeat Mode]$ ).
- Bila telah memilih Lagu MIDI, Anda dapat mengontrol juga Playback Pengulangan pada menu Pengaturan Playback yang dipanggil dari tampilan Not atau tampilan Lirik ([halaman 63](#page-63-0)).

- Bila Anda ingin mengulang dari atas lagu ke tengah lagu:
	- 1. Aktifkan ikon Pengulangan A-B, kemudian mulai playback Lagu.
	- 2. Sentuh ikon Pengulangan A-B pada titik penutup yang diinginkan (B).
- Menentukan Titik A saja akan mengakibatkan playback pengulangan antara Titik A dan akhir Lagu.

### <span id="page-65-1"></span>**Menyesuaikan Titinada dalam Seminada (Pergeseran Titinada)**

#### **MIDI Audio**

Seperti fungsi Transpose ([halaman 38\)](#page-38-0) pada Lagu MIDI, titinada Lagu Audio di memori flash USB dapat disesuaikan dalam interval seminada (dari -12 hingga 12) pada tampilan Awal.

- 1 **Hubungkan memori flash USB berisi Lagu Audio ke terminal [USB TO DEVICE].**
- 2 **Pilih sebuah Lagu Audio (langkah 1 2 pada [halaman 57\)](#page-57-0).**
- 3 **Di area Lagu (bila telah diperluas) pada tampilan Awal, sentuh (Pergeseran Titinada) untuk memanggil jendela Pengaturan.**

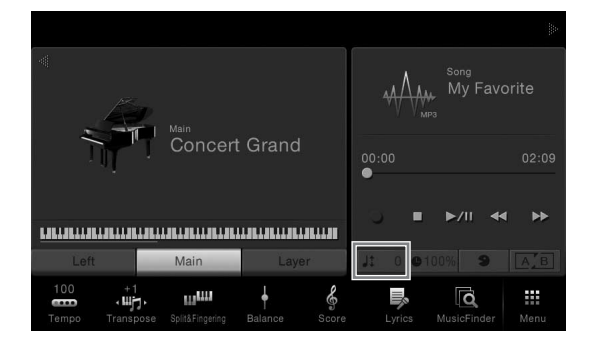

**4** Atur nilainya dengan menyentuh  $\left[\frac{\triangleleft}{\parallel}\right]$ .

### <span id="page-65-2"></span><span id="page-65-0"></span>**Menyesuaikan Kecepatan Playback (Bentang Waktu)**

### **MIDI Audio**

Seperti penyesuaian Tempo pada Lagu MIDI [\(halaman 36](#page-36-1)), Anda dapat menyesuaikan kecepatan playback Lagu Audio di memori flash USB dengan membentang atau merapatkannya. Caranya, pilih sebuah Lagu Audio kemudian sentuh (Bentang Waktu) di area Lagu pada tampilan Awal untuk memanggil jendela Pengaturan. Sentuh  $\left|\left|\right|\right|$  di jendela ini untuk mengatur nilainya (dari 70% hingga 140%). Semakin tinggi nilainya semakin cepat temponya.

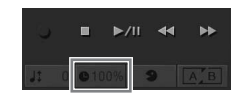

# **CATATAN**

Kecepatan playback tidak dapat diubah untuk file MP3 dengan laju sampel 48 kHz.

### **Menyembunyikan Bagian Vokal (Penyembunyian Vokal)**

**MIDI Audio**

Anda dapat menyembunyikan atau melemahkan posisi tengah bunyi stereo. Ini memungkinkan Anda bernyanyi gaya "karaoke" cukup dengan dukungan instrumental, atau memainkan bagian melodi pada keyboard karena bunyi vokal biasanya di tengah citra stereo dalam rekaman umumnya. Untuk mengaktifkan/menonaktifkan fungsi Penyembunyian Vokal, pilih dahulu sebuah Lagu Audio, kemudian aktifkan/nonaktifkan (Penyembunyian Vokal) dalam area Lagu pada tampilan Awal.

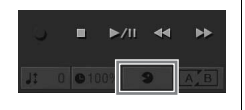

#### **CATATAN**

CATATAN<br>
Kecepatan playback tidak<br>
dapat diubah untuk file MP3<br>
dengan laju sampel 48 kHz.<br>
dan Memainkan Membraktikan Lagu – Memainkan Serbentik C<br>
CATATAN<br>
Walaupun fungsi<br>
Penyembunyian Vokal sangat<br>
efektif pada rekama Walaupun fungsi Penyembunyian Vokal sangat efektif pada rekaman audio umumnya, suara vokal pada beberapa lagu mungkin tidak sepenuhnya disembunyikan.

### **CATATAN**

Sebelum menggunakan memori flash USB, pastikan membaca "Menghubungkan Perangkat USB" pada [halaman 88](#page-88-0).

#### **CATATAN**

Pergeseran Titinada tidak dapat diterapkan pada file MP3 dengan laju sampel 48,0 kHz.

# <span id="page-66-0"></span>Perekaman Lagu

### – Merekam Permainan Anda –

Instrumen ini memungkinkan Anda merekam permainan dengan dua metode berikut.

### **• Perekaman MIDI**

Dengan metode ini, permainan yang direkam akan disimpan ke instrumen atau memori flash USB sebagai file SMF (format 0) MIDI. Jika Anda ingin merekam ulang bagian tertentu atau mengedit parameter seperti Suara, gunakan metode ini. Juga, jika Anda ingin merekam permainan ke setiap kanal satu per satu, jalankan Perekaman Multi Trek dengan metode perekaman MIDI. Karena Lagu MIDI tidak dapat dikonversi ke Lagu Audio setelah merekam [\(halaman 70](#page-70-0)), Anda mungkin perlu menggunakan perekaman MIDI (dengan overdubbing dan multibagian) untuk membuat dahulu sebuah aransemen kompleks yang tidak dapat Anda mainkan langsung, kemudian mengubahnya jadi Lagu Audio. Instrumen ini memungkinkan Anda merekam sekitar 300 KB per Lagu.

### **• Perekaman Audio**

Dengan metode ini, permainan yang direkam akan disimpan ke memori flash USB sebagai file Audio. Perekaman selesai tanpa memilih bagian yang terekam. Karena disimpan dalam format WAV stereo dengan resolusi kualitas CD biasa (44,1 kHz/16 bit) secara default, maka file dapat dikirim ke dan dimainkan pada pemutar musik portabel dengan menggunakan komputer. Format file dapat diubah menjadi MP3 melalui [Menu]  $\rightarrow$  [SongSetting]  $\rightarrow$  [Rec]  $\rightarrow$  [Audio Rec Format]. Instrumen ini memungkinkan Anda merekam hingga 80 menit per rekaman tunggal.

### <span id="page-66-1"></span>**Prosedur Dasar untuk Merekam (Perekaman MIDI MIDI/Audio)**

Sebelum merekam, pastikan pengaturan yang diperlukan seperti pemilihan Suara/Gaya (untuk Perekaman MIDI dan Perekaman Audio) dan koneksi mikrofon (hanya untuk Perekaman Audio, jika Anda ingin merekam vokal Anda). Jika perlu, hubungkan memori flash USB ke terminal [USB TO DEVICE], khususnya jika Anda ingin menjalankan Perekaman Audio.

#### **Sebelum memulai Perekaman Audio:**

Data yang direkam melalui Audio hanya dapat disimpan ke memori flash USB. Jika Anda ingin menjalankan Perekaman Audio, pastikan menghubungkan memori flash USB terlebih dahulu.

### 1 **Pada tampilan Awal, sentuh [**X**] di bagian kanan atas untuk memperluas area Lagu, kemudian sentuh [**I**] (REC) untuk memanggil jendela Perekaman Lagu.**

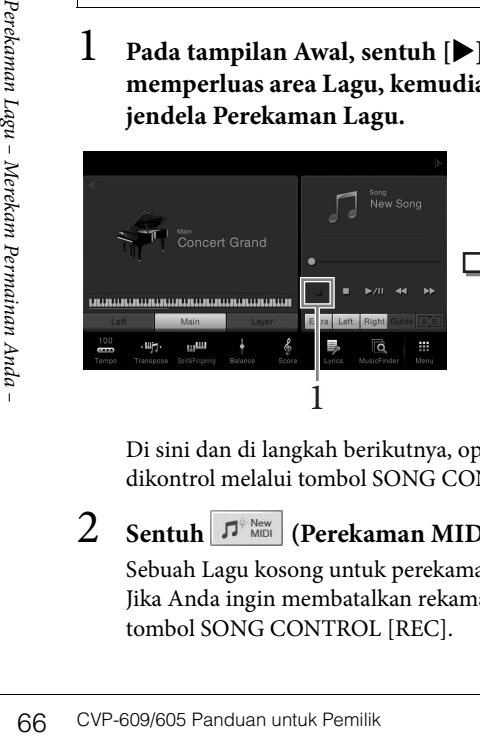

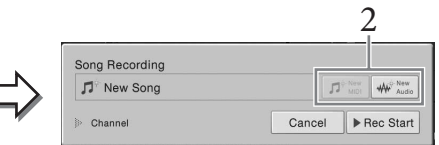

Di sini dan di langkah berikutnya, operasi di area Lagu pada tampilan Awal dapat dikontrol melalui tombol SONG CONTROL [\(halaman 59\)](#page-59-1).

Sentuh  $|\mathcal{F}|^{\text{New}}$  (Perekaman MIDI) atau  $|\mathcal{W}|^{\text{New}}$  (Perekaman Audio).

Sebuah Lagu kosong untuk perekaman secara otomatis akan dibuat. Jika Anda ingin membatalkan rekaman, sentuh [Cancel] di tampilan atau tekan tombol SONG CONTROL [REC].

#### **CATATAN**

Sebelum menggunakan memori flash USB, pastikan membaca "Menghubungkan Perangkat USB" pada [halaman 88](#page-88-0).

#### **Bila Anda ingin merekam ulang Lagu MIDI yang sudah direkam:**

Lagu MIDI yang sudah direkam dapat ditimpa. Caranya, pilih Lagu MIDI yang diinginkan pada tampilan Pemilihan Lagu, panggila jendela Perekaman Lagu (langkah 1), konfirmasikan nama Lagu pada tampilan, kemudian pindah ke langkah 3 (dengan melompati langkah 2)

### 3 **Mulai Merekam.**

Pada Perekaman MIDI, Anda dapat memulai perekaman dengan memainkan keyboard atau menyentuh [Rec Start]. Dengan Perekaman Audio, mulai perekaman dengan menyentuh [Rec Start].

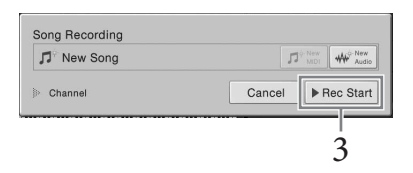

Anda juga dapat memulai perekaman dengan menekan tombol SONG CONTROL [PLAY/PAUSE].

4 **Mainkan keyboard.**

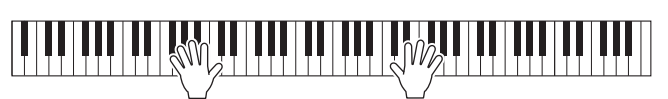

5 **Setelah Anda menyelesaikan permainan, sentuh [] (STOP) pada tampilan Awal untuk menghentikan perekaman.**

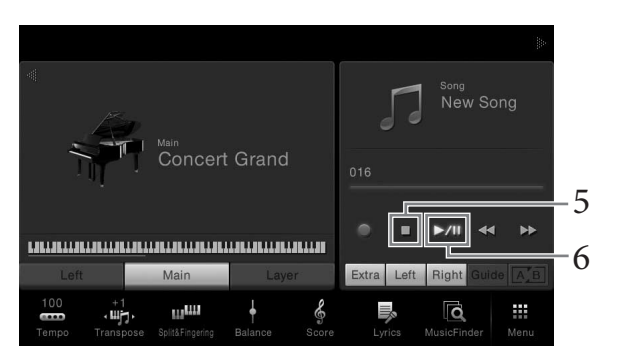

**Untuk mendengarkan permainan yang telah direkam, sentuh [** $\blacktriangleright$ **/II] (PLAY/PAUSE).**

### 7 **Simpan permainan yang telah direkam.**

### **Dalam perekaman MIDI**

Setelah perekaman,  $\triangle$  (Simpan) akan muncul dalam area Lagu pada tampilan Awal. Ikon ini menunjukkan bahwa ada data yang telah direkam namun belum disimpan.

- **7-1 Pada tampilan Awal, sentuh (Simpan) yang diperlihatkan di area Lagu.** Tampilan Pemilihan Lagu muncul untuk memilih tempat tujuan menyimpan Lagu yang telah direkam.
- **7-2 Simpan data yang telah direkam sebagai file dengan mengikuti instruksi pada [halaman 29](#page-29-0), langkah 2 – 5.**

Lagu MIDI dapat disimpan ke **MIDI ADI ADI ADI Dengguna**).

### **Dalam perekaman Audio**

Karena file Lagu Audio secara otomatis disimpan ke memori flash USB saat perekaman, maka operasi Simpan tidak diperlukan. Lagu Audio yang telah direkam akan muncul dalam (tab Lagu Audio Pengguna) pada tampilan Pemilihan Lagu. Jika perlu, ganti nama file dengan mengikuti instruksi instruksi pada [halaman 30.](#page-30-0)

#### **Penetapan Bagian ke Kanal (Perekaman MIDI)**

Pada Perekaman MIDI, Anda dapat merekam permainan ke setiap kanal satu per satu [\(halaman 68\)](#page-68-0). Bila Anda menjalankan Perekaman MIDI tanpa menetapkan bagian sebagaimana dijelaskan di sini, bagian-bagian keyboard akan direkam ke kanal 1 – 3 dan bagian Gaya akan  $\frac{1}{3}$  direkam ke kanal 9 – 16.

#### *PEMBERITAHUAN*

**Lagu MIDI yang telah direkam akan hilang jika Anda mengubah ke Lagu lain atau mematikan instrumen tanpa menjalankan operasi Simpan.** 

#### **CATATAN**

L<br> **PEMBERITAHUAN**<br>
Lagu MIDI yang telah direkam<br>
akan hilang jika Anda<br>
mengubah ke Lagu lain atau<br>
memaikan instrumen tanpa<br>
menjalankan operasi Simpan.<br>
CATATAN<br>
Dalam Perekaman Audio, data<br>
disimpan dalam format WAV<br> Dalam Perekaman Audio, data disimpan dalam format WAV secara default. Walau demikian, Anda juga dapat mengaturnya ke format MP3 pada tampilan yang dipanggil melalui [Menu]  $\rightarrow$ [SongSetting]  $\rightarrow$  [Rec]  $\rightarrow$ [Audio Rec Format].

### <span id="page-68-0"></span>**Merekam ke Kanal yang Ditetapkan (Perekaman MIDI)**

Pada Perekaman MIDI, Anda dapat membuat Lagu MIDI yang terdiri dari 16 kanal dengan merekam permainan Anda ke setiap kanal satu per satu. Dalam merekam karya piano, misalnya, Anda dapat merekam bagian tangan kanan ke kanal 1 kemudian merekam bagian tangan kiri ke kanal 2, yang memungkinkan Anda membuat sebuah karya lengkap yang mungkin sulit dimainkan langsung dengan kedua tangan sekaligus. Untuk merekam permainan dengan playback Gaya, misalnya, rekam playback Gaya ke kanal 9 – 16, kemudian rekam melodi ke kanal 1 sambil mendengarkan playback Gaya yang sudah direkam. Dengan cara ini, Anda dapat membuat sebuah Lagu lengkap yang tadinya sulit, atau bahkan tidak mungkin, dimainkan langsung.

1 **Jika Anda ingin merekam ulang Lagu MIDI yang ada, pilih Lagu yang diinginkan (langkah 1 – 2 pada [halaman 57\)](#page-57-1).**

Jika Anda ingin merekam dari nol, lompati langkah ini.

### 2 **Pada tampilan Awal, sentuh [**X**] di bagian kanan atas untuk memperluas area Lagu, kemudian sentuh [**I**] (REC) untuk memanggil jendela Perekaman Lagu.**

Bila Anda merekam ulang ke Lagu yang ada, nama Lagu yang dipilih di langkah 1 akan muncul.

Bila Anda merekam dari nol, sentuh ikon [New MIDI] sebelum beralih ke langkah 3. Sebuah Lagu kosong telah disiapkan dan "New Song" akan muncul.

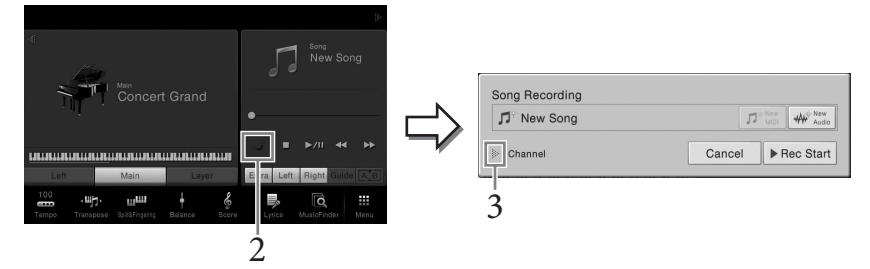

Di sini dan di langkah berikutnya, operasi di area Lagu pada tampilan Awal dapat dikontrol melalui tombol SONG CONTROL [\(halaman 59\)](#page-59-1).

### 3 **Sentuh [**X**] di sebelah kiri "Channel" untuk memperluas area Kanal.**

### 4 **Tetapkan target kanal dan bagian untuk perekaman.**

Untuk menetapkan sebuah kanal, sentuh dan aktifkan nomor yang bersangkutan. Sentuh lagi untuk menonaktifkan nomor kanal. Untuk menetapkan bagian, sentuh ikon bagian pada kanal yang ditetapkan untuk memanggil jendela Pemilihan Bagian, kemudian pilih bagian yang diinginkan.

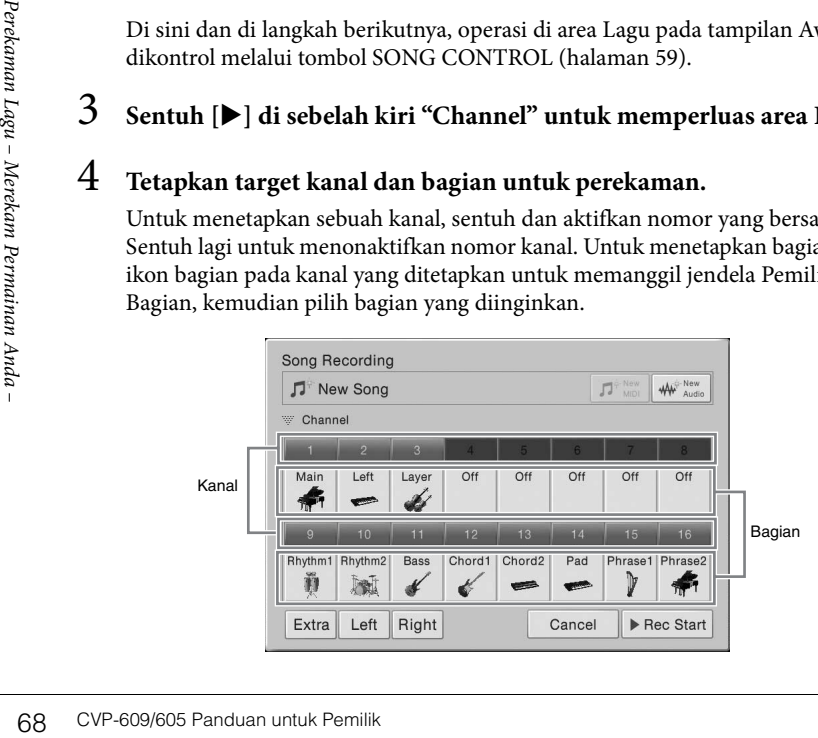

### **CATATAN**

Jika Anda ingin membatalkan rekaman, sentuh [Cancel] di tampilan atau tekan tombol SONG CONTROL [REC] sebelum beralih ke langkah 5.

### **CATATAN**

Bagian Utama, Lapisan, dan Kiri masing-masing ditetapkan ke kanal 1 – 3 secara default, walaupun Anda dapat mengubah penetapan pada tampilan yang dipanggil melalui [Menu]  $\rightarrow$  $[$ SongSetting $] \rightarrow$  [Part Ch].

Untuk membuat pengaturan dengan cepat, cukup pilih bagian keyboard ([Extra], [Left] atau [Right] yang berada di bagian kiri bawah).

- **Right (Kanan):** Ini dapat dipilih saat merekam bagian tangan kanan saja. Bagian Utama pada Suara akan direkam ke kanal 1, dan bagian Lapisan akan direkam ke kanal 3.
- **Left (Kiri):** Ini dapat dipilih saat merekam bagian tangan kiri saja. Bagian Kiri pada Suara akan direkam ke kanal 2. Bila bagian Kiri pada Suara dinonaktifkan, bagian Utama akan direkam ke kanal 2, dan bagian Lapisan akan direkam ke kanal 4.
- **Extra (Ekstra):** Ini dapat dipilih saat merekam playback Gaya saja. Bagian Gaya akan direkam ke kanal 9 – 16.

### 5 **Mainkan keyboard untuk memulai Perekaman.**

Anda juga dapat memulai perekaman dengan menyentuh [Rec Start] atau menekan tombol SONG CONTROL [PLAY/PAUSE].

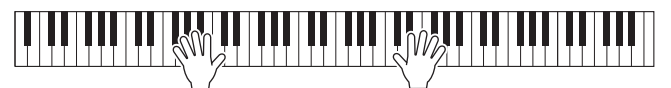

6 **Setelah Anda menyelesaikan permainan, sentuh [] (STOP) pada tampilan Awal untuk menghentikan perekaman.** 

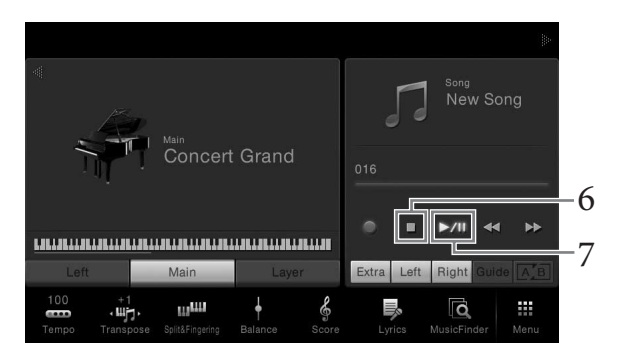

- 7 **Untuk mendengarkan permainan yang telah direkam, sentuh [**R**/**K**] (PLAY/PAUSE).**
- 8 **Rekam permainan Anda ke Kanal lain dengan mengulangi langkahlangkah 2 – 7.**

Di langkah 4, pilih Kanal yang tidak berisi data yang telah direkam. Di langkah 5, mainkan keyboard sambil mendengarkan data yang telah direkam.

- 9 **Simpan permainan yang telah direkam.**
	- **9-1 Pada tampilan Awal, sentuh (Simpan) yang diperlihatkan di area Lagu.** Tampilan Pemilihan Lagu muncul untuk memilih tempat tujuan menyimpan Lagu yang telah direkam.
	- **9-2 Simpan data yang telah direkam sebagai file dengan mengikuti instruksi pada [halaman 29](#page-29-0), langkah 2 – 5.**

#### **CATATAN**

Saat merekam kanal lain, Anda dapat mengaktifkan atau menonaktifkan kanal yang sudah direkam di tampilan Mixer [\(halaman 83\)](#page-83-0).

#### *PEMBERITAHUAN*

CATATAN<br>
Saat merekam kanal lain, Anda<br>
dapat mengaktifkan atau<br>
menonaktifkan kanal yang<br>
sudah direkam di tampilan<br>
Mixer (halaman 83).<br> **PEMBERITAHUAN**<br>
Lagu MIDI yang telah<br>
direkam akan hilang jika<br>
Anda mengubah ke L **Lagu MIDI yang telah direkam akan hilang jika Anda mengubah ke Lagu lain atau mematikan instrumen tanpa menjalankan operasi Simpan.**

### <span id="page-70-0"></span>**Mengkonversi Lagu MIDI ke Lagu Audio**

Anda dapat mengkonversi Lagu MIDI yang telah direkam di memori Pengguna atau memori flash USB ke Lagu Audio dengan memainkannya kembali. Konversi dijalankan dengan memainkan kembali Lagu MIDI dan merekamnya kembali sebagai Lagu Audio. Secara default, data yang telah dikonversi akan disimpan dalam format WAV, dengan cara yang sama dengan perekaman Audio [\(halaman 66\)](#page-66-1).

- 1 **Hubungkan memori flash USB (yang digunakan menyimpan Lagu Audio) ke terminal [USB TO DEVICE].**
- 2 **Panggil tampilan Pemilihan Lagu berisi Lagu MIDI yang akan dikonversi.**

### 3 **Sentuh [File] untuk memanggil ikon Manajemen File.**

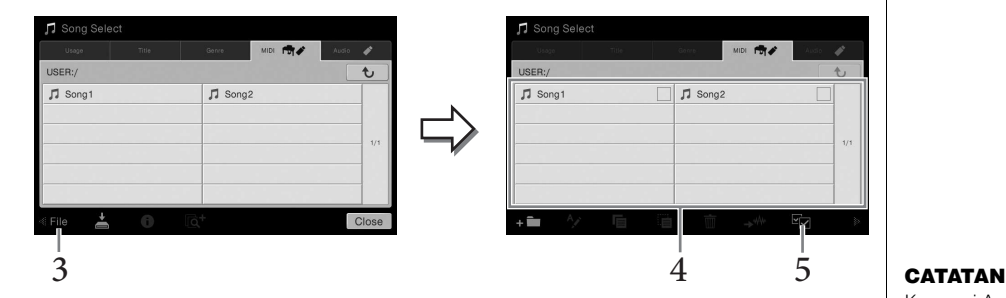

- 4 **Beri tanda centang pada Lagu MIDI yang akan dikonversi.**
- 5 **Sentuh (Konversi Audio) untuk memanggil tampilan Pemilihan Lagu untuk memilih tujuan penyimpanan.**

### 6 **Tetapkan lokasi tujuan penyimpanan.**

Anda dapat menambah folder baru dengan menyentuh  $\leftarrow$  (Folder Baru).

### 7 **Sentuh [ConvertHere] untuk memulai konversi.**

Anda dapat menambah fol<br>
7 **Sentuh [ConvertHere]**<br>
Operasi ini akan memulai<br>
memainkan keyboard atau<br>
[AUX IN] selama konversi<br>
Bila konversi selesai, pesan<br>
tidak lagi diperlihatkan dalam tampi<br>
and diperlihatkan dalam ta Operasi ini akan memulai playback dan konversi dari MIDI ke audio. Jika Anda memainkan keyboard atau memasukkan sinyal audio dari mikrofon atau jack [AUX IN] selama konversi, suaranya juga akan direkam.

Bila konversi selesai, pesan yang menunjukkan bahwa konversi sedang dijalankan tidak lagi diperlihatkan dalam tampilan, dan Lagu Audio yang baru dibuat akan diperlihatkan dalam tampilan Pemilihan Lagu.

### **CATATAN**

Sebelum menggunakan memori flash USB, pastikan membaca "Menghubungkan Perangkat USB" pada [halaman 88](#page-88-0).

Konversi Audio hanya dapat dilakukan satu per satu.

Dengan menghubungkan mikrofon ke jack [MIC./LINE IN] (jack telepon standar 1/4"), Anda dapat menikmati nyanyian bersama permainan keyboard Anda atau bersama playback Lagu. Instrumen mengeluarkan vokal Anda melalui speaker bawaan. Selain itu, secara otomatis Anda dapat menerapkan beragam efek Harmoni Vokal ke suara Anda saat bernyanyi.

## **Menghubungkan Mikrofon CATATAN**

1 **Sebelum menyalakan instrumen, aturlah kenop [INPUT VOLUME] ke posisi minimal.**

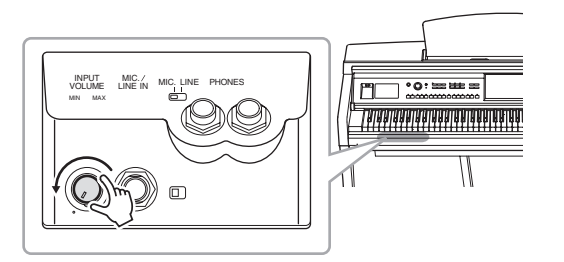

2 **Hubungkan mikrofon ke jack [MIC./LINE IN].**

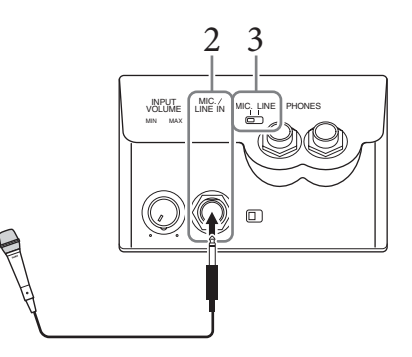

- 3 **Atur sakelar [LINE MIC] ke "MIC".**
- 4 **Nyalakan instrumen.**
- 5 **(Jika perlu, nyalakan mikrofon.) Sesuaikan kenop [INPUT VOLUME] saat bernyanyi ke mikrofon.**

Sesuai kontrolnya sambil memeriksa lampu [MIC]. Pastikan menyesuaikan kontrol sehingga lampu menyala hijau. Pastikan lampunya tidak menyala merah, karena ini menunjukkan tingkat input terlalu tinggi.

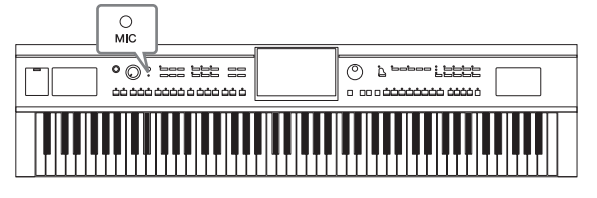

6 **Pada tampilan Keseimbangan ([Menu] → [Balance]), sesuaikan keseimbangan volume antara suara mikrofon dan suara instrumen [\(halaman 38\)](#page-38-1).**

Pastikan Anda mempunyai mikrofon dinamis biasa.
#### **Melepaskan mikrofon**

- 1. Atur kenop [INPUT VOLUME] ke posisi minimal.
- 2. Lepaskan mikrofon dari jack [MIC./LINE IN].

# <span id="page-72-0"></span>**Menerapkan Efek Harmoni Vokal pada Suara Anda**

Fitur Harmoni Vokal memungkinkan Anda menambahkan harmoni ke input vokal melalui suara mikrofon.

1 **Hubungkan mikrofon ke instrumen ([halaman 71](#page-71-0)).**

# 2 **Panggil tampilan Harmoni Vokal melalui [Menu] → [VocalHarmony].**

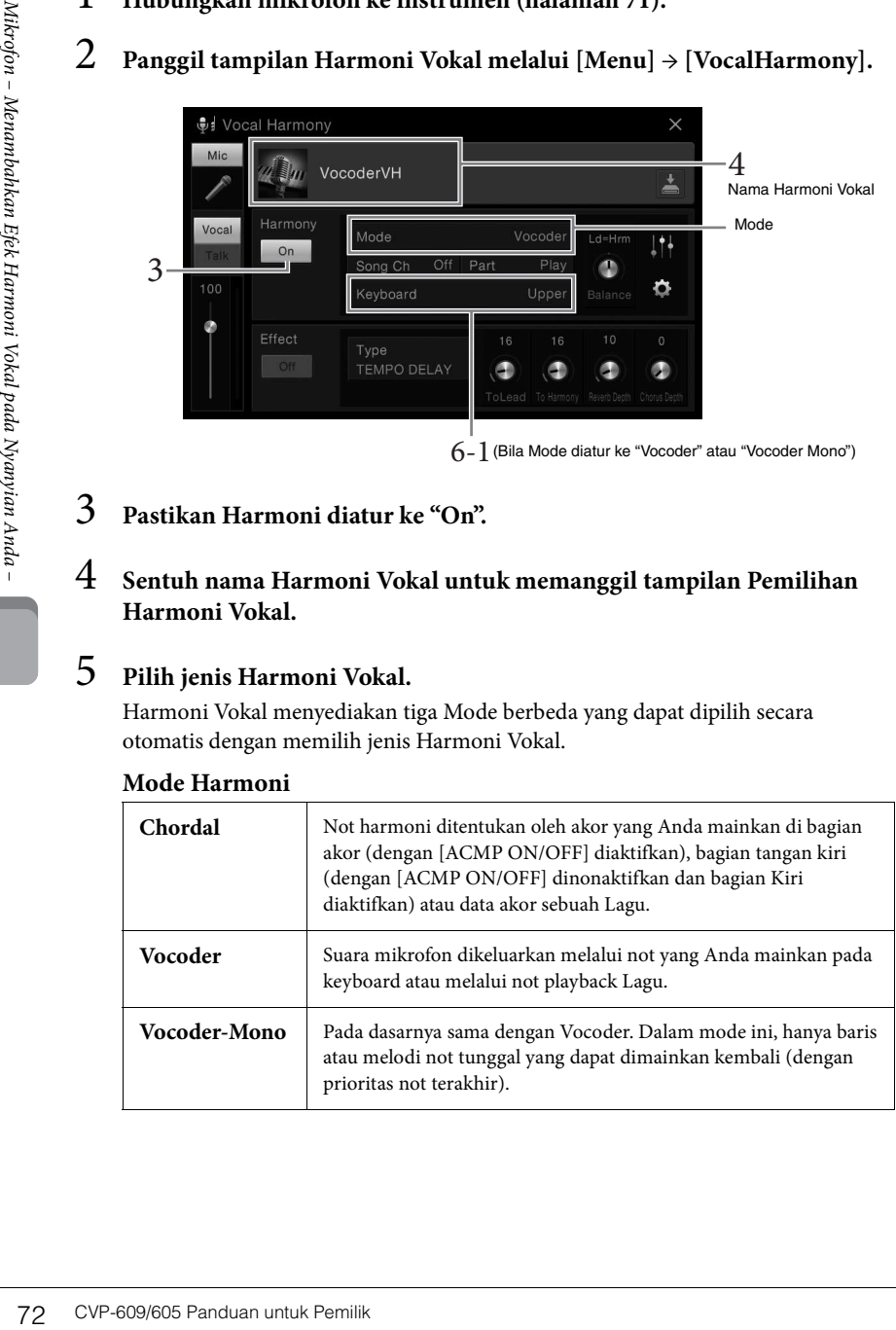

 $6$ -  $1$  (Bila Mode diatur ke "Vocoder" atau "Vocoder Mono")

# 3 **Pastikan Harmoni diatur ke "On".**

## 4 **Sentuh nama Harmoni Vokal untuk memanggil tampilan Pemilihan Harmoni Vokal.**

# 5 **Pilih jenis Harmoni Vokal.**

Harmoni Vokal menyediakan tiga Mode berbeda yang dapat dipilih secara otomatis dengan memilih jenis Harmoni Vokal.

#### **Mode Harmoni**

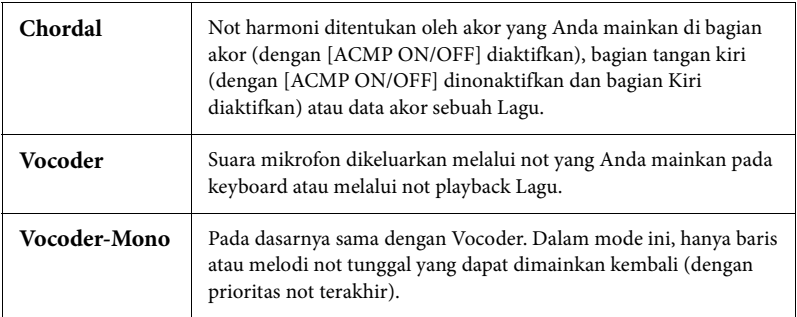

#### **CATATAN**

Sebelum mematikan instrumen, pastikan mengatur kenop [INPUT VOLUME] ke posisi minimal.

#### **CATATAN**

Tampilan yang diperlihatkan di sebelah kiri dipanggil bila Mode Harmoni diatur ke "Vocoder" pada CVP-609. Tampilan yang berbeda muncul bila Mode Harmoni diatur ke "Chordal" atau bila menggunakan CVP-605.

# 6 **Ikuti langkah-langkah di bawah ini, sesuai dengan Jenis (dan mode) yang Anda pilih.**

- **Jika Anda memilih Jenis Chordal:**
- **6-1 Pastikan tombol [ACMP ON/OFF] diaktifkan.**

#### **6-2 Mainkan sebuah Gaya, atau mainkan sebuah Lagu yang berisi akor.**

Harmoni vokal berdasarkan akor yang dipilih untuk nyanyian Anda.

- **Jika Anda memilih Jenis Vocoder atau Vocoder-Mono:**
- **6-1 Bila perlu, ubah pengaturan "Keyboard" ke "Off ", "Upper", atau "Lower".** Bila dipilih "Upper" atau "Lower", memainkan bagian tangan kanan atau bagian tangan kiri pada keyboard akan mengontrol efek Vocoder. Bila dipilih "Off", memainkan keyboard tidak akan mengontrol efek Vocoder.
- **6-2 Mainkan melodi pada keyboard atau mainkan sebuah Lagu, dan menyanyilah ke mikrofon.**

Anda akan mendapati bahwa Anda tidak perlu benar-benar menyanyikan not titinada. Efek Vocoder mengambil kata-kata yang Anda ucapkan dan menerapkannya ke titinada bunyi instrumen.

#### **Fungsi yang berguna untuk Karaoke**

- Lirik pada tampilan................................ [halaman 61](#page-61-0)
- Transpose, Pergeseran Titinada............ halaman [38](#page-38-0), [65](#page-65-0)
- Penyembunyian Vokal ........................... [halaman 65](#page-65-1)

## **Menggunakan Fungsi Bicara**

Fungsi ini memungkinkan Anda dengan cepat mengubah pengaturan mikrofon untuk berbicara atau membuat pengumuman di sela memainkan lagu.

Untuk memanggil pengaturan Bicara, sentuh [Talk] yang ada di sebelah kiri tampilan Harmoni Vokal. Untuk mengingat pengaturan Harmoni Vokal, sentuh [Vocal] dan aktifkan.

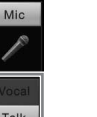

#### **CATATAN**

CONTATAN<br>CONTATAN<br>Anda dapat menyesuaikan<br>Bicara pada tampilan<br>Bicara pada tampilan<br>Pengatuan Mikrofon yang<br>(MicSetting).<br>Mikrofon yang<br>(MicSetting).<br>CVP-609/605 Panduan untuk Pemilik 73 Anda dapat menyesuaikan pengaturan mikrofon untuk Bicara pada tampilan Pengaturan Mikrofon yang dipanggil melalui [Menu] → [MicSetting].

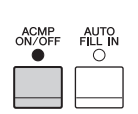

# <span id="page-74-0"></span>Pencari Musik

– Memanggil Pengaturan Panel Ideal untuk Permainan Anda –

Fitur ini memungkinkan Anda memanggil pengaturan panel yang ideal untuk permainan Anda, cukup dengan memilih "Record", yang berisi pengaturan Suara dan Gaya. Jika Anda ingin memainkan karya musik tertentu namun tidak tahu pengaturan Gaya dan Suara yang sesuai, Anda dapat mencari Record yang relevan melalui judulnya. Selain itu, dengan mendaftarkan file Lagu atau Gaya yang disimpan dalam beragam lokasi ke Pencari Musik, instrumen dapat memanggil file Lagu atau Gaya yang diinginkan dengan mudah dari Record yang bersangkutan.

#### **Mendownload Record (pengaturan panel) dari situs web**

Sebagai default pabrik, beberapa contoh Record (pengaturan panel) telah disediakan dalam Pencari Musik. Untuk menggunakan fungsi Pencari Musik lebih praktis dan efektif, kami merekomendasikan agar Anda mendownload Record (pengaturan panel) dari situs web Yamaha, kemudian memuatnya ke instrumen ini.

- **1 Di komputer, akseslah situs web berikut dan download file Pencari Musik (\*\*\*.mfd) ke memori flash USB yang terhubung ke komputer.**  <http://download.yamaha.com/>
- **2 Hubungkan memori flash USB berisi file Pencari Musik (\*\*\*.mfd) ke terminal [USB TO DEVICE] pada instrumen ini.**
- **3 Panggil tampilan Pencari Musik melalui [Menu] → [MusicFinder].**

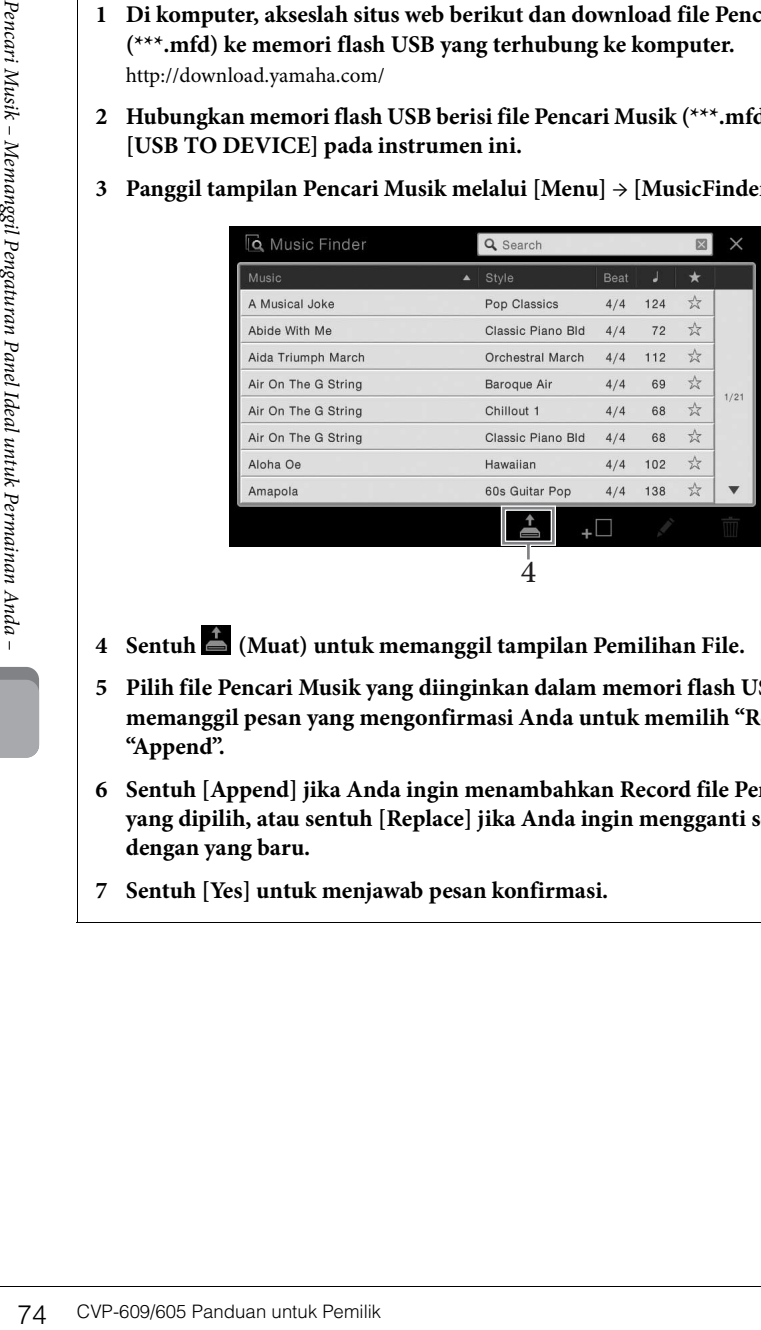

- **4 Sentuh (Muat) untuk memanggil tampilan Pemilihan File.**
- **5 Pilih file Pencari Musik yang diinginkan dalam memori flash USB untuk memanggil pesan yang mengonfirmasi Anda untuk memilih "Replace" atau "Append".**
- **6 Sentuh [Append] jika Anda ingin menambahkan Record file Pencari Musik yang dipilih, atau sentuh [Replace] jika Anda ingin mengganti semua Record dengan yang baru.**
- **7 Sentuh [Yes] untuk menjawab pesan konfirmasi.**

#### **CATATAN**

Sebelum menggunakan memori flash USB, pastikan membaca "Menghubungkan Perangkat USB" pada [halaman 88](#page-88-0).

# <span id="page-75-0"></span>**Memilih Record yang Diinginkan (Pengaturan Panel)**

1 **Panggil tampilan Pencari Musik melalui [Menu] → [MusicFinder].**

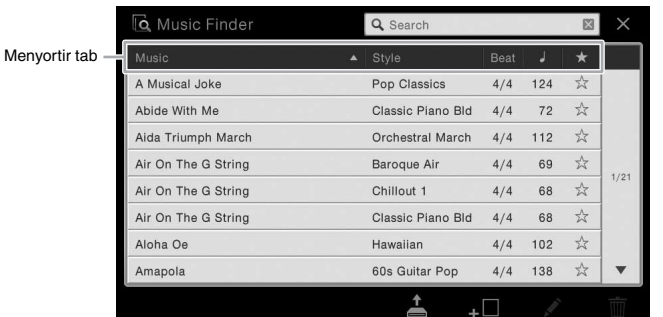

# 2 **Sentuh Record yang diinginkan.**

Pengaturan panel dalam Record akan dipanggil. Bila dipilih Record yang berisi nama Gaya, ACMP dan SYNC START akan diaktifkan dan Gaya yang bersangkutan akan dipanggil. Ini memungkinkan Anda memulai playback Gaya dengan segera.

Jika kesulitan mencari Record yang diinginkan, gunakan fungsi Sortir yang diterangkan di bawah.

#### **Menyortir Record**

Sentuh salah satu tab Penyortiran untuk menyortir Record dalam urutan yang bersangkutan. Sentuh tab yang sama untuk mengubah urutan, menaik atau menurun.

- **Music**
- Menyortir judul Record karya musik.
- **Style**

Menyortir Record menurut nama Gaya.

**• Beat**

Menyortir Record menurut ketukan.

- *(Tempo)* 
	- Menyortir Record menurut tempo.
- **• (Favorite)**

Menyentuh di sini hanya akan menampilkan Record Favorit. Untuk menambahkan Record ke Favorit, sentuh tanda bintang (☆) pada Record yang diinginkan untuk mewarnainya (★). Untuk menghapusnya dari Favorite, sentuh tanda bintang berwarna (\*).

## 3 **Mainkan Gaya dengan menentukan akor dengan tangan kiri Anda dan mainkan melodi dengan tangan kanan Anda.**

#### **CATATAN**

CATATAN<br>
Untuk Anda ingin menghindari<br>
Untuk Anda ingin menghindari<br>
mengubah Tempo selama<br>
mengubah Tempo selama<br>
Tempo "ke "Hold" atau "Lock"<br>
"Tempo" ke "Hold" atau "Lock"<br>
melalui [Memu] -> [Chreage Behavior]. Bila dia Jika Anda ingin menghindari mengubah Tempo selama playback Gaya saat memilih Record lain, atur parameter "Tempo" ke "Hold" atau "Lock" pada tampilan yang dipanggil melalui [Menu]  $\rightarrow$  $[StyleSetting] \rightarrow [Change]$ Behavior]. Bila diatur ke "Lock", tempo akan dikunci saat menghentikan maupun memainkan.

# <span id="page-76-0"></span>**Mencari Record (Pengaturan Panel)**

Anda juga dapat mencari Record dengan memasukkan judul lagu atau kata kunci, menggunakan fungsi Cari pada Pencari Musik.

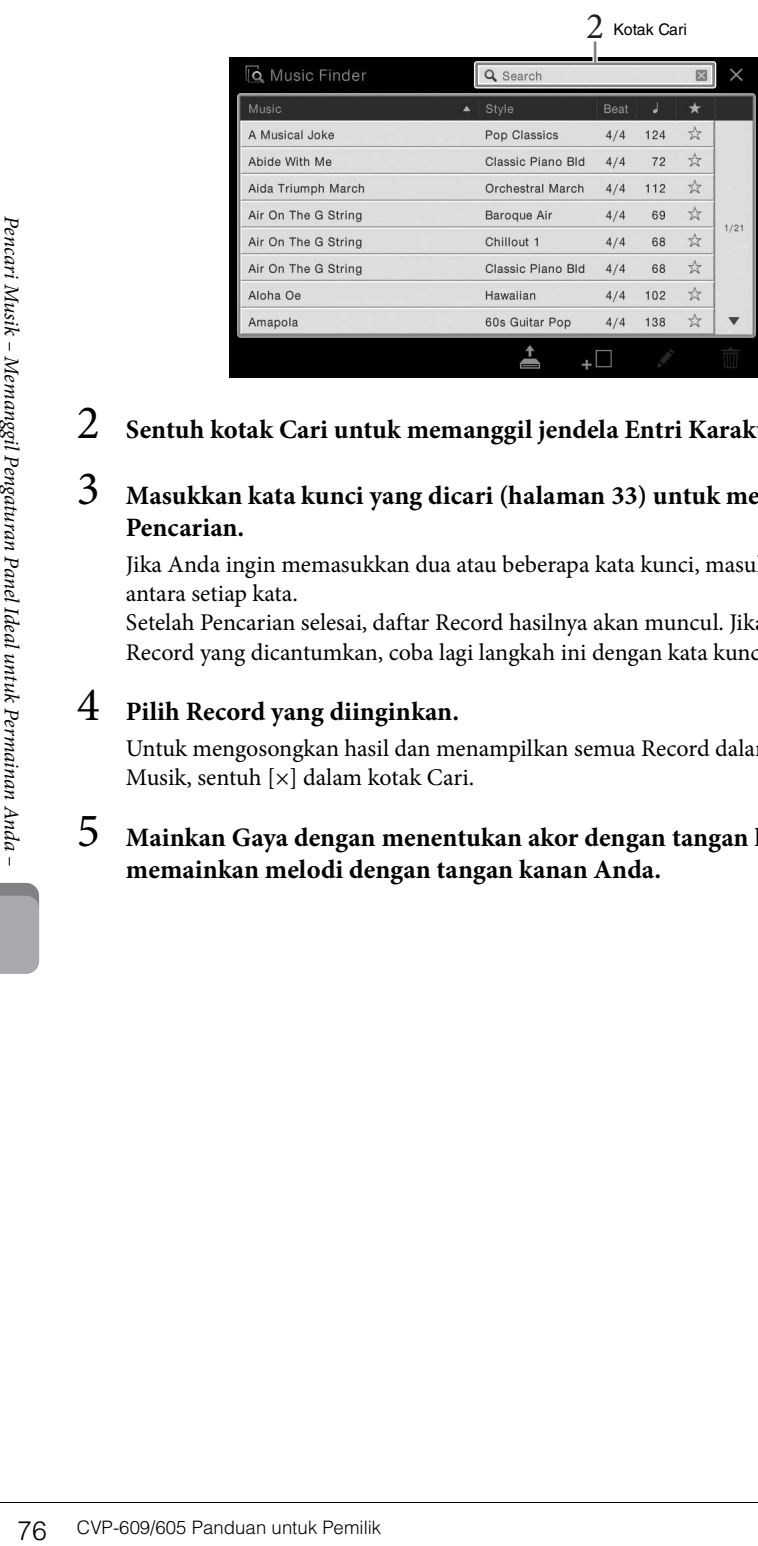

# 1 **Panggil tampilan Pencari Musik melalui [Menu] → [MusicFinder].**

## 2 **Sentuh kotak Cari untuk memanggil jendela Entri Karakter.**

# 3 **Masukkan kata kunci yang dicari [\(halaman 33\)](#page-33-0) untuk memulai Pencarian.**

Jika Anda ingin memasukkan dua atau beberapa kata kunci, masukkan spasi di antara setiap kata.

Setelah Pencarian selesai, daftar Record hasilnya akan muncul. Jika tidak ada Record yang dicantumkan, coba lagi langkah ini dengan kata kunci lain.

# 4 **Pilih Record yang diinginkan.**

Untuk mengosongkan hasil dan menampilkan semua Record dalam Pencari Musik, sentuh [×] dalam kotak Cari.

# 5 **Mainkan Gaya dengan menentukan akor dengan tangan kiri Anda dan memainkan melodi dengan tangan kanan Anda.**

# **Mendaftarkan Lagu atau Gaya ke sebuah Record**

Dengan mendaftarkan file Lagu atau Gaya di beragam lokasi (Preset, User dan USB) ke Pencari Musik, Anda dapat memanggil file favorit dengan mudah.

## 1 **Dalam tampilan Pemilihan Gaya atau Lagu, pilih file yang diinginkan.**

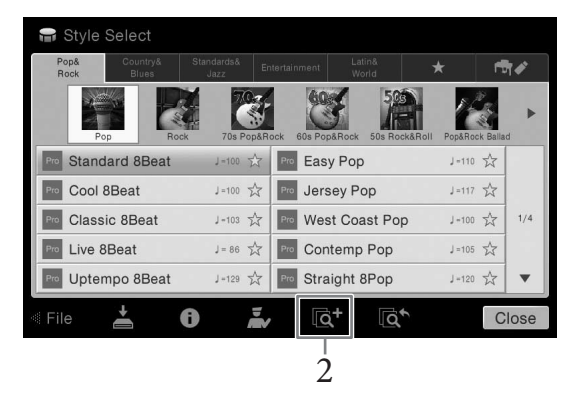

## 2 **Sentuh (Tambah) untuk memanggil tampilan Buat Record.**  Jika perlu, Anda dapat mengubah Judul musik dan kata kunci, dsb. Untuk mengetahui detail tentang tampilan Buat Record, lihat Reference Manual (Panduan Referensi) pada situs web.

- 3 **Sentuh [Create] untuk membuat Record baru tempat mendaftarkan Lagu atau Gaya yang dipilih di langkah 1.**
- 4 **Periksa apakah Record yang telah dibuat ditampilkan dalam tampilan Pencari Musik.**

Dalam kolom "Gaya" untuk Record mendaftarkan Lagu, "(Lagu MIDI)" atau "(Lagu Audio)" akan ditampilkan.

# **Memanggil Lagu atau Gaya yang telah didaftarkan pada Pencari Musik**

Anda dapat memanggil Lagu atau Gaya yang diinginkan dengan cara yang sama dengan di bagian "Memilih Record yang Diinginkan" ([halaman 75\)](#page-75-0) dan "Mencari Record" [\(halaman 76](#page-76-0)).

#### **CATATAN**

- Jika Anda ingin mendaftarkan file dalam memori flash USB, hubungkan memori flash USB berisi data ke terminal [USB TO DEVICE].
- Sebelum menggunakan memori flash USB, pastikan membaca "Menghubungkan Perangkat USB" pada [halaman 88.](#page-88-0)

#### **CATATAN**

Untuk membatalkan operasi, sentuh [Cancel].

#### **CATATAN**

CATATAN<br>
Untuk membatalkan operasi,<br>
sentuh [Cancel].<br>
1<br>
2<br>
CATATAN<br>
Jika Anda mendaftarkan Lagu<br>
digaya dalam memori Mash USB yang sama<br>
ugaya dalam memori Mash Anda – Memanggil Pengaturan Panel untuk Perminan (USB Yo DE Jika Anda mendaftarkan Lagu atau Gaya dalam memori flash USB ke sebuah Record, pastikan menghubungkan memori flash USB yang sama ke terminal [USB TO DEVICE] saat Anda memanggilnya melalui Record Pencari Musik.

Fungsi Memori Registrasi memungkinkan Anda menyimpan (atau "mendaftarkan") secara virtual semua pengaturan panel ke tombol Memori Registrasi, kemudian seketika mengingat pengaturan panel khusus Anda cukup dengan menekan satu tombol. Pengaturan yang didaftarkan untuk delapan tombol Memori Registrasi harus disimpan sebagai sebuah Bank (file).

# <span id="page-78-0"></span>**Mendaftarkan Pengaturan Panel Anda**

1 **Atur berbagai kontrol panel (seperti Suara, Gaya, dan seterusnya) sebagaimana yang diinginkan.**

Lihat Data List (Daftar Data) tersendiri untuk mengetahui daftar parameter yang dapat didaftarkan dengan fungsi Memori Registrasi.

2 **Tekan tombol [MEMORY] di bagian REGISTRATION MEMORY untuk memanggil jendela Memori Registrasi.**

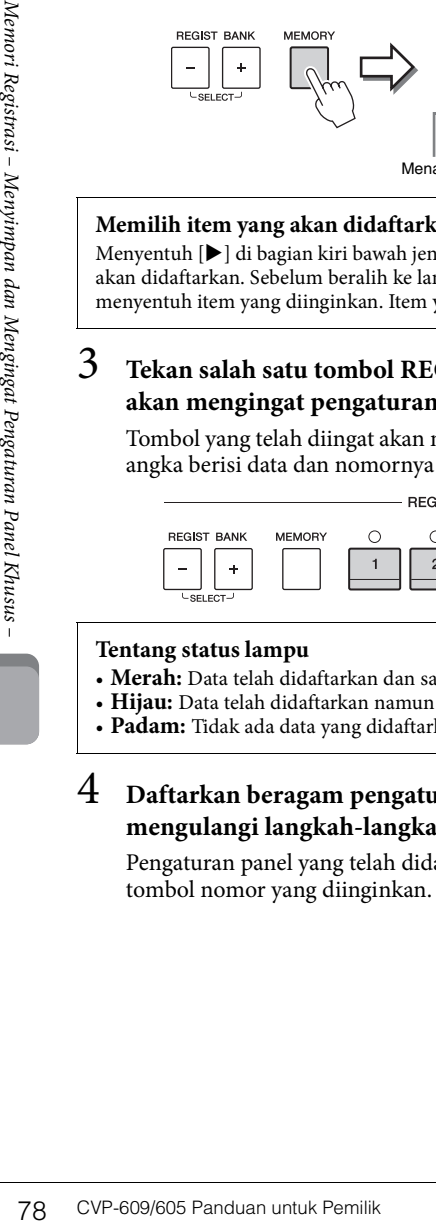

**Registration Memory** Press the desired button to which the panel settings are to be registered, from one of the REGISTRATION MEMORY [1] - [8] buttons and the ONE TOUCH SETTING [1] - [4] buttons. Items to be registered to Registration Memory

 $\times$ 

Menampilkan atau menyembunyikan daftar

#### **Memilih item yang akan didaftarkan**

Menyentuh [X] di bagian kiri bawah jendela akan memanggil daftar untuk memilih item yang akan didaftarkan. Sebelum beralih ke langkah 3, masukkan atau hapus tanda centang dengan menyentuh item yang diinginkan. Item yang bertanda centang akan didaftarkan.

## 3 **Tekan salah satu tombol REGISTRATION MEMORY [1] – [8] yang akan mengingat pengaturan panel.**

Tombol yang telah diingat akan menjadi merah, yang menunjukkan bahwa tombol angka berisi data dan nomornya telah dipilih.

**REGISTRATION MEMORY** 

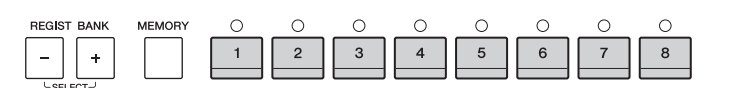

#### **Tentang status lampu**

- **Merah:** Data telah didaftarkan dan saat ini telah dipilih
- **Hijau:** Data telah didaftarkan namun saat ini tidak dipilih
- **Padam:** Tidak ada data yang didaftarkan

#### 4 **Daftarkan beragam pengaturan panel ke tombol lainnya dengan mengulangi langkah-langkah 1 – 3.**

Pengaturan panel yang telah didaftarkan dapat diingat cukup dengan menekan tombol nomor yang diinginkan.

#### *PEMBERITAHUAN*

**Jika Anda memilih tombol yang lampunya menyala merah atau hijau di sini, pengaturan panel yang telah diingat sebelumnya ke tombol tersebut akan dihapus dan diganti dengan pengaturan baru. Karena itu, Anda harus mengingat pengaturan panel hanya untuk tombol-tombol yang dinonaktifkan.**

#### **CATATAN**

- Pengaturan panel yang didaftarkan di tombol nomor akan tersimpan sekalipun Anda mematikan instrumen. Jika Anda ingin menghapus kedelapan pengaturan panel saat ini, nyalakan instrumen sambil menahan kunci B6 (kunci B paling kanan di keyboard).
- Anda juga dapat menonaktifkan mengingat item tertentu saat memanggil pengaturan panel yang telah didaftarkan: [Menu]  $\rightarrow$ [RegistFreeze].

# <span id="page-79-0"></span>**Menyimpan Memori Registrasi sebagai File Bank**

Anda dapat menyimpan kedelapan pengaturan panel sebagai satu file Bank Memori Registrasi.

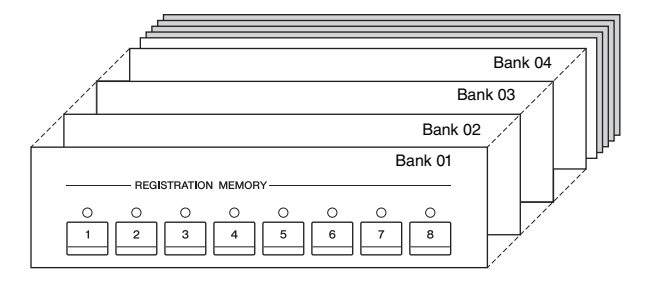

1 **Pada tampilan Awal, sentuh [**X**] di sudut kanan atas untuk menampilkan area Registrasi, kemudian sentuh area tersebut untuk memanggil tampilan Pemilihan Bank Registrasi.**

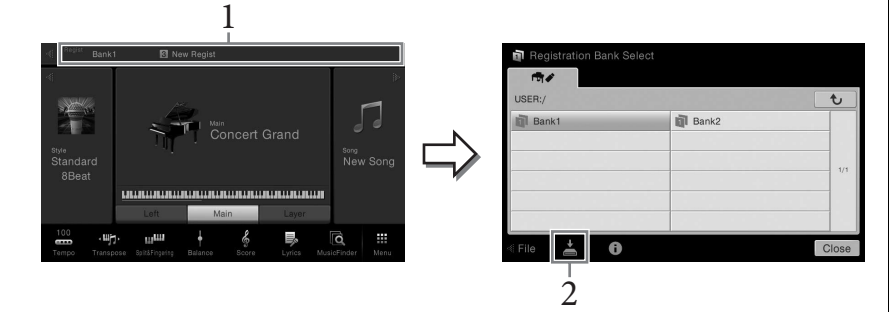

Tampilan ini juga dapat dipanggil dengan menekan tombol REGIST BANK [+] dan [-] secara bersamaan.

# 2 **Sentuh (Simpan) untuk menyimpan file Bank.**

Untuk mengetahui instruksi tentang menyimpan, lihat [halaman 29.](#page-29-0)

## **CATATAN**

CATATAN<br>
Secara umum, data Memori<br>
Registrasi (file Bank)<br>
kompatibel dengan model-<br>
model CVP-609/605/601.<br>
Walau demikian, datarya<br>
strasi – Menyimpan Roman Menyimpan<br>
spesifikasi setiap model.<br>
Spesifikasi setiap model. Secara umum, data Memori Registrasi (file Bank) kompatibel dengan modelmodel CVP-609/605/601. Walau demikian, datanya mungkin tidak benar-benar kompatibel, tergantung spesifikasi setiap model.

# **Mengingat Pengaturan Panel Terdaftar**

File Bank Memori Registrasi yang telah disimpan dapat diingat dengan menggunakan tombol REGIST BANK [-]/[+] atau prosedur berikut.

- 1 **Panggil tampilan Pemilihan Bank Registrasi (langkah 1 pada [halaman 79](#page-79-0)).**
- 2 **Sentuh dan pilih Bank yang diinginkan pada tampilan.**  Anda juga dapat menggunakan tombol REGIST BANK [-]/[+] untuk memilih Bank.
- 3 **Tekan salah satu tombol nomor yang menyala hijau ([1] [8]) di bagian Memori Registrasi.**

# **Mengonfirmasi Informasi Memori Registrasi**

Anda dapat memanggil tampilan informasi untuk mengonfirmasi Suara dan Gaya mana yang telah diingat ke tombol [1] – [8] pada Bank Memori Registrasi.

1 **Panggil tampilan Pemilihan Bank Registrasi, kemudian pilih Bank yang diinginkan.**

# 2 **Sentuh (Informasi) untuk memanggil jendela Informasi Registrasi.**

Tampilan ini terdiri dari dua halaman: menyangkut Suara dan menyangkut Gaya. Anda dapat beralih di antara keduanya melalui [ $\blacktriangleright$ ]/[<].

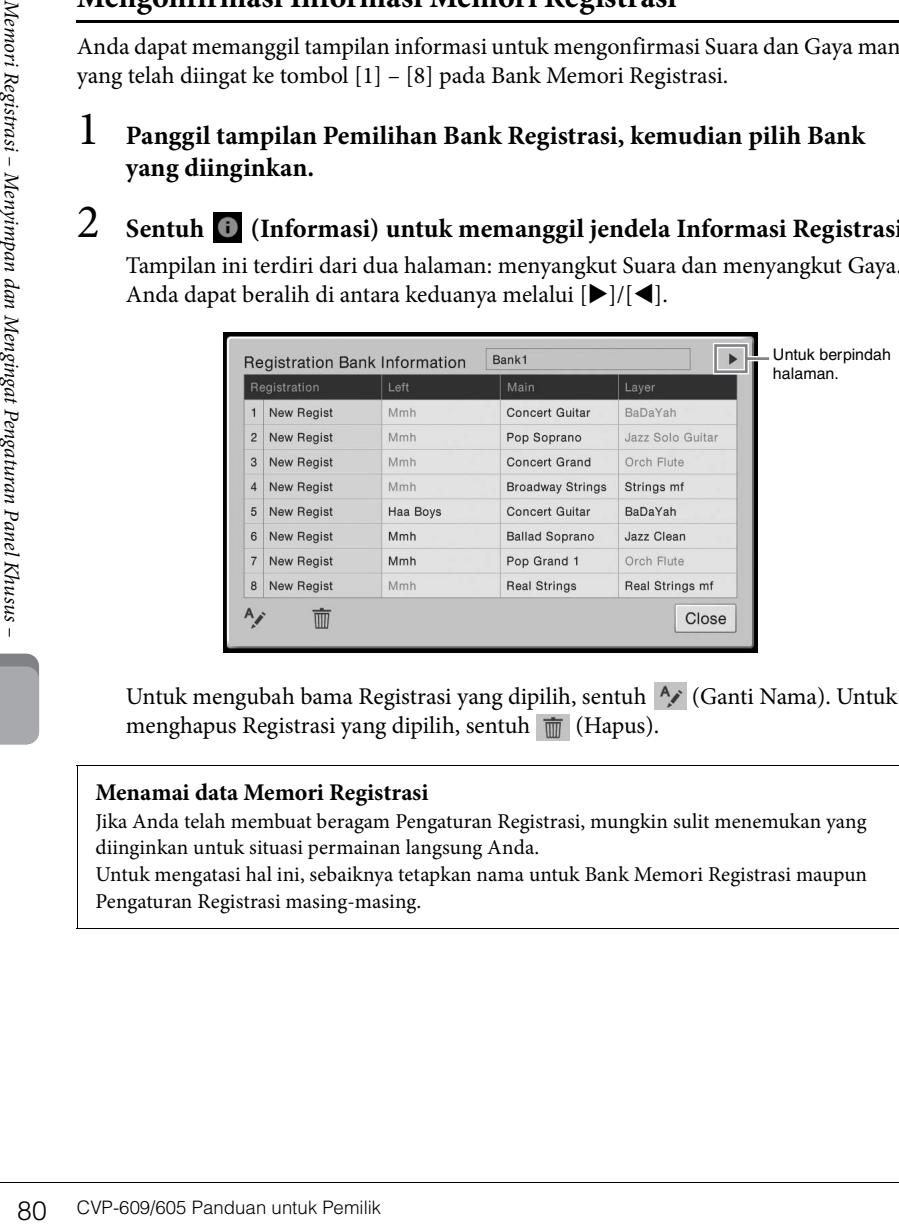

Untuk mengubah bama Registrasi yang dipilih, sentuh A (Ganti Nama). Untuk menghapus Registrasi yang dipilih, sentuh (Hapus).

#### **Menamai data Memori Registrasi**

Jika Anda telah membuat beragam Pengaturan Registrasi, mungkin sulit menemukan yang diinginkan untuk situasi permainan langsung Anda.

Untuk mengatasi hal ini, sebaiknya tetapkan nama untuk Bank Memori Registrasi maupun Pengaturan Registrasi masing-masing.

#### **CATATAN**

- Saat mengingat pengaturan berisi pemilihan file Lagu, Gaya, atau teks dari memori flash USB, pastikan bahwa memori flash USB berisi Lagu yang telah didaftarkan, Gaya, atau teks telah dihubungkan ke terminal [USB TO DEVICE].
- Sebelum menggunakan memori flash USB, pastikan membaca "Menghubungkan Perangkat USB" pada [halaman 88.](#page-88-0)
- Anda juga dapat memanggil kedelapan pengaturan dengan menggunakan pedal dalam urutan yang Anda tetapkan melalui [Menu]  $\rightarrow$ [RegistSeq]. Untuk mengetahui detailnya, lihat Reference Manual (Panduan Referensi) pada situs web.

#### **CATATAN**

Jika bagian Suara tertentu dinonaktifkan, nama Suara untuk bagian yang bersangkutan akan terlihat abu-abu.

# Mixer – Mengedit Volume dan Keseimbangan Tonal –

Mixer memberi Anda kontrol intuitif atas beragam aspek bagian keyboard dan kanal Lagu/Gaya, termasuk keseimbangan volume dan timbre bunyi. Ini memungkinkan Anda menyesuaikan tingkat dan posisi stereo (pan) dari setiap Suara untuk mengatur keseimbangan optimal dan citra stereo, serta memungkinkan Anda mengatur cara menerapkan efek.

# <span id="page-81-0"></span>**Prosedur Dasar untuk Mixer**

1 **Panggil tampilan Mixer melalui [Menu] → [Mixer].**

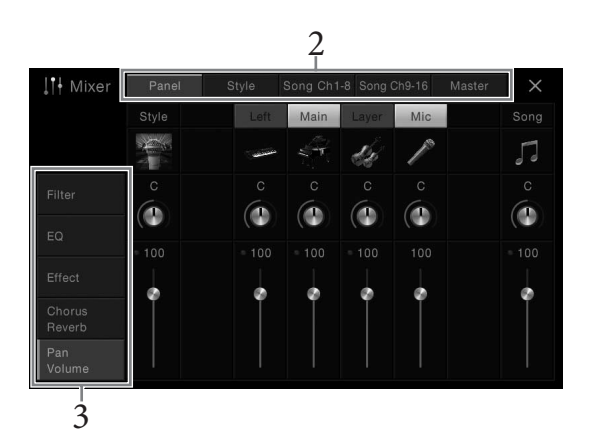

2 **Sentuh tab untuk mengedit keseimbangan antara bagian-bagian yang diinginkan.**

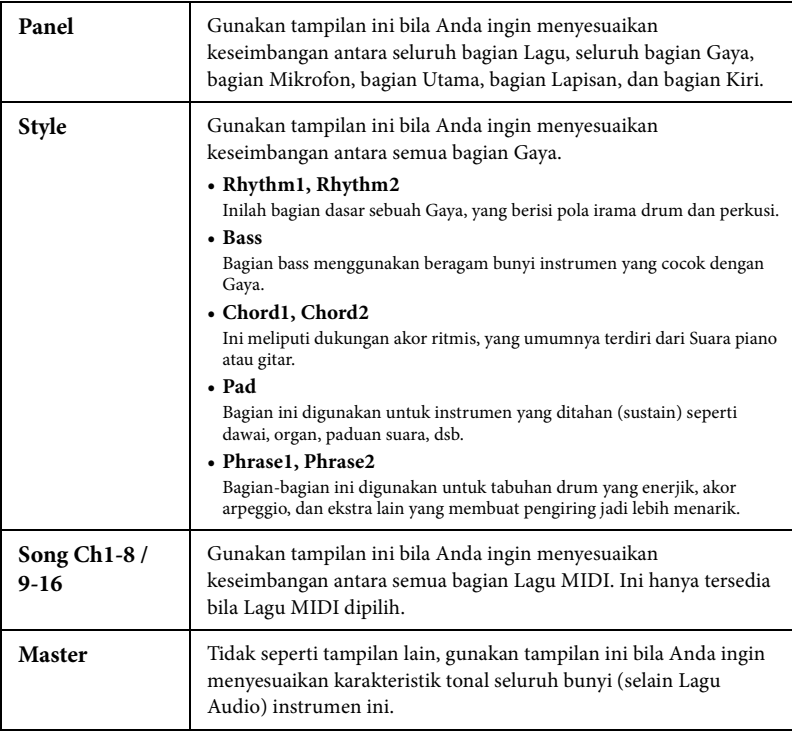

# 3 **Sentuh tab untuk mengedit parameter yang diinginkan.**

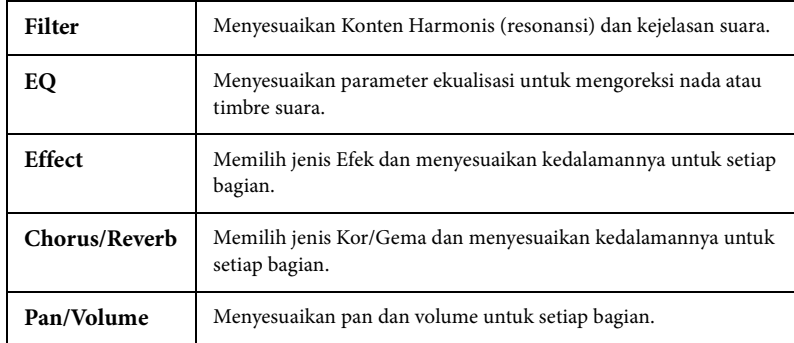

## **Bila memilih tab selain "Master" di langkah 2:**

## **Bila memilih "Master" di langkah 2:**

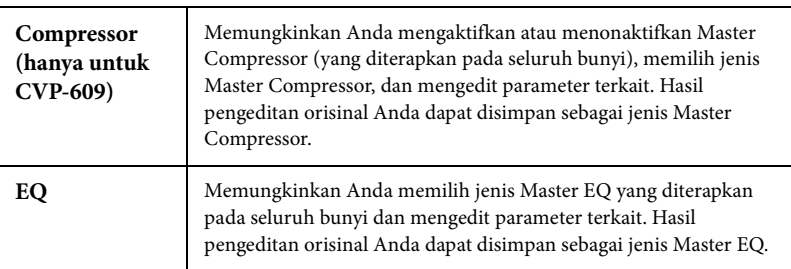

# 4 **Atur nilai setiap parameter.**

# <span id="page-82-0"></span>5 **Simpan pengaturan Mixer Anda.**

 **Untuk menyimpan pengaturan tampilan Panel:** Daftarkan ke Memori Registrasi ([halaman 78\)](#page-78-0).

#### **Untuk menyimpan pengaturan tampilan Gaya:**

Simpan sebagai file Gaya ke memori Pengguna atau memori flash USB. Jika Anda ingin mengingat pengaturan untuk penggunaan mendatang, pilih file Gaya yang disimpan di sini.

- **1.** Panggil tampilan pengoperasian melalui [Menu] → [StyleCreator].
- **2.** Sentuh (Simpan) untuk memanggil tampilan Pemilihan Gaya, kemudian simpan sebagai file Gaya ([halaman 29\)](#page-29-0).

#### **Untuk menyimpan pengaturan tampilan Song Ch 1-8/9-16:**

Example 1<br>
Sampan pengaturan Mi<br>
■ Untuk menyimpan p<br>
<br>
■ Untuk menyimpan p<br>
Simpan sebagai file Gaya k<br>
ingin mengingat pengatura<br>
isimpan di sini.<br>
1. Panggil tampilan peng<br>
2. Sentuh (Simpan) u simpan sebagai file Gay<br> Terlebih dahulu daftarkan pengaturan yang telah diedit sebagai bagian dari data Lagu (Pengaturan), kemudian simpan Lagu tersebut ke memori Pengguna atau memori flash USB. Jika Anda ingin mengingat pengaturan untuk penggunaan mendatang, pilih file Lagu yang disimpan di sini.

- **1.** Panggil tampilan pengoperasian melalui [Menu]  $\rightarrow$  [SongCreator]  $\rightarrow$  [Channel] Edit].
- **2.** Sentuh [Setup].
- **3.** Sentuh [Execute] untuk menjalankan Pengaturan.
- **4.** Sentuh (Simpan) untuk memanggil tampilan Pemilihan Lagu, kemudian simpan sebagai file Lagu ([halaman 29](#page-29-0)).

#### **CATATAN**

Untuk mengatur ulang setiap parameter ke nilai default, sentuh nilai angka atau pengaturan dan tahan.

#### **Untuk menyimpan pengaturan tampilan Master:**

Hasil pengeditan orisinal Anda dapat disimpan sebagai jenis Master Compressor dan Master EQ. Masing-masing dapat disimpan hingga lima jenis. Untuk memanggil salah satu darinya di saat mendatang, pilih jenis yang bersangkutan di bagian kanan atas setiap tampilan.

- 1. Sentuh (Simpan) dalam tampilan "Compressor" atau tampilan "EQ".
- **2.** Pilih salah satu USER1 USER5 kemudian sentuh [Save] untuk memanggil jendela Entri Karakter.
- **3.** Pada jendela Entri Karakter, ubah namanya jika perlu, kemudian sentuh [OK] untuk menyimpan data.

# <span id="page-83-0"></span>**Mengaktifkan atau Menonaktifkan Setiap Kanal Gaya atau Lagu**

Tampilan Mixer memungkinkan Anda mengaktifkan atau menonaktifkan setiap kanal Gaya atau Lagu saat ini.

- 1 **Dalam tampilan Mixer, sentuh tab [Style], tab [Song Ch 1-8], atau tab [Song Ch 9-16].**
- 2 **Sentuh Kanal yang ingin Anda aktifkan atau nonaktifkan.**

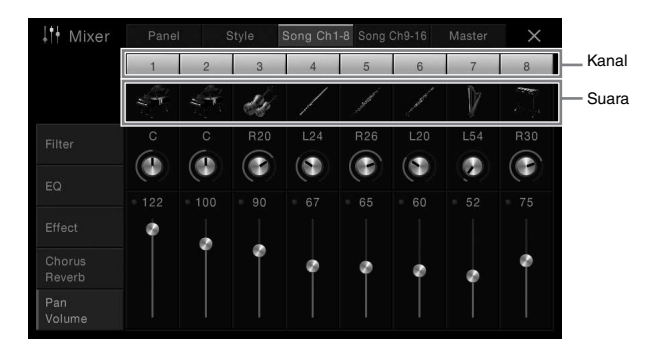

Jika Anda ingin memainkan solo sebuah kanal tertentu, sentuh dan tahan kanal yang diinginkan hingga nomornya berubah hijau. Untuk membatalkan solo, tinggal sentuh lagi nomor kanal (hijau) tersebut.

#### **Untuk mengubah Suara setiap kanal:**

Sentuh ikon instrumen di bawah nomor kanal untuk memanggil tampilan Pemilihan Suara, kemudian pilih Suara yang diinginkan.

3 **Jika perlu, buat pengaturan lain kemudian simpan sebagai file Gaya atau file Lagu (langkah 5 pada [halaman 82](#page-82-0)).**

# Koneksi

– Menggunakan Instrumen Anda bersama Perangkat Lain –

# **Konektor I/O CATATAN**

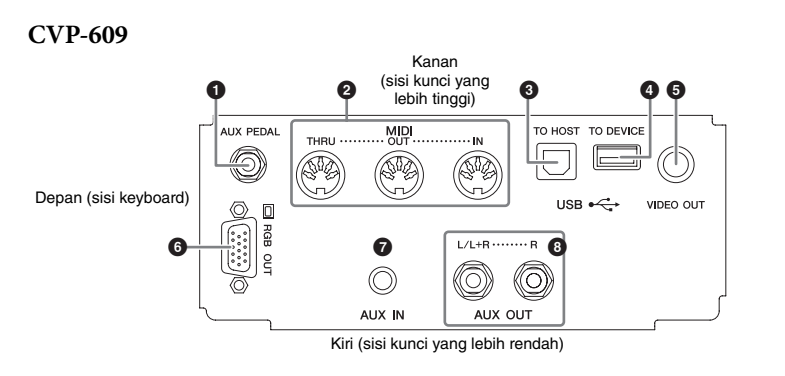

**CVP-605**

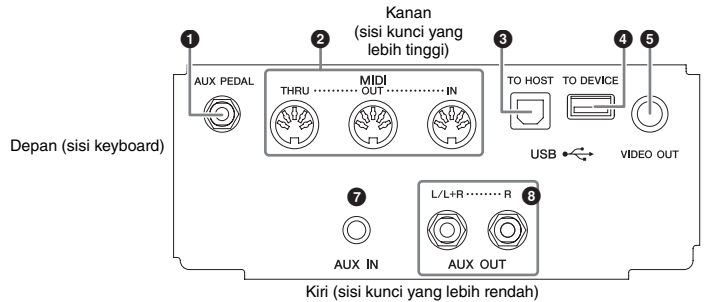

**CVP-609/605**

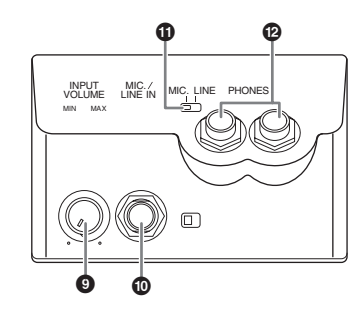

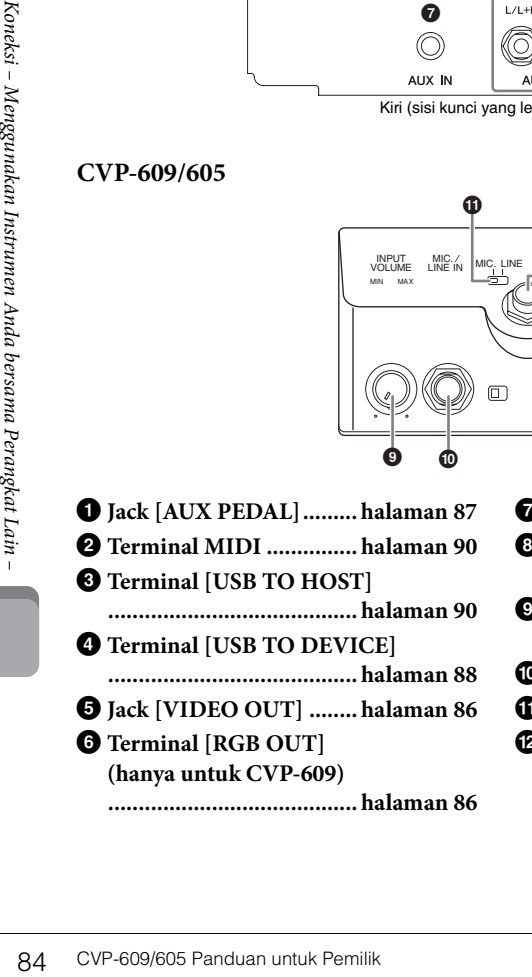

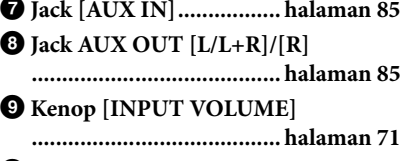

- ) **Jack [MIC./LINE IN] ...... [halaman 87](#page-87-0)**
- ! **Sakelar [MIC. LINE]....... [halaman 71](#page-71-2)**

# @ **Jack [PHONES]............... [halaman 19](#page-19-0)**

Untuk mengetahui lokasi konektor pada instrumen, lihat [halaman 13](#page-13-0).

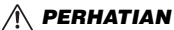

**Sebelum menghubungkan instrumen ke komponen elektronik lainnya, matikan semua komponen. Juga, sebelum menyalakan atau mematikan komponen, pastikan mengatur semua tingkat volume ke minimal (0). Jika tidak, bisa terjadi kerusakan pada komponen, sengatan listrik, bahkan kehilangan pendengaran yang permanen.**

# <span id="page-85-0"></span>**Menghubungkan Perangkat Audio (jack [AUX IN], jack AUX OUT [L/L+R]/[R])**

# **Memainkan Pemutar Audio Portabel dengan Speaker Bawaan**

Anda dapat menghubungkan jack headphone pemutar audio portabel ke jack [AUX IN] instrumen, agar Anda dapat mendengarkan suara pemutar audio melalui speaker bawaan pada instrumen.

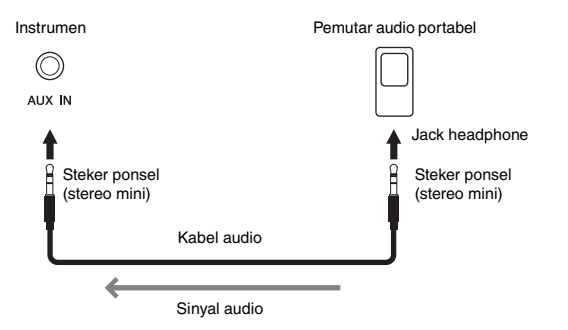

#### <span id="page-85-1"></span>**Meminimalkan derau suara input melalui Pengontrol Derau**

Secara default, instrumen ini memotong derau yang tidak diinginkan dari suara input. Walau demikian, hal ini dapat menyebabkan bunyi yang diinginkan terpotong, misalnya bunyi yang berangsur hilang pada piano. Untuk menghindari hal ini, atur Pengontrol Derau ke nonaktif melalui [Menu] → [Utility] → [Speaker/Connectivity] → [AUX In Noise Gate].

# **Menggunakan Sistem Stereo Eksternal untuk Playback**

Anda dapat menghubungkan sistem stereo untuk memperkuat suara instrumen dengan menggunakan jack AUX OUT [L/L+R]/[R]. Suara mikrofon atau gitar yang dihubungkan ke jack [MIC./LINE IN] di instrumen akan dikeluarkan pada waktu yang sama.

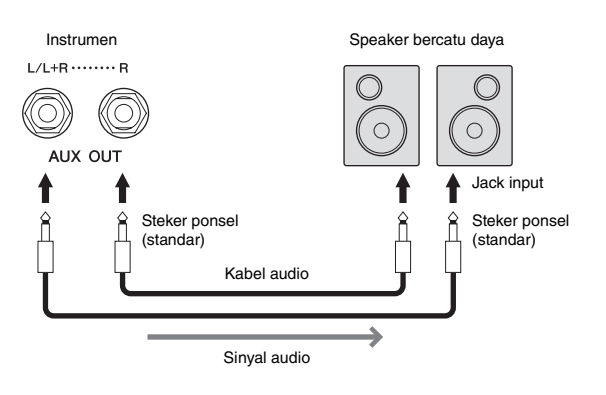

#### **CATATAN**

Gunakan kabel audio dan steker adaptor yang tidak mempunyai tahanan (nol).

#### *PEMBERITAHUAN*

**Untuk menghindari kerusakan pada perangkat, terlebih dahulu nyalakan perangkat eksternal, kemudian nyalakan instrumen. Saat mematikannya, terlebih dahulu matikan instrumen, kemudian matikan perangkat eksternal.**

#### **CATATAN**

Pengaturan [MASTER VOLUME] instrumen memengaruhi sinyal input dari jack [AUX IN].

#### **CATATAN**

Gunakan hanya jack [L/L+R] untuk koneksi dengan perangkat monaural.

#### *PEMBERITAHUAN*

**CATATAN**<br>
Gunakan hanya jack [L/L+R]<br>
untuk koneksi dengan<br> **PEMBERITAHUAN**<br> **CHARERITAHUAN**<br> **CHARERITAHUAN**<br> **CHARERITAHUAN**<br> **CHARERITAHUAN**<br> **CHARERITAHUAN**<br> **CHARERITAHUAN**<br> **CHARERITAHUAN**<br> **CHARERITAHUAN**<br> **CHARER • Untuk menghindari risiko kerusakan, nyalakan dahulu instrumen, kemudian nyalakan perangkat eksternal. Saat mematikannya, terlebih dahulu matikan perangkat eksternal, kemudian matikan instrumen. Karena instrumen dapat dimatikan secara otomatis oleh fungsi Mati Otomatis ([halaman 15](#page-15-0)), matikan perangkat eksternal, atau nonaktifkan Mati Otomatis bila Anda tidak bermaksud mengoperasikan instrumen.**

**• Jangan menyalurkan output dari jack [AUX OUT] ke jack [AUX IN]. Jika Anda membuat koneksi seperti ini, input sinyal di jack [AUX IN] akan dikeluarkan dari jack [AUX OUT]. Koneksi seperti ini bisa menyebabkan perulangan umpan balik yang membuat permainan jadi tidak normal, bahkan bisa merusak perlengkapan.**

# <span id="page-86-1"></span><span id="page-86-0"></span>**Menghubungkan Monitor Eksternal (jack [VIDEO OUT], terminal [RGB OUT])**

Dengan menghubungkan monitor eksternal seperti televisi ke jack [VIDEO OUT] instrumen, lirik dan teks pada tampilan instrumen dapat ditampilkan pada televisi atau monitor. Pada CVP-609, instrumen dapat dihubungkan dengan monitor eksternal melalui terminal [RGB OUT].

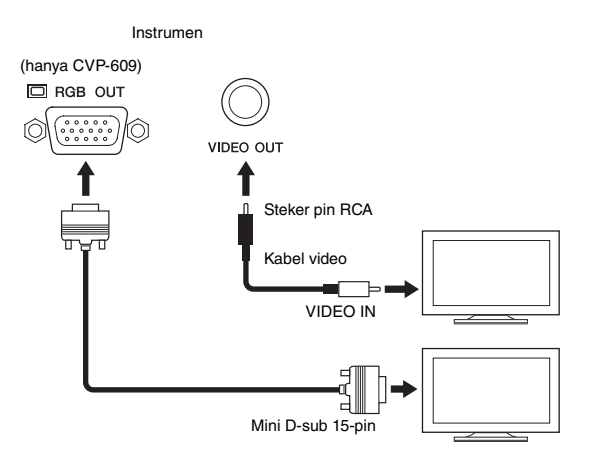

# *PERHATIAN*

**Hindari melihat monitor video atau televisi terlalu lama karena dapat merusak penglihatan Anda. Seringseringlah beristirahat dan fokuskan mata Anda pada benda yang jauh agar mata tidak tegang.**

# **Pengaturan Output Layar**

1 **Panggil tampilan pengoperasian melalui [Menu] → [Utility] → [Speaker/ Connectivity].**

# 2 **Atur jenis monitor dan konten layar.**

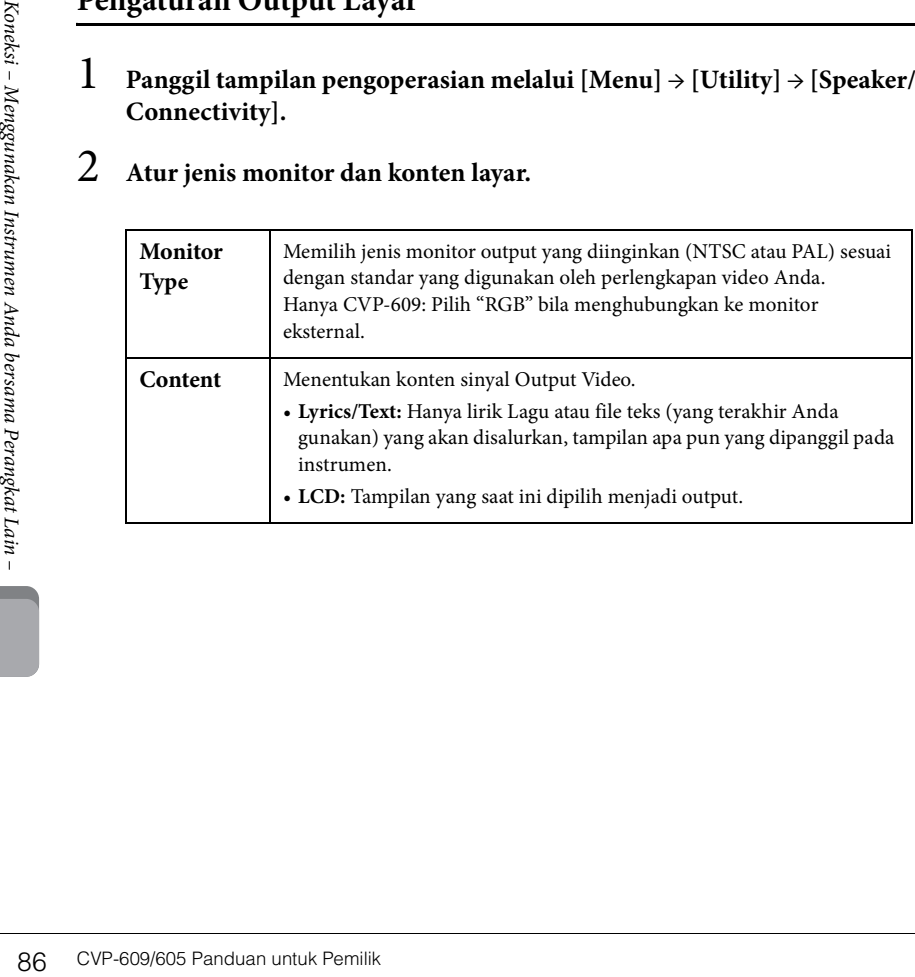

#### **CATATAN**

- Bila memilih NTSC, bagian bawah pada layar mungkin tidak diperlihatkan untuk tampilan tertentu.
- Bila menggunakan monitor yang tidak dapat disetel resolusi tampilannya, tampilan mungkin tidak dapat disalurkan ke monitor, sekalipun Anda memilih jenis monitor yang sesuai.
- Efek transisi pada tampilan instrumen tidak dapat disalurkan.

# <span id="page-87-0"></span>**Menghubungkan Sakelar Kaki/Pengontrol Kaki (jack [FOOT PEDAL])**

Sakelar kaki opsional (Yamaha FC4 atau FC5) dan Pengontrol kaki opsional (Yamaha FC7) dapat dihubungkan ke jack [AUX PEDAL]. Sakelar kaki dapat digunakan untuk mengaktifkan dan menonaktifkan fungsi, sedangkan pengontrol kaki mengontrol parameter kontinu seperti volume.

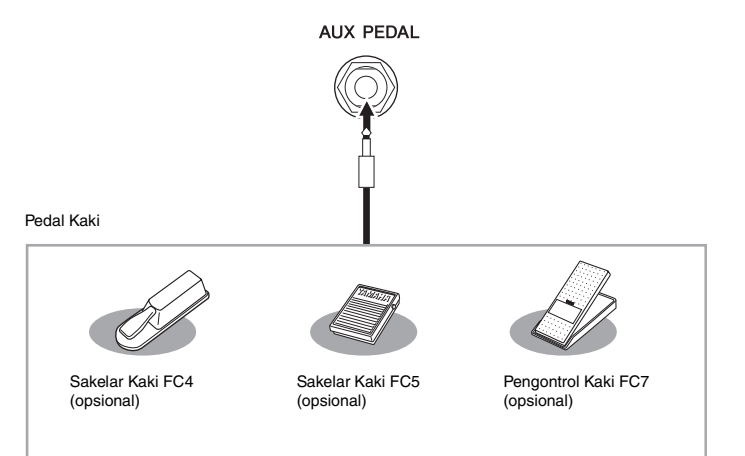

## ■ Contoh 1: Menggunakan pengontrol kaki untuk mengontrol **volume data permainan pada keyboard.**

Hubungkan pengontrol kaki FC7 ke jack [AUX PEDAL]. Dengan pengaturan awal dari pabrik, maka tidak diperlukan pengaturan khusus.

## **Contoh 2: Menggunakan sakelar kaki untuk mengontrol Lagu Mulai/Berhenti.**

Hubungkan sakelar kaki (FC4 atau FC5) ke jack [AUX PEDAL]. Untuk menetapkan fungsi ke pedal yang terhubung, pilih "Song Play/Pause" dalam tampilan pengoperasian: [Menu] → [Assignable] → [Pedal].

# **Menghubungkan Mikrofon atau Gitar (jack [MIC./ LINE IN])**

Anda dapat menghubungkan mikrofon, gitar, atau beragam perlengkapan lainnya ke jack [MIC./LINE IN] (jack telepon standar 1/4"). Untuk instruksi tentang menghubungkan mikrofon, lihat halaman [halaman 71.](#page-71-1)

Perhatikan, Anda perlu memilih "MIC" atau "LINE IN", tergantung perlengkapan yang dihubungkan. Bila tingkat output perlengkapan yang terhubung (misalnya mikrofon, gitar, bass) rendah, aturlah sakelar [MIC. LINE] ke "MIC". Bila tingkat output perlengkapan yang terhubung (misalnya sintetiser, keyboard, pemutar CD) tinggi, aturlah sakelar [MIC. LINE] ke "LINE".

#### **CATATAN**

Jangan menghubungkan atau melepaskan pedal saat instrumen dinyalakan.

# <span id="page-88-1"></span><span id="page-88-0"></span>**Menghubungkan Perangkat USB (terminal [USB TO DEVICE])**

Anda dapat menghubungkan memori flash USB atau adaptor LAN nirkabel USB ke terminal [USB TO DEVICE]. Anda dapat menyimpan data yang telah Anda buat di instrumen ke memori flash USB [\(halaman 29\)](#page-29-0), atau, Anda dapat menghubungkan instrumen ke perangkat cerdas seperti iPad melalui LAN nirkabel [\(halaman 89\)](#page-89-1).

#### <span id="page-88-2"></span>**Tindakan pencegahan saat menggunakan terminal [USB TO DEVICE]**

Saat menghubungkan perangkat USB ke terminal, pastikan memegang perangkat USB dengan hati-hati. Ikuti tindakan pencegahan penting di bawah ini.

#### **CATATAN**

Untuk informasi selengkapnya tentang memegang perangkat USB, lihat Panduan untuk Pemilik bagi perangkat USB tersebut.

#### **Perangkat USB yang kompatibel**

- Memori flash USB
- Adaptor nirkabel USB (yang telah disertakan hanya untuk beberapa area)

Instrumen tidak harus mendukung semua perangkat USB yang tersedia secara komersial. Yamaha tidak dapat menjamin pengoperasian perangkat USB yang Anda beli. Sebelum membeli perangkat USB untuk digunakan bersama instrumen ini, harap kunjungi halaman web berikut: <http://download.yamaha.com/>

#### **CATATAN**

Perangkat USB lain seperti keyboard atau mouse komputer tidak dapat digunakan.

#### **Menghubungkan perangkat USB**

Saat menghubungkan perangkat USB ke terminal [USB TO DEVICE], pastikan konektor pada perangkat tersebut sudah tepat dan terhubung dalam arah yang benar.

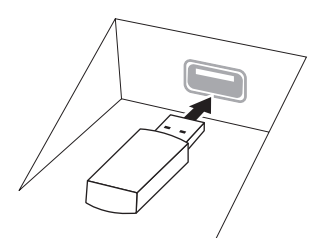

#### *PEMBERITAHUAN*

- **Saat menghubungkan perangkat USB ke terminal [USB TO DEVICE] pada panel atas, lepaskan dahulu sebelum menutup penutup kunci. Jika penutup kunci ditutup dengan perangkat USB masih terhubung, perangkat USB tersebut bisa rusak.**
- **Hindari memasang atau melepas perangkat USB selama playback/perekaman, manajemen file (misalnya operasi Simpan, Salin, Hapus, dan Format) atau saat mengakses perangkat USB. Bila diabaikan, hal ini dapat "memacetkan" pengoperasian instrumen atau merusak perangkat USB dan datanya.**
- **Bila memasang kemudian melepas perangkat USB (dan sebaliknya), pastikan menunggu beberapa detik sebelum pengoperasian kedua.**

#### **CATATAN**

Saat menghubungkan kabel USB, pastikan panjangnya kurang dari 3 meter.

#### **Menggunakan Memori Flash USB**

Dengan menghubungkan instrumen ke memori flash USB, Anda dapat menyimpan data yang telah Anda buat ke memori flash USB, serta membaca data dari memori flash USB yang terhubung.

#### **Jumlah maksimal perangkat memori flash USB**

Hingga dua perangkat memori flash USB dapat dihubungkan ke terminal [USB TO DEVICE].

#### **Memformat memori flash USB**

Yamaha merekomendasikan Anda agar memformat memori flash USB dengan instrumen ini ([halaman 89\)](#page-89-0). Memori flash USB yang diformat pada perangkat lain mungkin tidak beroperasi dengan benar.

#### *PEMBERITAHUAN*

**Operasi Format akan menghapus data yang sudah ada sebelumnya. Pastikan memori flash USB yang Anda format tidak berisi data penting. Lakukan dengan hatihati, khususnya saat menghubungkan beberapa memori flash USB.**

#### **Untuk melindungi data Anda (proteksi tulis)**

Untuk mencegah terhapusnya data penting secara tidak sengaja, gunakan proteksi tulis yang tersedia pada setiap memori flash USB. Jika Anda menyimpan data ke memori flash USB, pastikan menonaktifkan proteksi tulisnya.

#### **Mematikan instrumen**

Saat mematikan instrumen, pastikan instrumen TIDAK sedang mengakses memori flash USB melalui playback/ perekaman atau manajemen file (misalnya selama operasi Simpan, Salin, Hapus, dan Format). Bila diabaikan, hal tersebut dapat merusak memori flash USB dan datanya.

# <span id="page-89-2"></span><span id="page-89-0"></span>**Memformat Memori Flash USB**

Bila memori flash USB telah dihubungkan atau media telah dimasukkan, muncul pesan yang menunjukkan bahwa memori flash USB yang terhubung belum diformat. Jika ya, jalankan operasi format.

- 1 **Hubungkan memori flash USB yang akan diformat ke terminal [USB TO DEVICE].**
- 2 **Panggil tampilan pengoperasian melalui [Menu] → [Utility] → [USB Memory].**

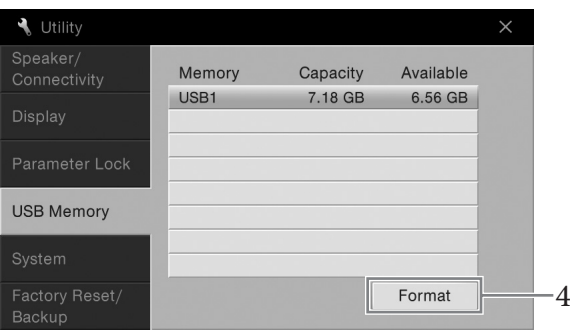

- 3 **Sentuh memori flash USB yang akan diformat dari daftar perangkat.** Indikator USB 1, USB 2, dst akan ditampilkan sesuai dengan jumlah perangkat yang dihubungkan.
- 4 **Sentuh [Format] untuk menjalankan operasi Format.**

# <span id="page-89-1"></span>**Menghubungkan ke iPhone/iPad (terminal [USB TO DEVICE], terminal [USB TO HOST] dan terminal MIDI)**

Anda dapat menghubungkan perangkat cerdas seperti iPhone atau iPad ke terminal [USB TO DEVICE] pada instrumen melalui adaptor LAN nirkabel USB (jika disertakan). Adaptor LAN nirkabel USB mungkin tidak disertakan, tergantung negara di mana Anda tinggal, karena peraturan setempat. Jika adaptor LAN nirkabel USB tidak disertakan bersama instrumen Anda, hubungkan perangkat cerdas ke terminal [USB TO HOST] via Yamaha i-UX1 (opsional) atau ke terminal MIDI melalui Yamaha i-MX1 (opsional). Dengan aplikasi pada perangkat cerdas, Anda dapat memanfaatkan berbagai fungsi praktis dan bisa lebih menikmati penggunaan instrumen ini.

Untuk mengetahui detail tentang koneksi, lihat "iPhone/iPad Connection Manual" (Panduan untuk Menghubungkan iPhone/iPad) pada situs web. Untuk informasi tentang perangkat cerdas dan alat bantu aplikasi yang kompatibel, akseslah halaman berikut: <http://www.yamaha.com/kbdapps/>

Untuk pertanyaan tentang adaptor LAN nirkabel USB yang disertakan, hubungi perwakilan Yamaha terdekat atau distributor yang tercantum di akhir panduan ini, dan bukan pabrikan perangkat.

Atau, Anda dapat mengakses situs web berikut dan menghubungi pihak dukungan Yamaha di lokasi Anda.

<http://www.yamaha.com/contact/>

Yamaha tidak menjamin atau mendukung penggunaan adaptor LAN nirkabel USB yang disertakan bersama perangkat selain instrumen ini.

#### *PEMBERITAHUAN*

**Operasi Format akan menghapus data yang sudah ada sebelumnya. Pastikan memori flash USB yang Anda format tidak berisi data penting. Lakukan dengan hati-hati, khususnya saat menghubungkan beberapa memori flash USB.**

#### **CATATAN**

- Sebelum menggunakan terminal [USB TO DEVICE], pastikan membaca "Tindakan pencegahan saat menggunakan terminal [USB TO DEVICE]" pada [halaman 88](#page-88-2).
- CATATAN<br>
CATATAN<br>
Sebelum menggunakan<br>
terminal [USB TO DEVICE],<br>
anstilkan pencegahan saat<br>
"Tindakan pencegahan saat<br>
"Tindakan pencegahan saat<br>
menggunakan terminal [USB<br>
TO DEVICE]" pada<br>
halan and amenggunakan<br>
isatu • Bila Anda menggunakan instrumen bersama aplikasi pada iPhone/iPad Anda, kami merekomendasikan agar Anda mengatur dahulu "Airplane Mode" (Mode Pesawat) ke "ON" kemudian atur "Wi-Fi" ke "ON" pada iPhone/iPad Anda untuk menghindari derau yang disebabkan oleh komunikasi.
	- Aplikasi tertentu mungkin tidak didukung di area Anda. Harap tanyakan kepada dealer Yamaha Anda.

#### *PEMBERITAHUAN*

**Jangan meletakkan iPhone/ iPad Anda dalam posisi yang tidak stabil. Hal tersebut dapat menyebabkan perangkat jatuh dan mengakibatkan kerusakan.**

# <span id="page-90-1"></span>**Menghubungkan ke Komputer (terminal [USB TO HOST])**

Dengan menghubungkan komputer terminal [USB TO HOST], Anda dapat mentransfer data antara instrumen dan komputer melalui MIDI.

Untuk mengetahui detail tentang menggunakan komputer bersama instrumen ini, lihat "Computer-related Operations" (Pengoperasian yang Menyangkut Komputer) pada situs web.

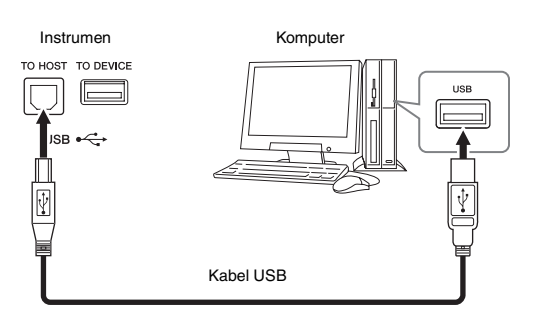

# <span id="page-90-0"></span>**Menghubungkan Perangkat MIDI Eksternal (terminal MIDI)**

Gunakan terminal MIDI [IN]/[OUT]/[THRU] dan kabel MIDI standar untuk menghubungkan perangkat MIDI eksternal (keyboard, sekuenser, dsb.).

## **MIDI IN**

Menerima pesan MIDI dari perangkat MIDI lain.

## **MIDI OUT**

Mengirim pesan MIDI yang dibuat oleh instrumen ke perangkat MIDI lain.

#### **MIDI THRU**

Cuma merelai pesan MIDI yang diterima di MIDI IN.

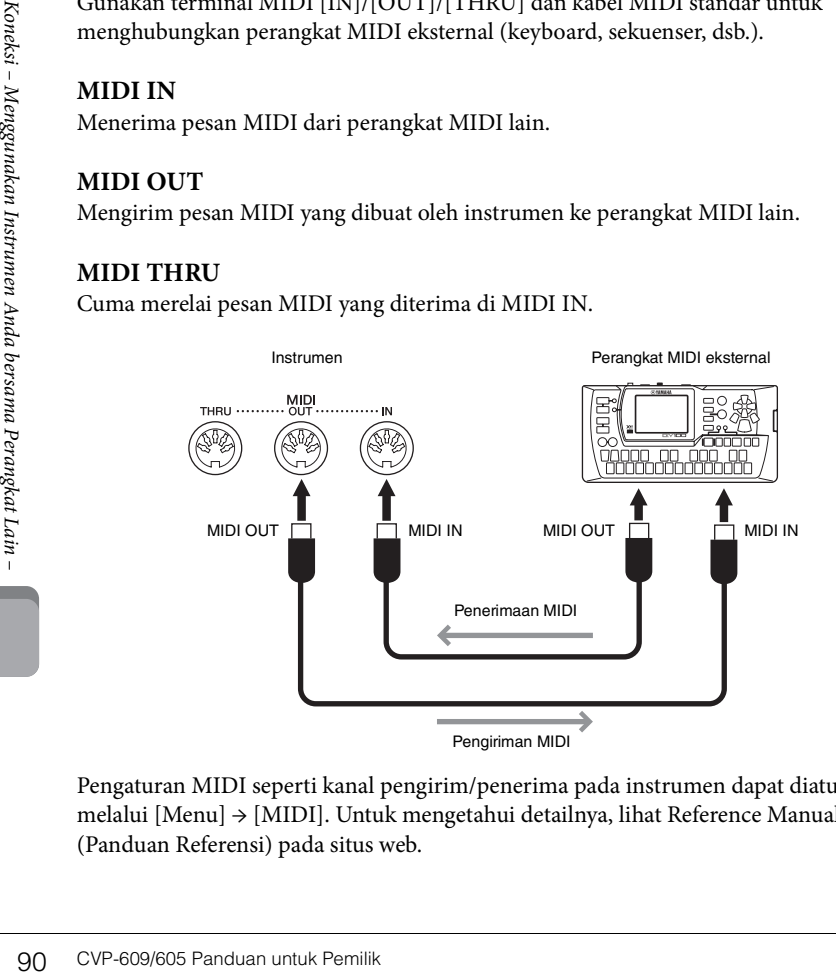

Pengaturan MIDI seperti kanal pengirim/penerima pada instrumen dapat diatur melalui [Menu] → [MIDI]. Untuk mengetahui detailnya, lihat Reference Manual (Panduan Referensi) pada situs web.

#### *PEMBERITAHUAN*

**Gunakan kabel USB jenis AB dengan panjang kurang dari 3 meter. Kabel USB 3.0 tidak dapat digunakan.**

#### **CATATAN**

- Instrumen akan memulai transmisi sesaat kemudian setelah koneksi USB dibuat.
- Saat menggunakan kabel USB untuk menghubungkan instrumen ke komputer Anda, buatlah koneksi langsung tanpa melalui hub USB.
- Untuk informasi tentang mengatur perangkat lunak sekuensi Anda, lihat panduan untuk pemilik bagi perangkat lunak yang bersangkutan.

#### **CATATAN**

Untuk gambaran umum mengenai MIDI dan cara efektif menggunakannya, lihat "MIDI Basics" (Dasar-dasar MIDI) pada Yamaha Manual Library ([halaman 5\)](#page-5-0).

# Daftar Fungsi Tampilan Menu

Bagian ini menjelaskan secara sederhana dan sangat singkat tentang apa yang dapat Anda lakukan di tampilan yang dipanggil dengan menyentuh setiap ikon pada tampilan Menu. Beberapa fungsi diterangkan dalam Panduan untuk Pemilik ini pada halaman yang ditunjukkan di bawah ini. Untuk mengetahui detail tentang setiap fungsi, lihat Reference Manual (Panduan Referensi) pada situs web.

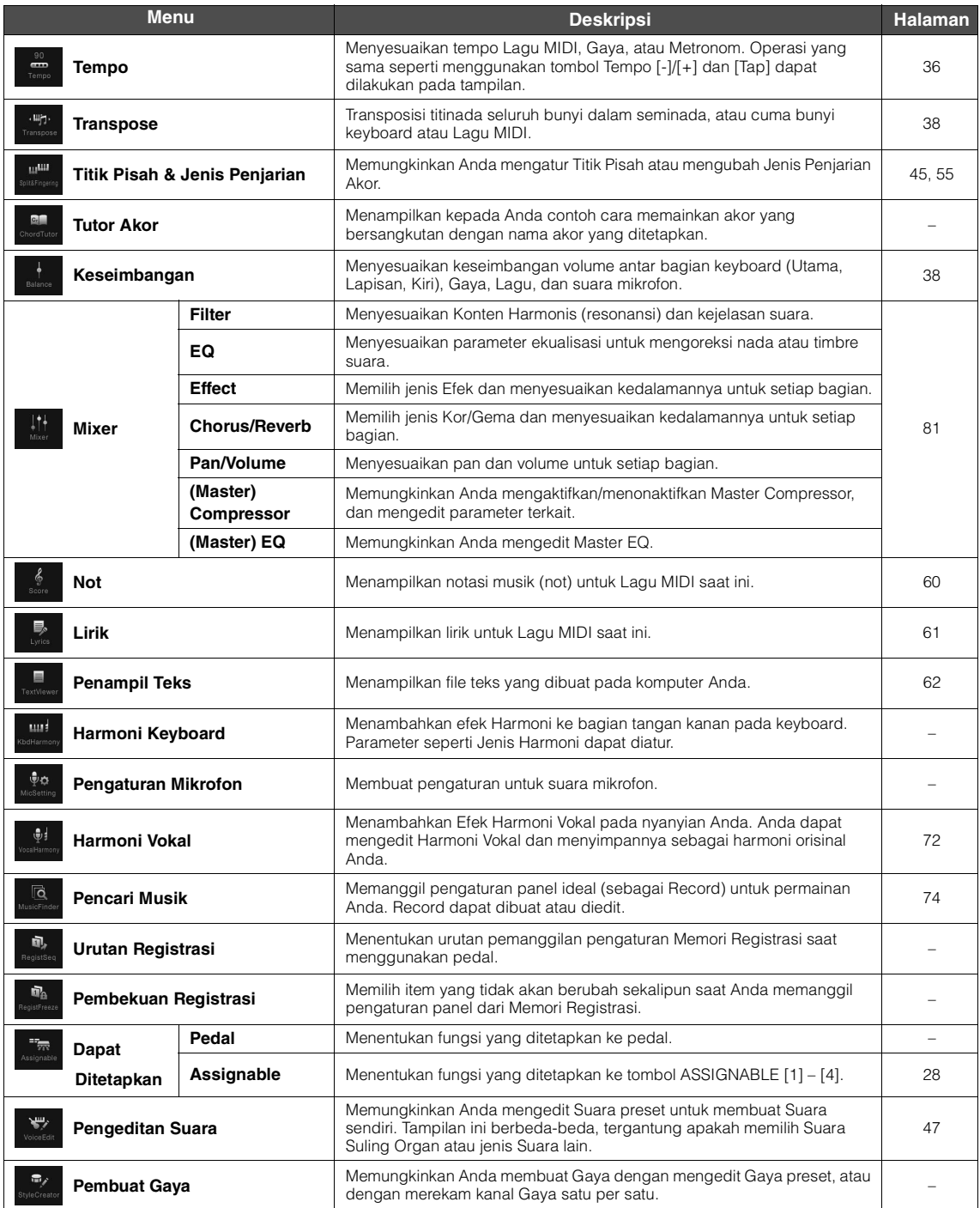

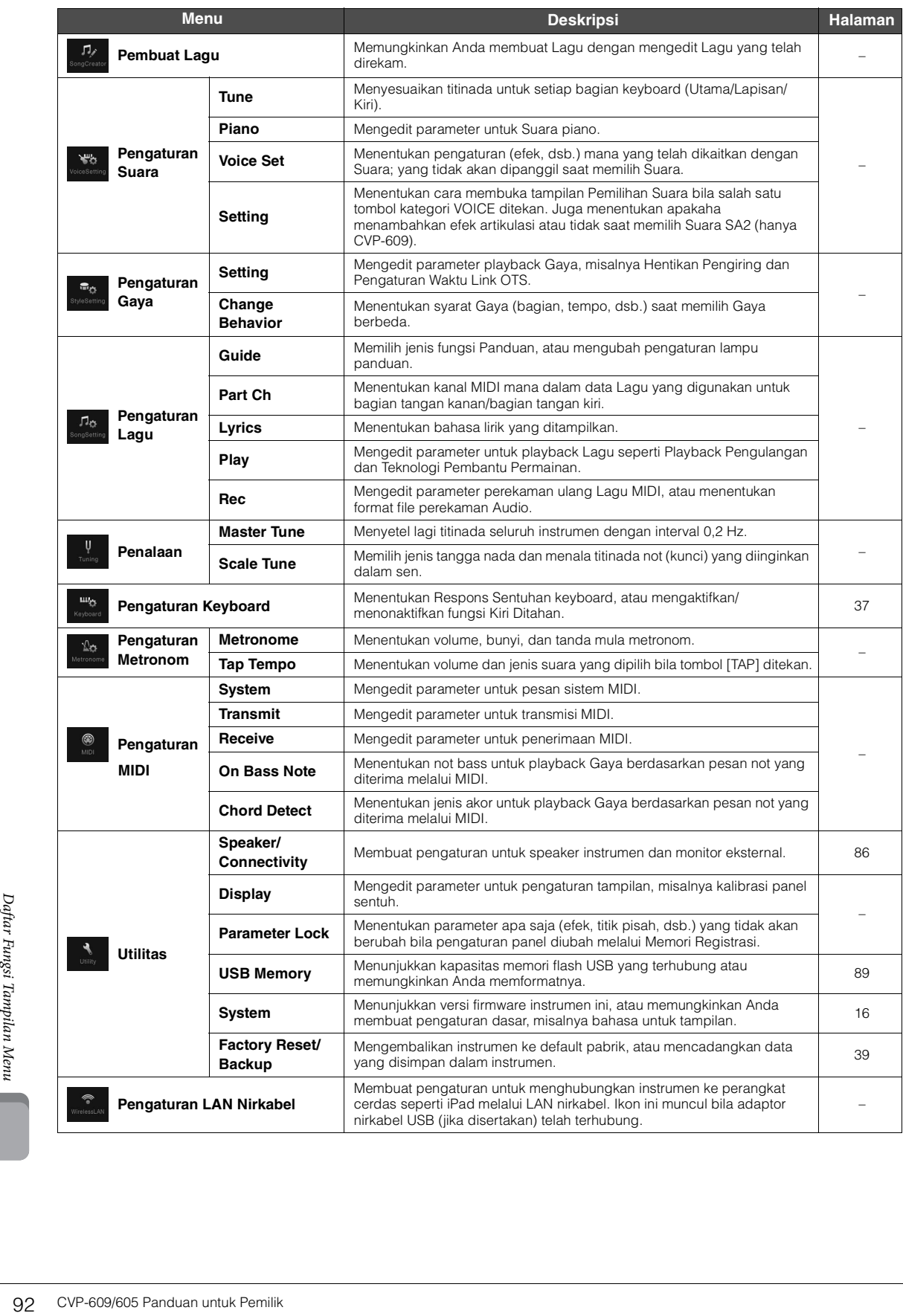

# Perakitan CVP-609 (Jenis piano besar)

## *PERHATIAN*

- **Rakitlah unit pada lantai yang keras dengan ruang yang lega.**
- **Berhati-hatilah agar tidak bingung atau salah menempatkan bagiannya, dan pastikan memasang semua bagian dalam arah yang benar. Rakitlah unit sesuai dengan urutan yang diterangkan di sini.**
- **Perakitan harus dilakukan setidaknya oleh dua orang.**
- **Pastikan hanya menggunakan sekrup yang disertakan dengan ukuran yang ditetapkan. Jangan gunakan sekrup lain. Menggunakan sekrup yang salah dapat menyebabkan kerusakan atau kegagalan fungsi pada produk.**
- **Pastikan mengencangkan semua sekrup begitu selesai merakit setiap unit.**
- **Untuk membongkar unit, baliklah urutan perakitan.**

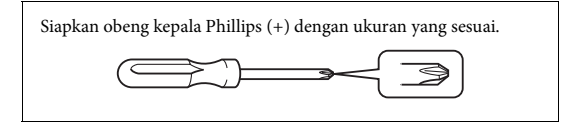

1 **Keluarkan semua bagian dari kemasan dan pastikan Anda mempunyai semua item.**

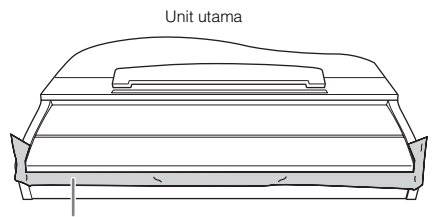

Untuk mencegah penutup kunci terbuka tanpa sengaja selama perakitan, tekan penutup kunci ke bawah, dengan memastikan lembarannya (seperti ditampilkan) tetap di tempatnya.

Untuk mencegah kerusakan pada instrumen, jangan merebahkan unit di lantar secara langsung. Sandarkan unit ke dinding seperti yang ditampilkan di bagian "Cara memosisikan unit utama".

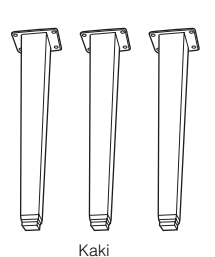

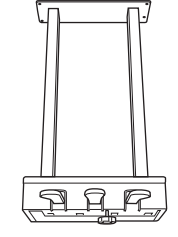

Kotak pedal

AAAAAAAAAAA Sekrup pemasangan 6 x 20 mm (4) Sekrup pemasangan 6 x 40 mm (12)

4444

Penahan kabel

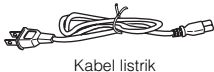

4 x 10 mm (2)

44

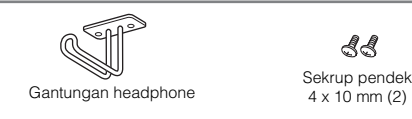

#### **Cara memosisikan unit utama**

#### *PERHATIAN*

**Berhati-hatilah agar jari Anda tidak terjepit.**

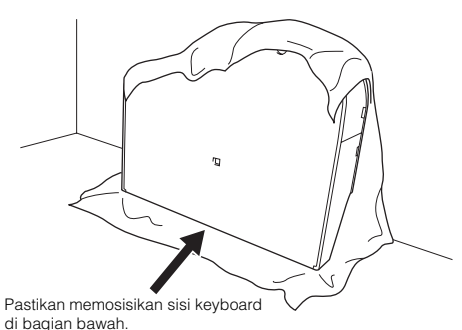

Hamparkan kain lembut yang besar, misalnya selimut, di lantai. Letakkan unit pada kain tersebut dengan penutup kunci telah ditutup dan sisi keyboard di bagian bawah serta sandarkan unit ke dinding agar unit tidak jatuh atau selip.

Letakkan kain lembut ke dinding untuk melindungi instrumen dan dinding agar tidak tergores.

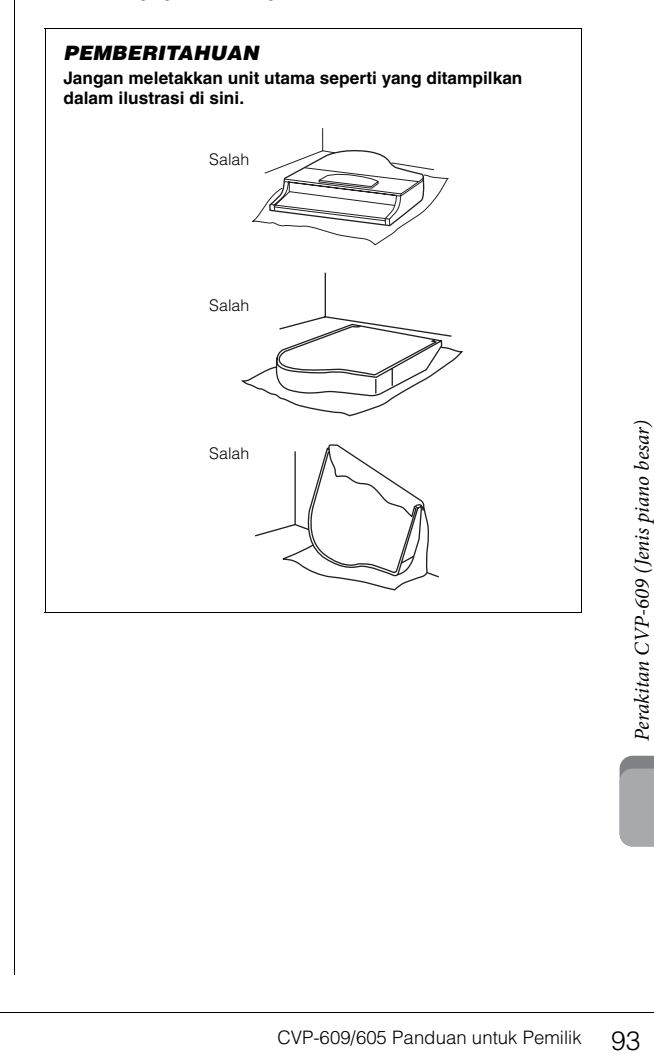

2 **Pasang kedua kaki depan dan kaki belakang.**

> Lihat diagram di bawah ini untuk memastikan arah kakinya.

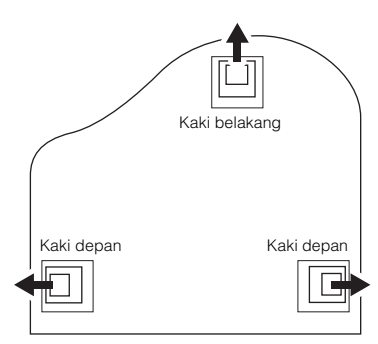

Pasang dan kencangkan keempat sekrup pada setiap kaki, mulai dengan salah satu kaki depan.

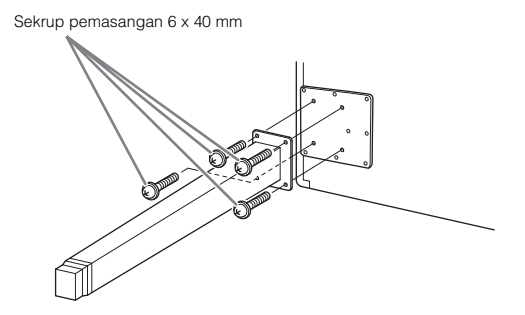

# 3 **Pasang kotak pedal.**

1 Lepaskan kawat pengikat yang menahan kabel pedal ke bagian atas kotak pedal.

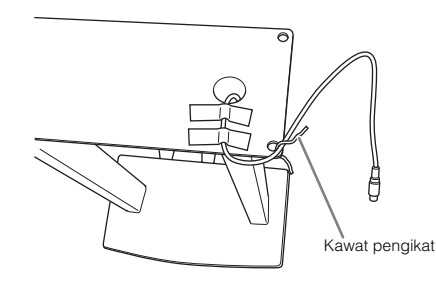

2 Sejajarkan kabel dengan alur pada unit, dan pasang kotak pedal dengan menggunakan keempat sekrup.

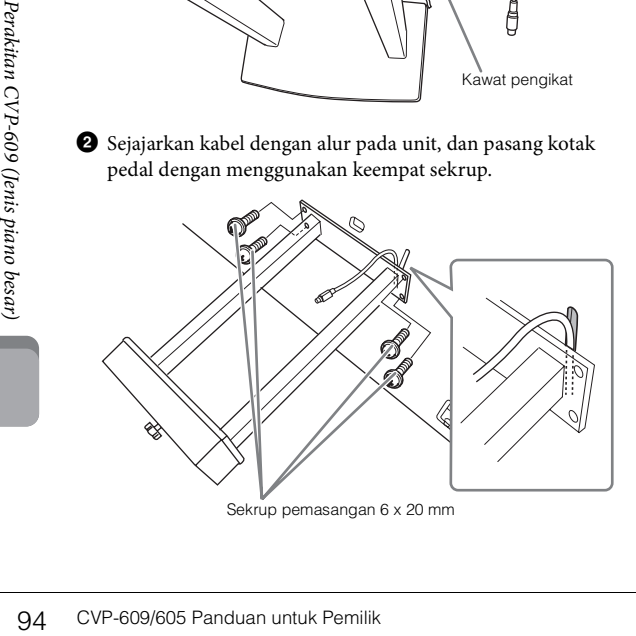

<span id="page-94-0"></span> $\bigcirc$  Masukkan steker kabel pedal ke konektor pedal. Masukkan steker ke konektor sehingga sisi bertanda panah menghadap ke depan (sisi keyboard). Jika steker tidak mudah dipasang, jangan coba memaksanya, melainkan periksa apakah arahnya sudah benar, kemudian masukkan kembali ke konektor.

Masukkan kabel pedal dengan erat hingga bagian logam pada steker kabel tidak terlihat lagi. Jika tidak, pedal mungkin tidak berfungsi dengan benar.

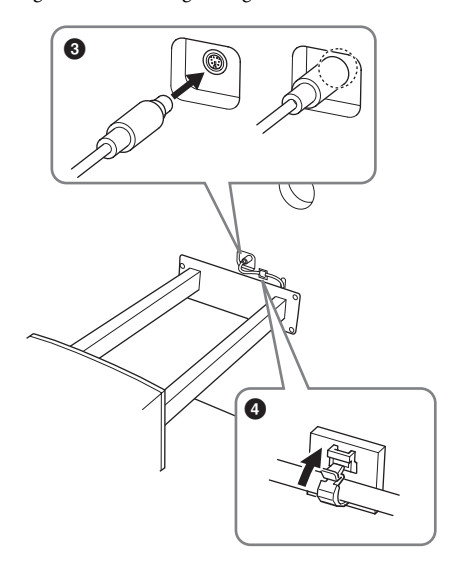

4 Pasang penahan kabel pada unit seperti yang ditampilkan dalam ilustrasi di bawah ini, kemudian gunakan penahan kabel untuk menahan kabel pedal.

# 4 **Angkat unit ke posisi berdiri.**

Gunakan kaki depan sebagai penyangga untuk mengangkat unit.

### *PERHATIAN*

.

- **Berhati-hatilah agar jari Anda tidak terjepit.**
- **Saat mengangkat unit, jangan memegang penutup kunci.**

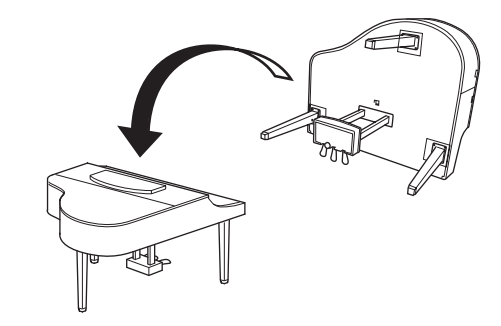

# 5 **Masukkan kabel listrik ke konektor listrik.**

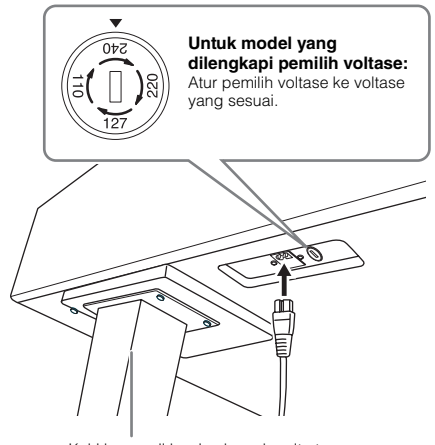

Kaki kanan di bagian bawah unit utama, bila dilihat dari depan

#### **Pemilih Voltase**

Sebelum menghubungkan kabel listrik AC, periksa pengaturan pemilih voltase yang disediakan di beberapa area. Untuk mengatur pemilih ke voltase 110V, 127V, 220V atau 240V, gunakan obeng "minus" untuk mengatur putaran pemilih agar voltase yang tepat untuk wilayah Anda muncul di sebelah pointer di panel. Pemilih voltase diatur ke 240V saat dikirim pertama kali. Setelah pemilih voltase dipilih dengan benar, hubungkan kabel listrik AC ke jack IN AC dan stopkontak AC di dinding. Adaptor steker mungkin juga telah disediakan untuk beberapa area agar sesuai dengan konfigurasi stopkontak AC di dinding di area Anda.

#### *PERINGATAN*

**Pengaturan voltase yang tidak sesuai dapat menyebabkan kerusakan serius pada instrumen atau menyebabkan pengoperasian yang tidak sesuai.**

6 **Putar penyesuainya hingga menyentuh permukaan lantai dengan kokoh.**

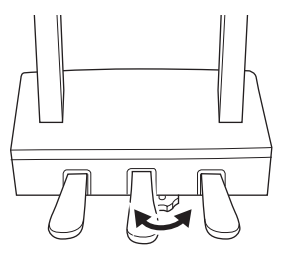

# 7 **Pasang gantungan headphone.**

Pasang gantungan headphone dengan menggunakan kedua sekrup kecil yang disertakan (4 x 10 mm) seperti yang ditampilkan dalam ilustrasi.

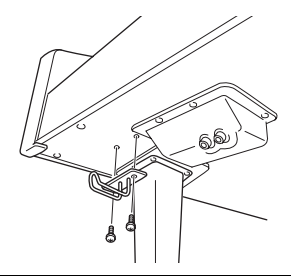

Setelah menyelesaikan perakitan, periksalah yang berikut ini.

- **Adakah bagian yang tertinggal?**
- → Tinjau prosedur perakitan dan koreksi bila ada kesalahan.
- **Apakah Clavinova bebas dari bau dan perlengkapan dapat dipindah lainnya?**
- → Pindahkan Clavinova ke lokasi yang sesuai.
- **Apakah Clavinova mengeluarkan bunyi berderik saat Anda menggoyangnya?**
- → Kencangkan semua sekrupnya.
- **Apakah kotak pedal berderik atau bergeser bila Anda menekan pedal?**
- → Putar penyesuainya agar terpasang kokoh di lantai.
- **Apakah pedal dan kabel listriknya telah dimasukkan dengan erat ke soket?**

#### *PERHATIAN*

**Saat memindah instrumen, peganglah selalu bagian bawah unit utama. Jangan memegang penutup kunci atau bagian atas. Bila salah memegang dapat menyebabkan kerusakan pada instrumen atau mencederai diri.**

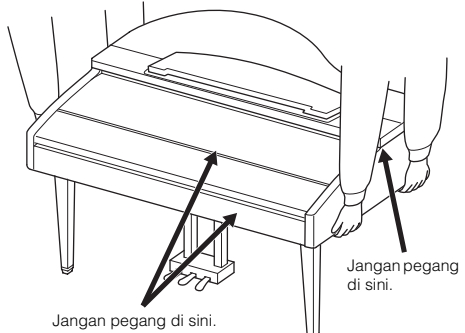

#### **Mengangkut**

CVP-609/605 Panduan untuk Pemilik 95<br>
CVP-609/605 Panduan untuk Pemilik 95<br>
CVP-609/605 Panduan untuk Pemilik 95<br>
CVP-609/605 Panduan untuk Pemilik 95<br>
CVP-609/605 Panduan untuk Pemilik 95 Jika Anda pindah ke lokasi lain, Anda dapat mengangkut instrumen bersama perlengkapannya. Anda dapat memindah unit apa adanya (terakit) atau Anda dapat membongkar unit seperti saat Anda mengeluarkan dari kotaknya. Angkutlah keyboard dalam keadaan rebah. Jangan menyandarkannya ke dinding atau mendirikannya pada salah satu sisi. Jangan sampai instrumen mengalami getaran atau goncangan yang berlebihan. Saat mengangkut instrumen dalam keadaan terakit, pastikan semua sekrupnya telah dikencangkan dengan benar dan tidak longgar saat memindah instrumen.

#### *PERHATIAN*

**Jika unit berderak atau goyah saat Anda memainkan keyboard, lihatlah diagram perakitan dan kencangkan kembali semua sekrupnya.**

# Perakitan CVP-609

## *PERHATIAN*

- **Rakitlah unit pada lantai yang keras dengan ruang yang lega.**
- **Berhati-hatilah agar tidak bingung atau salah menempatkan bagiannya, dan pastikan memasang semua bagian dalam arah yang benar. Rakitlah unit sesuai dengan urutan yang diterangkan di sini.**
- **Perakitan harus dilakukan setidaknya oleh dua orang. • Pastikan hanya menggunakan sekrup yang disertakan dengan ukuran yang ditetapkan. Jangan gunakan sekrup lain. Menggunakan sekrup yang salah dapat menyebabkan kerusakan atau kegagalan fungsi pada produk.**
- **Pastikan mengencangkan semua sekrup begitu selesai merakit setiap unit.**
- **Untuk membongkar unit, baliklah urutan perakitan.**

Siapkan obeng kepala Phillips (+) dengan ukuran yang sesuai.

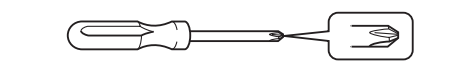

#### Keluarkan semua bagian dari kemasan dan pastikan Anda mempunyai semua item.

Untuk mencegah penutup kunci terbuka tanpa sengaja selama perakitan, tekan penutup kunci ke bawah, dengan memastikan lembarannya (seperti ditampilkan) tetap di tempatnya.

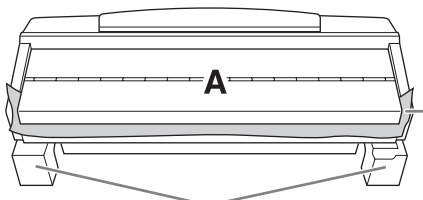

Untuk mencegah kerusakan pada kotak speaker di bagian dasar unit A, pastikan memasang unit A pada bantalan styrofoam. Juga, pastikan bantalan tersebut tidak mengenai kotak speaker.

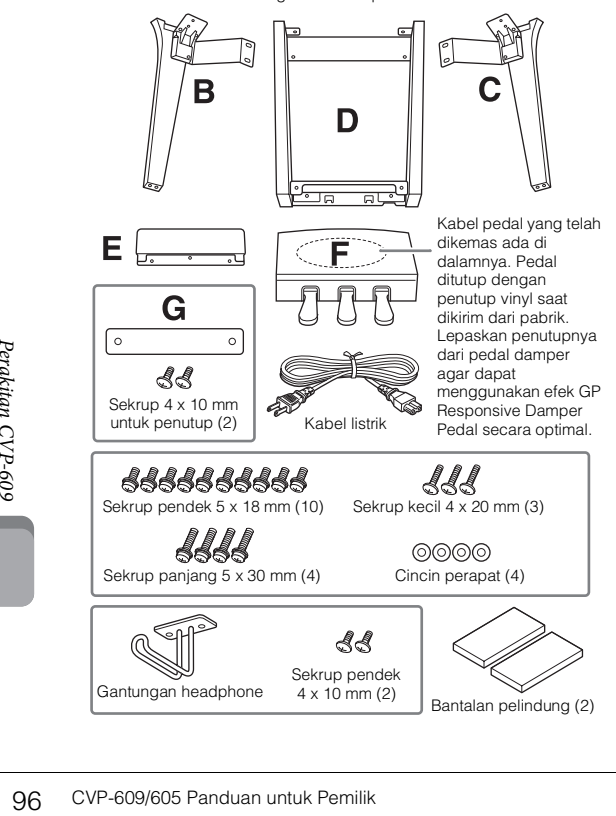

## 1 **Sandarkan unit A ke dinding seperti yang ditampilkan.**

- 1 Hamparkan kain lembut yang besar, misalnya selimut, seperti yang ditampilkan untuk melindungi permukaan lantai dan dinding.
- 2 Sandarkan unit A ke dinding dengan penutup kunci telah ditutup dan sisi keyboard berada di bagian bawah.

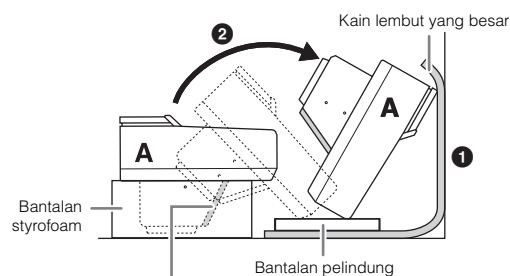

#### *PEMBERITAHUAN*

**Jangan menyentuh jaring speaker. Hal tersebut dapat merusak speaker di dalamnya.**

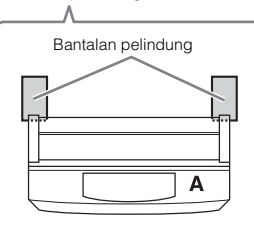

#### *PERHATIAN*

**• Berhati-hatilah agar jari Anda tidak terjepit.**

#### *PEMBERITAHUAN*

- **Bagian atas sandaran catatan musik tidak dipasang erat. Sangga sandaran catatan musik dengan tangan Anda agar sandaran catatan musik tidak jatuh.**
- **Jangan memasang unit utama secara terbalik atau dengan sisi belakang menghadap ke bawah.**

# 2 **Pasang unit B dan C ke unit A.**

1 Sejajarkan unit B dan A agar tonjolannya pas dengan lubang.

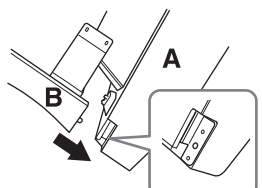

2 Pasang erat unit B ke sisi bagian bawah unit A dengan menggunakan kedua sekrup panjang (5 x 30 mm).

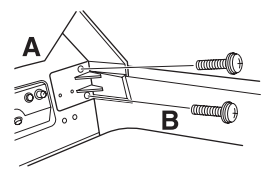

Pasang bagian-bagiannya, dengan menekan unit B ke unit A sehingga keduanya terpasang erat.

3 Pasang erat unit B ke kotak speaker unit A dengan menggunakan kedua sekrup pendek (5 x 18 mm).

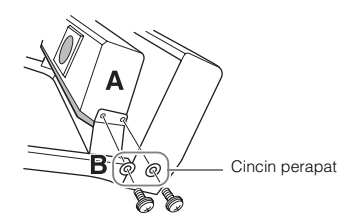

Jika lubang sekrup tidak sejajar, longgarkan sekrup lainnya dan sesuaikan posisi unit B.

4 Pasang unit C ke unit A dengan cara yang sama.

# 3 **Pasang unit E ke unit D.**

Pasang unit E ke unit D dengan menggunakan kedua sekrup pendek (5 x 18 mm).

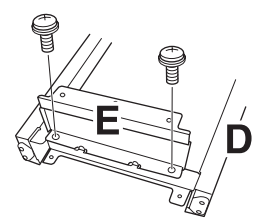

# 4 **Pasang unit D ke unit A.**

1 Pasang erat unit D ke sisi bagian bawah unit A dengan menggunakan kedua sekrup pendek (5 x 18 mm).

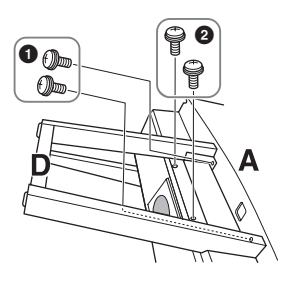

- 2 Pasang erat unit D ke kotak speaker unit A dengan menggunakan kedua sekrup pendek (5 x 18 mm). Jika lubang sekrup tidak sejajar, longgarkan sekrup lainnya dan sesuaikan posisi unit D.
- 5 **Angkat unit A ke posisi berdiri.** *PERHATIAN*
- **Berhati-hatilah agar jari Anda tidak terjepit.**
- **Saat mengangkat unit, jangan memegang penutup kunci.**

6 **Pasang unit F.**

 $\bullet$  Lepaskan penutup dari unit D.

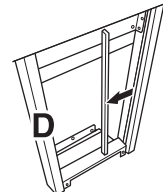

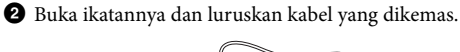

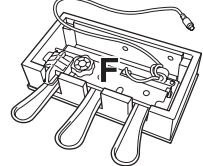

 $\bigcirc$  Masukkan kabel pedal dari bawah unit D ke sisi belakang unit utama.

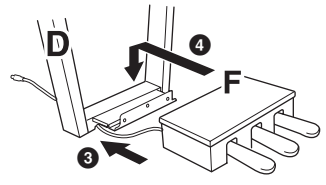

- 4 Pasang unit F pada braket unit D.
- 5 Pasang unit F ke unit D dengan menggunakan ketiga sekrup kecil (4 x 20 mm).

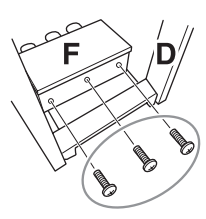

7 **Hubungkan kabel pedal.**

<span id="page-97-0"></span>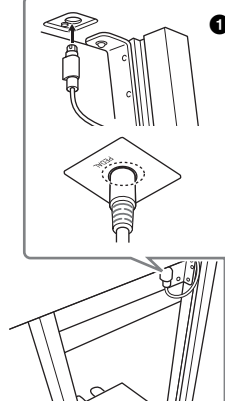

Europanal). Jika steker tidak mudah<br>dipasang, jangan coba memaksanya,<br>melainkan periksa apakah arahnya<br>sudah benar, kemudian masukkan<br>kembali ke konektor.<br>Masukkan kabel pedal dengan<br>erat hingga bagian logam pada<br>steker ka  $\bullet$  Masukkan steker kabel pedal ke konektor pedal. Masukkan steker ke konektor sehingga sisi bertanda panah menghadap ke depan (sisi keyboard). Jika steker tidak mudah dipasang, jangan coba memaksanya, melainkan periksa apakah arahnya sudah benar, kemudian masukkan kembali ke konektor. Masukkan kabel pedal dengan erat hingga bagian logam pada

steker kabel tidak terlihat lagi. Jika tidak, pedal mungkin tidak berfungsi dengan benar.

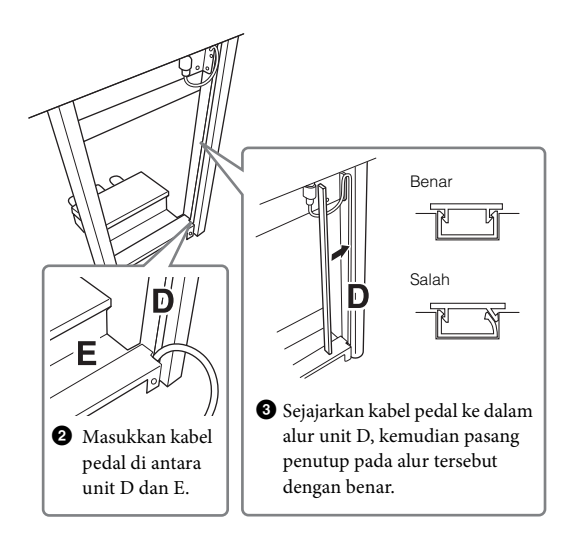

4 Pasang unit G dengan menggunakan kedua sekrup untuk penutup  $(4 \times 10 \text{ mm})$ .

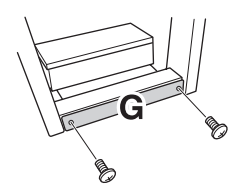

8 **Masukkan kabel listrik ke konektor listrik.**

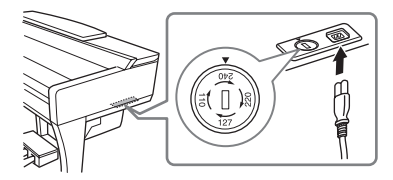

Untuk model yang dilengkapi pemilih voltase: Atur pemilih voltase ke voltase yang sesuai.

#### **Pemilih Voltase**

Sebelum menghubungkan kabel listrik AC, periksa pengaturan pemilih voltase yang disediakan di beberapa area. Untuk mengatur pemilih ke voltase 110V, 127V, 220V atau 240V, gunakan obeng "minus" untuk mengatur putaran pemilih agar voltase yang tepat untuk wilayah Anda muncul di sebelah pointer di panel. Pemilih voltase diatur ke 240V saat dikirim pertama kali. Setelah pemilih voltase dipilih dengan benar, hubungkan kabel listrik AC ke jack IN AC dan stopkontak AC di dinding. Adaptor steker mungkin juga telah disediakan untuk beberapa area agar sesuai dengan konfigurasi stopkontak AC di dinding di area Anda.

#### *PERINGATAN*

**Pengaturan voltase yang tidak sesuai dapat menyebabkan kerusakan serius pada instrumen atau menyebabkan pengoperasian yang tidak sesuai.**

# 9 **Putar penyesuainya hingga menyentuh permukaan lantai dengan kokoh.**

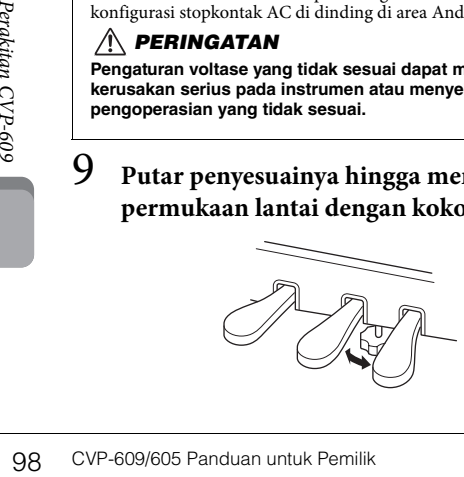

# 10**Pasang gantungan headphone.**

Pasang gantungan headphone dengan menggunakan kedua sekrup kecil yang disertakan (4 x 10 mm) seperti yang ditampilkan dalam ilustrasi.

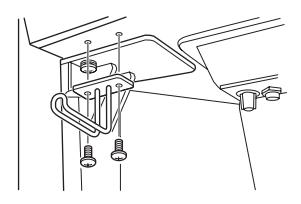

Setelah menyelesaikan perakitan, periksalah yang berikut ini.

- **Adakah bagian yang tertinggal?**
- → Tinjau prosedur perakitan dan koreksi bila ada kesalahan.
- **Apakah Clavinova bebas dari bau dan perlengkapan dapat dipindah lainnya?**
- → Pindahkan Clavinova ke lokasi yang sesuai.
- **Apakah Clavinova mengeluarkan bunyi berderik saat Anda menggoyangnya?**
- → Kencangkan semua sekrupnya.
- **Apakah kotak pedal berderik atau bergeser bila Anda menekan pedal?**
- → Putar penyesuainya agar terpasang kokoh di lantai.
- **Apakah pedal dan kabel listriknya telah dimasukkan dengan erat ke soket?**

### *PERHATIAN*

**Saat memindah instrumen, peganglah selalu bagian bawah unit utama. Jangan memegang penutup kunci atau bagian atas. Bila salah memegang dapat menyebabkan kerusakan pada instrumen atau mencederai diri.**

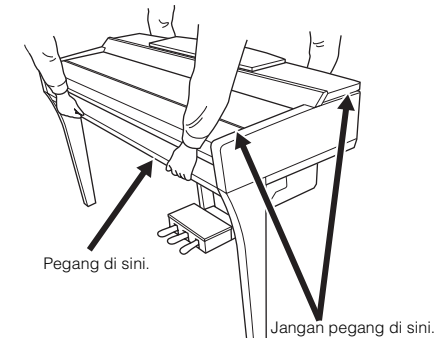

#### **Mengangkut**

Jika Anda pindah ke lokasi lain, Anda dapat mengangkut instrumen bersama perlengkapannya. Anda dapat memindah unit apa adanya (terakit) atau Anda dapat membongkar unit seperti saat Anda mengeluarkan dari kotaknya. Angkutlah keyboard dalam keadaan rebah. Jangan menyandarkannya ke dinding atau mendirikannya pada salah satu sisi. Jangan sampai instrumen mengalami getaran atau goncangan yang berlebihan. Saat mengangkut instrumen dalam keadaan terakit, pastikan semua sekrupnya telah dikencangkan dengan benar dan tidak longgar saat memindah instrumen.

#### *PERHATIAN*

**Jika unit berderak atau goyah saat Anda memainkan keyboard, lihatlah diagram perakitan dan kencangkan kembali semua sekrupnya.**

# Perakitan CVP-605

# *PERHATIAN*

- **Rakitlah unit pada lantai yang keras dengan ruang yang lega.**
- **Berhati-hatilah agar tidak bingung atau salah menempatkan bagiannya, dan pastikan memasang semua bagian dalam arah yang benar. Rakitlah unit sesuai dengan urutan yang diterangkan di sini.**
- **Perakitan harus dilakukan setidaknya oleh dua orang.**
- **Pastikan hanya menggunakan sekrup yang disertakan dengan ukuran yang ditetapkan. Jangan gunakan sekrup lain. Menggunakan sekrup yang salah dapat menyebabkan kerusakan atau kegagalan fungsi pada produk.**
- **Pastikan mengencangkan semua sekrup begitu selesai merakit setiap unit.**
- **Untuk membongkar unit, baliklah urutan perakitan.**

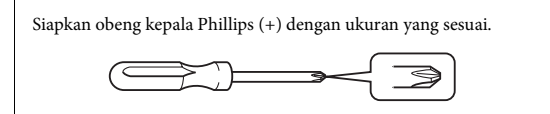

Keluarkan semua bagian dari kemasan dan pastikan Anda mempunyai semua item.

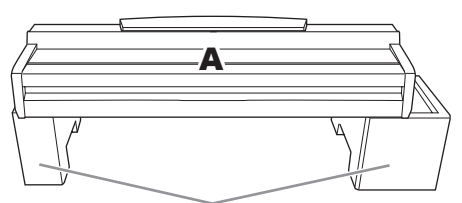

Untuk mencegah kerusakan pada kotak speaker di bagian dasar unit A, pastikan memasang unit A pada bantalan styrofoam. Juga, pastikan bantalan tersebut tidak mengenai kotak speaker.

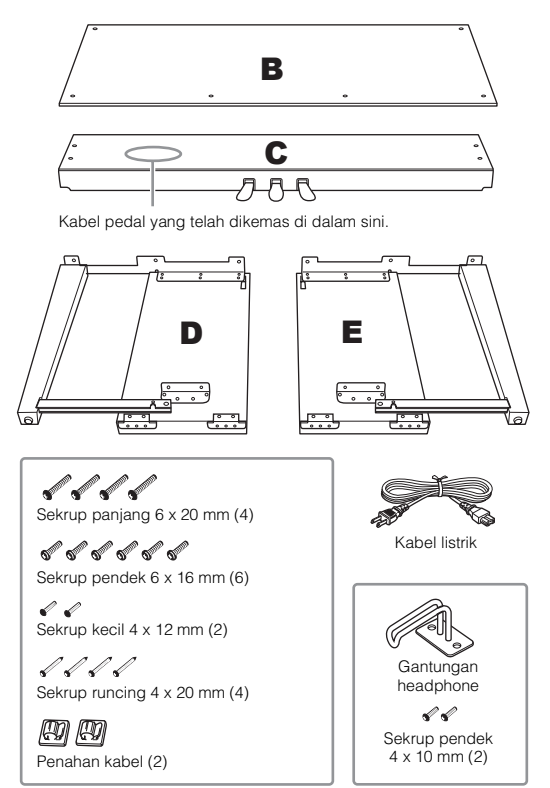

## 1 **Pasang unit D dan E ke unit C.**

- 1 Buka ikatannya dan luruskan kabel pedal yang dikemas. Anda akan memerlukan vinyl pengikat tersebut nanti di langkah 5.
- 2 Pasang unit D dan E ke unit C dengan mengencangkan keempat sekrup panjang (6 x 20 mm).

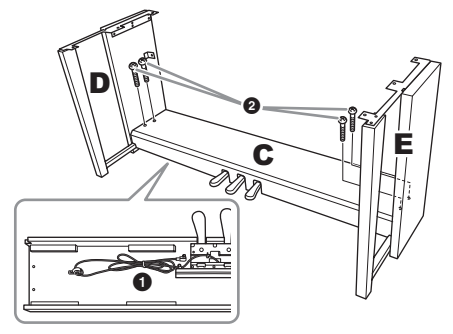

# 2 **Pasang unit B ke rakitan di atas.**

- $\bullet$  Sejajarkan lubang sekrup pada sisi atas unit B dengan lubang braket pada unit D dan E, kemudian pasang sudut atas unit B ke unit D dan E mengencangkan kedua sekrup kecil sekedarnya (4 x 12 mm).
- 2 Eratkan ujung bawah unit B menggunakan sekrup runcing  $(4 \times 20 \text{ mm})$ .
- 3 Eratkan sekrup pada bagian atas unit B yang telah dipasang di langkah 2- $\hat{\mathbf{0}}$

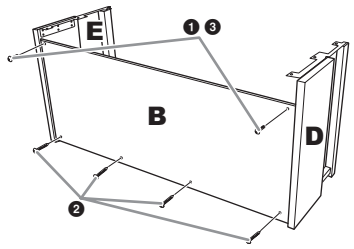

# 3 **Pasang unit A pada rakitan di atas.**

Pastikan meletakkan tangan Anda setidaknya 15 cm dari ujung unit utama saat memosisikannya.

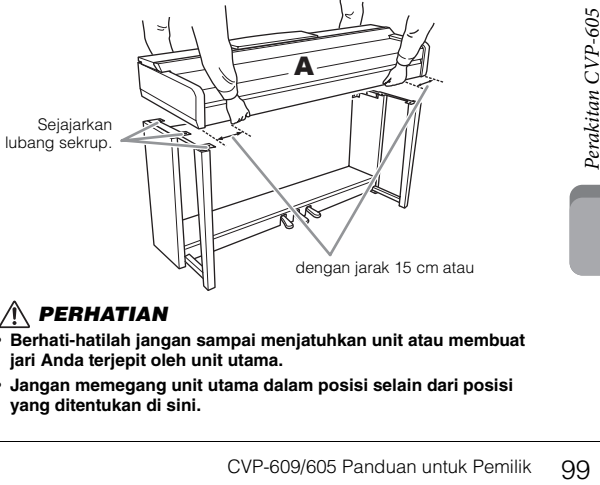

## *PERHATIAN*

- **Berhati-hatilah jangan sampai menjatuhkan unit atau membuat jari Anda terjepit oleh unit utama.**
- **Jangan memegang unit utama dalam posisi selain dari posisi yang ditentukan di sini.**

## 4 **Eratkan unit A ke rakitan.**

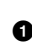

1 Sesuaikan posisi unit A agar ujung kiri dan kanan unit A masuk sejajar ke unit D dan E (bila dilihat dari depan).

2 Eratkan unit A dengan mengencangkan keenam sekrup pendek (6 x 16 mm) dari depan.

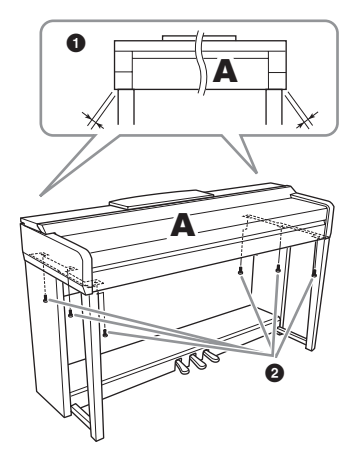

# <span id="page-100-0"></span>5 **Hubungkan kabel pedal dan kabel listrik.**

 $\bullet$  Masukkan steker kabel pedal ke konektor pedal.

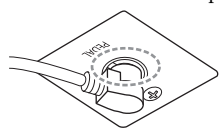

Masukkan kabel pedal dengan erat hingga bagian logam pada steker kabel tidak terlihat lagi. Jika tidak, pedal mungkin tidak berfungsi dengan benar.

- 2 Pasang penahan kabel ke panel belakang seperti yang ditampilkan, kemudian jepit kabel ke penahannya.
- 3 Gunakan vinyl pengikat untuk mengencangkan kabel pedal.
- 4 Masukkan steker kabel listrik ke konektor listrik.

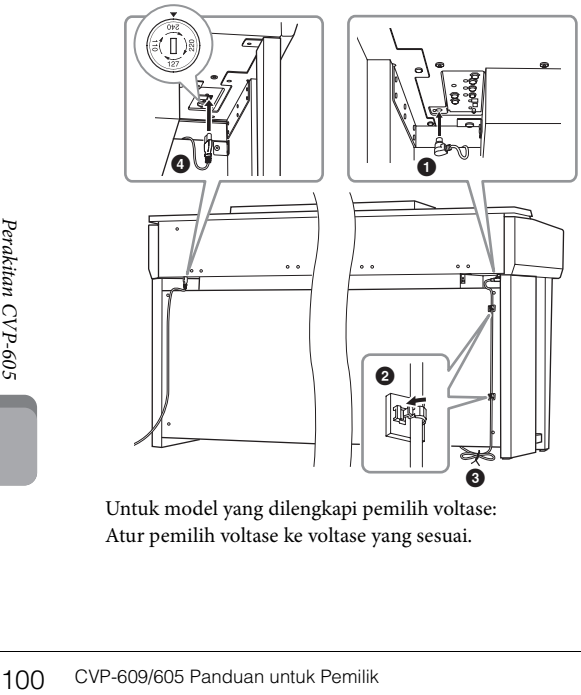

Untuk model yang dilengkapi pemilih voltase: Atur pemilih voltase ke voltase yang sesuai.

#### **Pemilih Voltase**

Sebelum menghubungkan kabel listrik AC, periksa pengaturan pemilih voltase yang disediakan di beberapa area. Untuk mengatur pemilih ke voltase 110V, 127V, 220V atau 240V, gunakan obeng "minus" untuk mengatur putaran pemilih agar voltase yang tepat untuk wilayah Anda muncul di sebelah pointer di panel. Pemilih voltase diatur ke 240V saat dikirim pertama kali. Setelah pemilih voltase dipilih dengan benar, hubungkan kabel listrik AC ke jack IN AC dan stopkontak AC di dinding. Adaptor steker mungkin juga telah disediakan untuk beberapa area agar sesuai dengan konfigurasi stopkontak AC di dinding di area Anda.

#### *PERINGATAN*

**Pengaturan voltase yang tidak sesuai dapat menyebabkan kerusakan serius pada instrumen atau menyebabkan pengoperasian yang tidak sesuai.**

6 **Putar penyesuainya hingga menyentuh permukaan lantai dengan kokoh.**

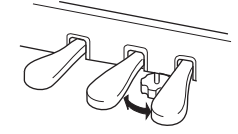

# 7 **Pasang gantungan headphone.**

Pasang gantungan headphone dengan menggunakan kedua sekrup kecil yang disertakan (4 x 10 mm) seperti yang ditampilkan dalam ilustrasi.

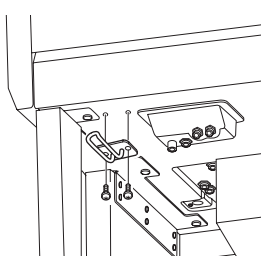

Setelah menyelesaikan perakitan, periksalah yang berikut ini.

- **Adakah bagian yang tertinggal?**
- → Tinjau prosedur perakitan dan koreksi bila ada kesalahan.
- **Apakah Clavinova bebas dari bau dan perlengkapan dapat dipindah lainnya?**
- → Pindahkan Clavinova ke lokasi yang sesuai.
- **Apakah Clavinova mengeluarkan bunyi berderik saat Anda menggoyangnya?**
- → Kencangkan semua sekrupnya.
- **Apakah kotak pedal berderik atau bergeser bila Anda menekan pedal?**
- $\rightarrow$  Putar penyesuainya agar terpasang kokoh di lantai.
- **Apakah pedal dan kabel listriknya telah dimasukkan dengan erat ke soket?**

#### *PERHATIAN*

**Saat memindah instrumen, peganglah selalu bagian bawah unit utama. Jangan memegang penutup kunci atau bagian atas. Bila salah memegang dapat menyebabkan kerusakan pada instrumen atau mencederai diri.**

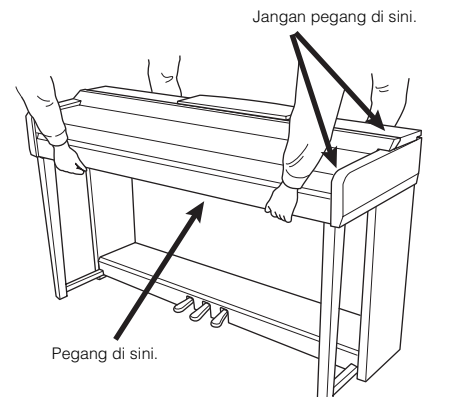

#### **Mengangkut**

Jika Anda pindah ke lokasi lain, Anda dapat mengangkut instrumen bersama perlengkapannya. Anda dapat memindah unit apa adanya (terakit) atau Anda dapat membongkar unit seperti saat Anda mengeluarkan dari kotaknya. Angkutlah keyboard dalam keadaan rebah. Jangan menyandarkannya ke dinding atau mendirikannya pada salah satu sisi. Jangan sampai instrumen mengalami getaran atau goncangan yang berlebihan. Saat mengangkut instrumen dalam keadaan terakit, pastikan semua sekrupnya telah dikencangkan dengan benar dan tidak longgar saat memindah instrumen.

## *PERHATIAN*

**Jika unit berderak atau goyah saat Anda memainkan keyboard, lihatlah diagram perakitan dan kencangkan kembali semua sekrupnya.**

# Pemecahan Masalah

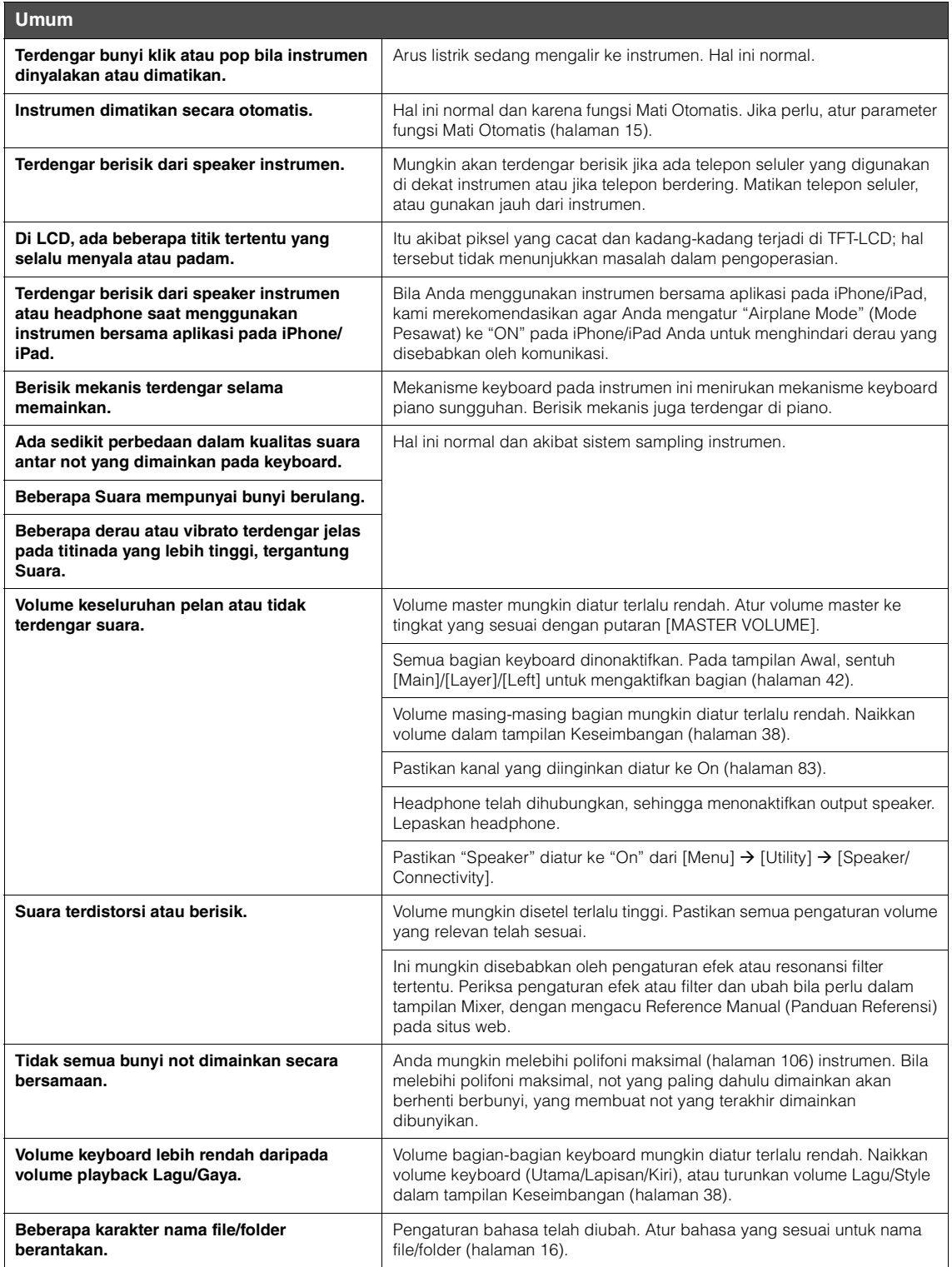

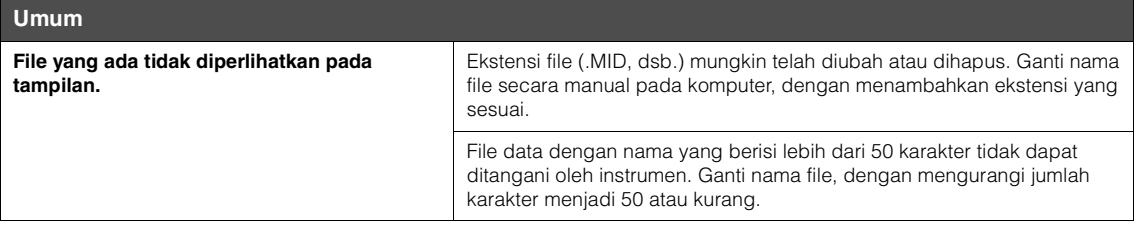

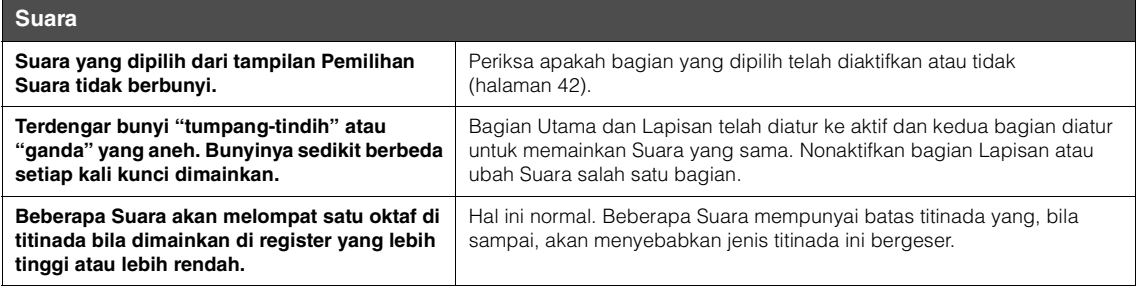

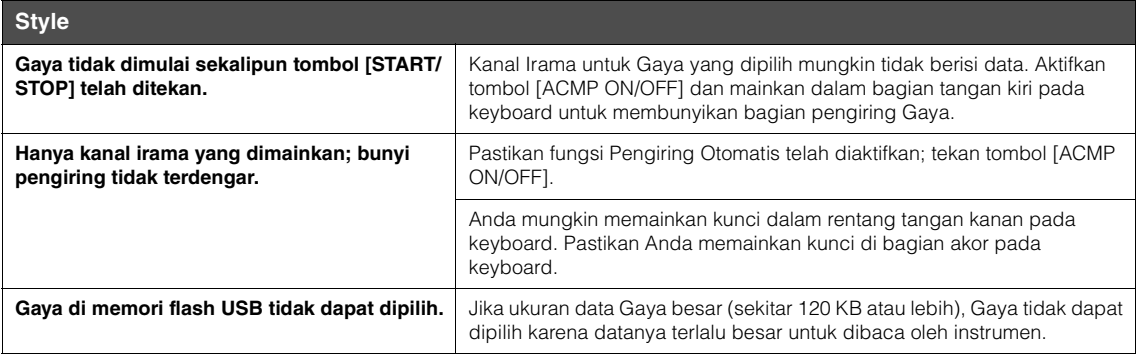

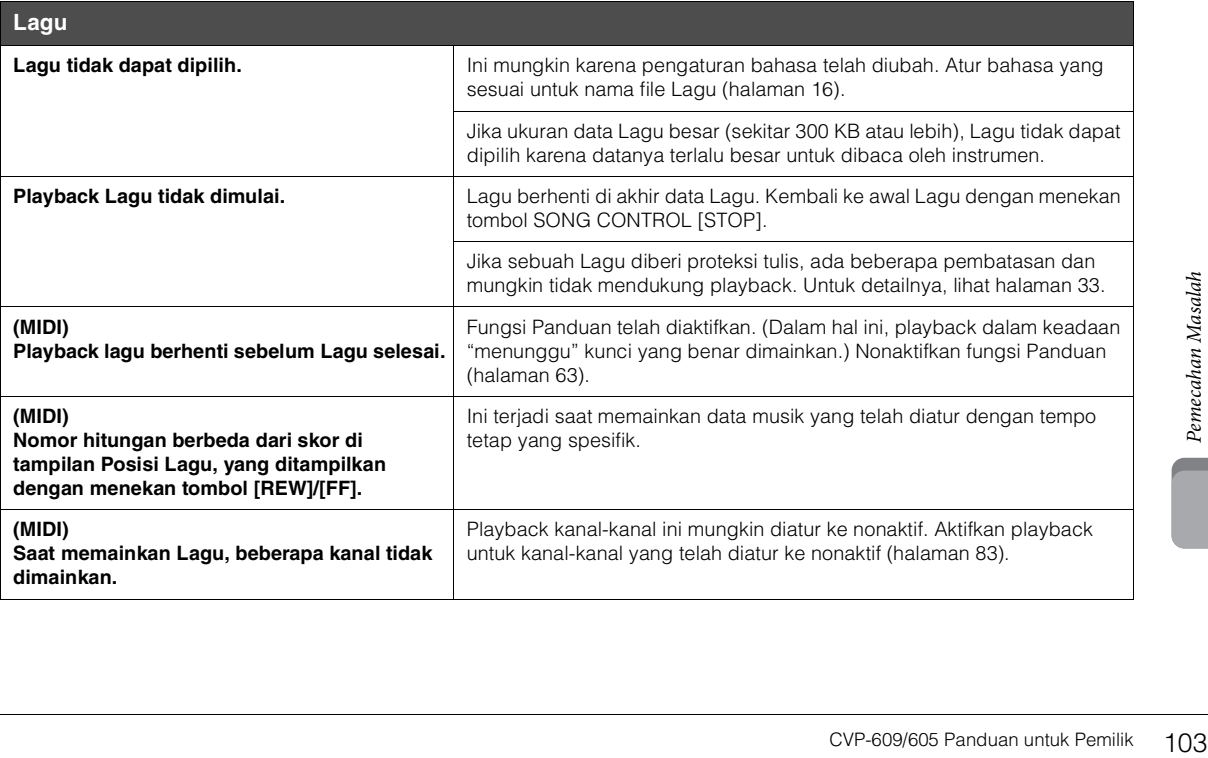

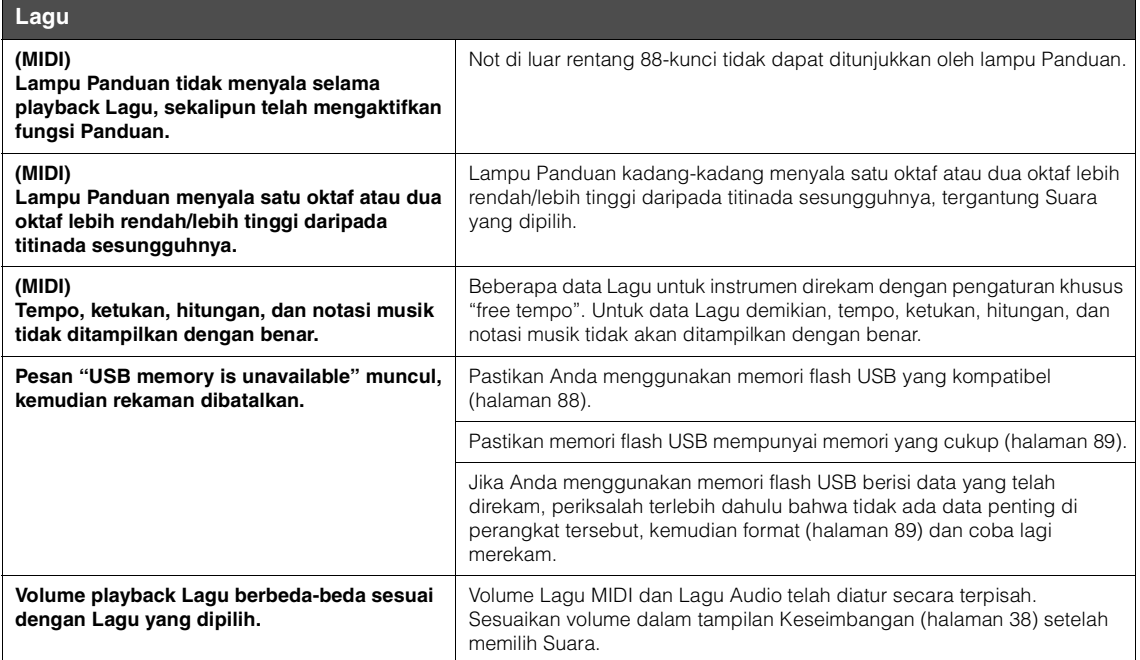

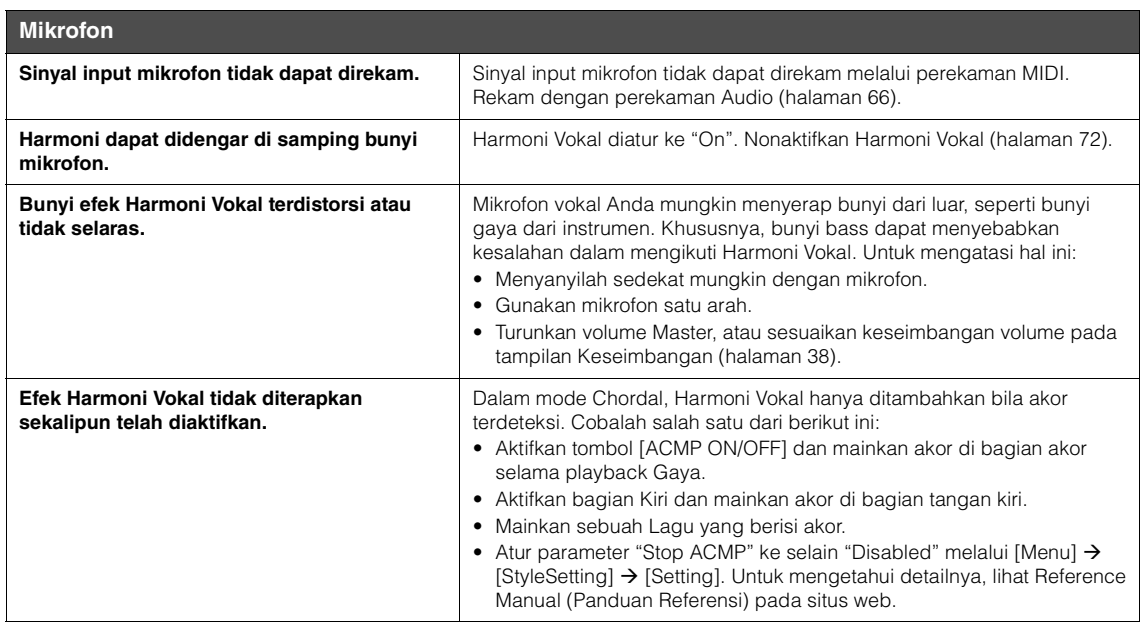

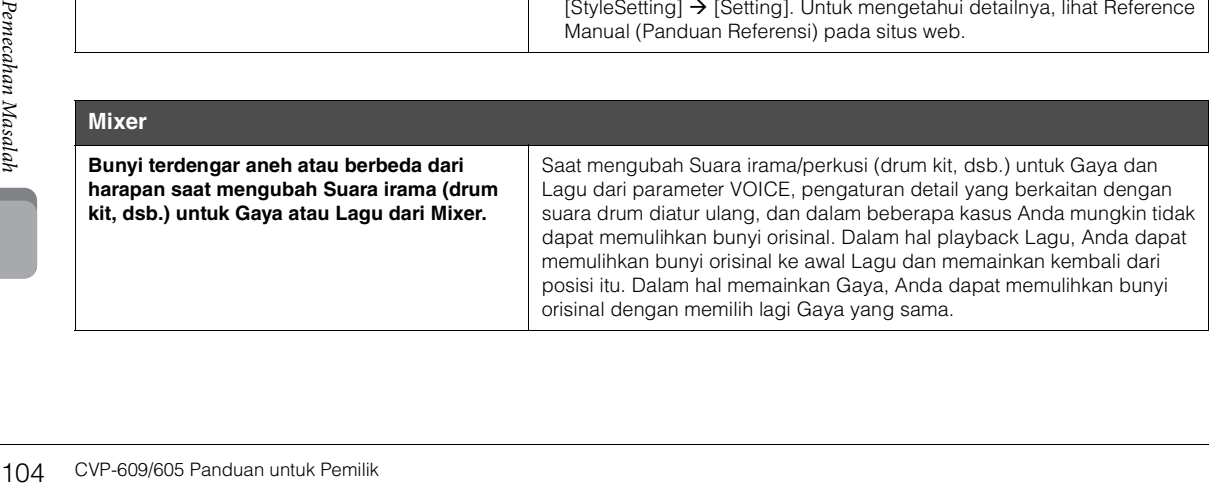

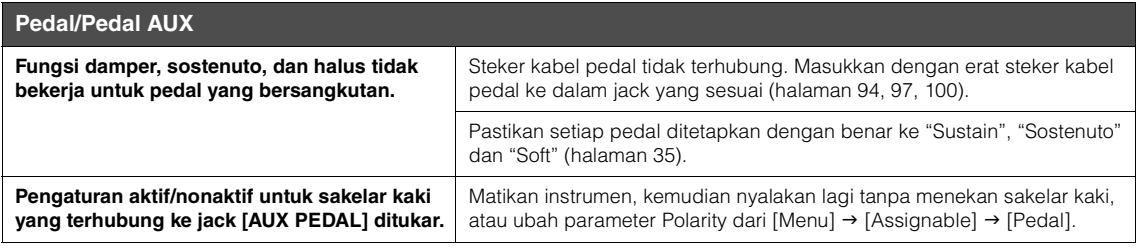

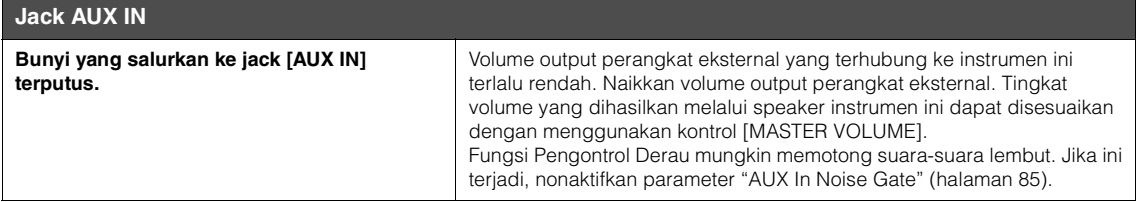

# Spesifikasi

<span id="page-106-0"></span>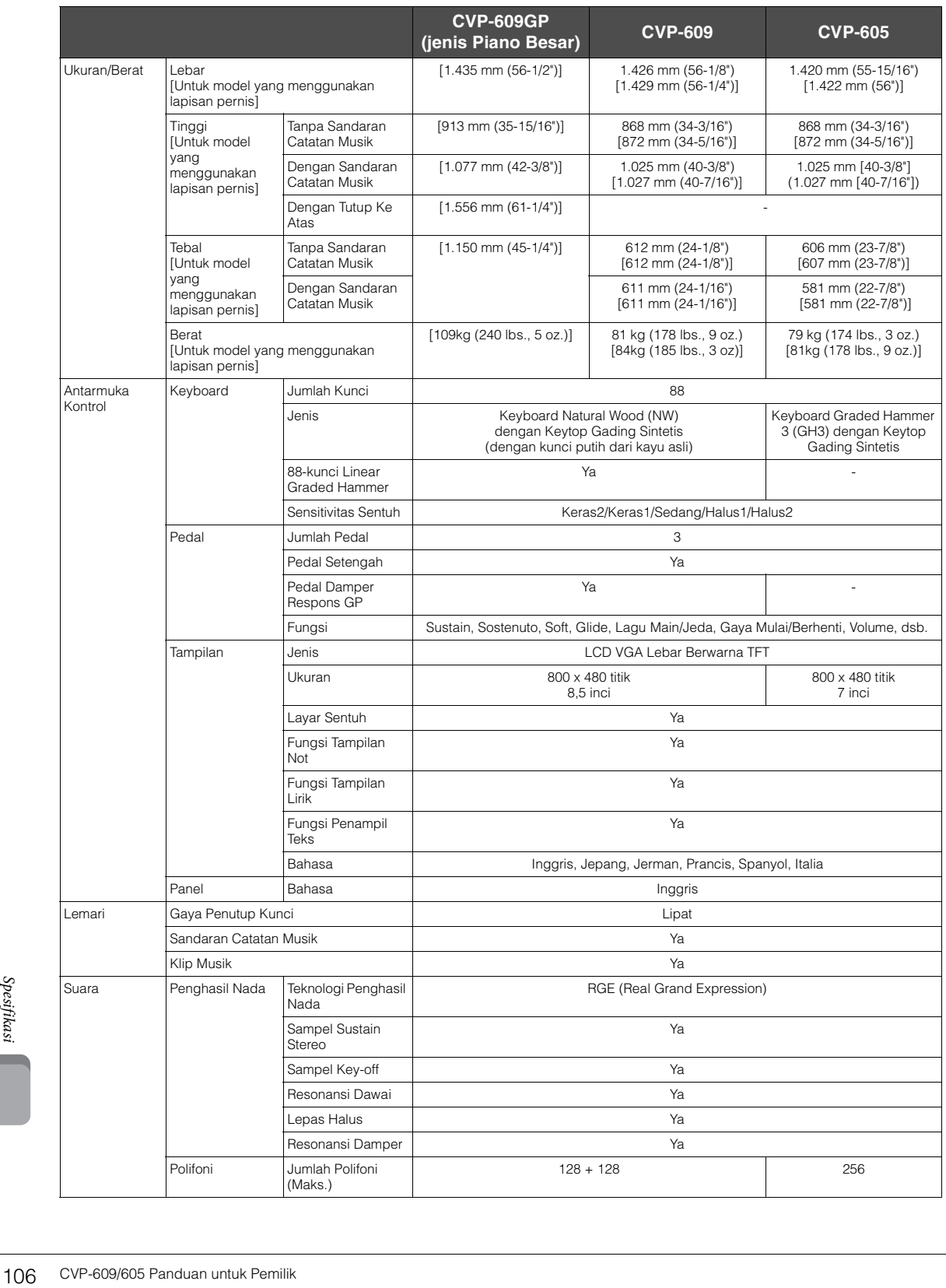

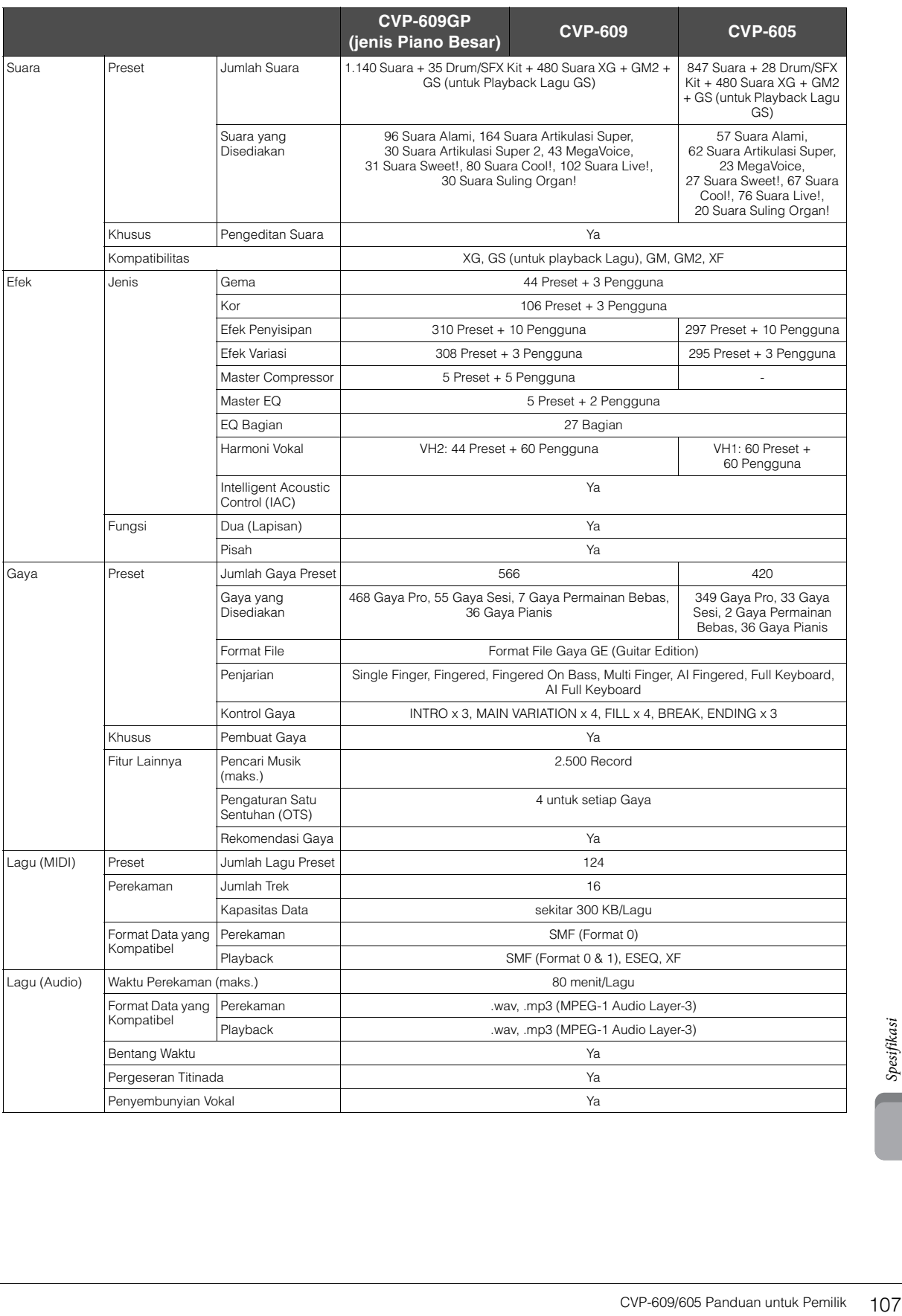
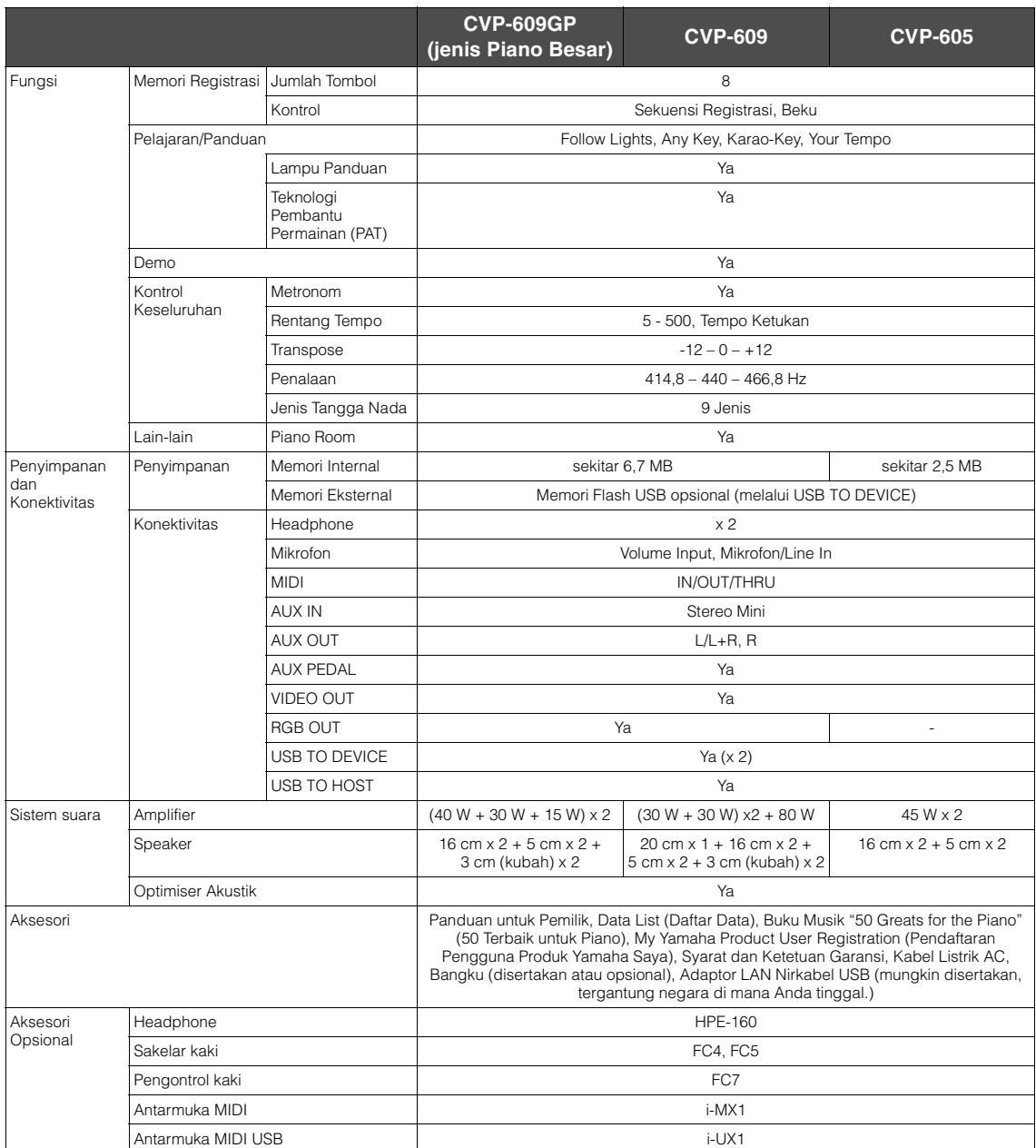

\* Spesifikasi dan deskripsi dalam panduan untuk pemilik ini hanya untuk tujuan informasi. Yamaha Corp. berhak mengubah atau memodifikasi<br>produk atau spesifikasi kapan saja tanpa pemberitahuan sebelumnya. Karena spesifikasi

# Indeks

### $\mathbf{A}$

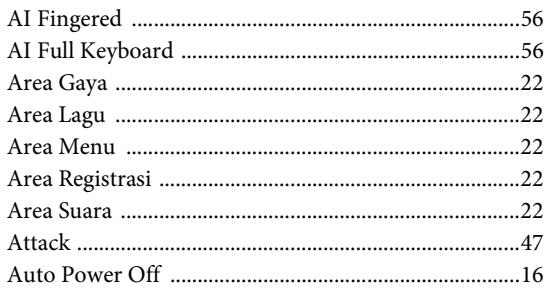

### $\bf{B}$

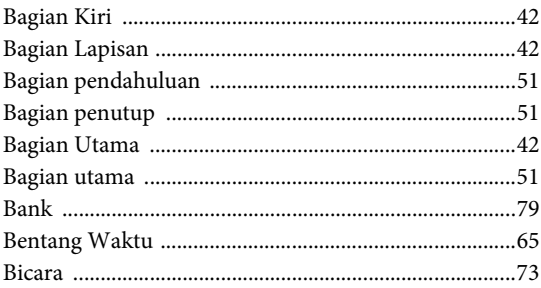

## $\mathbf C$

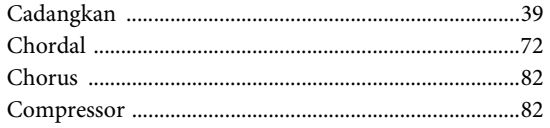

### $\overline{\mathbf{D}}$

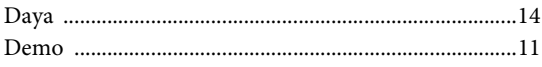

## $\mathbf{E}$

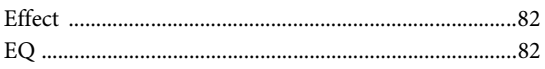

### $\mathbf F$

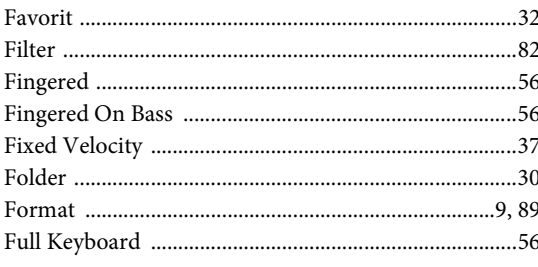

### $\overline{\mathbf{G}}$

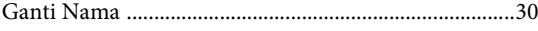

### $\overline{\mathbf{H}}$

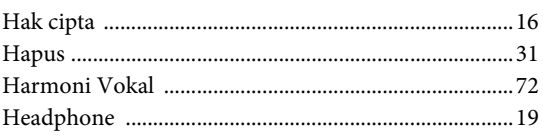

### $\mathbf I$

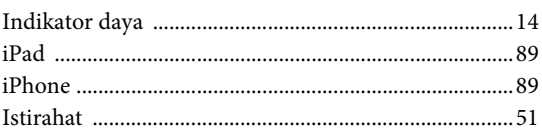

## $\mathbf{J}$

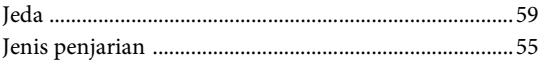

### $\overline{\mathbf{K}}$

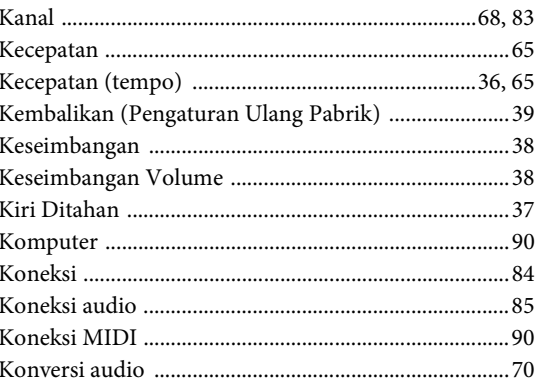

### $\mathbf{L}$

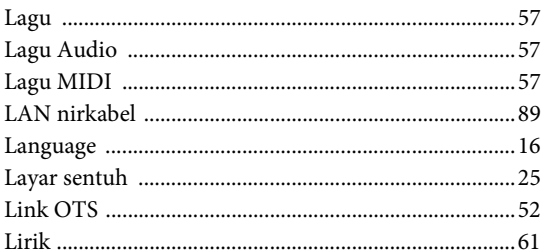

### $\bf{M}$

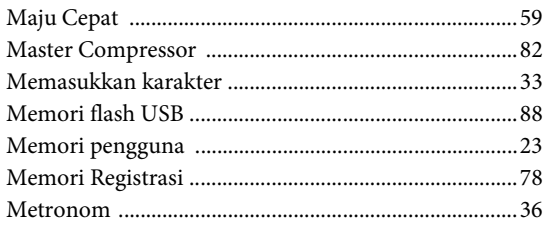

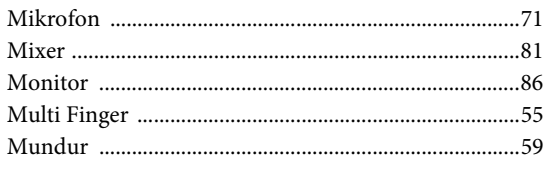

### $\mathbf N$

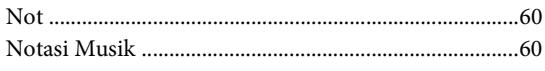

### $\mathbf O$

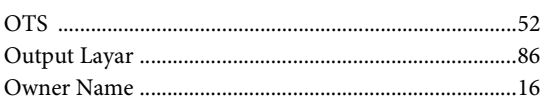

### $\mathbf{P}$

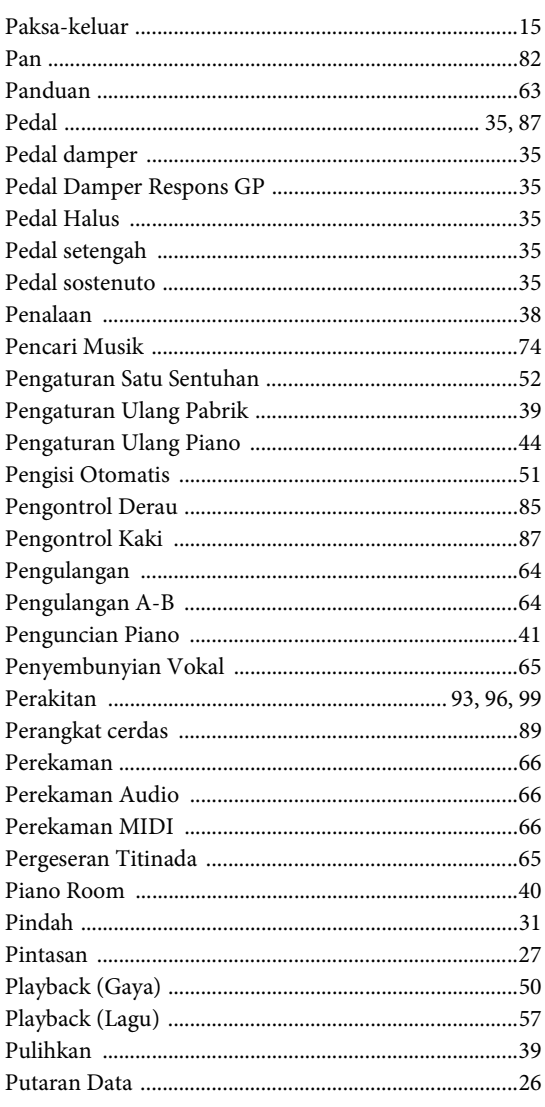

### $\mathbf R$

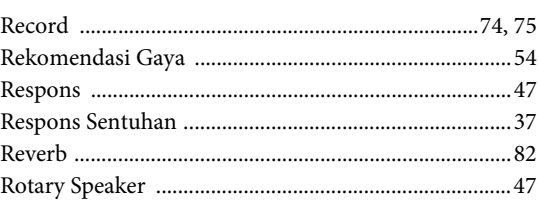

### $\mathbf S$

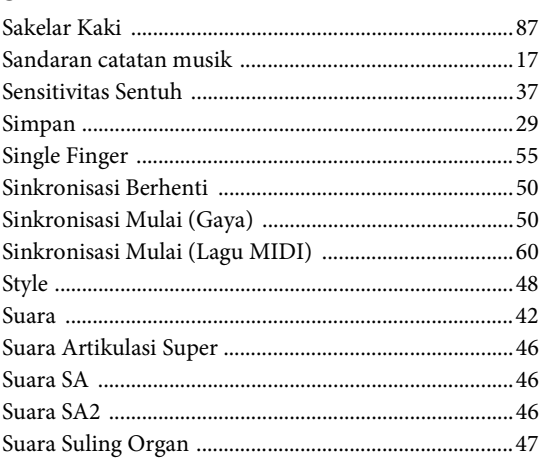

### $\mathbf T$

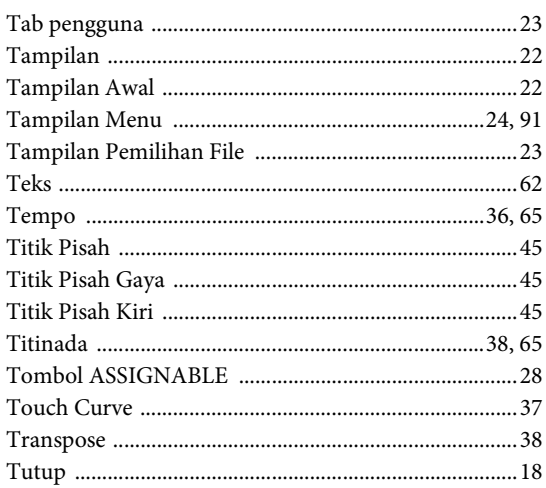

### $\overline{\mathbf{V}}$

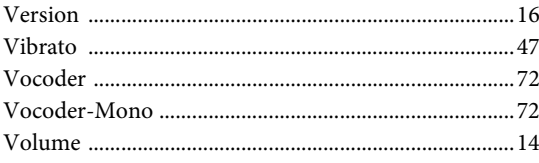

Nomor model, nomor seri, kebutuhan daya, dsb., dapat ditemukan pada atau dekat pelat nama, yang berada di bagian dasar unit. Anda harus mencatat nomor seri ini di tempat yang disediakan di bawah dan menyimpan manual ini sebagai catatan permanen untuk pembelian Anda guna membantu identifikasi seandainya dicuri.

### **No. Model**

**No. Seri**

(bottom\_id\_01)

The followings are the titles, credits and copyright notices for fifty seven (57) of the songs pre-installed in this instrument (CVP-609/605):

#### **Alfie**

Theme from the Paramount Picture ALFIE Words by Hal David Music by Burt Bacharach Copyright © 1966 (Renewed 1994) by Famous Music Corporation International Copyright Secured All Rights Reserved

#### **All Shook Up**

Words and Music by Otis Blackwell and Elvis Presley Copyright © 1957 by Shalimar Music Corporation Copyright Renewed and Assigned to Elvis Presley Music All Rights Administered by Cherry River Music Co. and Chrysalis Songs International Copyright Secured All Rights Reserved

#### **Beauty And The Beast**

from Walt Disney's BEAUTY AND THE BEAST Lyrics by Howard Ashman Music by Alan Menken © 1991 Walt Disney Music Company and Wonderland Music Company, Inc. All Rights Reserved Used by Permission

#### **Bésame Mucho (Kiss Me Much)**

Music and Spanish Words by Consuelo Velazquez English Words by Sunny Skylar Copyright © 1941, 1943 by Promotora Hispano Americana de Musica, S.A. Copyrights Renewed All Rights Administered by Peer International Corporation International Copyright Secured All Rights Reserved

#### **Blue Hawaii**

from the Paramount Picture WAIKIKI WEDDING Words and Music by Leo Robin and Ralph Rainger Copyright © 1936, 1937 (Renewed 1963, 1964) by Famous Music Corporation International Copyright Secured All Rights Reserved

#### **Blue Moon**

Words by Lorenz Hart Music by Richard Rodgers © 1934 (Renewed 1962) METRO-GOLDWYN-MAYER INC. All Rights Controlled by EMI ROBBINS CATALOG INC. (Publishing) and WARNER BROS. PUBLICATIONS U.S. INC. (Print) All Rights Reserved Used by Permission

#### **Brazil**

Words and Music by Ray Barroso English lyrics by S. K. Russell Copyright © 1941 by Peer International Corporation Copyright Renewed International Copyright Secured All Rights Reserved

#### **California Girls**

Words and Music by Brian Wilson and Mike Love Copyright © 1965 IRVING MUSIC, INC. Copyright Renewed All Rights Reserved Used by Permission

#### **Can You Feel The Love Tonight**

from Walt Disney Pictures' THE LION KING Music by Elton John Lyrics by Tim Rice © 1994 Wonderland Music Company, Inc. All Rights Reserved Used by Permission

#### **Can't Help Falling In Love**

from the Paramount Picture BLUE HAWAII Words and Music by George David Weiss, Hugo Peretti and Luigi Creatore Copyright © 1961 by Gladys Music, Inc. Copyright Renewed and Assigned to Gladys Music All Rights Administered by Cherry Lane Music Publishing Company, Inc. and Chrysalis Music International Copyright Secured All Rights Reserved

#### **Chim Chim Cher-ee**

from Walt Disney's MARY POPPINS Words and Music by Richard M. Sherman and Robert B. Sherman © 1963 Wonderland Music Company, Inc. Copyright Renewed All Rights Reserved Used by Permission

#### **Do-Re-Mi**

from THE SOUND OF MUSIC Lyrics by Oscar Hammerstein II Music by Richard Rodgers Copyright © 1959 by Richard Rodgers and Oscar Hammerstein II Copyright Renewed WILLIAMSON MUSIC owner of publication and allied rights throughout the world International Copyright Secured All Rights Reserved

#### **Don't Be Cruel (To A Heart That's True)**

Words and Music by Otis Blackwell and Elvis Presley Copyright © 1956 by Unart Music Corporation and Elvis Presley Music, Inc. Copyright Renewed and Assigned to Elvis Presley Music All Rights Administered by Cherry River Music Co. and Chrysalis Songs International Copyright Secured All Rights Reserved

#### **Edelweiss**

from THE SOUND OF MUSIC Lyrics by Oscar Hammerstein II Music by Richard Rodgers Copyright © 1959 by Richard Rodgers and Oscar Hammerstein II Copyright Renewed WILLIAMSON MUSIC owner of publication and allied rights throughout the world International Copyright Secured All Rights Reserved

#### **Fly Me To The Moon (In Other Words)**

featured in the Motion Picture ONCE AROUND Words and Music by Bart Howard TRO - © Copyright 1954 (Renewed) Hampshire House Publishing Corp., New York, NY International Copyright Secured All Rights Reserved Including Public Performance For Profit Used by Permission

#### **Hey Jude**

Words and Music by John Lennon and Paul McCartney Copyright © 1968 Sony/ATV Songs LLC Copyright Renewed All Rights Administered by Sony/ATV Music Publishing, 8 Music Square West, Nashville, TN 37203 International Copyright Secured All Rights Reserved

#### **Hound Dog**

Words and Music by Jerry Leiber and Mike Stoller Copyright © 1956 by Elvis Presley Music, Inc. and Lion Publishing Co., Inc. Copyright Renewed, Assigned to Gladys Music and Universal - MCA Music Publishing, A Division of Universal Studios, Inc. All Rights Administered by Cherry Lane Music Publishing Company, Inc. and Chrysalis Music

International Copyright Secured All Rights Reserved

#### **I Just Called To Say I Love You**

Words and Music by Stevie Wonder © 1984 JOBETE MUSIC CO., INC. and BLACK BULL MUSIC c/o EMI APRIL MUSIC INC. All Rights Reserved International Copyright Secured Used by Permission

#### **I Left My Heart In San Francisco**

Words by Douglass Cross Music by George Cory © 1954 (Renewed 1982) COLGEMS-EMI MUSIC INC. All Rights Reserved International Copyright Secured Used by Permission

#### **In The Mood**

By Joe Garland Copyright © 1939, 1960 Shapiro, Bernstein & Co., Inc., New York Copyright Renewed International Copyright Secured All Rights Reserved Used by Permission

#### **Isn't She Lovely**

Words and Music by Stevie Wonder © 1976 JOBETE MUSIC CO., INC. and BLACK BULL MUSIC c/o EMI APRIL MUSIC INC. All Rights Reserved International Copyright Secured Used by Permission

#### **Let It Be**

Words and Music by John Lennon and Paul McCartney Copyright © 1970 Sony/ATV Songs LLC Copyright Renewed All Rights Administered by Sony/ATV Music Publishing, 8 Music Square West, Nashville, TN 37203 International Copyright Secured All Rights Reserved

#### **Let's Twist Again**

Words by Kal Mann Music by Dave Appell and Kal Mann Copyright © 1961 Kalmann Music, Inc. Copyright Renewed All Rights Controlled and Administered by Spirit Two Music, Inc. (ASCAP) International Copyright Secured All Rights Reserved

#### **Linus And Lucy**

By Vince Guaraldi Copyright © 1965 LEE MENDELSON FILM PRODUCTIONS, INC. Copyright Renewed International Copyright Secured All Rights Reserved

#### **Love Story**

Theme from the Paramount Picture LOVE STORY Music by Francis Lai Copyright © 1970, 1971 (Renewed 1998, 1999) by Famous Music Corporation International Copyright Secured All Rights Reserved

#### **Lullaby Of Birdland**

Words by George David Weiss Music by George Shearing © 1952, 1954 (Renewed 1980, 1982) EMI LONGITUDE MUSIC All Rights Reserved International Copyright Secured Used by Permission

#### **Michelle**

Words and Music by John Lennon and Paul McCartney Copyright © 1965 Sony/ATV Songs LLC Copyright Renewed All Rights Administered by Sony/ATV Music Publishing, 8 Music Square West, Nashville, TN 37203 International Copyright Secured All Rights Reserved

#### **Mickey Mouse March**

from Walt Disney's THE MICKEY MOUSE CLUB Words and Music by Jimmie Dodd © 1955 Walt Disney Music Company Copyright Renewed All Rights Reserved Used by Permission

#### **Mission: Impossible Theme**

from the Paramount Television Series MISSION: IMPOSSIBLE By Lalo Schifrin

Copyright © 1966, 1967 (Renewed 1994, 1995) by Bruin Music Company International Copyright Secured All Rights Reserved

#### **Mona Lisa**

from the Paramount Picture CAPTAIN CAREY, U.S.A. Words and Music by Jay Livingston and Ray Evans Copyright © 1949 (Renewed 1976) by Famous Music Corporation International Copyright Secured All Rights Reserved

#### **Moon River**

from the Paramount Picture BREAKFAST AT TIFFANY'S Words by Johnny Mercer Music by Henry Mancini Copyright © 1961 (Renewed 1989) by Famous Music Corporation International Copyright Secured All Rights Reserved

#### **Moonlight Serenade**

Words by Mitchell Parish Music by Glen Miller Copyright © 1939 (Renewed 1967) by ROBBINS MUSIC CORPORATION All Rights Controlled and Administered by EMI ROBBINS CATALOG INC. International Copyright Secured All Rights Reserved

#### **My Favorite Things**

from THE SOUND OF MUSIC Lyrics by Oscar Hammerstein II Music by Richard Rodgers Copyright © 1959 by Richard Rodgers and Oscar Hammerstein II Copyright Renewed WILLIAMSON MUSIC owner of publication and allied rights throughout the world International Copyright Secured All Rights Reserved

#### **My Way**

By Paul Anka, Jacques Revaux, Claude Francois and Giles Thibault © 1997 by Chrysalis Standards, Inc. Used by Permission. All Rights Reserved.

#### **The Nearness Of You**

from the Paramount Picture ROMANCE IN THE DARK Words by Ned Washington Music by Hoagy Carmichael Copyright © 1937, 1940 (Renewed 1964, 1967) by Famous Music Corporation International Copyright Secured All Rights Reserved

#### **Theme From "New York, New York"**

Music by John Kander Words by Fred Ebb © 1977 UNITED ARTISTS CORPORATION All Rights Controlled by EMI UNART CATALOG INC. (Publishing) and WARNER BROS. PUBLICATIONS U.S. INC. (Print) All Rights Reserved Used by Permission

#### **Ob-La-Di, Ob-La-Da**

Words and Music by John Lennon and Paul McCartney Copyright © 1968 Sony/ATV Songs LLC Copyright Renewed All Rights Administered by Sony/ATV Music Publishing, 8 Music Square West, Nashville, TN 37203 International Copyright Secured All Rights Reserved

#### **Proud Mary**

Words and Music by J.C. Fogerty © 1968 (Renewed) JONDORA MUSIC All Rights Reserved Used by Permission

#### **Return To Sender**

Words and Music by Otis Blackwell and Winfield Scott Copyright © 1962 by Elvis Presley Music, Inc. Copyright Renewed and Assigned to Elvis Presley Music All Rights Administered by Cherry River Music Co. and Chrysalis Songs International Copyright Secured All Rights Reserved

#### **The Shoop Shoop Song (It's In His Kiss)**

Words and Music by Rudy Clark Copyright © 1963, 1964 by Trio Music Company, Inc. and Top Of The Charts Copyright Renewed

All Rights for the United States Controlled and Administered by Trio Music Company, Inc.

All Rights for the World excluding the United States Controlled and Administered by Trio Music Company, Inc. and Alley Music Corp. International Copyright Secured All Rights Reserved Used by Permission

#### **(Sittin' On) The Dock Of The Bay**

Words and Music by Steve Cropper and Otis Redding Copyright © 1968, 1975 IRVING MUSIC, INC. Copyright Renewed All Rights Reserved Used by Permission

#### **Smoke Gets In Your Eyes**

from ROBERTA Words by Otto Harbach Music by Jerome Kern © 1933 UNIVERSAL - POLYGRAM INTERNATIONAL PUBLISHING, INC. Copyright Renewed All Rights Reserved International Rights Secured. Not for broadcast transmission. DO NOT DUPLICATE. NOT FOR RENTAL. WARNING: It is a violation of Federal Copyright Law to synchronize this Multimedia Disc with video tape or film, or to print the Composition(s) embodied on this Multimedia Disc in the form of standard music

#### **Somewhere, My Love**

Lara's Theme from DOCTOR ZHIVAGO Lyric by Paul Francis Webster Music by Maurice Jarre Copyright © 1965, 1966 (Renewed 1993, 1994) Webster Music Co. and EMI Robbins Catalog Inc. International Copyright Secured All Rights Reserved

notation, without the express written permission of the copyright owner.

#### **Spanish Eyes**

Words by Charles Singleton and Eddie Snyder Music by Bert Kaempfert © 1965, 1966 (Renewed 1993, 1994) EDITION DOMA BERT KAEMPFERT All Rights for the world, excluding Germany, Austria and Switzerland,

Controlled and Administered by SCREEN GEMS-EMI MUSIC INC. All Rights Reserved International Copyright Secured Used by Permission

#### **Speak Softly, Love (Love Theme)**

from the Paramount Picture THE GODFATHER Words by Larry Kusik Music by Nino Rota Copyright © 1972 (Renewed 2000) by Famous Music Corporation International Copyright Secured All Rights Reserved

#### **Stella By Starlight**

from the Paramount Picture THE UNINVITED Words by Ned Washington Music by Victor Young Copyright © 1946 (Renewed 1973, 1974) by Famous Music Corporation International Copyright Secured All Rights Reserved

#### **Take The "A" Train**

Words and Music by Billy Strayhorn Copyright © 1941; Renewed 1969 DreamWorks Songs (ASCAP) and Billy Strayhorn Songs, Inc. (ASCAP) for the U.S.A. Rights for DreamWorks Songs and Billy Strayhorn Songs, Inc. Administered by Cherry Lane Music Publishing Company, Inc. International Copyright Secured All Rights Reserved

#### **Tears In Heaven**

Words and Music by Eric Clapton and Will Jennings Copyright © 1992 by E.C. Music Ltd. and Blue Sky Rider Songs All Rights for E.C. Music Ltd. Administered by Unichappell Music Inc. All Rights for Blue Sky Rider Songs Administered by Irving Music, Inc. International Copyright Secured All Rights Reserved

#### **That Old Black Magic**

from the Paramount Picture STAR SPANGLED RHYTHM Words by Johnny Mercer Music by Harold Arlen Copyright © 1942 (Renewed 1969) by Famous Music Corporation International Copyright Secured All Rights Reserved

#### **That's Amore (That's Love)**

from the Paramount Picture THE CADDY Words by Jack Brooks Music by Harry Warren Copyright © 1953 (Renewed 1981) by Paramount Music Corporation and Four Jays Music International Copyright Secured All Rights Reserved

#### **Up Where We Belong**

from the Paramount Picture AN OFFICER AND A GENTLEMAN Words by Will Jennings Music by Buffy Sainte-Marie and Jack Nitzsche Copyright © 1982 by Famous Music Corporation and Ensign Music Corporation International Copyright Secured All Rights Reserved

#### **Waltz For Debby**

Lyric by Gene Lees Music by Bill Evans TRO - © Copyright 1964 (Renewed), 1965 (Renewed), 1966 (Renewed) Folkways Music Publishers, Inc., New York, NY International Copyright Secured All Rights Reserved Including Public Performance For Profit Used by Permission

#### **White Christmas**

from the Motion Picture Irving Berlin's HOLIDAY INN Words and Music by Irving Berlin © Copyright 1940, 1942 by Irving Berlin Copyright Renewed International Copyright Secured All Rights Reserved

#### **A Whole New World**

from Walt Disney's ALADDIN Music by Alan Menken Lyrics by Tim Rice © 1992 Wonderland Music Company, Inc. and Walt Disney Music Company All Rights Reserved Used by Permission

#### **Yesterday**

Words and Music by John Lennon and Paul McCartney Copyright © 1965 Sony/ATV Songs LLC Copyright Renewed All Rights Administered by Sony/ATV Music Publishing, 8 Music Square West, Nashville, TN 37203 International Copyright Secured All Rights Reserved

#### **You Are The Sunshine Of My Life**

Words and Music by Stevie Wonder © 1972 (Renewed 2000) JOBETE MUSIC CO., INC. and BLACK BULL MUSIC c/o EMI APRIL MUSIC INC.

All Rights Reserved International Copyright Secured Used by Permission

#### **You Sexy Thing**

Words and Music by E. Brown Copyright © 1975 by Finchley Music Corp. Administered in the USA and Canada by Music & Media International, Inc. Administered for the World excluding the USA and Canada by RAK Music Publishing Ltd.

International Copyright Secured All Rights Reserved

### **Important Notice: Guarantee Information for customers** in European Economic Area (EEA) and Switzerland

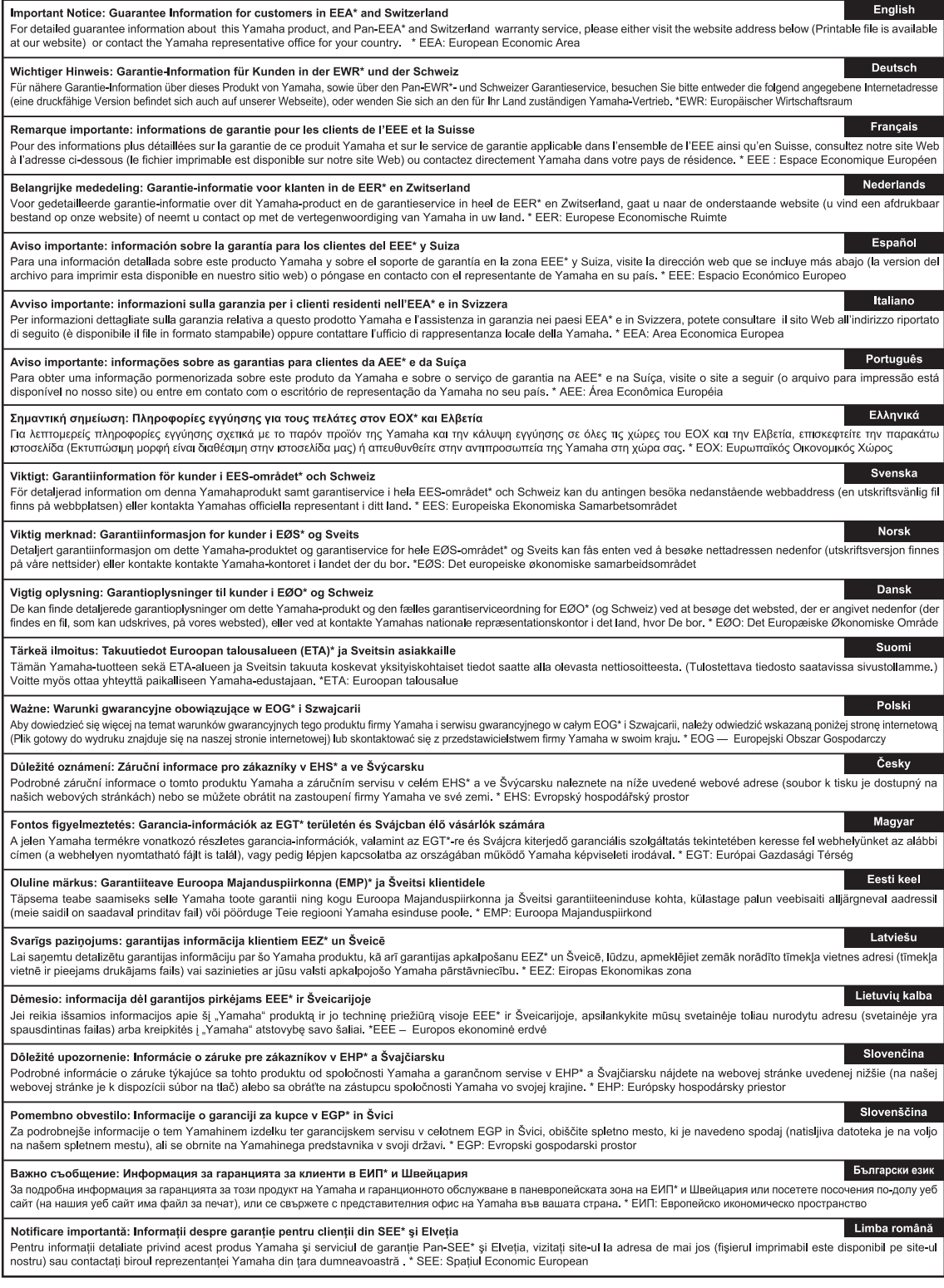

## http://europe.yamaha.com/warranty/

Untuk mengetahui detail produk, harap hubungi perwakilan Yamaha terdekat atau distributor resmi yang tercantum di bawah ini.

#### **NORTH AMERICA**

#### **CANADA**

**Yamaha Canada Music Ltd.** 135 Milner Avenue, Toronto, Ontario, M1S 3R1, Canada Tel: 416-298-1311 **U.S.A.**

**Yamaha Corporation of America**  6600 Orangethorpe Avenue, Buena Park, CA 90620, U.S.A. Tel: 714-522-9011

#### **MEXICO CENTRAL & SOUTH AMERICA**

**Yamaha de México, S.A. de C.V.** Av. Insurgentes Sur 1647 "Prisma Insurgentes", Col. San Jose Insurgentes, Del. Benito Juarez, 03900, Mexico, D.F. Tel: 55-5804-0600

#### **BRAZIL**

**Yamaha Musical do Brasil Ltda.** Rua Joaquim Floriano, 913 - 4º andar, Itaim Bibi, CEP 04534-013 São Paulo, SP. BRAZIL Tel: 011-3704-1377

**ARGENTINA**

**Yamaha Music Latin America, S.A., Sucursal Argentina** Olga Cossettini 1553, Piso 4 Norte, Madero Este-C1107CEK Buenos Aires, Argentina Tel: 54-11-4119-7000

**VENEZUELA Yamaha Music Latin America, S.A., Sucursal Venezuela** C.C. Manzanares Plaza P4 Ofic. 0401- Manzanares-Baruta Caracas Venezuela Tel: 58-212-943-1877 **PANAMA AND OTHER LATIN** 

#### **AMERICAN COUNTRIES/ CARIBBEAN COUNTRIES Yamaha Music Latin America, S.A.** Torre Banco General, Piso No.7, Marbella,

Calle 47 y Aquilino de la Guardia, Ciudad de Panamá, República de Panamá Tel: +507-269-5311

### **EUROPE**

**THE UNITED KINGDOM/IRELAND Yamaha Music Europe GmbH (UK)** Sherbourne Drive, Tilbrook, Milton Keynes, MK7 8BL, U.K. Tel: 01908-366700

**GERMANY Yamaha Music Europe GmbH** Siemensstraße 22-34, 25462 Rellingen, Germany Tel: 04101-3030

**SWITZERLAND/LIECHTENSTEIN Yamaha Music Europe GmbH Branch Switzerland in Zürich** Seefeldstrasse 94, 8008 Zürich, Switzerland Tel: 044-387-8080 **AUSTRIA**

**Yamaha Music Europe GmbH Branch Austria** Schleiergasse 20, A-1100 Wien, Austria Tel: 01-60203900

**CZECH REPUBLIC/HUNGARY/ ROMANIA/SLOVAKIA/SLOVENIA Yamaha Music Europe GmbH**

**Branch Austria (Central Eastern Europe Office)** Schleiergasse 20, A-1100 Wien, Austria Tel: 01-60203900

**POLAND/LITHUANIA/LATVIA/**

### **ESTONIA Yamaha Music Europe GmbH Branch Poland Office**

ul. Wrotkowa 14 02-553 Warsaw, Poland Tel: 022-500-2925

### **BULGARIA**

**Dinacord Bulgaria LTD.** Bul.Iskarsko Schose 7 Targowski Zentar Ewropa 1528 Sofia, Bulgaria Tel: 02-978-20-25

#### **MALTA**

**Olimpus Music Ltd.** The Emporium, Level 3, St. Louis Street Msida MSD06 Tel: 02133-2144

#### **NETHERLANDS/BELGIUM/ LUXEMBOURG Yamaha Music Europe Branch Benelux** Clarissenhof 5-b, 4133 AB Vianen, Netherlands Tel: 0347-358 040 **FRANCE Yamaha Music Europe**  7 rue Ambroise Croizat, Zone d'activites Pariest, 77183 Croissy-Beaubourg, France Tel: 01-64-61-4000 **ITALY Yamaha Music Europe GmbH, Branch Italy** Viale Italia 88, 20020 Lainate (Milano), Italy Tel: 02-935-771 **SPAIN/PORTUGAL Yamaha Music Europe GmbH Ibérica, Sucursal en España** Ctra. de la Coruna km. 17,200, 28231 Las Rozas (Madrid), Spain Tel: +34-91-639-88-88 **GREECE Philippos Nakas S.A. The Music House** 147 Skiathou Street, 112-55 Athens, Greece Tel: 01-228 2160 **SWEDEN Yamaha Music Europe GmbH Germany filial Scandinavia** J. A. Wettergrensgata 1, Box 30053 S-400 43 Göteborg, Sweden Tel: +46 31 89 34 00 **DENMARK Yamaha Music Europe GmbH, Tyskland – filial Denmark** Generatorvej 6A, DK-2730 Herlev, Denmark Tel: 44 92 49 00 **FINLAND F-Musiikki Oy** Kluuvikatu 6, P.O. Box 260, SF-00101 Helsinki, Finland Tel: 09 618511 **NORWAY Yamaha Music Europe GmbH Germany - Norwegian Branch** Grini Næringspark 1, N-1361 Østerås, Norway Tel: 67 16 78 00 **ICELAND Skifan HF** Skeifan 17 P.O. Box 8120, IS-128 Reykjavik, Iceland Tel: 525 5000 **RUSSIA**

**Yamaha Music (Russia) LLC.** Room 37, bld. 7, Kievskaya street, Moscow, 121059, Russia Tel: 495 626 5005 **OTHER EUROPEAN COUNTRIES**

**Yamaha Music Europe GmbH** Siemensstraße 22-34, 25462 Rellingen, Germany Tel: +49-4101-3030

#### **AFRICA**

**SOUTH AFRICA Global Music Instruments** Unit 4, 130 Boeing Road East Bedfordview 2008 Postnet Suite 130, Private Bag X10020 Edenvale 1610, South Africa Tel: 27-11-454-1131 **OTHER AFRICAN COUNTRIES**

**Yamaha Music Gulf FZE** LOB 16-513, P.O.Box 17328, Jebel Ali, Dubai, United Arab Emirates Tel: +971-4-881-5868

#### **MIDDLE EAST**

**TURKEY/CYPRUS Yamaha Music Europe GmbH<br><b>Merkezi Almanya Türkiye İstanbul Şubesi**<br>Maslak Meydan Sokak No:5 Spring Giz Plaza Bağımsız Böl. No:3, 34398 Şişli, İstanbul<br>Tel: +90-212-999-8010

#### **OTHER COUNTRIES Yamaha Music Gulf FZE** LOB 16-513, P.O.Box 17328, Jebel Ali, Dubai, United Arab Emirates Tel: +971-4-881-5868

#### **ASIA**

**THE PEOPLE'S REPUBLIC OF CHINA Yamaha Music & Electronics (China) Co.,Ltd.** 2F, Yunhedasha, 1818 Xinzha-lu, Jingan-qu, Shanghai, China

Tel: 021-6247-2211 **HONG KONG**

**Tom Lee Music Co., Ltd.** 11/F., Silvercord Tower 1, 30 Canton Road, Tsimshatsui, Kowloon, Hong Kong Tel: 2737-7688

#### **INDIA**

#### **Yamaha Music India Pvt. Ltd.**

Spazedge building, Ground Floor, Tower A, Sector 47, Gurgaon- Sohna Road, Gurgaon, Haryana, India Tel: 0124-485-3300

#### **INDONESIA**

**PT. Yamaha Musik Indonesia (Distributor)**  Yamaha Music Center Bldg. Jalan Jend. Gatot Subroto Kav. 4, Jakarta 12930, Indonesia Tel: 021-520-2577

#### **KOREA**

**Yamaha Music Korea Ltd.** 8F, 9F, Dongsung Bldg. 158-9 Samsung-Dong, Kangnam-Gu, Seoul, Korea Tel: 02-3467-3300

**MALAYSIA**

**Yamaha Music (Malaysia) Sdn., Bhd.** No.8, Jalan Perbandaran, Kelana Jaya, 47301 Petaling Jaya, Selangor, Malaysia Tel: 03-78030900

#### **PHILIPPINES**

**Yupangco Music Corporation**<br>339 Gil J. Puyat Avenue, P.O. Box 885 MCPO,<br>Makati, Metro Manila, Philippines Tel: 819-7551

#### **SINGAPORE**

**Yamaha Music (Asia) Private Limited** Block 202 Hougang Street 21, #02-00, Singapore 530202, Singapore Tel: 65-6747-4374

#### **TAIWAN**

**Yamaha Music & Electronics Taiwan Co.,Ltd.** 3F, No.6, Section 2 Nan-Jing East Road, Taipei, Taiwan R.O.C. Tel: 02-2511-8688

### **THAILAND**

**Siam Music Yamaha Co., Ltd.** 3, 4, 15 and 16th floor, Siam Motors Building, 891/1 Rama 1 Road, Wangmai, Pathumwan, Bangkok 10330, Thailand Tel: 02-215-2622

#### **VIETNAM**

**Yamaha Music Vietnam Company Limited** 15th Floor, Nam A Bank Tower, 201-203 Cach Mang Thang Tam St., Ward 4, Dist.3, Ho Chi Minh City, Vietnam Tel: +84-8-3818-1122

### **OTHER ASIAN COUNTRIES**

**Yamaha Corporation<br><b>Market Development Section**<br>Nakazawa-cho 10-1, Naka-ku, Hamamatsu,<br>Japan 430-8650 Tel: +81-53-460-2312

#### **AUSTRALIA OCEANIA**

**Yamaha Music Australia Pty. Ltd.** Level 1, 99 Queensbridge Street, Southbank, Victoria 3006, Australia Tel: 3-9693-5111

#### **NEW ZEALAND**

**Music Works LTD** P.O.BOX 6246 Wellesley, Auckland 4680, New Zealand Tel: 9-634-0099

#### **COUNTRIES AND TRUST**

**TERRITORIES IN PACIFIC OCEAN Yamaha Corporation Market Development Section**

Nakazawa-cho 10-1, Naka-ku, Hamamatsu, Japan 430-8650 Tel: +81-53-460-2312

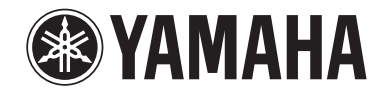

**Yamaha Global Site**  http://www.yamaha.com/

**Yamaha Downloads** http://download.yamaha.com/

**Yamaha Manual Library** http://www.yamaha.co.jp/manual/

C.S.G., Digital Musical Instruments Division © 2012-2013 Yamaha Corporation

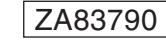

306CRAP\*.\*-\*\*C0 Printed in Vietnam